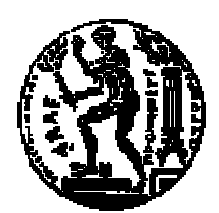

## ΕΘΝΙΚΟ ΜΕΤΣΟΒΙΟ ΠΟΛΥΤΕΧΝΕΙΟ ΣΧΟΛΗ ΗΛΕΚΤΡΟΛΟΓΩΝ ΜΗΧΑΝΙΚΩΝ ΚΑΙ ΜΗΧΑΝΙΚΩΝ ΥΠΟΛΟΓΙΣΤΩΝ ΤΟΜΕΑΣ ΤΕΧΝΟΛΟΓΙΑΣ ΠΛΗΡΟΦΟΡΙΚΗΣ ΚΑΙ ΥΠΟΛΟΓΙΣΤΩΝ

## **Πρότυπο Σύστηµα ∆ιαχείρισης Μονοπατιών σε Ιεραρχίες Συναφών Καταλόγων**

∆ΙΠΛΩΜΑΤΙΚΗ ΕΡΓΑΣΙΑ

ΑΓΓΕΛΙΚΗ Α. ΚΟΥΚΟΥΤΣΑΚΗ

**Επιβλέπων :** Τιµολέων Σελλής Καθηγητής Ε.Μ.Π.

Αθήνα, Ιούλιος 2004

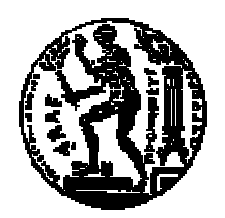

## ΕΘΝΙΚΟ ΜΕΤΣΟΒΙΟ ΠΟΛΥΤΕΧΝΕΙΟ ΣΧΟΛΗ ΗΛΕΚΤΡΟΛΟΓΩΝ ΜΗΧΑΝΙΚΩΝ ΚΑΙ ΜΗΧΑΝΙΚΩΝ ΥΠΟΛΟΓΙΣΤΩΝ ΤΟΜΕΑΣ ΤΕΧΝΟΛΟΓΙΑΣ ΠΛΗΡΟΦΟΡΙΚΗΣ ΚΑΙ ΥΠΟΛΟΓΙΣΤΩΝ

## **Πρότυπο Σύστηµα ∆ιαχείρισης Μονοπατιών σε Ιεραρχίες Συναφών Καταλόγων**

## ∆ΙΠΛΩΜΑΤΙΚΗ ΕΡΓΑΣΙΑ

## ΑΓΓΕΛΙΚΗ Α. ΚΟΥΚΟΥΤΣΑΚΗ

**Επιβλέπων :** Τιµολέων Σελλής Καθηγητής Ε.Μ.Π.

Εγκρίθηκε από την τριμελή εξεταστική επιτροπή την 13<sup>η</sup> Ιουλίου 2004.

............................ Τιµολέων Σελλής Καθηγητής Ε.Μ.Π.

..................................................... Ανδεάς–Γεώργιος Σταφυλοπάτης Καθηγητής Ε.Μ.Π.

................................................ Νεκτάριος Κοζύρης Επίκουρος Καθηγητής Ε.Μ.Π.

Αθήνα, Ιούλιος 2004

................................... ΑΓΓΕΛΙΚΗ Α. ΚΟΥΚΟΥΤΣΑΚΗ

∆ιπλωµατούχος Ηλεκτρολόγος Μηχανικός και Μηχανικός Υπολογιστών Ε.Μ.Π.

#### Copyright © ΑΓΓΕΛΙΚΗ Α. ΚΟΥΚΟΥΤΣΑΚΗ 2004 Με επιφύλαξη παντός δικαιώµατος. All rights reserved.

Απαγορεύεται η αντιγραφή, αποθήκευση και διανοµή της παρούσας εργασίας, εξ ολοκλήρου ή τµήµατος αυτής, για εµπορικό σκοπό. Επιτρέπεται η ανατύπωση, αποθήκευση και διανοµή για σκοπό µη κερδοσκοπικό, εκπαιδευτικής ή ερευνητικής φύσης, υπό την προϋπόθεση να αναφέρεται η πηγή προέλευσης και να διατηρείται το παρόν µήνυµα. Ερωτήµατα που αφορούν τη χρήση της εργασίας για κερδοσκοπικό σκοπό πρέπει να απευθύνονται προς τον συγγραφέα.

Οι απόψεις και τα συµπεράσµατα που περιέχονται σε αυτό το έγγραφο εκφράζουν τον συγγραφέα και δεν πρέπει να ερµηνευθεί ότι αντιπροσωπεύουν τις επίσηµες θέσεις του Εθνικού Μετσόβιου Πολυτεχνείου.

### **Περίληψη**

Το διαδίκτυο είναι η µεγαλύτερη πηγή πληροφορίας και προσφέρει έναν ενιαίο και απλό τρόπο ανταλλαγής και µετάδοσης πληροφοριών. Πολλοί κόµβοι του παγκόσµιου ιστού παρέχουν στο χρήστη πληροφορίες σχετικές µε ένα πεδίο γνώσης, όπως για παράδειγµα ηλεκτρονικά καταστήµατα ή πύλες που παρέχουν υλικό για µουσεία, µουσική κλπ. Χαρακτηριστικό αυτών των πυλών είναι ότι η πληροφορία οργανώνεται σε ιεραρχίες. Σκοπός αυτής της διπλωµατικής εργασίας είναι η ανάπτυξη ενός συστήµατος για τη διαχείριση µονοπατιών σε ιεραρχίες συναφών καταλόγων. Το σύστηµα παρέχει δυνατότητες για επιλογή, προβολή, καρτεσιανό γινόµενο, ένωση, τοµή και διαφορά πάνω σε δεδοµένα δενδρικής δοµής, δηλαδή δεδοµένα που οργανώνονται σε δενδρικές ιεραρχίες. Η διαφορά σε σχέση µε την σχεσιακή άλγεβρα είναι ότι αυτές οι πράξεις εφαρµόζονται σε δένδρα και όχι σε απλές σχέσεις. Η γλώσσα ερωτήσεων του συστήµατος στοχεύει στον χειρισµό πολλών καταλόγων που, αν και αποθηκεύουν ίδιου τύπου αντικείµενα, έχουν διαφορετική οργάνωση της ιεραρχίας τους. Οι πράξεις βοηθούν στον προσδιορισµό µονοπατιών που, αν και διαφορετικά, οδηγούν σε ίδια προϊόντα, και δίνουν στον χρήστη την δυνατότητα να επιλέξει τα µονοπάτια που θέλει ώστε να φέρει την ιεραρχία στην επιθυµητή γι' αυτόν µορφή.

### **Λέξεις Κλειδιά:**

∆έντρο, ιεραρχία, µονοπάτι, αντικείµενο, TSR σχήµα, επιλογή, προβολή, καρτεσιανό γινόµενο, ένωση, τοµή, διαφορά, XML, RDF.

#### **Abstract**

Internet is nowadays the richest source of information. Many Web information nodes, like portals, provide the user with huge volumes of information related to various knowledge domains, for example cultural information, music records, etc. The main characteristic of these nodes-portals is the hierarchical organization of information on a category/subcategory basis. The aim of this Diploma Thesis is the development of a prototype system to manipulate paths in hierarchies of similar knowledge domains. The system provides selection, projection, cartesian product, union, intersection, and difference operations on data organized in hierarchies. The operations differ from those of relational algebra, since they are applied on paths of hierarchies and not on relations. The query language implemented aims at the manipulation of catalogs used in portals, which organize same data in different ways. The operations detect paths in such catalogs through which the user can reach same data. Such paths can then be re-organized, giving new hierarchies according to the user's information need.

#### **Keywords:**

Tree, hierarchy, path, item, TSR schema, selection, projection, cartesian product, union, intersection, difference, XML, RDF.

### **Ευχαριστίες**

Η διπλωµατική εργασία εκπονήθηκε στο Εργαστήριο Συστηµάτων Βάσεων Γνώσεων και ∆εδοµένων (ΕΣΒΓ∆) του Εθνικού Μετσόβιου Πολυτεχνείου. Αποτέλεσε µία πολύ καλή αφορµή για την ενασχόληση µου µε το χώρο των συστηµάτων διαχείρισης καταλόγων στο WWW καθώς και με το χώρο του προγραμματισμού. Στο σημείο αυτό θα ήθελα να ευχαριστήσω τον καθηγητή κ. Τιµολέων Σελλή για την καθοδήγηση και τη βοήθεια που µου προσέφερε µε τις παρατηρήσεις του. Επίσης, θέλω να ευχαριστήσω θερµά τον διδάκτορα Θοδωρή ∆αλαµάγκα για τις πολύτιµες συµβουλές, τις ιδέες και τις παρατηρήσεις του αλλά και για τον χρόνο που αφιέρωσε για όλα τα θέµατα που ανέκυψαν κατά τη διάρκεια της εκπόνησης της διπλωµατικής εργασίας µου. Τέλος, δε θα µπορούσα να µην ευχαριστήσω τους γονείς µου για τις θυσίες, την υλική αλλά κυρίως την ηθική και ψυχολογική στήριξη που µου παρέχουν τόσα χρόνια. Χωρίς αυτούς σίγουρα όλα θα ήταν διαφορετικά.

Στους γονείς μου, Αυδρέα και Αθηνά, στην Παναγιώτα και στον Παναγιώτη

# Πίνακας περιεχομένων

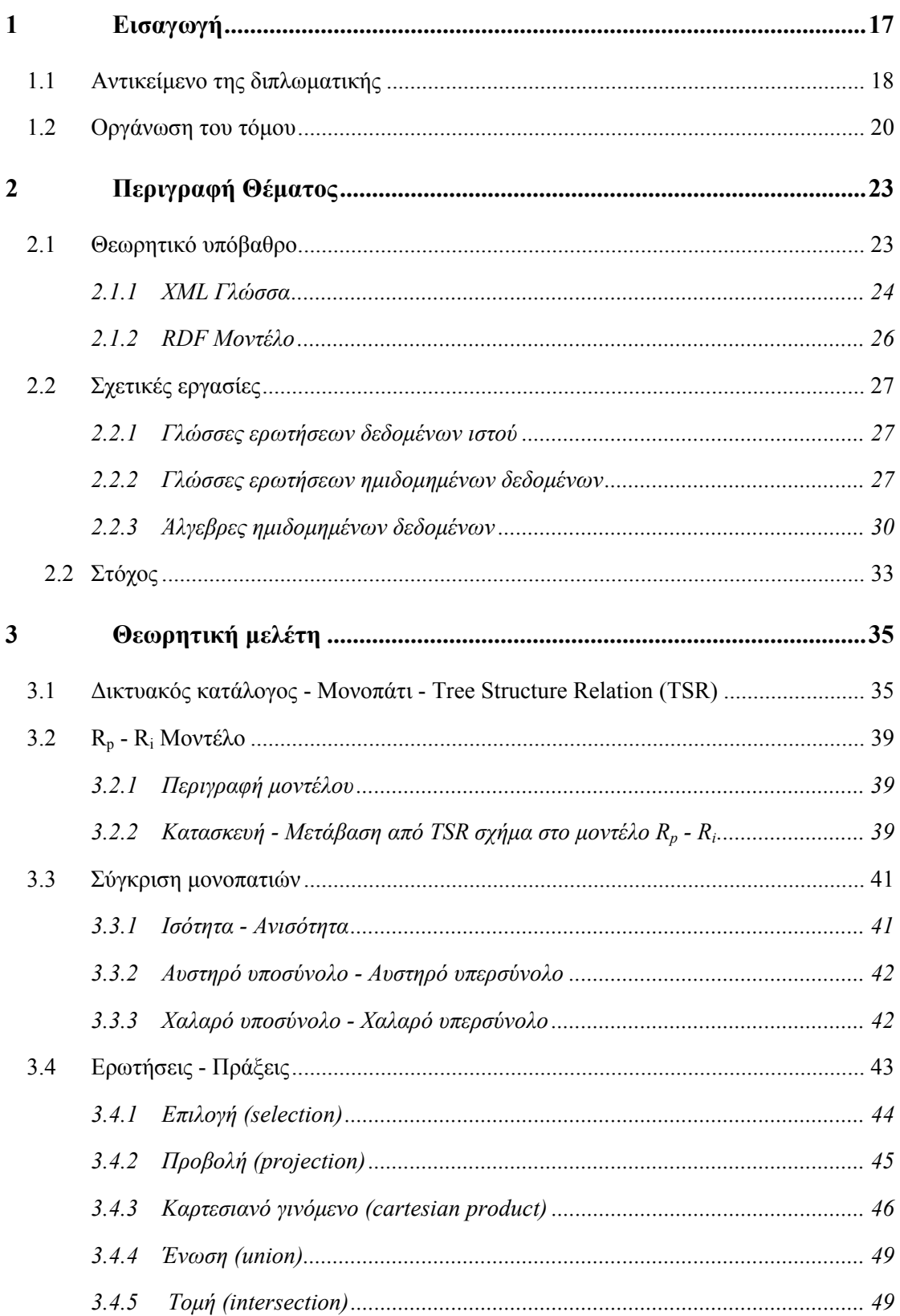

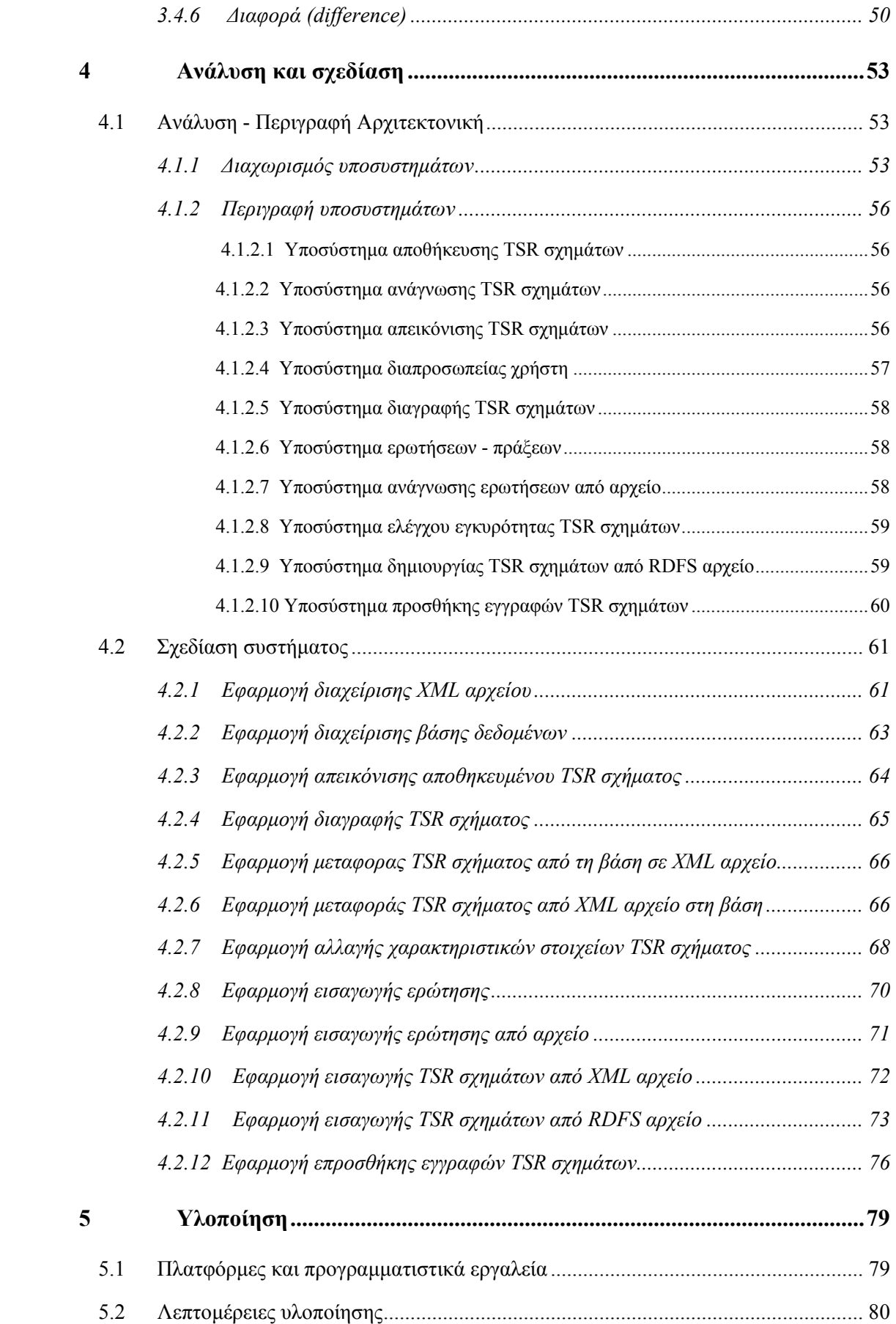

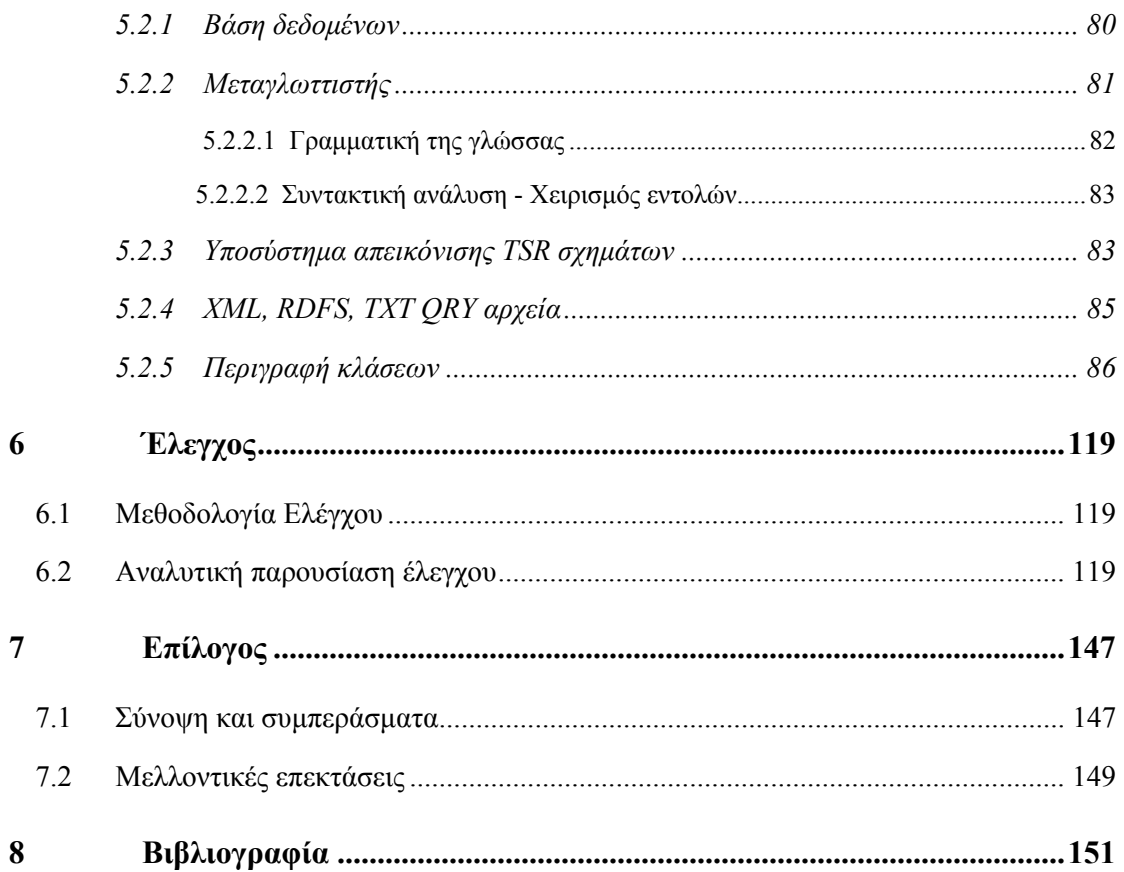

# **1**

# *Εισαγωγή*

Το διαδίκτυο (internet) είναι η µεγαλύτερη πηγή πληροφορίας και προσφέρει έναν ενιαίο και απλό τρόπο ανταλλαγής και µετάδοσης πληροφοριών. Παρά τον τεράστιο όγκο δεδοµένων και πληροφοριών που προωθείται και αναζητείται στον ιστό καθηµερινά, δεν υπάρχει ένας ενιαίος και αυστηρός τρόπος οργάνωσης των δεδοµένων, µε αποτέλεσµα να υπάρχουν πολλές δυσκολίες στην ανταλλαγή και επεξεργασία τους [1]. Ο Ιστός για να εκµεταλλευτεί τη δυναµική του και να γίνει µία παγκόσµια προσβάσιµη πλατφόρµα επεξεργασίας και ανταλλαγής δεδοµένων από πληροφοριακά συστήµατα, θα πρέπει να εξελιχθεί στο Σηµασιολογικό Ιστό [2,3].

Ο Σηµασιολογικός Ιστός είναι µία επέκταση του ιστού στην οποία η πληροφορία αποκτά σηµασία ώστε να υποστηριχτούν διαδικασίες αναζήτησης, αυτοµατισµού και ενοποίησης δεδοµένων. Ο Σηµασιολογικός Ιστός δίνει δοµή, οργάνωση και σηµασιολογία στο περιεχόµενο του ιστού αλλά µπορεί να λειτουργήσει µόνο αν η διαθέσιµη πληροφορία γίνει περισσότερο κατανοητή σε επίπεδο µηχανής. Για το λόγο αυτό νέες γλώσσες και µοντέλα έχουν προταθεί ώστε να εµπλουτιστεί η διαθέσιµη πληροφορία στον ιστό µε σηµασιολογία και δοµή. ∆ύο γνωστές τεχνολογίες που έχουν αναπτυχθεί και υποστηρίζουν τη λειτουργία του σηµασιολογικού ιστού είναι η γλώσσα XML (eXtensible Markup Language) [4] και το µοντέλο RDF (Resource Description Framework) [5], οι οποίες θα αναλυθούν στη συνέχεια. Τα ιεραρχικά σχήµατα παίζουν σηµαντικό ρόλο στο Σηµασιολογικό Ιστό καθώς χρησιµοποιούνται για να εµπλουτίσουν σηµασιολογικά την παρεχόµενη πληροφορία. Μέχρι τώρα οι ιεραρχίες έχουν χρησιµοποιηθεί σαν απλοί σηµασιολογικοί οδηγοί για διάσχιση και αναζήτηση πληροφορίας, όπως για παράδειγµα στη γλώσσα XQuery [22]. Όµως, στο περιβάλλον του Ιστού, όπου η αναζήτηση πληροφορίας σε ένα πεδίο γνώσης απαιτεί επεξεργασία σε πολλές πηγές σχετικές µε το πεδίο αυτό, προσδιορίζεται η ανάγκη της ανάδειξης των ιεραρχιών σε οντότητες πρώτης τάξης, έτσι ώστε να διαχειρίζονται ως ολοκληρωµένες οντότητες και όχι ως σύνολα από µεµονωµένους κόµβους.

Ένα σηµαντικό θέµα που προκύπτει σε σχέση µε τις ιεραρχίες των πυλών καταλόγων είναι ο προσδιορισµός των σηµασιολογικά ίδιων κόµβων. Το πρόβληµα αυτό είναι γνωστό ως *ταίριασµα σχηµάτων* [30]. Τα ταίριασµα σχηµάτων προσδιορίζει τις κατηγορίες σε µία ιεραρχία που είναι ίδιες σηµασιολογικά µε κατηγορίες από µία άλλη ιεραρχία, έστω και αν χρησιµοποιούνται διαφορετικές λέξεις που τις περιγράφουν. Για παράδειγµα, σε µία ιεραρχία η τιµή ενός προιόντος περιγράφεται µε τη λέξη price, ενώ σε µία άλλη µε τη λέξη cost. Για τις ανάγκες αυτής της διπλωµατικής εργασίας θεωρήσαµε το πρόβληµα του ταιριάσµατος σχηµάτων λυµένο.

Επίσης, ένα ακόµα πρόβληµα σχετικά µε τις ιεραρχίες είναι η διαφορετική οργάνωση των µονοπατιών σε ιεραρχίες συναφών καταλόγων, δηλαδή σε καταλόγους που παρέχουν στο χρήστη πληροφορίες σχετικές µε ένα πεδίο γνώσης. Για παράδειγµα, θεωρούµε δύο καταλόγους που παρέχουν πληροφορίες για φωτογραφικό εξοπλισµό οργανωµένες σε θεµατικές ιεραρχίες µε κατηγορίες και υποκατηγορίες που υποστηρίζουν αναζήτηση και διάσχιση. Για την αναζήτηση πληροφοριών για φακούς στον πρώτο κατάλογο, πρέπει να ακολουθήσουµε το µονοπάτι '/cameras and lenses/lenses', ενώ στον δεύτερο κατάλογο χρειαζόµαστε το µονοπάτι '/photo/35mmSystems/lenses'.

## *1.1 Αντικείµενο της διπλωµατικής*

Η διπλωµατική εργασία ασχολείται µε το δεύτερο πρόβληµα που προκύπτει σχετικά µε τις ιεραρχίες συναφών καταλόγων, δηλαδή τη διαφορετική οργάνωση των µονοπατιών τους. Συγκεκριµένα, στοχεύει στο σχεδιασµό και στην υλοποίηση ενός νέου συστήµατος για τη διαχείριση αυτών των µονοπατιών. Η γλώσσα ερωτήσεων του συστήµατος χειρίζεται πολλούς καταλόγους που, αν και αποθηκεύουν ίδιου τύπου αντικείμενα, έγουν διαφορετική οργάνωση της ιεραρχίας τους. Οι πράξεις της γλώσσας ερωτήσεων βοηθούν στον προσδιορισµό µονοπατιών που, αν και διαφορετικά, οδηγούν σε ίδια προϊόντα, και δίνουν στο χρήστη τη δυνατότητα να επιλέξει τα µονοπάτια που θέλει ώστε να φέρει την ιεραρχία στην επιθυµητή γι' αυτόν µορφή. Η γλώσσα ερωτήσεων που υλοποιείται αποτελείται από ένα σύνολο ερωτήσεων ανάλογων των ερωτήσεων της σχεσιακής άλγεβρας, οι οποίες όµως αποτιµώνται σε δενδρικές δοµές δεδοµένων, δίνοντας ως αποτέλεσµα ένα σύνολο µονοπατιών που οδηγούν σε εγγραφές δεδοµένων.

Ένας δικτυακός τόπος µε µεγάλο όγκο δεδοµένων συγκεκριµένου αντικειµένου ή τοµέα ονοµάζεται κάθετος δικτυακός κατάλογος (vertical portal catalog). Αυτοί οι δικτυακοί τόποι παρέχουν καλύτερες δυνατότητες ερωτήσεων από ότι οι παραδοσιακές µηχανές ερωτήσεων. Χρησιµοποιώντας το µοντέλο της XML, ο τεράστιος όγκος πληροφοριών του καταλόγου οργανώνεται µε συγκεκριµένη ιεραρχία, προσθέτοντας ταυτόχρονα το στοιχείο της δοµικής πληροφορίας το οποίο δεν υπάρχει στις κλασσικές βάσεις δεδοµένων. Το Σχήµα 1.1 παρουσιάζει την ιεραρχία για τον κάθετο κατάλογο παρουσίασης βιβλίων powells (www.powells.com).

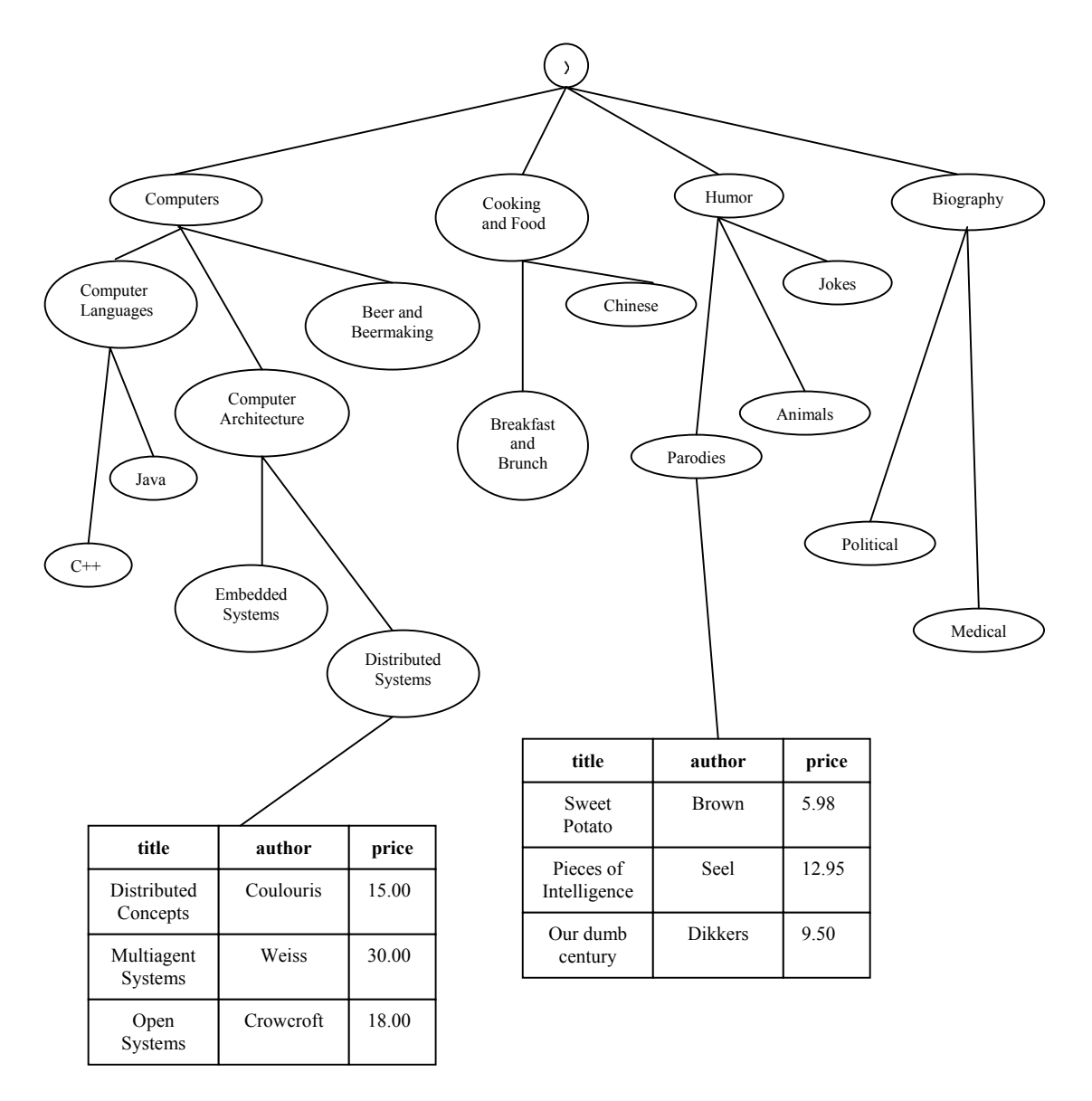

**Σχήµα 1.1** 

Στα φύλλα της ιεραρχίας βρίσκονται τοποθετηµένες οµάδες εγγραφών µε τα χαρακτηριστικά τους για κάθε αντίστοιχη κατηγόρια βιβλίων µε τη µορφή των κλασικών σχέσεων. Με τη βοήθεια της γλώσσας ερωτήσεων που θα υλοποιηθεί, θα µπορούν να εκφραστούν ερωτήµατα πάνω στα µονοπάτια της ιεραρχίας αλλά και ερωτήσεις σχεσιακής επιλογής και προβολής πάνω στις εγγραφές των φύλλων της ιεραρχίας. Επίσης δίνεται η δυνατότητα συνδυασµού δύο ή περισσοτέρων ιεραρχιών µε τις πράξεις της ένωσης, της τοµής, της διαφοράς και του καρτεσιανού γινοµένου. Με αυτόν τον τρόπο παράγεται µία καινούρια ιεραρχία µε τις επιθυµητές εγγραφές προϊόντων και τα επιθυµητά µονοπάτια που καταλήγουν σε αυτές. ∆ύο παραδείγµατα δυνατών ερωτηµάτων είναι τα εξής:

- 1) Από ένα σχήμα φέρε όλες τις εγγραφές των βιβλίων για κατανεμημένα συστήματα με τιµή µικρότερη από \$20.00 µε την προϋπόθεση ότι τα µονοπάτια που οδηγούν σε αυτές περιέχουν το µονοπάτι /Computer Architecture/Distributed Systems.
- 2) Από πολλά σχήµατα φέρε όλες τις εγγραφές των βιβλίων για τις παρωδίες µε την προϋπόθεση ότι τα µονοπάτια που οδηγούν σε αυτές είναι ίδια µε το µονοπάτι /Humor/Parodies (η ερώτηση αυτή έχει χαρακτηριστικά ένωσης).

Η διπλωµατική εργασία εκτός από τη γλώσσα ερωτήσεων που αναπτύσσει, παρέχει στο χρήστη ένα εύχρηστο σύστηµα για την εισαγωγή της επιθυµητής ερώτησης, την απεικόνιση των ιεραρχιών σε γραφική µορφή και τη διαχείριση των µονοπατιών αλλά και των καταλόγων που τα περιέχουν.

## *1.2 Οργάνωση του τόµου*

Η διπλωµατική εργασία οργανώνεται στα παρακάτω κεφάλαια:

- 1) Στο 2<sup>ο</sup> Κεφάλαιο γίνεται µία σύντοµη παρουσίαση του θεωρητικού υπόβαθρου και των εργασιών µε συναφές θέµα.
- 2) Στο 3<sup>ο</sup> Κεφάλαιο παρουσιάζεται η θεωρητική µελέτη του θέµατος όπου δίνονται οι απαραίτητοι ορισµοί και ορίζονται οι βασικοί τελεστές των πράξεων επιλογής (selection), προβολής (projection), καρτεσιανού γινοµένου (cartecian product), ένωσης (union), τοµής (intersection) και διαφοράς (difference).
- 3) Στο 4<sup>ο</sup> Κεφάλαιο παρουσιάζεται η αρχιτεκτονική του συστήµατος. Αρχικά παρουσιάζονται τα ανεξάρτητα υποσυστήµατα που το αποτελούν, ενώ στη συνέχεια παρουσιάζονται όλες οι εφαρµογές που υλοποιεί το σύστηµα.
- 4) Στο 5<sup>ο</sup> Κεφάλαιο παρουσιάζεται η υλοποίηση του συστήµατος και αναφέρονται εν συντοµία οι πλατφόρµες και τα προγραµµατιστικά εργαλεία που χρησιµοποιήθηκαν.
- 5) Στο 6<sup>ο</sup> Κεφάλαιο δίνεται ένα σενάριο ελέγχου του συστήματος με το οποίο γίνεται σύγκριση των αποτελεσµάτων µε τα αναµενόµενα.
- 6) Στο 7<sup>ο</sup> Κεφάλαιο επιχειρείται µία σύνοψη της εργασίας και παρουσιάζονται πιθανές µελλοντικές επεκτάσεις και θέµατα γύρω από το αντικείµενο αυτής της διπλωµατικής εργασίας.
- 7) Στο 8<sup>ο</sup> Κεφάλαιο παρουσιάζεται η σχετική βιβλιογραφία.

# **2**

# *Περιγραφή Θέµατος*

Το κεφάλαιο αυτό παρουσιάζει το θεωρητικό υπόβαθρο της διπλωµατικής εργασίας. Μέρος του κεφαλαίου παρουσιάζεται στην αναφορά [27].

## *2.1 Θεωρητικό υπόβαθρο*

Τα δεδοµένα του ιστού χαρακτηρίζονται ως *ηµιδοµηµένα δεδοµένα* [1], µε την έννοια ότι δεν υπάρχει αυστηρά καθορισµένο σχήµα που να τα συνοδεύει, όπως γίνεται µε τα δοµηµένα δεδοµένα που διαχειρίζονται οι παραδοσιακές βάσεις δεδοµένων. Το σχήµα στα ηµιδοµηµένα δεδοµένα εµπεριέχεται στα ίδια τα δεδοµένα. Τα µοντέλα αναπαράστασης ηµιδοµηµένων δεδοµένων έχουν συνήθως µορφή γράφου ή δέντρου. Στην συνέχεια της ενότητας αυτής γίνεται µία σύντοµη παρουσίαση της γλώσσας XML (eXtensible Markup Language), η οποία είναι ένα µοντέλο ηµιδοµηµένων δεδοµένων, και του RDF µοντέλου (Resource Description Framework), που είναι ένα µοντέλο για την περιγραφή µεταδεδοµένων, δηλαδή δεδοµένων για τα δεδοµένα.

#### *2.1.1 XML Γλώσσα*

Με τη βοήθεια της XML γλώσσας, οι σελίδες και τα δεδοµένα του ιστού σηµαδεύονται µε ετικέτες (tags). Οι ετικέτες βοηθούν τα προγράµµατα του ιστού να ανακαλύψουν ευκολότερα τα δεδοµένα, δίνοντας τους σηµασιολογία και δοµή. Η γλώσσα XML δίνει µία κωδικοποίηση στα δεδοµένα που βοηθάει την ανταλλαγή και επαναχρησιµοποίηση τους από πολλές εφαρµογές. Βασικές µονάδες της XML είναι τα *στοιχεία*, τα οποία είναι κοµµάτια κειµένου που περικλείονται από ετικέτες και µπορεί να περιέχουν άλλα φωλιασµένα στοιχεία (*υποστοιχεία*) ή απλό κείµενο. Τα στοιχεία µπορούν να έχουν *ιδιότητες* που αντιστοιχούν στα χαρακτηριστικά από το χώρο των µοντέλων δεδοµένων. Μία ιδιότητα εµφανίζεται µόνο µία φορά σε κάθε στοιχείο σε αντίθεση µε τα υποστοιχεία που µπορούν να εµφανιστούν πολλές φορές. Για παράδειγµα, η πληροφορία για τον συγγραφέα αυτής της διπλωµατικής εργασίας κωδικοποιείται σε ένα αρχείο XML µε το στοιχείο undergraduate και τα υποστοιχεία first name, last name, age, e-mail ως εξής:

<undergraduate code = "03099056">

 <first\_name>Angeliki</first\_name> <last\_name>Koukoutsaki</last\_name> <age>22</age> <e-mail>akoukou@dblab.ntua.gr</e-mail> </undergraduate>

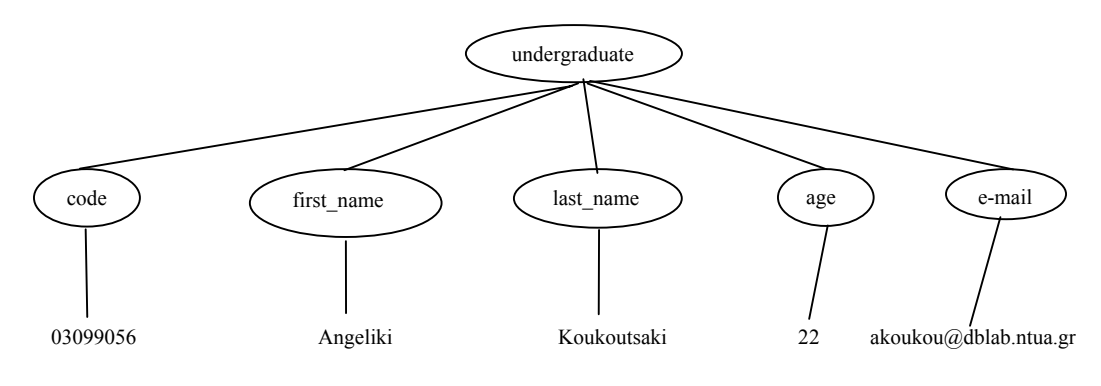

Στο Σχήµα 2.1 παρουσιάζεται µία δενδρική αναπαράσταση του προηγούµενου XML αρχείου.

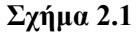

Τα XML αρχεία δεν έχουν πάντα την ίδια δοµή και το ίδιο λεξιλόγιο ακόµα και αν προέρχονται από τα ίδια πεδία εφαρµογής. Απαραίτητη είναι λοιπόν η ύπαρξη ενός σχήµατος που θα περιορίζει την κωδικοποίηση των δεδοµένων σε συγκεκριµένη δοµή και λεξιλόγιο. Τα DTD (Document Type Definition) [4] και XML Schemas [6] είναι τέτοια σχήματα. Ένα DTD είναι µία *γραµµατική χωρίς συµφραζόµενα* για XML αρχεία και αποτελεί µέρος της XML γλώσσας. Ένα έγκυρο XML αρχείο είναι αυτό που έχει DTD και είναι συµβατό µαζί του. Για παράδειγµα στη συνέχεια δίνονται παραδείγµατα κανόνων DTD που βάζουν περιορισµούς στη µορφή των XML αρχείων στα οποία αναφέρονται.

```
<!ELEMENT undergraduate (first_name,last_name,age,e-mail)> 
<!ELEMENT first_name (#PCDATA)> 
<!ELEMENT last_name (#PCDATA)> 
<!ELEMENT age (#PCDATA)> 
<!ELEMENT e-mail (#PCDATA)> 
<!ATTLIST undergraduate code CDATA #REQUIRED>
```
Σύµφωνα µε τους παραπάνω κανόνες το στοιχείο undergraduate πρέπει να αποτελείται από τα υποστοιχεία first\_name, last\_name, age και e-mail µε την ίδια σειρά που εµφανίζονται. Όλα τα παραπάνω υποστοιχεία πρέπει να περιέχουν απλό κείµενο ενώ το στοιχείο undergraduate πρέπει να έχει µία ιδιότητα µε όνοµα code.

Για πιο πλούσιους περιορισµούς στη δοµή και το λεξιλόγιο XML αρχείων, συµπεριλαµβανοµένου και πληροφορίας τύπων δεδοµένων, µπορεί να χρησιµοποιηθεί το σχήµα XML Schema. Οι παρακάτω κανόνες XML Schema απαιτούν ότι α) το στοιχείο undergraduate πρέπει να αποτελείται από τα υποστοιχεία first name, last name, age και e-mail µε την ίδια σειρά µε την οποία εµφανίζονται, β) όλα τα υποστοιχεία του α) πρέπει να είναι συµβολοσειρές εκτός από το age που πρέπει να είναι ακέραιος και γ) το στοιχείο undergraduate πρέπει να έχει ως ιδιότητα τη συµβολοσειρά code.

```
<xs element name = "undergraduate"> 
        <xs:complexType> 
        <xs:sequence> 
              \langle x \rangle s element name = "first name" type = "xs:string"/>
              \langle x \rangle s element name = "last name" type = "xs:string"/>
              \langle x \rangle as element name = "age" type = "xs:integer" />
              <xs element name = "e-mail" type = "xs:string"/> 
        </xs:sequence> 
       <xs:attribute name = "code" type = "xs:string"/> 
        </xs:complexType> 
</xselement>
```
#### *2.1.2 RDF Μοντέλο*

Η γλώσσα XML είναι ένα µόνο κοµµάτι µιας µεγαλύτερης εικόνας τεχνολογιών του ιστού. Τα XML αρχεία µπορούν να παραστήσουν και *µεταδεδοµένα*, δηλαδή δεδοµένα για τα δεδοµένα. Το πλαίσιο RDF είναι ένα *εργαλείο αναπαράστασης µεταδεδοµένων*. Χρησιµοποιεί τριάδες της µορφής *υποκείµενο*, *ρήµα*, *αντικείµενο*, οι οποίες και αποτελούν δηλώσεις για τα αντικείµενα του ιστού όπως σελίδες, συγγραφείς, προγράµµατα κτλ. Όπως η γραµµατικές DTD ενεργούν ως σχήµα για τα XML αρχεία, έτσι και τα σχήµατα RDF Schema [5] ενεργούν ως σχήµατα για τα RDF αρχεία, δηλώνοντας τάξεις και χαρακτηριστικά για να συσχετίσουν ή να οµαδοποιήσουν τα αντικείµενα. Έστω το παρακάτω XML αρχείο το οποίο κωδικοποιεί RDF δηλώσεις:

```
\langle?xml version = "1.0"?>
<rdf: Painter rdf:about = "http://www.culture.net/picasso132"> 
       <firstname>Pablo</firstname> 
       <lastname>Picasso</lastname> 
      <rdf: Painting rdf:about ="http://www.museums.es/guernica.jpg"> 
              <name>Guernica</name> 
              <technique>oil on canvas</technique> 
              <museum>Reina Sofia Museum</museum> 
      \langle \text{rdf: Painting} \rangle</rdf: Painter>
```
Το Σχήµα 2.2 παρουσιάζει µία γραφική αναπαράσταση του προηγούµενου XML αρχείου:

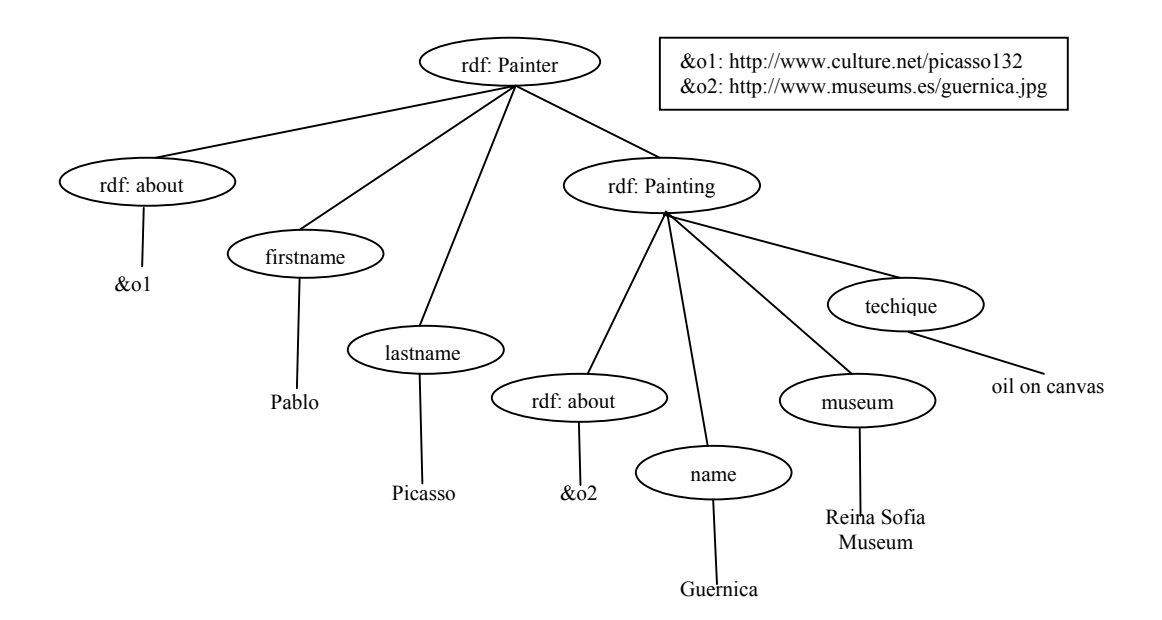

**Σχήµα 2.2**

## *2.2 Σχετικές εργασίες*

Αν θεωρήσουµε τον ιστό σαν µία τεράστια βάση δεδοµένων, απαιτείται η παροχή δυνατοτήτων αναζήτησης που ξεπερνούν το κλασσικό παράδειγµα των ερωτήσεων µε χρήση λέξεων κλειδιών που χρησιµοποιείται στις παραδοσιακές µηχανές αναζήτησης. Η δοµή στον ιστό και συγκεκριµένα η εσωτερική δοµή των σελίδων αλλά και η εξωτερική δοµή που ορίζουν οι σύνδεσµοι, θα πρέπει να συµπεριληφθούν στους µηχανισµούς αναζήτησης. Στην ενότητα αυτή παρουσιάζονται περιληπτικά γλώσσες ερωτήσεων δεδοµένων ιστού, γλώσσες ερωτήσεων ηµιδοµηµένων δεδοµένων και άλγεβρες ηµιδοµηµένων δεδοµένων.

#### *2.2.1 Γλώσσες ερωτήσεων δεδοµένων ιστού*

Οι γλώσσες ερωτήσεων δεδοµένων ιστού διαχωρίζονται σε γλώσσες πρώτης και δεύτερης γενιάς [7]. Συγκεκριµένα η πρώτη γενιά των γλωσσών αυτών συνδυάζει ερωτήσεις περιεχοµένου των κλασσικών µηχανών αναζήτησης µε ερωτήσεις δοµής. Οι ερωτήσεις περιεχοµένου ανιχνεύουν ταιριάσµατα προτύπων κειµένου (λέξεις κλειδιά) πάνω στο περιεχόµενο των ιστοσελίδων. Οι ερωτήσεις δοµής ανιχνεύουν ταιριάσµατα δενδρικών προτύπων ή προτύπων γράφων πάνω στην εσωτερική δοµή των ιστοσελίδων ή στην εξωτερική δοµή που ορίζουν οι σύνδεσµοι. Παραδείγµατα τέτοιων γλωσσών είναι οι W3QL [8], Web-SQL [9], WebLog [10]. Όμως οι γλώσσες αυτές αντιμετωπίζουν τα κείμενα του ιστού ως ατοµικά αντικείµενα και ελέγχουν απλά αν περιέχουν ή όχι πρότυπα κειµένου ή αν έχουν συνδέσµους προς άλλα κείµενα. ∆εν παρέχουν τη δυνατότητα επεξεργασίας επιµέρους κοµµατιών κειµένου. Η δεύτερη γενιά γλωσσών ερωτήσεων δεδοµένων ιστού έχει αυξηµένες εκφραστικές δυνατότητες. Οι γλώσσες αυτές αντιµετωπίζουν τα κείµενα του ιστού ως σύνθετες οντότητες και παρέχουν δυνατότητες αναδόµησης, δηµιουργώντας σύνθετα αντικείµενα, ενώ συγχρόνως δίνουν έµφαση στο χειρισµό ηµιδοµηµένων δεδοµένων. Τέτοιες γλώσσες είναι οι WebOQL [11], STRUQL [12], FLORID [13].

#### *2.2.2 Γλώσσες ερωτήσεων ηµιδοµηµένων δεδοµένων*

Μία από τις πιο γνωστές γλώσσες ερωτήσεων ηµιδοµηµένων δεδοµένων είναι η Lorel [14] η οποία χρησιµοποιεί εκφράσεις µονοπατιών και δέσιµο µεταβλητών για να ανακαλύψει ταιριάσµατα σε κατευθυνόµενους γράφους µε ετικέτες που αναπαριστούν ηµιδοµηµένα δεδοµένα. Για παράδειγµα η παρακάτω ερώτηση σε γλώσσα Lorel βρίσκει όλους τους προπτυχιακούς φοιτητές που έχουν ηλικία µεγαλύτερη από 26:

select X.name from ntua.students.undergraduate X where X.age>26

Η γλώσσα UnQL [15] χρησιµοποιεί πρότυπα για να εκφράσει συνθήκες ερώτησης πάνω σε δοµές. Τα πρότυπα δίνουν ταιριάσµατα µεταβλητών πάνω σε κόµβους. Οι UnQL ερωτήσεις µεταφράζονται σε δοµικές αναδροµές, οι οποίες µοιάζουν µε τα πρότυπα που χρησιµοποιούνται σε συναρτησιακές γλώσσες προγραµµατισµού. Για παράδειγµα η παρακάτω ερώτηση βρίσκει όλους τους προπτυχιακούς φοιτητές που είναι πάνω από 26 ετών:

```
select {ntua:{student:{undergraduate:{name: X}}}}
where {ntua:{student:{undergraduate:{name: X, age: Y}}}} in db, Y>26
```
Η γλώσσα XML-QL [16,17] συνδυάζει τη σύνταξη της XML µε δυνατότητες ερωτήσεων βασισµένες σε εκφράσεις µονοπατιού και δέσιµο µεταβλητών πάνω σε κατευθυνόµενους γράφους µε ετικέτες. Για παράδειγµα η παρακάτω ερώτηση βρίσκει όλους τους προπτυχιακούς φοιτητές που είναι µεγαλύτεροι από 26 ετών, εκτελώντας ταυτόχρονα αναδόµηση στο αποτέλεσµα µε τον τελεστή CONSTRUCT:

```
WHERE <ntua><student><undergraduate>
       <name>$X</name> 
       <age>$Y</age> 
       </undergraduate></student></ntua> 
      in www.ntua.gr/db.xml, $Y>26 
CONSTRUCT <ntua><old-students> 
      <name>$X</name> 
      </old-students></ntua>
```
Άλλες γλώσσες ερωτήσεων για XML δεδοµένα είναι οι: XML-GL [18], XQL [19], QUILT [20] και XQuery [21,22].

Η τελευταία είναι σήµερα η βασική γλώσσα ερωτήσεων για XML δεδοµένα και ο σχεδιασµός της στηρίζεται σε παλαιότερες γλώσσες (XQL, XML-QL,Lorel κλπ). Είναι µία συναρτησιακή γλώσσα µε εκφράσεις µονοπατιού, κατασκευαστές στοιχείων, κλήσεις συναρτήσεων, αριθµητικές και λογικές εκφράσεις, εκφράσεις συνθηκών κλπ. Βασική λειτουργία που προσφέρει η γλώσσα XQuery είναι οι εκφράσεις FLWR, που περιέχουν επαναληπτικό βρόχο (For), έκφραση ανάθεσης (Let), έκφραση συνθήκης (Where) και έκφραση επιστροφής – κατασκευής του αποτελέσµατος (Return). Στα Σχήµατα 2.3 και 2.4 παρουσιάζονται δύο µοντέλα δεδοµένων από τα items.xml και bids.xml αρχεία αντίστοιχα. Στα σχήµατα, οι κόµβοι µε τις επιγραφές D, E, A και T αντιπροσωπεύουν έγγραφα (Document), στοιχεία (Element), χαρακτηριστικά (Attributes) και κόµβους κειµένων (Text nodes) αντίστοιχα. Ένα απλό ερώτηµα σε XQuery θα µπορούσε να επιλέγει από το έγγραφο items.xml όλα τα αντικείμενα που πωλούνται από κάποιο άτομο με όνομα Koukoutsaki:

document ("items.xml")/\*/ item[seller = "Koukoutsaki"] / description

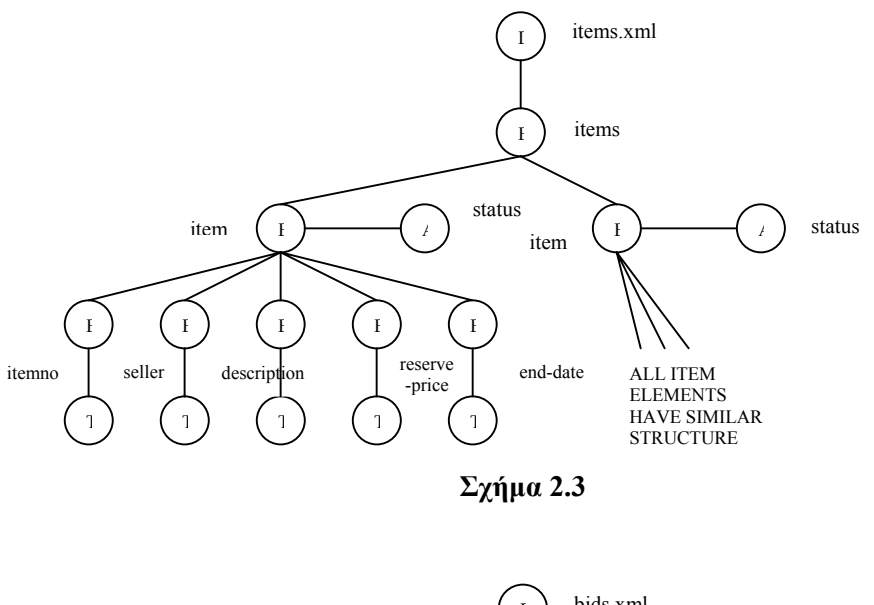

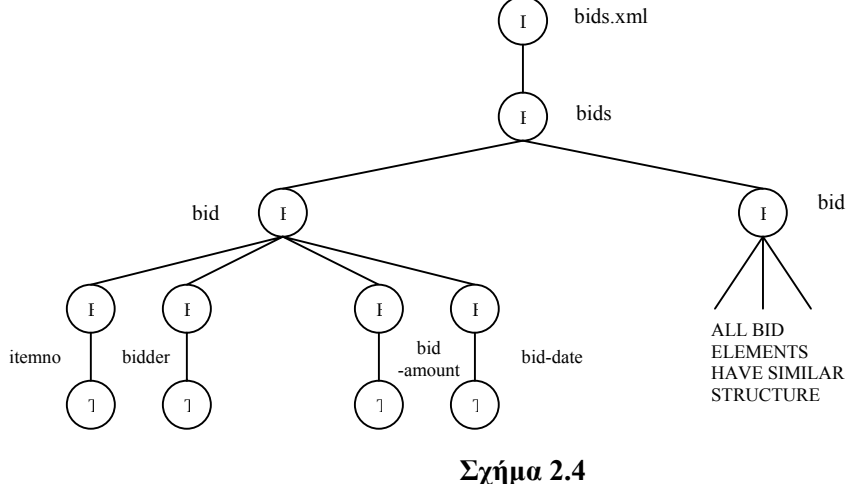

Η XQuery εκτός από τη δυνατότητα επιλογής κόµβων και αντικειµένων από ένα µοντέλο δεδοµένων, προσφέρει και τη δυνατότητα κατασκευής νέων κόµβων. Για παράδειγµα µε το παρακάτω ερώτηµα κατασκευάζεται ένα νέο αντικείµενο µε όνοµα highbid που έχει τη µεγαλύτερη προσφορά. Οι τιµές τις ιδιότητας status και των κόµβων – κειµένου itemno

και bid-amount δεν είναι σταθερές, αλλά προκύπτουν από το αρχικό µοντέλο του Σχήµατος 2.3 µέσω των µεταβλητών \$s, \$i που αντιστοιχούν στην ιδιότητα status και στο αντικείµενο item αντίστοιχα:

```
\langlehighbid status = "{$s}">
      <itemno> {$i} </itemno> 
      <bid-amount>{ max($bids[itemno=$i] / bid=amount)} </bid-amount> 
</highbid>
```
Αν θέλουµε για κάθε αντικείµενο του Σχήµατος 2.3 που περιέχει πάνω από δέκα προσφορές που παρουσιάζονται στο Σχήµα 2.4 να κατασκευάσουµε ένα νέο αντικείµενο µε όνοµα popular-item που περιέχει τον αριθµό του (itemno), την περιγραφή (description) και το πλήθος των προσφορών, πρέπει να συντάξουµε την παρακάτω ερώτηση:

```
for $i in document ("items.xml") /*/ item 
let $b := document ("bids.xml") /*/ bid[itemno = #i / itemno]where count ($b) > 10
return 
      <popular-item> 
\sim (
                  $i / itemno 
                  $i / description 
                 <bid-count> (count ($b) ) </bid-count> 
) </popular-item>
```
Στο παραπάνω ερώτηµα ορίζουµε ως µεταβλητή για κάθε αντικείµενο του items.xml τη \$i και µεταβλητή κάθε προσφοράς από το bids.xml το \$b. Έτσι οι εκφράσεις \$i/itemno και \$i/description δίνουν τον αριθµό και την περιγραφή κάθε αντικειµένου. Η συνάρτηση count µετράει το πλήθος των προσφορών \$b κάθε αντικειµένου. Τέλος η έκφραση where εξασφαλίζει ότι το αντικείµενο popular-item κατασκευάζεται µόνο όταν οι προσφορές για το \$i είναι τουλάχιστον 10.

#### *2.2.3 Άλγεβρες ηµιδοµηµένων δεδοµένων*

Για τη διαχείριση ηµιδοµηµένων δεδοµένων εκτός από τις γλώσσες ερωτήσεων έχουν προταθεί και σχετικές άλγεβρες. Ο στόχος τους είναι να αποτελέσουν µία κοινή βάση για τη µετατροπή όλων των γλωσσών ερωτήσεων XML δεδοµένων και τη βελτιστοποίηση εκτέλεσής τους. Μία λογική άλγεβρα που έχει προταθεί ονοµάζεται SAL [23] και χρησιµοποιεί τελεστές που εφαρµόζονται σε λίστες.

Έχει προταθεί επίσης η άλγεβρα TAX [24] η οποία διαφέρει από άλλες άλγεβρες καθώς εφαρµόζεται σε σύνολα από διατεταγµένα δέντρα µε ετικέτες, αντιµετωπίζοντάς τα ως οντότητες πρώτης τάξης και όχι ως σύνολα από µεµονωµένους κόµβους. Σε αναλογία µε τη σχεσιακή άλγεβρα, προτείνει τελεστές επιλογής, προβολής, ένωσης, τοµής, διαφοράς, καρτεσιανού γινοµένου, συνάθροισης κλπ, καθώς και δυνατότητες αναδόµησης δέντρων. Η TAX δίνει έµφαση σε µηχανισµούς επιλογής και αναδόµησης κοµµατιών δεντρικών δοµών που αναπαριστούν XML κείµενα.

Στο Σχήµα 2.5(α) βλέπουµε ένα παράδειγµα XML βάσης δεδοµένων και στο (β) µία ερώτηση που βρίσκει τα βιβλία που εκδόθηκαν πριν το 1988 και έχουν έναν τουλάχιστον συγγραφέα. Στο (γ) παρουσιάζεται η ερώτηση που δίνει τα βιβλία που εκδόθηκαν από εκδοτικό οίκο µε όνοµα που περιέχει το "Science":

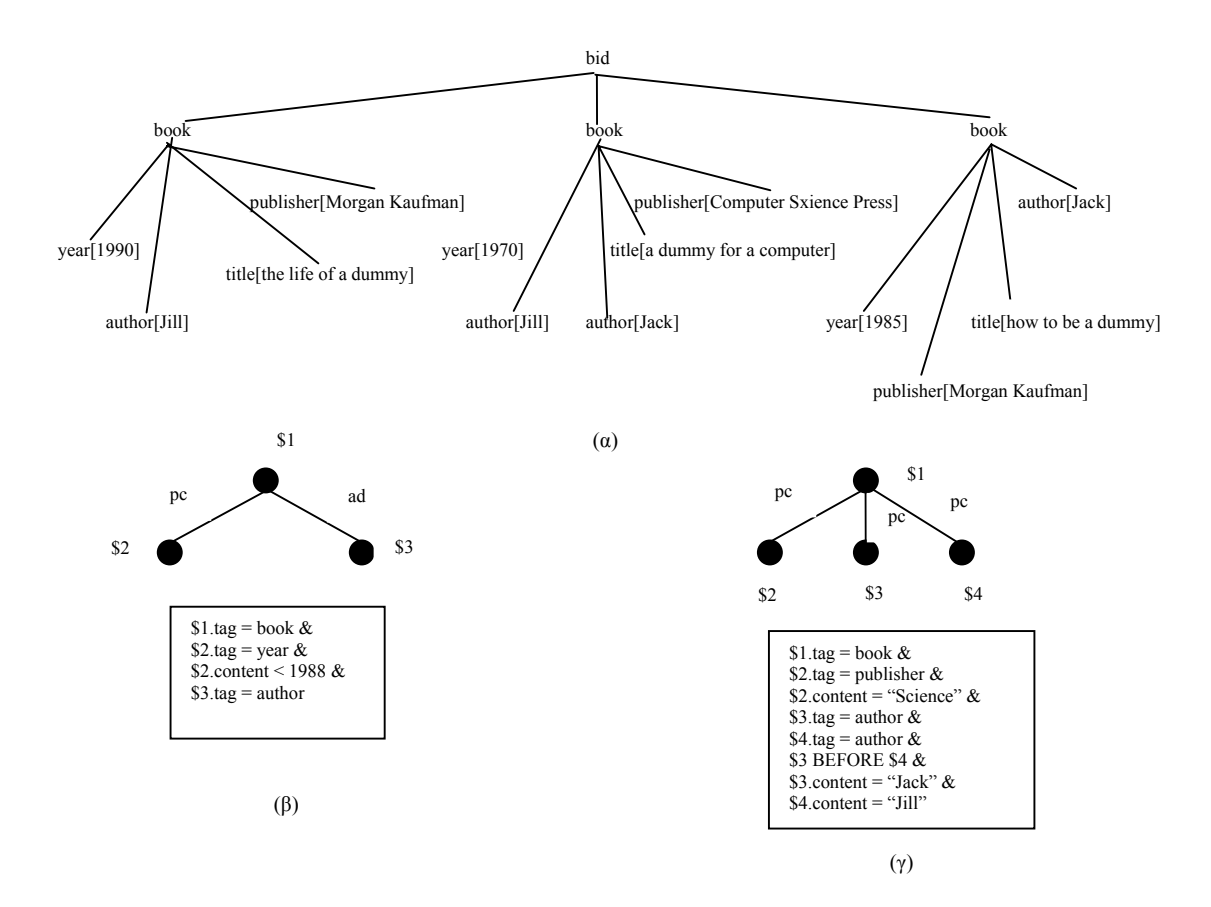

**Σχήµα 2.5** 

Μία διαφορετική αντιµετώπιση ακολουθείται στην άλγεβρα YAT [25,26]. Αρχικά η YAT προτάθηκε ως µηχανισµός αποτίµησης ερωτήσεων σε συστήµατα ενοποίησης δεδοµένων. Η YAT XML άλγεβρα βασίζεται σε κλασσικούς αντικειμενοστρεφείς τελεστές που διαχειρίζονται πλειάδες και επιπλέον παρέχει δύο τελεστές που εφαρµόζονται σε δεντρικές δοµές και είτε τις αναδοµούν είτε τις εκφυλλίζουν. Η ιδέα πίσω από την άλγεβρα YAT είναι ο διαχωρισµός της επεξεργασίας των δεντρικών δοµών από τις κλασσικές σχεσιακές δοµές. Το µοντέλο της YAT είναι ένα γενικό σύστηµα τύπων που αναπαριστά σχήµατα αλλά και δεδοµένα, και άρα είναι κατάλληλο για την αναπαράσταση ηµιδοµηµένων δεδοµένων. Το Σχήµα 2.6 παρουσιάζει ένα παράδειγµα αναπαράστασης YAT για ένα σύνολο φωτογραφιών σε διάφορους µουσειακούς χώρους. Οι φωτογραφίες µοντελοποιούνται ως οντότητες κάτω από το µονοπάτι class/photo, έχοντας τα item, date, creator, aperture, shutter speed ως απλά χαρακτηριστικά και το exhibited ως αναφορά σε ένα σύνολο από µουσειακούς χώρους galleries.

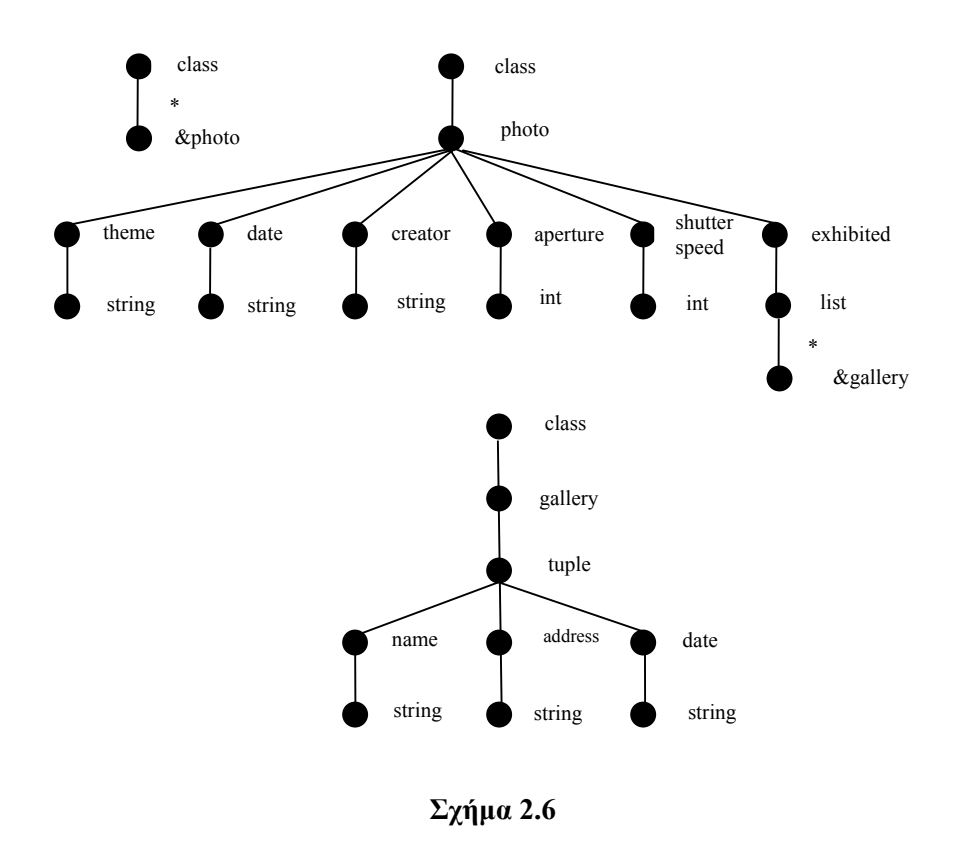

Η άλγεβρα YAT χρησιµοποιεί κλασσικούς αντικειµενοστρεφείς τελεστές σε εκφυλισµένες δοµές που προκύπτουν από τον τελεστή ∆έσιµο. Έπειτα η εκφυλισµένες δοµές αναδοµούνται µε τον τελεστή ∆έντρο.

1) Ο τελεστής ∆έσιµο: βρίσκει δεδοµένα σύµφωνα µε ένα πρότυπο δέντρου µε µεταβλητές και επιστρέφει µία δοµή που ονοµάζεται TAB, και έχει τη µορφή σχέσης που έχει ως ιδιότητες τις µεταβλητές που έχουν οριστεί στο πρότυπο δέντρου.

2) Ο τελεστής ∆έντρο: αναδοµεί τη δοµή TAB που έχει προκύψει από τον τελεστή ∆έσιµο και κατασκευάζει ξανά µία δεντρική δοµή, σύµφωνα µε κάποιο πρότυπο δέντρο ως είσοδο.

## *2.3 Στόχος*

Στόχος αυτής της διπλωµατικής εργασίας είναι η ανάπτυξη ενός συστήµατος για τη διαχείριση µονοπατιών σε ιεραρχίες συναφών καταλόγων. Η γλώσσα του συστήµατος στοχεύει στο χειρισµό πολλών καταλόγων που αν και αποθηκεύουν ίδιου τύπου αντικείµενα, έχουν διαφορετική οργάνωση της ιεραρχίας τους. Οι δυνατές πράξεις σε δενδρικές ιεραρχίες είναι: επιλογή (selection), προβολή (projection), καρτεσιανό γινόµενο (cartesian product), ένωση (union), τοµή (intersection) και διαφορά (difference). Οι πράξεις βοηθούν στον προσδιορισµό µονοπατιών που αν και διαφορετικά, οδηγούν σε ίδια προϊόντα, και δίνουν στο χρήστη τη δυνατότητα να επιλέξει τα µονοπάτια που επιθυµεί ώστε να φέρει την ιεραρχία στην επιθυµητή για αυτόν µορφή. Η διπλωµατική εργασία παρέχει στο χρήστη ένα εύχρηστο σύστηµα µε το οποίο µπορεί να εισάγει την επιθυµητή πράξη, να δει σε γραφική µορφή τα αποτελέσµατα, ενώ συγχρόνως έχει τη δυνατότητα να επιτελέσει αρκετές ακόµη λειτουργίες πάνω στις ιεραρχίες.

# **3**

# *Θεωρητική Μελέτη*

Στο κεφάλαιο αυτό δίνονται εν συντοµία ορισµένοι χρήσιµοι ορισµοί των βασικών δοµών της γλώσσας ερωτήσεων του συστήµατος καθώς και του µοντέλου Rp – Ri που χρησιµοποιείται για την αναπαράσταση των δοµών αυτών. Για περισσότερες λεπτοµέρειες ο αναγνώστης παραπέµπεται στην αναφορά [28]. Επίσης ορίζονται οι βασικοί τελεστές των πράξεων της γλώσσας: επιλογή (selection), προβολή (projection), καρτεσιανό γινόµενο (cartecian product), ένωση (union), τοµή (intersection) και διαφορά (difference).

# *3.1 ∆ικτυακός κατάλογος – Μονοπάτι - Tree Structure Relation (TSR)*

Τα περιεχόµενα ενός δικτυακού καταλόγου οργανώνονται σε µία ιεραρχία µε µορφή δέντρου που ονοµάζεται *σχήµα καταλόγου* (catalog schema). Το σχήµα ενός καταλόγου αποτελείται από µία µοναδική *ρίζα (root)*, από *κόµβους* µε ετικέτες που αντιστοιχούν σε θεµατικές κατηγορίες και από *φύλλα* (ή κόµβους – αντικείµενα) που περιέχουν εγγραφές των περιεχόµενων αντικειµένων. Κάθε κόµβος – αντικείµενο έχει µία σειρά από ιδιότητες. Στο παρακάτω Σχήµα (3.1) φαίνεται ένα µέρος του σχήµατος του δικτυακού καταλόγου powells

([www.powells.com\)](http://www.powells.com/) ο οποίος περιέχει βιβλία προς πώληση. Οι κόµβοι – φύλλα αυτού του σχήµατος παριστάνουν τους κόµβους – αντικείµενα του σχήµατος καταλόγου. Οι κόµβοι – αντικείµενα περιέχουν κάθε φορά κατάλληλες εγγραφές. Για παράδειγµα, ο κόµβος – αντικείµενο 1 περιέχει εγγραφές για βιβλία της γλώσσας προγραµµατισµού C++ µε ιδιότητες Title, Author και Price για τον τίτλο, τον συγγραφέα και την τιµή αντίστοιχα. Ο κόµβος αυτός έχει τη µορφή που φαίνεται στο Σχήµα 3.2. Σηµειώνεται ότι για απλούστευση, στο σχήμα δεν εισάγονται οι εγγραφές του κόμβου – αντικειμένου.

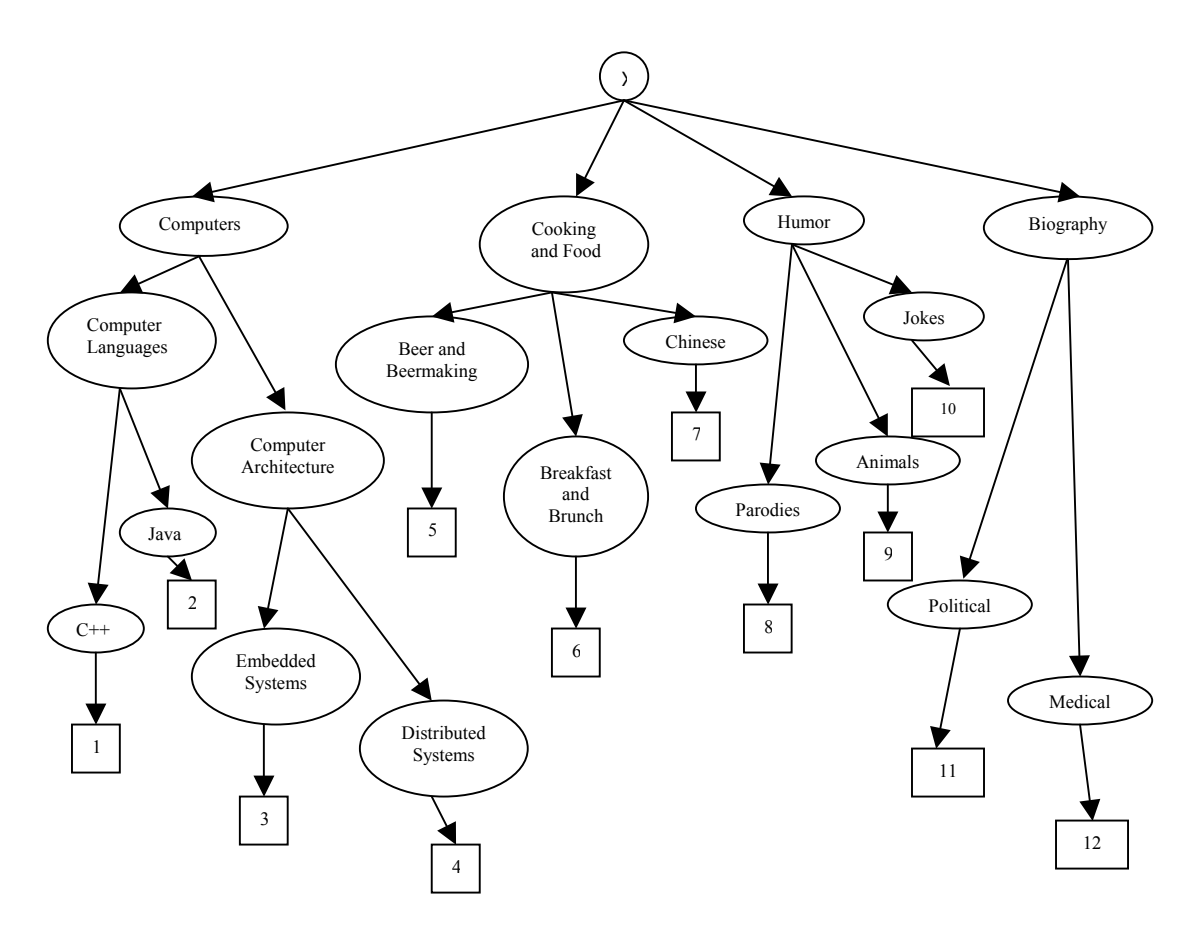

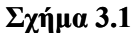

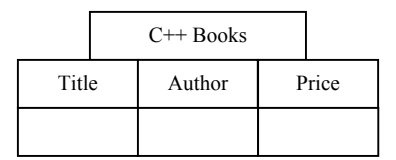

**Σχήµα 3.2** 

Ακολουθούν οι ορισµοί του *µονοπατιού* και του *TSR σχήµατος*.
**Ορισμός 3.1.** Μονοπάτι του σχήματος καταλόγου είναι μια ακολουθία κόμβων ν<sub>ο</sub> (ρίζα), ν<sub>ι</sub>, ν<sub>2</sub>, *…, vk-1 µε k* Ξ *Ν που οδηγούν µέσω ακµών στον κόµβο – αντικείµενο vk.* 

Για παράδειγµα, στο σχήµα καταλόγου του Σχήµατος 3.1 για να προσπελάσουµε το αντικείµενο Distributed Systems που έχει τις εγγραφές των βιβλίων για τα κατανεµηµένα συστήµατα υπολογιστών πρέπει να ακολουθήσουµε το µονοπάτι /Computers/Computer Architecture/Distributed Systems.

Μονοπάτια από πολλά σχήµατα καταλόγων που οδηγούν στον ίδιο κόµβο – αντικείµενο σχηµατίζουν ένα δέντρο το οποίο ονοµάζεται TSR σχήµα. Ένα TSR σχήµα κρατά εναλλακτικά µονοπάτια που οδηγούν στον ίδιο κόµβο – αντικείµενο.

**Ορισµός 3.2.** *Έστω S = {CS1, Cs2, …, CSn} ένα σύνολο σχηµάτων καταλόγων και ένας κόµβος* – αντικείμενο που υπάρχει σε όλα τα σχήματα. Ένα σχήμα TSR είναι ένας AND - OR γράφος που αποτελείται από μία ρίζα, τον κοινό κόμβο – αντικείμενο και συνδυασμούς μονοπατιών *από τα σχήµατα του S που καταλήγουν σε αυτόν.* 

*Σε ένα σχήµα TSR:* 

- *1. OR ονοµάζονται τα µονοπάτια που αντιστοιχούν στην ύπαρξη περισσότερων του ενός δρόµων προσπέλασης του κόµβου αντικειµένου.*
- *2. Τα AND µονοπάτια ορίζουν µια σύνθετη έννοια κατά αντιστοιχία µε αυτή που προκύπτει από την εφαρµογή καρτεσιανού γινοµένου σε σχέσεις στη σχεσιακή άλγεβρα.*
- *3. OR συνιστώσα ενός TSR σχήµατος ονοµάζεται ο συνδυασµός των γειτονικών AND και των ανεξάρτητων OR µονοπατιών.*

Στο Σχήµα 3.3 απεικονίζεται µία εκφυλισµένη µορφή ενός TSR σχήµατος, το οποίο αποτελείται από δύο OR µονοπάτια. Σε αυτή την περίπτωση τα δύο ανεξάρτητα OR µονοπάτια (/Biography/Medical και /Medicine/Library/Biography) σχηµατίζουν τις δύο OR συνιστώσες του σχήµατος. Αυτές οι δύο συνιστώσες δείχνουν τους διαφορετικούς τρόπους προσπέλασης του κόµβου – αντικειµένου.

Στο Σχήµα 3.4 φαίνεται ένα TSR σχήµα τα µονοπάτια του οποίου οδηγούν σε εγγραφές για βιβλία κατανεµηµένων συστηµάτων. Ένα TSR σχήµα µε AND µονοπάτια προκύπτει από συνδυασµό µονοπατιών πολλών σχηµάτων καταλόγων το οποία οδηγούν στον ίδιο κόµβο – αντικείµενο. Όπως φαίνεται στο σχήµα τα γειτονικά AND µονοπάτια /Computer/ Computer Architecture/Distributed Systems και /Computer/Systems/ Distributed σχηµατίζουν την πρώτη OR συνιστώσα της TSR, ενώ το µονοπάτι /Systems/Computer/Distributed σχηµατίζει τη δεύτερη. Σηµειώνεται ότι τα AND µονοπάτια παριστάνονται ενώνοντας τις ακµές τους που ξεκινούν από τη ρίζα µε ένα τόξο.

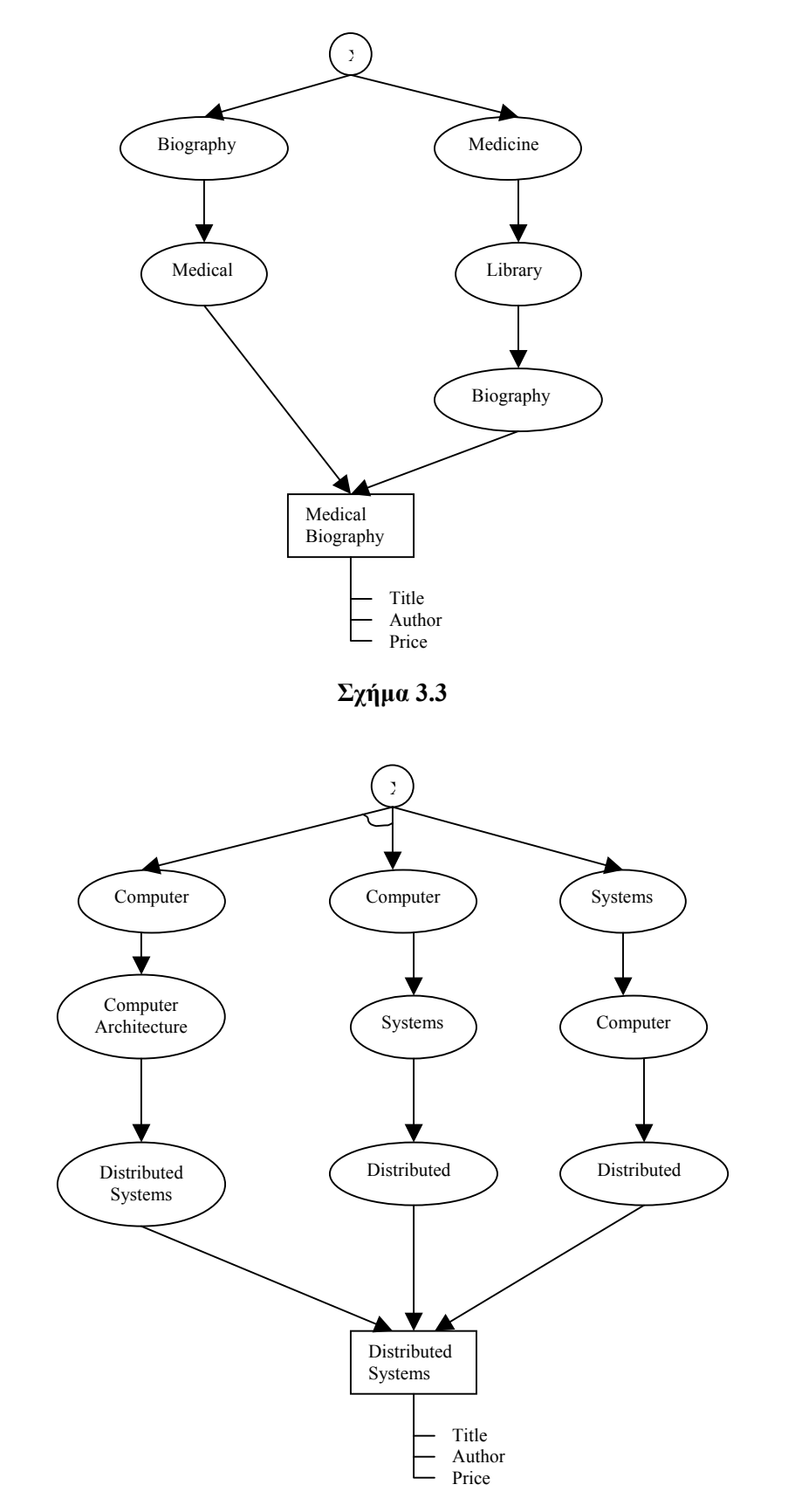

**Σχήµα 3.4** 

### *3.2 Rp – Ri µοντέλο*

#### *3.2.1 Περιγραφή του µοντέλου*

Για την αποθήκευση και την προσπέλαση ενός TSR σχήµατος είναι απαραίτητο ένα µοντέλο το οποίο θα ακολουθείται κάθε φορά που πρόκειται να αποθηκευθεί ή να προσπελαστεί ένα σχήµα. Το µοντέλο Rp – Ri αναπαριστά ένα TSR σχήµα µε σχέσεις της σχεσιακής άλγεβρας. Έτσι, λοιπόν, για κάθε κόµβο – αντικείµενο ορίζουµε τη σχέση Ri, η οποία περιέχει τις ιδιότητες και τις εγγραφές του, και τη σχέση R<sub>p</sub>, η οποία περιέχει τα μονοπάτια που οδηγούν σε αυτόν. Επιπλέον ορίζεται και η σχέση Rtsr η οποία περιέχει πληροφορίες για το TSR σχήµα. Συγκεκριµένα για κάθε TSR σχήµα φυλάσσονται το όνοµά του, το όνοµα του σχήµατος καταλόγου από το οποίο προήλθε, µία σύντοµη περιγραφή του καθώς επίσης και το όνοµα του κόµβου – αντικειµένου. Από το διάγραµµα του µοντέλου οντοτήτων συσχετίσεων (Σχήμα 3.5) παρατηρούμε ότι η οντότητα  $R_p$  έχει ως γνωρίσματα τις µεταβλητές µονοπατιών (path variables) που αντιστοιχούν στα AND µονοπάτια κάθε OR συνιστώσας του TSR σχήµατος, ενώ στην οντότητα Ri υπάρχουν γνωρίσµατα τα οποία αντιστοιχούν στις ιδιότητες (attributes) του κόµβου αντικειµένου. Όπως θα εξηγηθεί αναλυτικά στη συνέχεια, µία µεταβλητή µονοπατιών (path variable) αναφέρεται σε κάποιο AND µονοπάτι (πρώτο, δεύτερο,…) κάθε OR συνιστώσας ενός TSR σχήµατος ξεκινώντας τη µέτρηση από αριστερά.

#### *3.2.2 Κατασκευή – Μετάβαση από TSR σχήµα στο µοντέλο Rp - Ri*

Στη συνέχεια δίνονται δύο παραδείγματα μετάβασης από ένα TSR σχήμα στο μοντέλο R<sub>p</sub> – R<sub>i</sub>. Στο Σχήμα 3.6 παρουσιάζονται οι σχέσεις R<sub>p</sub> και R<sub>i</sub> για ένα TSR με δύο OR συνιστώσες. Για λόγους απλότητας, τα ονόµατα των κόµβων και των ιδιοτήτων του κόµβου – αντικειµένου έχουν αντικατασταθεί µε κεφαλαία και µικρά αναγνωριστικά, ενώ οι εγγραφές του κόµβου – αντικειµένου δεν εισάγονται στη σχέση Ri. Από το σχήµα παρατηρούµε ότι κάθε OR συνιστώσα αποτελείται από ένα µόνο µονοπάτι. Άρα υπάρχει µόνο µία µεταβλητή µονοπατιών, η P1.

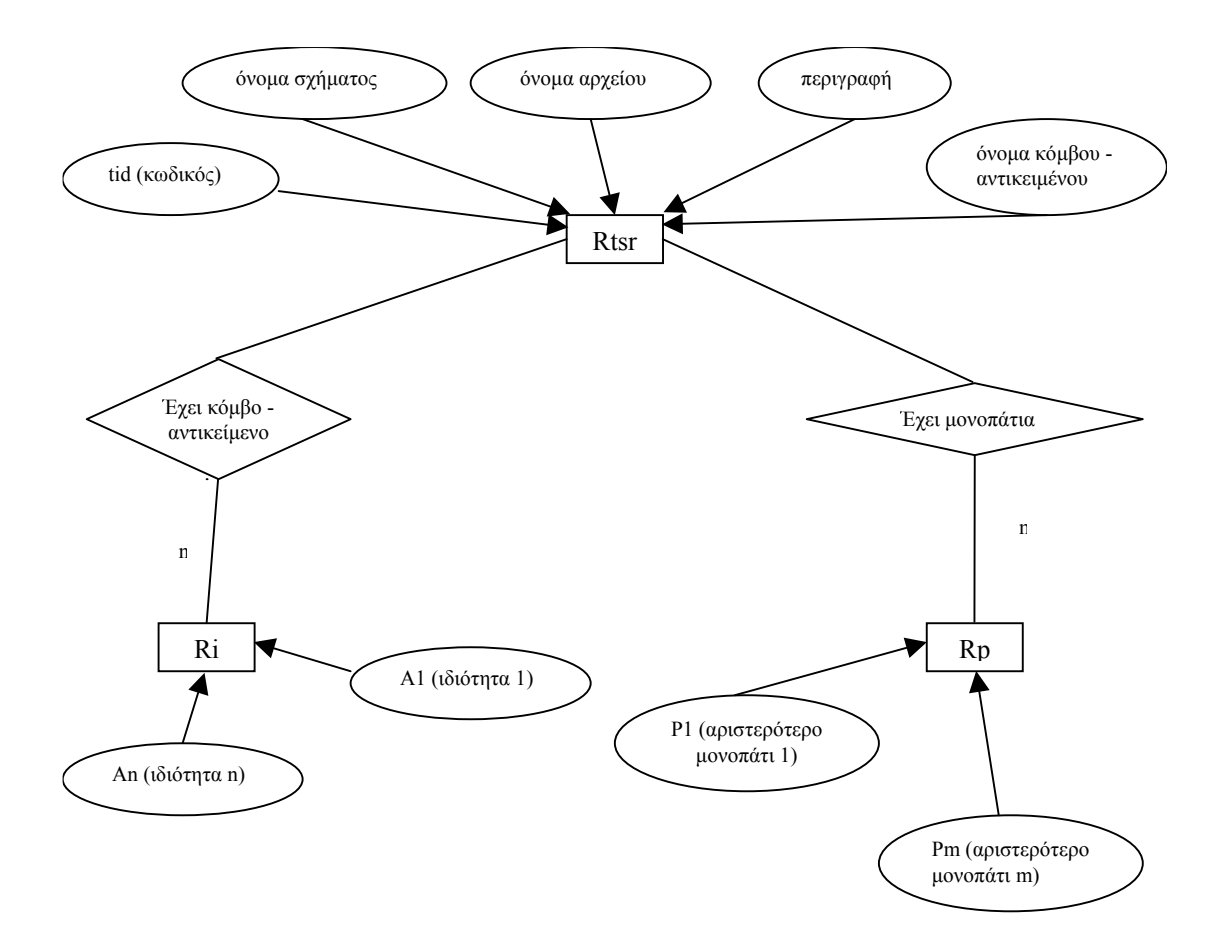

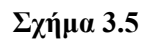

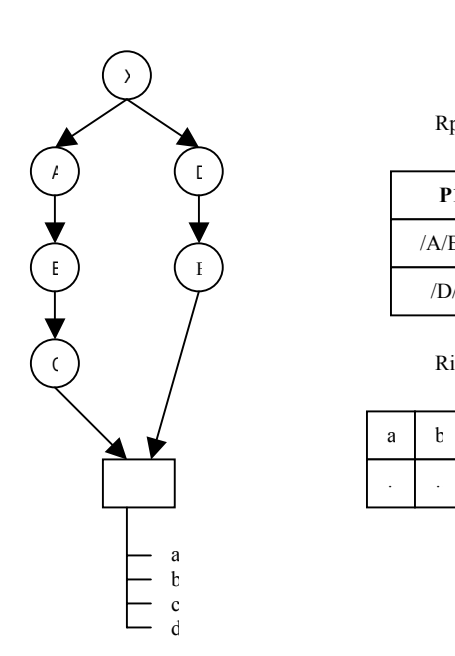

**P1** /A/B/C /D/E

Rp

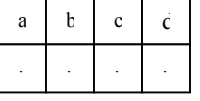

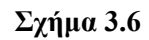

Στο Σχήµα 3.7 υπάρχουν δύο OR συνιστώσες στο σχήµα της TSR µε αποτέλεσµα τη δηµιουργία δύο πλειάδων στη σχέση Rp. Η πρώτη συνιστώσα αποτελείται από τα AND µονοπάτια /A/B και /C/D/E, ενώ η δεύτερη από το /F/G/H/I. Εποµένως υπάρχουν δύο µεταβλητές µονοπατιών, η P1 και η P2. Επειδή η δεύτερη συνιστώσα έχει µόνο ένα AND μονοπάτι, η πλειάδα της στην R<sub>p</sub> σχέση έχει στην δεύτερη μεταβλητή μονοπατιού τιμή null.

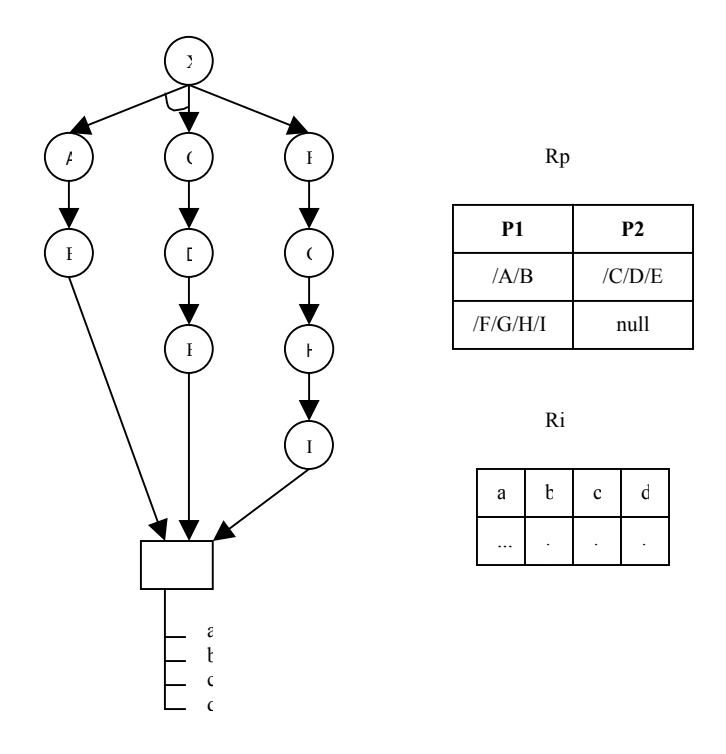

**Σχήµα 3.7** 

# *3.3 Σύγκριση µονοπατιών*

Στο κεφάλαιο αυτό ορίζουμε το σύνολο των τελεστών που καθορίζουν τη σχέση µεταξύ δύο µονοπατιών.

#### *3.3.1 Ισότητα – Ανισότητα*

**Ορισμός 3.3.** Για δύο μονοπάτια  $P_1$  και  $P_2$  ισχύει  $P_1 = P_2$  αν και μόνο αν αυτά αποτελούνται *από τους ίδιους κόµβους µε την ίδια σειρά προηγούµενου - επόµενου.* 

Παράδειγµα: /Α/Β = /Α/Β

**Ορισμός 3.4.** Για δύο μονοπάτια  $P_1$  και  $P_2$  ισχύει  $P_1 \neq P_2$  αν και μόνο αν οι κόμβοι τους δεν *είναι ίδιοι ή δεν είναι µε την ίδια σειρά προηγούµενου – επόµενου.*

Παράδειγµα: /A/B/C ≠ /A/C/B  $/A/B \neq /C/D$ 

#### *3.3.2 Αυστηρό υποσύνολο – Αυστηρό υπερσύνολο*

**Ορισµός 3.5.** *Για δύο µονοπάτια P1 και P2 ισχύει P1* Ν *P2 (P1 αυστηρό υποσύνολο του P2) αν* και μόνο αν όλοι οι κόμβοι του πρώτου μονοπατιού υπάρχουν στο δεύτερο με την ίδια ακριβώς σειρά προηγούμενου – επόμενου, χωρίς να παρεμβάλλονται ενδιάμεσα άλλοι κόμβοι.

Παράδειγµα: /A/B Ν /C/A/B

**Ορισµός 3.6.** *Για δύο µονοπάτια P1 και P2 ισχύει P1* Κ *P2 (P1 αυστηρό υπερσύνολο του P2) αν* και μόνο αν όλοι οι κόμβοι του δεύτερου μονοπατιού υπάρχουν στο πρώτο με την ίδια ακριβώς σειρά προηγούμενου – επόμενου, χωρίς να παρεμβάλλονται ενδιάμεσα άλλοι κόμβοι.

Παράδειγµα: /A/B/C/D Κ /B/C

#### *3.3.3 Χαλαρό υποσύνολο – Χαλαρό υπερσύνολο*

**Ορισµός 3.7.** *Για δύο µονοπάτια P1 και P2 ισχύει P1* Μ *P2 (P1 χαλαρό υποσύνολο του P2) αν* και μόνο αν όλοι οι κόμβοι του πρώτου μονοπατιού περιέχονται στο δεύτερο με την ίδια σειρά προηγούμενου – επόμενου, ανεζάρτητα από το αν παρεμβάλλονται ενδιάμεσα και άλλοι κόμβοι.

Παράδειγµα: /A/B Μ /A/C/B

**Ορισµός 3.8.** *Για δύο µονοπάτια P1 και P2 ισχύει P1* Ι *P2 (P1 χαλαρό υπερσύνολο του P2) αν* και μόνο αν όλοι οι κόμβοι του δεύτερου μονοπατιού περιέχονται στο πρώτο με την ίδια σειρά προηγούμενου – επόμενου, ανεζάρτητα από το αν παρεμβάλλονται ενδιάμεσα και άλλοι κόμβοι.

Παράδειγµα: /A/B/C/D Ι /A/D

## *3.4 Ερωτήσεις – Πράξεις*

Σε αυτό το κεφάλαιο ορίζεται το σύνολο των πράξεων που µπορούν να εφαρµοστούν σε TSR σχήµατα. Μέρος του κεφαλαίου έχει παρουσιαστεί και στην αναφορά [29]. Σηµειώνεται ότι το σύνολο των τελεστών αυτών των πράξεων πρέπει να ικανοποιεί την απαίτηση της κλειστότητας, δηλαδή σε κάθε πράξη είσοδος να είναι ένα ή περισσότερα TSR σχήµατα και το αποτέλεσµα να είναι επίσης ένα TSR σχήµα. Οι επιτρεπτές πράξεις χωρίζονται σε δύο υποσύνολα. Το πρώτο περιλαµβάνει τις µοναδιαίες πράξεις, δηλαδή τις πράξεις οι οποίες δέχονται για είσοδο ένα µόνο TSR σχήµα. Αυτές είναι οι πράξεις της επιλογής (selection) και της προβολής (projection). Το δεύτερο υποσύνολο περιλαµβάνει τις δυαδικές πράξεις, οι οποίες δέχονται για είσοδο δύο TSR σχήµατα, δηλαδή τις πράξεις του καρτεσιανού γινοµένου (cartesian product), της ένωσης (union), της τοµής (intersection) και της διαφοράς (difference).

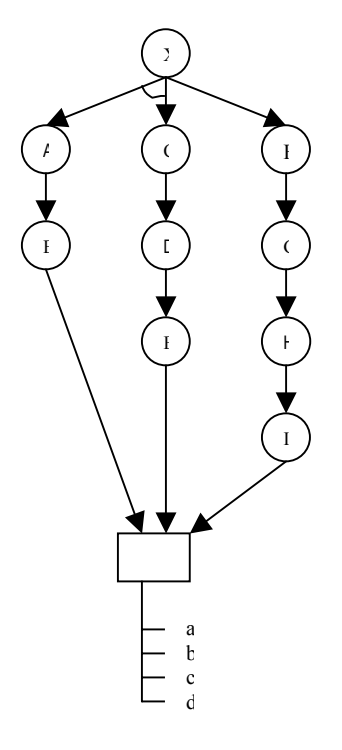

**Σχήµα 3.8** 

Πριν προχωρήσουµε στην αναλυτική περιγραφή των παραπάνω πράξεων είναι απαραίτητο να εξηγήσουµε τους όρους µεταβλητή µονοπατιών (path index variable) και OR µεταβλητή (OR index variable), τους οποίους θα χρησιµοποιήσουµε στη συνέχεια. Όπως έχει ήδη αναφερθεί, η µεγαλύτερη OR συνιστώσα ενός TSR σχήµατος, δηλαδή αυτή µε τα περισσότερα AND µονοπάτια, καθορίζει τον αριθµό των µεταβλητών µονοπατιών. Μία µεταβλητή µονοπατιών, η οποία συµβολίζεται µε \$i, αναφέρεται στο i-οστό µονοπάτι κάθε

OR συνιστώσας ενός TSR σχήµατος ξεκινώντας τη µέτρηση από αριστερά. Για παράδειγµα στο Σχήµα 3.8, η µεταβλητή µονοπατιού \$1 αντιστοιχεί στα /A/B και /F/G/H/I µονοπάτια ενώ η \$2 στo /C/D/E µονοπάτι αφού η δεύτερη OR συνιστώσα αποτελείται µόνο από ένα AND μονοπάτι. Επίσης με το σύμβολο \$ αναφερόμαστε σε οποιοδήποτε μονοπάτι κάθε OR συνιστώσας του TSR σχήµατος. Μία OR µεταβλητή, η οποία συµβολίζεται µε #j, αναφέρεται στην j-οστή OR συνιστώσα του TSR σχήµατος ξεκινώντας τη µέτρηση από τα αριστερά. Στο Σχήµα 3.8 για παράδειγµα, το #2 αναφέρεται στη δεύτερη OR συνιστώσα του TSR σχήµατος η οποία αποτελείται από το µονοπάτι /F/G/H/I.

#### *3.4.1 Επιλογή (selection)*

Σε αυτήν την πράξη απαιτούνται δύο λίστες συνθηκών – µία για τις συνθήκες των µονοπατιών και µία για τις συνθήκες των ιδιοτήτων. Επιλέγονται οι OR συνιστώσες που οδηγούν στον κόµβο – αντικείµενο του TSR σχήµατος, τα µονοπάτια των οποίων ικανοποιούν τις συνθήκες µονοπατιών, αλλά και τα δεδοµένα των εγγραφών που ικανοποιούν τις συνθήκες ιδιοτήτων. Πιο συγκεκριµένα έχουµε:

*Λίστα συνθηκών ιδιοτήτων*: ένωση ή τοµή boolean συνθηκών που αναφέρονται στις ιδιότητες του κόµβου – αντικειµένου και έχουν τη µορφή ιδιότητα τελεστής τιµή ή ιδιότητα τελεστής ιδιότητα, όπου η ιδιότητα είναι µία από τις ιδιότητες του κόµβου – αντικειµένου και ο τελεστής είναι ένας από τους  $\{=\neq,<,\geq,\leq,\geq\}$ .

*Λίστα συνθηκών µονοπατιών*: Ένωση ή τοµή boolean συνθηκών που αναφέρονται στα µονοπάτια που οδηγούν στον κόµβο αντικείµενο και έχουν τη µορφή µεταβλητή µονοπατιών τελεστής τιµή ή µεταβλητή µονοπατιών τελεστής µεταβλητή μονοπατιών, όπου ο τελεστής είναι ένας από τους  ${ =, \ne, M, I, N, K }$ .

Η σύνταξη της πράξης έχει ως εξής:

SELECT <Λίστα συνθηκών ιδιοτήτων> <Λίστα συνθηκών μονοπατιών> (TSR)

#### **Παράδειγµα:**

Θεωρούμε την TSR  $R_1$  του Σχήματος 3.9(α). Θέλουμε με χρήση της πράξης της επιλογής να κατασκευάσουµε µία νέα TSR της οποίας τα αριστερότερα µονοπάτια κάθε OR συνιστώσας θα είναι αυστηρά υπερσύνολα του /A/B, ενώ ο κόµβος – αντικείµενο θα έχει εγγραφές που

ικανοποιούν τη συνθήκη ιδιοτήτων a = c. Η σύνταξη της ερώτησης που θέλουµε να εκτελέσουµε είναι η εξής:

$$
SELECT \leq_a = c \geq \leq_1 K \text{ (A/B> } (R_1)
$$

Το αποτέλεσµα αυτής της ερώτησης φαίνεται στο Σχήµα 3.9(β). Σηµειώνουµε ότι για ευκολία δεν εισάγονται οι εγγραφές στους πίνακες Ri.

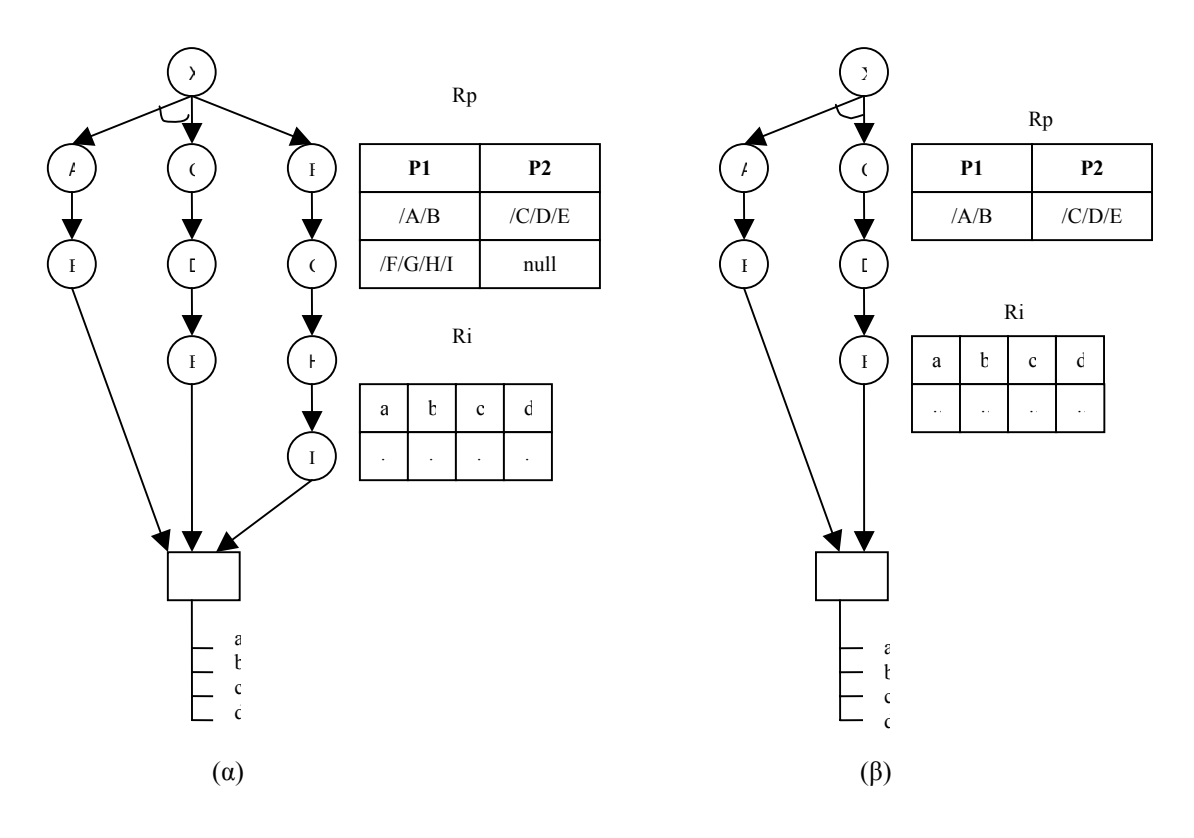

**Σχήµα 3.9** 

#### *3.4.2 Προβολή (projection)*

Με τη βοήθεια της πράξης της προβολής επιλέγονται µερικά από τα AND µονοπάτια κάθε OR συνιστώσας ή ολόκληρες OR συνιστώσες, καθώς και µερικές από τις ιδιότητες του κόµβου – αντικειµένου. Πιο συγκεκριµένα έχουµε:

*Λίστα ιδιοτήτων*: Μία λίστα από ιδιότητες του κόµβου - αντικειµένου του TSR σχήµατος οι οποίες θα αποτελούν το σύνολο των ιδιοτήτων του κόµβου – αντικειµένου του TSR σχήµατος που θα προκύψει.

*Λίστα µεταβλητών µονοπατιών ή OR µεταβλητών*: Μία λίστα από µεταβλητές µονοπατιών ή OR µεταβλητές οι οποίες καθορίζουν τα AND µονοπάτια και τις OR συνιστώσες του TSR σχήµατος που θα προκύψει. Πρέπει να σηµειωθεί ότι σε µία προβολή πρέπει να υπάρχει είτε λίστα µεταβλητών µονοπατιών, είτε λίστα OR µεταβλητών για να αποφεύγονται οι συγκρούσεις. Για παράδειγµα, έστω ένα TSR σχήµα µε µία OR συνιστώσα η οποία αποτελείται από δύο AND µονοπάτια. Αν στην πράξη της προβολής υπάρχουν τα: \$1 (πρώτη µεταβλητή µονοπατιού) και #1 (πρώτη OR µεταβλητή) τότε υπάρχει σύγκρουση, αφού ζητάµε να προβάλουµε µόνο το αριστερότερο µονοπάτι της OR συνιστώσας αλλά και ολόκληρη την OR συνιστώσα.

Η σύνταξη της πράξης έχει ως εξής:

PROJECT <sup>&</sup>lt;Λίστα ιδιοτήτων> <Λίστα µεταβλητών µονοπατιών <sup>ή</sup> OR <sup>µ</sup>εταβλητών<sup>&</sup>gt; (TSR)

#### **Παράδειγµα:**

Θεωρούμε την TSR  $R_1$  του Σχήματος 3.10(α). Θέλουμε με χρήση της πράξης της προβολής να κατασκευάσουµε µία νέα TSR η οποία θα αποτελείται από τα αριστερότερα µονοπάτια κάθε OR συνιστώσας της TSR εισόδου και ο κόµβος – αντικείµενο της θα έχει εγγραφές µε ιδιότητες τις a και c. Η σύνταξη της ερώτησης που θέλουµε να εκτελέσουµε είναι η εξής:

PROJECT  $\leq_{a,c} \leq \leq 1$  (R<sub>1</sub>)

Το αποτέλεσµα αυτής της ερώτησης φαίνεται στο Σχήµα 3.10(β). Σηµειώνουµε ότι για ευκολία δεν εισάγονται οι εγγραφές στους πίνακες Ri.

#### *3.4.3 Καρτεσιανό γινόµενο (cartesian product)*

Το καρτεσιανό γινόµενο είναι µία από τις δυαδικές πράξεις. ∆έχεται δηλαδή σαν είσοδο δύο TSR σχήµατα και παράγει µία νέα TSR. Τα µονοπάτια του αποτελέσµατος είναι ο συνδυασµός κάθε OR συνιστώσας της πρώτης TSR µε κάθε OR συνιστώσα της δεύτερης TSR, ενώ οι ιδιότητες του είναι το σύνολο των ιδιοτήτων των δύο TSRs εισόδου. Τέλος οι εγγραφές του αποτελέσµατος είναι ο συνδυασµός κάθε εγγραφής του κόµβου – αντικειµένου της πρώτης TSR µε κάθε εγγραφή του κόµβου – αντικειµένου της δεύτερης.

Η σύνταξη της πράξης έχει ως εξής:

#### (TSR1) X (TSR2)

#### **Παράδειγµα:**

Θεωρούμε τα TSR σχήματα  $R_1$  και  $R_2$  των Σχημάτων 3.11(α) και 3.11(β). Κατασκευάζουμε µία νέα TSR µε συνδυασµό των αρχικών χρησιµοποιώντας το καρτεσιανό γινόµενο. Ο συνδυασµός δηµιουργεί νέες OR συνιστώσες συνδυάζοντας αυτές της πρώτης TSR µε αυτές της δεύτερης, ενώ στον κόµβο – αντικείµενο συνδυάζονται οι εγγραφές των αρχικών σχηµάτων µε τρόπο ανάλογο µε αυτόν που συνδυάζονται οι πλειάδες στο καρτεσιανό γινόµενο της σχεσιακής άλγεβρας. Η σύνταξη της ερώτησης που θέλουµε να εκτελέσουµε είναι η εξής:

$$
(R_1) X (R_2)
$$

Το αποτέλεσµα αυτής της ερώτησης φαίνεται στο Σχήµα 3.11(γ). Σηµειώνουµε ότι για ευκολία δεν εισάγονται οι εγγραφές στους πίνακες Ri.

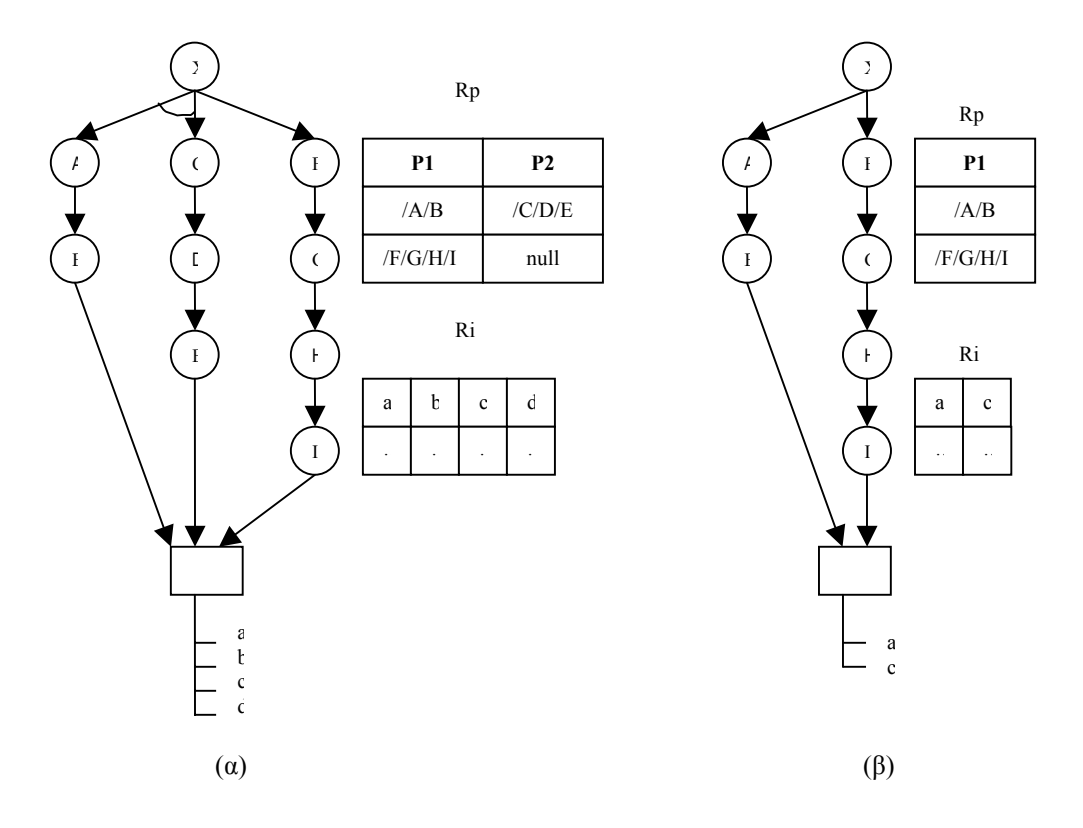

Σχήµα 3.10

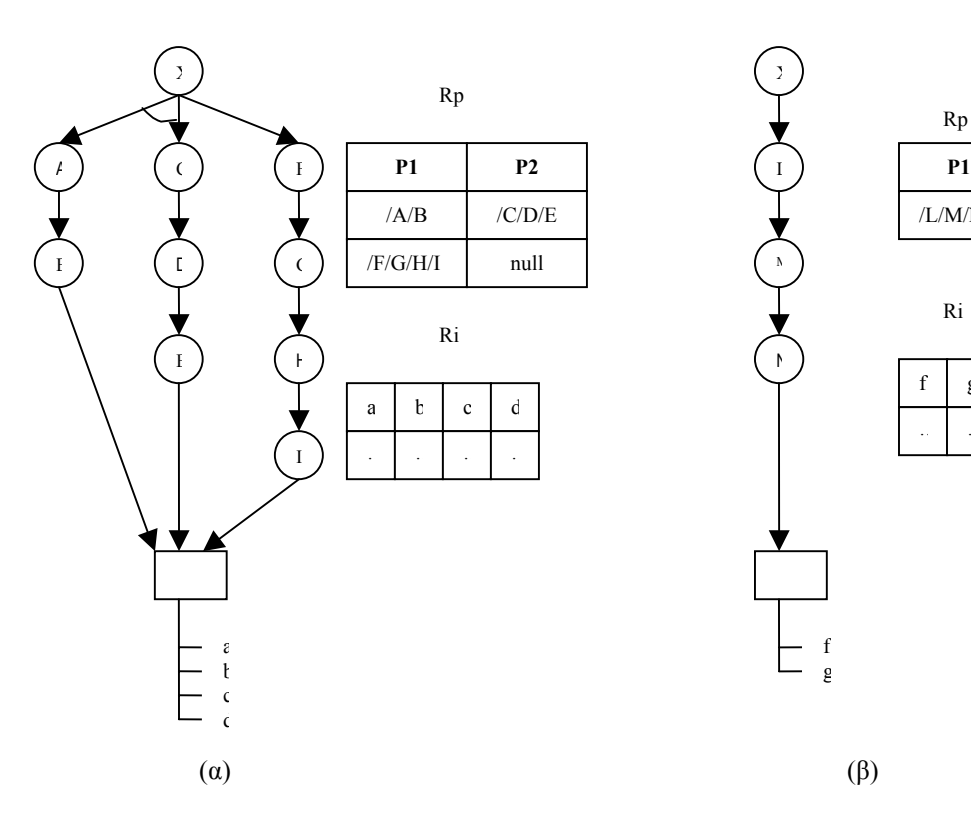

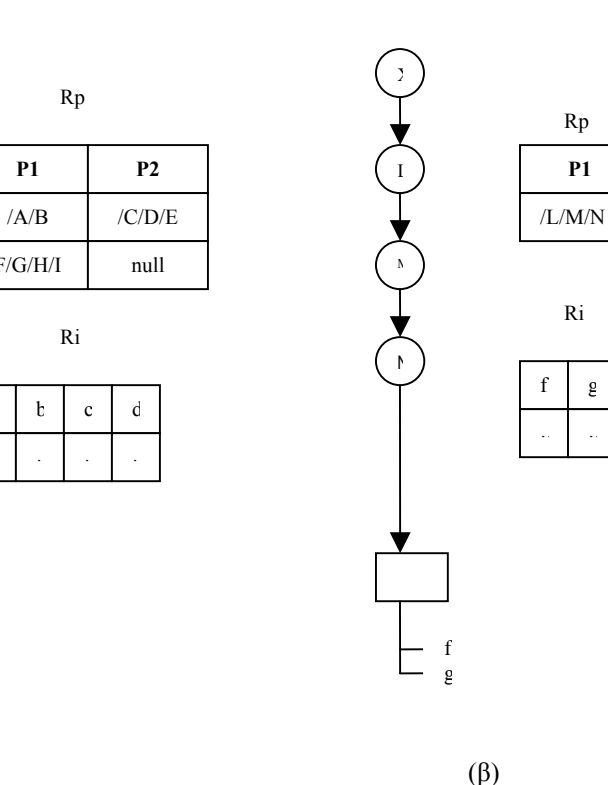

Rp

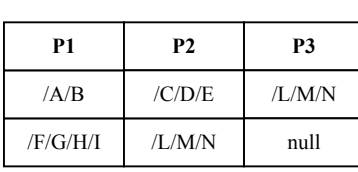

Ri

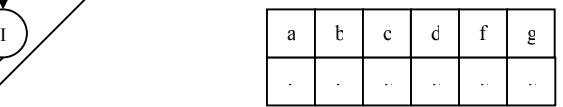

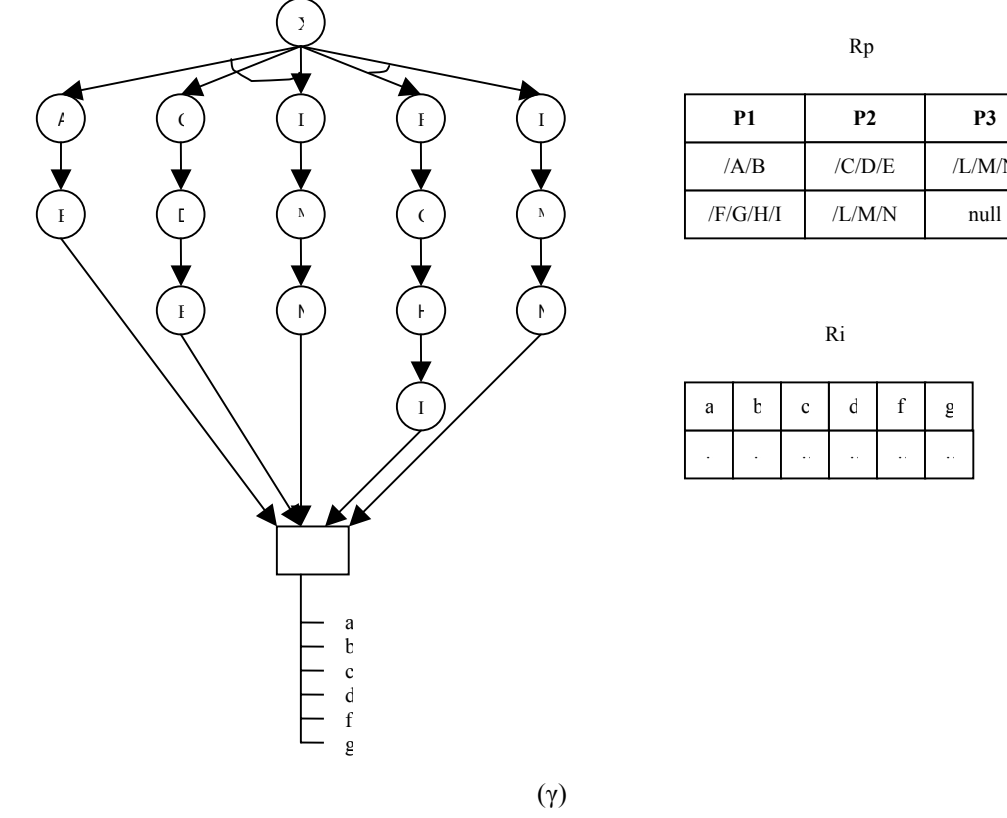

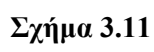

#### *3.4.4 Ένωση (union)*

Η πράξη της ένωσης γίνεται πάνω σε δύο TSR σχήµατα των οποίων οι κόµβοι έχουν τις ίδιες ως προς το όνοµα και τον τύπο ιδιότητες. Το TSR σχήµα που παράγεται αποτελείται από τις OR συνιστώσες και των δύο αρχικών TSR σχηµάτων, ενώ οι εγγραφές του κόµβου – αντικειµένου του είναι η ένωση των εγγραφών των αρχικών κόµβων – αντικειµένων. ∆ηλαδή οι εγγραφές του κόµβου – αντικειµένου του αποτελέσµατος υπάρχουν είτε στη µία είσοδο είτε στην άλλη. Σηµειώνεται ότι αν µία εγγραφή υπάρχει και στους δύο κόµβους – αντικείµενα, τότε αυτή εµφανίζεται στο αποτέλεσµα µόνο µία φορά.

Η σύνταξη της πράξης έχει ως εξής:

#### (TSR1) U (TSR2)

Παράδειγµα:

Θεωρούμε τα TSR σχήματα R<sub>1</sub> και R<sub>2</sub> των Σχημάτων 3.12(α) και 3.12(β). Κατασκευάζουμε µία νέα TSR η οποία αποτελεί την ένωση των αρχικών. Η νέα TSR περιλαµβάνει τις OR συνιστώσες και των δύο αρχικών σχηµάτων. Η σύνταξη της ερώτησης που θέλουµε να εκτελέσουµε είναι η εξής:

 $(R_1) U (R_2)$ 

Το αποτέλεσµα αυτής της ερώτησης φαίνεται στο Σχήµα 3.12(γ). Σηµειώνουµε ότι για ευκολία δεν εισάγονται οι εγγραφές στους πίνακες Ri.

#### *3.4.5 Τοµή (intersection)*

Όµοια µε την πράξη της ένωσης, η πράξη της τοµής έχει ως είσοδο δύο TSR σχήµατα µε τις ίδιες ως προς το όνοµα και τον τύπο ιδιότητες. Το TSR σχήµα που παράγεται αποτελείται από τις OR συνιστώσες και των δύο αρχικών TSR σχηµάτων, ενώ οι εγγραφές του κόµβου – αντικειµένου του είναι η τοµή των εγγραφών των κόµβων αντικειµένων των δύο αρχικών TSR σχηµάτων. ∆ηλαδή, οι εγγραφές του κόµβου – αντικειµένου του αποτελέσµατος είναι κοινές και στις δύο TSR εισόδου.

Η σύνταξη της πράξης έχει ως εξής:

#### (TSR1) Η (TSR2)

#### **Παράδειγµα:**

Εφαρµόζοντας την πράξη της τοµής στις δύο TSR του προηγούµενου παραδείγµατος (Σχήµα 3.12(α) και Σχήμα 3.12(β)) κατασκευάζουμε μία νέα TSR η οποία έχει ακριβώς τις ίδιες OR συνιστώσες µε αυτές που είχε το αποτέλεσµα της ένωσης (Σχήµα 3.12(γ)). Όσον αφορά τις εγγραφές του κόµβου – αντικειµένου, αυτός περιέχει µόνο τις κοινές εγγραφές των κόµβων – αντικειµένων των TSR εισόδου.

#### *3.4.6 ∆ιαφορά (difference)*

Όµοια µε την ένωση και την τοµή ορίζεται και η πράξη της διαφοράς, η οποία επενεργεί σε δύο TSR σχήµατα µε τις ίδιες ιδιότητες κόµβου – αντικειµένου ως προς το όνοµα και τον τύπο. Το αποτέλεσµα είναι ένα TSR σχήµα το οποίο αποτελείται από τις OR συνιστώσες µόνο της πρώτης TSR εισόδου, ενώ περιέχει τις εγγραφές που υπάρχουν στον πρώτο κόµβο – αντικείµενο και δεν υπάρχουν στον δεύτερο.

Η σύνταξη της πράξης έχει ως εξής:

(TSR1) - (TSR2)

#### **Παράδειγµα:**

Θεωρούμε τα TSR σχήματα  $R_1$  και  $R_2$  των Σχημάτων 3.13(α) και 3.13(β). Κατασκευάζουμε µία νέα TSR η οποία αποτελεί την διαφορά των αρχικών. Η νέα TSR περιλαµβάνει τις OR συνιστώσες µόνο του πρώτου TSR σχήµατος και τις εγγραφές του πρώτου κόµβου – αντικειµένου που δεν υπάρχουν στο δεύτερο TSR σχήµα. Η σύνταξη της ερώτησης που θέλουµε να εκτελέσουµε είναι η εξής:

 $(R_1) - (R_2)$ 

Το αποτέλεσµα αυτής της ερώτησης φαίνεται στο Σχήµα 3.13(γ). Σηµειώνουµε ότι για ευκολία δεν εισάγονται οι εγγραφές στους πίνακες Ri.

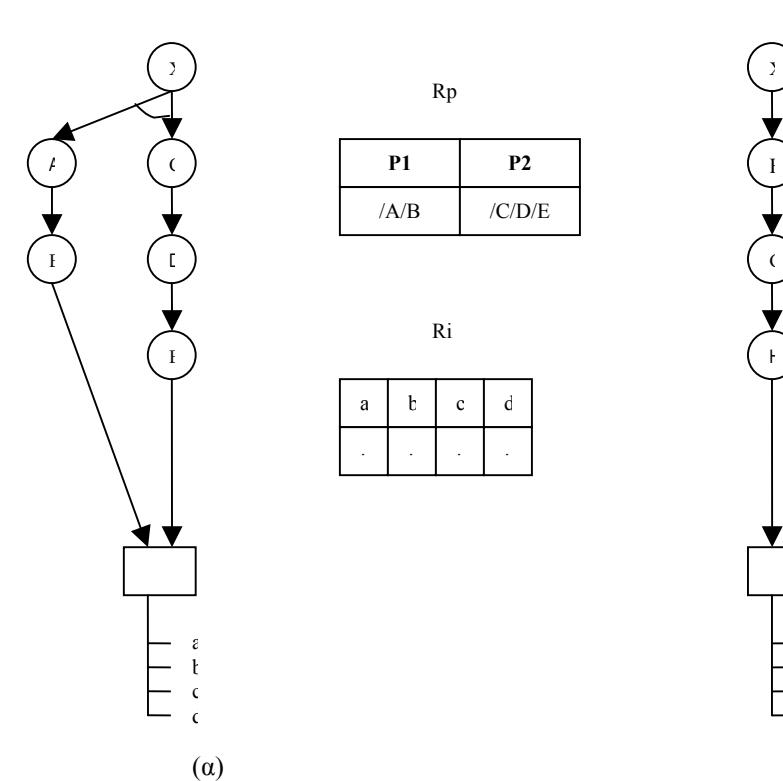

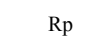

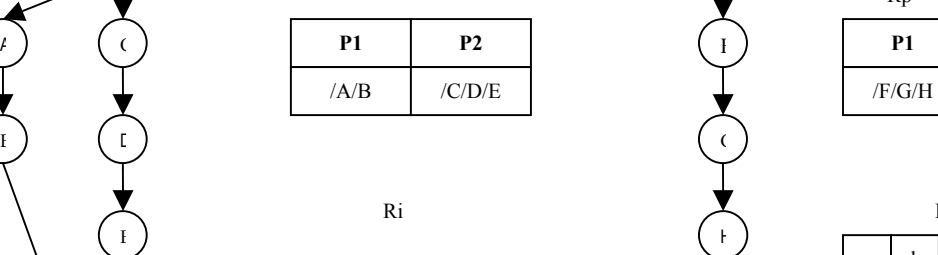

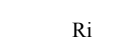

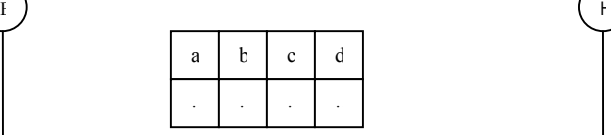

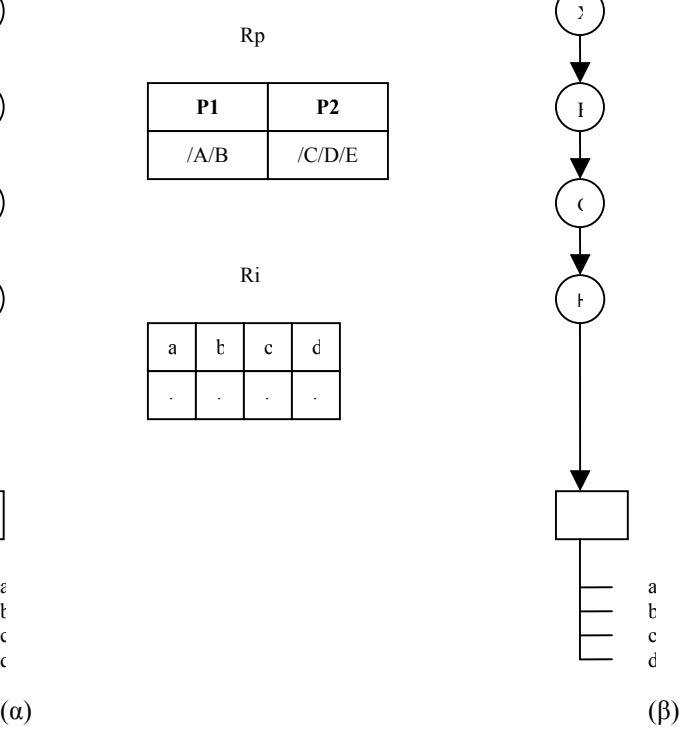

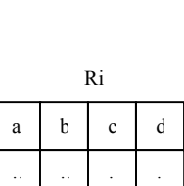

Rp

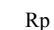

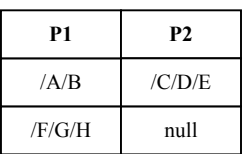

Ri

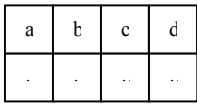

Χ  $\overline{C}$ Α F D Β  $\epsilon$ E H <u> ( V ) </u> a b c d

(γ)

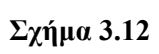

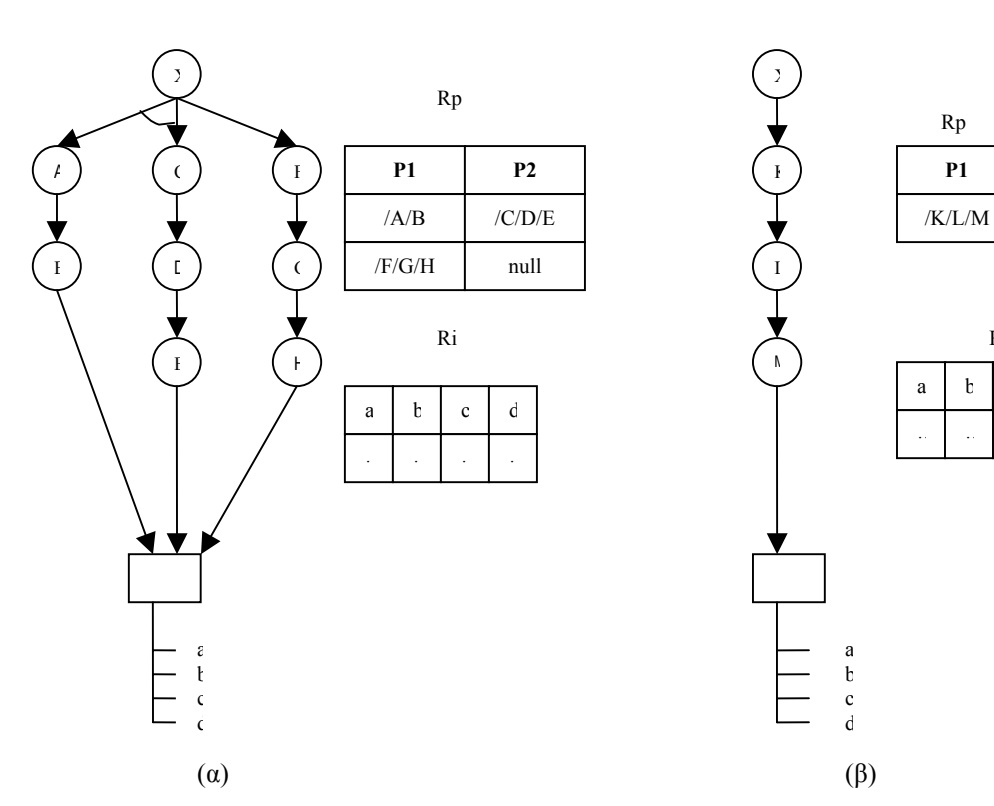

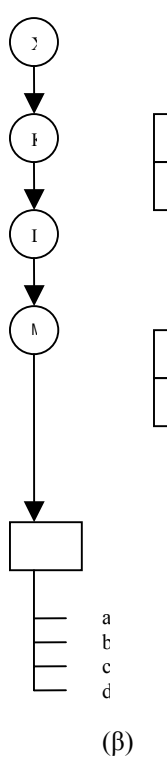

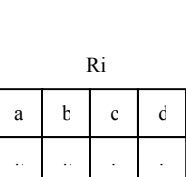

Rp

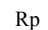

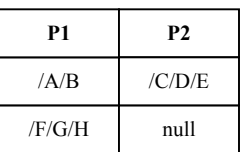

Ri

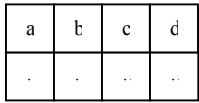

Χ Α C F **P1 P2 E** ) ( **C** ) ( ( ) ( ) /F/G/H | null  $E$  ) (  $+$ <u> ( V ) </u> a b c d

**Σχήµα 3.13** 

(γ)

# **4**

# *Ανάλυση και Σχεδίαση*

Στο κεφάλαιο αυτό παρουσιάζεται η αναλυτική µελέτη του συστήµατος. Αρχικά γίνεται ο διαχωρισµός του συστήµατος σε επιµέρους υποσυστήµατα και παρουσιάζονται οι λειτουργικές απαιτήσεις του καθενός. Στη συνέχεια παρουσιάζονται αναλυτικά οι εφαρµογές που υλοποιούν το σύστηµα.

# *4.1 Ανάλυση – Περιγραφή Αρχιτεκτονικής*

Η ενότητα αυτή περιγράφει τα επιµέρους υποσυστήµατα και παρουσιάζει την αρχιτεκτονική τους.

#### *4.1.1 ∆ιαχωρισµός υποσυστηµάτων*

Το σύστηµα απαρτίζεται από τα παρακάτω υποσυστήµατα:

- 1. Υποσύστηµα αποθήκευσης TSR σχηµάτων
- 2. Υποσύστηµα ανάγνωσης TSR σχηµάτων
- 3. Υποσύστηµα γραφικής απεικόνισης TSR σχηµάτων
- 4. Υποσύστηµα διαπροσωπείας χρήστη
- 5. Υποσύστηµα διαγραφής TSR σχηµάτων
- 6. Υποσύστηµα ερωτήσεων πράξεων
- 7. Υποσύστηµα ανάγνωσης ερωτήσεων από αρχείο
- 8. Υποσύστηµα ελέγχου εγκυρότητας XML αρχείων
- 9. Υποσύστηµα δηµιουργίας TSR σχηµάτων από RDFS αρχείο
- 10. Υποσύστηµα προσθήκης εγγραφών TSR σχηµάτων

Όπως θα εξηγηθεί αναλυτικά στη συνέχεια, µέσα από τη διαπροσωπεία χρήστη (interface), ο χρήστης µπορεί να επιλέξει τη λειτουργία που θέλει να επιτελέσει και να εισάγει τα κατάλληλα δεδοµένα, π.χ ποια TSR σχήµατα θα συµµετάσχουν σε µία ερώτηση. Οι δυνατές λειτουργίες (εφαρµογές) που µπορεί να επιλέξει ο χρήστης του συστήµατος είναι:

- απεικόνιση αποθηκευµένου TSR σχήµατος
- διαγραφή TSR σχήµατος
- µεταφορά του από τη βάση δεδοµένων σε XML αρχείο και αντίστροφα
- αλλαγή των χαρακτηριστικών του (όνοµα αρχείου, όνοµα TSRσχήµατος, περιγραφή και όνοµα κόµβου – αντικειµένου)
- είσοδος και έλεγχος νέου TSR σχήµατος από XML αρχείο
- δηµιουργία νέων TSR σχηµάτων από RDFS αρχείο
- δηµιουργία νέων εγγραφών
- εισαγωγή νέου ερωτήµατος
- εισαγωγή ερωτήµατος αποθηκευµένου σε αρχείο
- βοήθεια.

Τα TSR σχήµατα πάνω στα οποία επενεργούν οι λειτουργίες του συστήµατος βρίσκονται στο αποθηκευτικό µέσο του συστήµατος, το οποίο µπορεί να είναι είτε η βάση δεδοµένων ή κάποια XML αρχεία. Για να εκτελεστούν οι λειτουργίες πρέπει πρώτα τα κατάλληλα TSR σχήµατα να ανακτηθούν από το αποθηκευτικό µέσο. Αυτό γίνεται µε τη βοήθεια του υποσυστήµατος ανάγνωσης TSR σχηµάτων. Στη συνέχεια εκτελείται η επιλεγµένη λειτουργία και, εάν αυτό είναι απαραίτητο, το αποτέλεσµα αποθηκεύεται και πάλι στο αποθηκευτικό µέσο µε τη βοήθεια του υποσυστήµατος αποθήκευσης TSR σχηµάτων. Το υποσύστηµα απεικόνισης TSR σχηµάτων είναι υπεύθυνο για την γραφική παρουσίαση των αποθηκευµένων TSR σχηµάτων αλλά και των αποτελεσµάτων των πράξεων. Τα υποσυστήµατα ελέγχου εγκυρότητας XML αρχείων και δηµιουργίας TSR σχηµάτων από RDFS αρχείο συµβάλλουν στην ορθή εισαγωγή TSR σχηµάτων τα οποία θα χρησιµοποιηθούν από το σύστηµα στη συνέχεια. Το υποσύστηµα προσθήκης εγγραφών TSR σχηµάτων βοηθάει στη δηµιουργία ιδιοτήτων και εγγραφών για έναν κενό κόµβο – αντικείµενο κάποιου TSR σχήµατος και στην προσθήκη νέων εγγραφών για έναν κόµβο – αντικείµενο ενός TSR σχήµατος ο οποίος περιέχει ήδη κάποιες ιδιότητες και κάποιες εγγραφές. Στο Σχήµα 4.1 παρουσιάζεται η αρχιτεκτονική του συστήµατος.

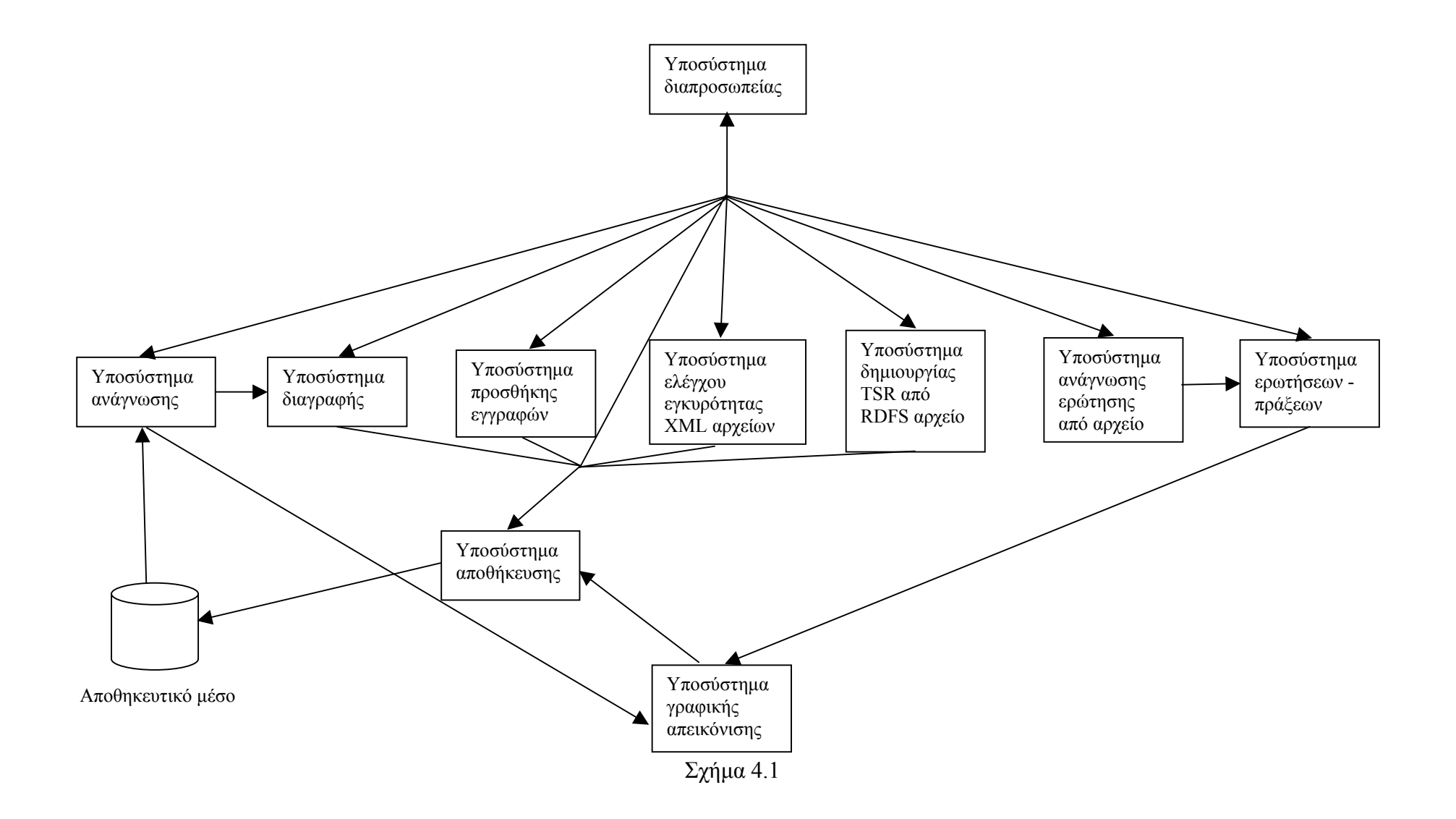

#### *4.1.2 Περιγραφή υποσυστηµάτων*

Σε αυτήν την παράγραφο παρουσιάζονται αναλυτικά τα διάφορα υποσυστήµατα και οι λειτουργίες που πρέπει να επιτελούν.

#### *4.1.2.1 Υποσύστηµα αποθήκευσης TSR σχηµάτων*

Το υποσύστηµα αυτό είναι υπεύθυνο για την αποθήκευση των TSR σχηµάτων. Όταν µία λειτουργία πρέπει να αποθηκεύσει ένα TSR σχήµα ή όταν αυτό ζητηθεί από το χρήστη µέσω του υποσυστήµατος απεικόνισης TSR σχηµάτων, τότε µε κατάλληλο τρόπο καταγράφονται στο αποθηκευτικό µέσο οι ιδιότητες και οι εγγραφές του κόµβου – αντικειµένου που περιέχονται στο TSR σχήµα, καθώς και το σύνολο των µονοπατιών που οδηγούν στον κόµβο αυτό. Στο σύστηµα µας ως αποθηκευτικό µέσο χρησιµοποιείται τόσο η βάση δεδοµένων όσο και τα XML αρχεία. Το υποσύστηµα αυτό είναι υπεύθυνο και για τον έλεγχο των στοιχείων ενός TSR σχήµατος (δηλαδή του ονόµατος του και του ονόµατος του αρχείου του), έτσι ώστε στο ίδιο αποθηκευτικό µέσο να µην υπάρχουν δύο TSR σχήµατα µε το ίδιο όνοµα αρχείου και το ίδιο όνοµα σχήµατος.

#### *4.1.2.2 Υποσύστηµα ανάγνωσης TSR σχηµάτων*

Τα TSR σχήµατα που διαχειρίζεται το σύστηµα βρίσκονται αποθηκευµένα στο αποθηκευτικό µέσο που αυτό προσφέρει (είναι δηλαδή αποθηκευµένα είτε στη βάση δεδοµένων είτε σε κάποιο XML αρχείο). Η επιλογή από το χρήστη µιας λειτουργίας που χρησιµοποιεί ένα ή περισσότερα TSR σχήµατα απαιτεί την εύρεση και προσπέλαση τους. Αυτή είναι η βασική λειτουργία του υποσυστήµατος ανάγνωσης TSR σχηµάτων.

#### *4.1.2.3 Υποσύστηµα απεικόνισης TSR σχηµάτων*

Βασική λειτουργία αυτού του υποσυστήµατος είναι η γραφική απεικόνιση των TSR σχηµάτων που παράγονται από την εκτέλεση πράξεων σε TSR σχήµατα, καθώς επίσης και η απλή απεικόνιση των αποθηκευµένων TSR σχηµάτων. Πρέπει να πληρούνται οι παρακάτω προδιαγραφές:

- $\checkmark$  Απεικόνιση των TSR σχημάτων με τέτοιο τρόπο ώστε να είναι εμφανή τόσο ο κόµβος – αντικείµενο µε τις ιδιότητες και τις εγγραφές του, όσο και το σύνολο των µονοπατιών που οδηγούν σε αυτόν.
- 9 Αν το TSR σχήµα που απεικονίζεται δεν είναι ήδη αποθηκευµένο, πρέπει να παρέχεται η δυνατότητα αποθήκευσης του είτε στη βάση δεδοµένων είτε σε κάποιο XML αρχείο.

Τα υποσύστηµα αυτό δέχεται σαν είσοδο ένα TSR σχήµα το οποίο ο χρήστης επιθυµεί να απεικονίσει µε γραφικό τρόπο. Για κάθε OR συνιστώσα και για κάθε AND µονοπάτι που την αποτελεί το υποσύστηµα εντοπίζει τους κόµβους από τους οποίους αποτελείται και οι οποίοι σχηµατίζουν το µονοπάτι που οδηγεί στον κόµβο – αντικείµενο του TSR σχήµατος. Αυτοί οι κόµβοι και οι ακµές που τους συνδέουν πρέπει να απεικονιστούν στην οθόνη του υπολογιστή του χρήστη. Εκτός από τα µονοπάτια πρέπει να απεικονιστεί τόσο η ρίζα (root) του TSR σχήµατος όσο και ο κόµβος – αντικείµενο (resource\_item) µε τις ιδιότητες και τις εγγραφές του.

#### *4.1.2.4 Υποσύστηµα διαπροσωπείας χρήστη*

Το υποσύστηµα αυτό µαζί µε το υποσύστηµα απεικόνισης TSR σχηµάτων αποτελούν τη διεπαφή ολόκληρου του συστήµατος και αναλαµβάνουν την αλληλεπίδρασή του µε το χρήστη. Είναι προφανές ότι το υποσύστηµα αυτό πρέπει να είναι εύχρηστο και σε περίπτωση οποιουδήποτε λάθους πρέπει ο χρήστης να λαµβάνει κατάλληλα επεξηγηµατικά µηνύµατα. Με τη βοήθεια του υποσυστήµατος αυτού αρχικά επιλέγεται µία από τις λειτουργίες του συστήµατος. Οι λειτουργίες αυτές, οι οποίες θα επεξηγηθούν αναλυτικά παρακάτω είναι:

- απεικόνιση αποθηκευµένου TSR σχήµατος
- διαγραφή TSR σχήµατος
- µεταφορά TSR σχήµατος από τη βάση δεδοµένων σε XML αρχείο και αντίστροφα
- αλλαγή των χαρακτηριστικών στοιχείων ενός TSR σχήµατος
- εισαγωγή και έλεγχος νέου XML αρχείου µε TSR σχήµατα
- δηµιουργία νέων TSR σχηµάτων από RDFS αρχείο
- δηµιουργία νέων εγγραφών
- εισαγωγή νέας ερώτησης
- εισαγωγή νέας ερώτησης από αρχείο

Αφού επιλεχθεί η επιθυµητή λειτουργία εισάγονται µέσω του υποσυστήµατος διαπροσωπείας χρήστη τα απαραίτητα για κάθε λειτουργία δεδοµένα και ξεκινά η εκτέλεση της συγκεκριµένης λειτουργίας.

#### *4.1.2.5 Υποσύστηµα διαγραφής TSR σχηµάτων*

Το υποσύστηµα αυτό είναι υπεύθυνο για τη διαγραφή TSR σχηµάτων από τα αποθηκευτικά µέσα. Αν ο χρήστης επιλέξει να διαγράψει κάποιο TSR σχήµα, τότε µέσω του υποσυστήµατος διαπροσωπείας χρήστη δίνονται οι απαραίτητες πληροφορίες ώστε το υποσύστηµα ανάγνωσης TSR σχηµάτων να µπορεί να εντοπίσει το επιθυµητό TSR σχήµα στο αποθηκευτικό µέσο. Στη συνέχεια µε κατάλληλες ενέργειες το TSR σχήµα διαγράφεται από το αποθηκευτικό µέσο. Σηµειώνεται ότι το υποσύστηµα διαγραφής TSR σχηµάτων δεν ενεργοποιείται µόνο µετά από αίτηση του χρήστη για διαγραφή κάποιου TSR σχήµατος, αλλά ενεργοποιείται και από άλλες λειτουργίες όπως θα αναλυθεί στη συνέχεια.

#### *4.1.2.6 Υποσύστηµα ερωτήσεων – πράξεων*

Το υποσύστηµα αυτό υλοποιεί τους βασικούς τελεστές της γλώσσας οι οποίοι είναι: προβολή (projection), επιλογή (selection), καρτεσιανό γινόµενο (cartesian union), ένωση (union), τοµή (intersection) και διαφορά (difference). Από το υποσύστηµα διαπροσωπείας χρήστη (ή το υποσύστηµα ανάγνωσης ερώτησης από αρχείο που θα αναλυθεί παρακάτω) συλλέγονται όλες οι παράµετροι που απαιτούνται για την εκτέλεση των πράξεων στα TSR σχήµατα που έχουν φορτωθεί µέσω του υποσυστήµατος ανάγνωσης TSR σχηµάτων. Το υποσύστηµα ερωτήσεων – πράξεων αναλαµβάνει την εκτέλεση των πράξεων, ενώ το αποτέλεσµα (ένα νέο TSR σχήµα) περνάει στο υποσύστηµα απεικόνισης όπου και σχηµατίζεται σε δεντρική µορφή.

#### *4.1.2.7 Υποσύστηµα ανάγνωσης ερωτήσεων από αρχείο*

Εκτός από τη δυνατότητα εισαγωγής ερωτήσεων µέσω του υποσυστήµατος διαπροσωπείας χρήστη που περιγράφηκε στην ενότητα 4.1.2.4, το σύστηµα παρέχει έναν εναλλακτικό τρόπο για την εκτέλεση των ερωτήσεων. Οι ερωτήσεις µπορούν να αποθηκεύονται σε κατάλληλη µορφή σε αρχεία και να εκτελούνται µέσα από αυτά. Το αρχείο στο οποίο είναι αποθηκευµένη η ερώτηση έχει προέκταση .qry. Στην αρχή κάθε αρχείου υπάρχει µία γραµµή µε τον τίτλο του αρχείου (--Query file) ενώ στην αµέσως επόµενη γραµµή εισάγεται η ερώτηση. Το υποσύστηµα ανάγνωσης ερωτήσεων από αρχείο προσφέρει στο χρήστη µια γραµµατική σύνταξης ερωτήσεων επιλογής, προβολής, καρτεσιανού γινοµένου, ένωσης, τοµής και διαφοράς σε TSR σχήµατα µέσω των αντίστοιχων εντολών (η γραµµατική αυτή περιγράφεται αναλυτικά στο επόµενο κεφάλαιο). Το υποσύστηµα αυτό αναλαµβάνει την ανάγνωση της ερώτησης του αρχείου και τη συλλογή των απαραίτητων πληροφοριών για την αποτίµηση της. Συγκεκριµένα χρησιµοποιώντας ένα συντακτικό αναλυτή (parser) αναγνωρίζει και ελέγχει την ορθότητα της σύνταξης της εντολής της αντίστοιχης πράξης και αφού συλλέξει τις απαραίτητες παραµέτρους, φορτώνει τα TSR σχήµατα που χρειάζονται για την εκτέλεση της ερώτησης µε τη βοήθεια του υποσυστήµατος ανάγνωσης TSR σχηµάτων. Αν αναγνωρισθεί κάποιο λάθος στη σύνταξη της ερώτησης τότε είναι απαραίτητη η εµφάνιση κατάλληλων επεξηγηµατικών µηνυµάτων ώστε να είναι εύκολος ο εντοπισµός και η διόρθωση του σφάλµατος από το χρήστη.

#### *4.1.2.8 Υποσύστηµα ελέγχου εγκυρότητας TSR σχηµάτων*

Το υποσύστηµα αυτό είναι υπεύθυνο για τον έλεγχο της ορθότητας των TSR σχηµάτων ενός XML αρχείου. Για την αποθήκευση ενός καινούριου TSR σχήµατος (είτε αυτό είναι το αποτέλεσµα κάποιων πράξεων πάνω σε ένα ή περισσότερα TSR σχήµατα είτε εισάγεται για πρώτη φορά στο σύστηµα) είναι απαραίτητος ο έλεγχος για το εάν αυτό είναι σύµφωνο µε το DTD της εφαρµογής. Σε περίπτωση που στο XML αρχείο εντοπιστεί κάποιο σφάλµα, τότε είναι απαραίτητη η αναλυτική ενηµέρωση του χρήστη για το λάθος, ώστε να είναι δυνατή η διόρθωση του και η επανάληψη της διαδικασίας.

#### *4.1.2.9 Υποσύστηµα δηµιουργίας TSR σχηµάτων από RDFS αρχείο*

'Οπως έχει εξηγηθεί και νωρίτερα, το RDF (Resource Description Framework) είναι ένα µοντέλο για την αναπαράσταση πληροφοριών για πηγές στο διαδίκτυο. Το RDF σχεδιάστηκε για περιπτώσεις που η πληροφορία που αναπαριστά πρέπει να χρησιµοποιηθεί από εφαρµογές και µάλιστα παρέχει τη δυνατότητα ανταλλαγής πληροφοριών µεταξύ εφαρµογών χωρίς απώλειες. Ένα RDFS αρχείο περιέχει ένα σχήµα για RDF δεδοµένα, κατά αναλογία µε το DTD που είναι ένα σχήµα για XML δεδοµένα.

Το υποσύστηµα αυτό είναι υπεύθυνο για τη δηµιουργία νέων TSR σχηµάτων µε βάση τις ιεραρχίες που βρίσκονται σε ένα RDFS αρχείο. Από ένα RDFS αρχείο θα προκύψουν ένα ή περισσότερα TSR σχήµατα τα οποία όµως θα αποτελούνται µόνο από µία OR συνιστώσα µε ένα µονοπάτι. Επίσης οι κόµβοι – αντικείµενα των TSR σχηµάτων που δηµιουργούνται είναι κενοί (δεν περιέχουν δηλαδή ούτε ιδιότητες ούτε εγγραφές). Το υποσύστηµα αυτό παρέχει έναν εύκολο και γρήγορο τρόπο δηµιουργίας TSR σχηµάτων.

#### *4.1.2.10 Υποσύστηµα προσθήκης εγγραφών TSR σχηµάτων*

Το υποσύστηµα αυτό είναι υπεύθυνο για την προσθήκη νέων εγγραφών σε κόµβους αντικείµενα TSR σχηµάτων. Οι κόµβοι – αντικείµενα των TSR σχηµάτων µπορούν να είναι κενοί από εγγραφές ή όχι. Στην πρώτη περίπτωση πρέπει εκτός από τις εγγραφές να εισαχθούν και οι ιδιότητες. Τόσο οι ιδιότητες όσο και οι εγγραφές επιλέγονται από το χρήστη µέσω του υποσυστήµατος διαπροσωπείας χρήστη. Συγκεκριµένα επιλέγονται γνωρίσµατα και πλειάδες από έναν πίνακα ο οποίος βρίσκεται αποθηκευµένος στη βάση δεδοµένων και ο οποίος περιέχει διάφορα δεδοµένα. Με αυτόν τον τρόπο ο χρήστης µπορεί να επιλέξει ποια γνωρίσµατα αλλά και ποιες πλειάδες του πίνακα αυτού ταιριάζουν µε κάθε TSR σχήµα και να δηµιουργήσει για τον κόµβο – αντικείµενο του TSR σχήµατος ιδιότητες και εγγραφές. Αφού εισαχθούν οι ιδιότητες, αναγνωρίζεται αυτόµατα ο τύπος τους και µαζί µε τις πλειάδες αποθηκεύονται στο αποθηκευτικό µέσο όπου βρίσκεται και το TSR σχήµα. Από την άλλη µεριά, όταν ο κόµβος – αντικείµενο του TSR σχήµατος αποτελείται από κάποιες ιδιότητες πρέπει οι ιδιότητες που θα επιλεχθούν από το χρήστη να είναι ίδιες ως προς το όνομα και τον τύπο µε αυτές που ήδη έχει. Στην περίπτωση που αυτό δε συµβαίνει η εισαγωγή των εγγραφών που έχουν επιλεχθεί είναι αδύνατη. Αντίθετα αν οι ιδιότητες που επιλέχθηκαν είναι ίδιες σε αριθµό, όνοµα και τύπο µε αυτές που έχει ο κόµβος – αντικείµενο του TSR σχήµατος τότε οι εισαγωγή των νέων εγγραφών µπορεί να συνεχιστεί. Οι νέες εγγραφές προστίθεται στον κόµβο – αντικείµενο του TSR σχήµατος. Αυτό σηµαίνει ότι µετά το τέλος της διαδικασίας ο κόµβος – αντικείµενο του TSR σχήµατος θα περιέχει τόσο τις αρχικές όσο και τις νέες εγγραφές. Σηµειώνεται ότι η επιλογή των ιδιοτήτων και των εγγραφών του κόµβου – αντικειµένου από το χρήστη γίνεται µε την εισαγωγή µίας απλής SQL ερώτησης. Εποµένως το υποσύστηµα προσθήκης εγγραφών TSR σχηµάτων δέχεται σαν είσοδο το TSR σχήµα στο οποίο θέλουµε να προσθέσουµε εγγραφές και την SQL ερώτηση µε βάση την οποία θα επιλεχθούν οι εγγραφές και ενδεχοµένως οι ιδιότητες του κόµβου – αντικειµένου του TSR σχήµατος. Αν δεν προκύψουν σφάλµατα το υποσύστηµα αυτό δίνει ένα νέο TSR σχήµα του οποίου ο κόµβος αντικείµενο περιέχει τόσο τις αρχικές (αν υπάρχουν) όσο και τις νέες εγγραφές.

# *4.2 Σχεδίαση του συστήµατος*

Στην ενότητα αυτή παρουσιάζονται αναλυτικά οι εφαρµογές του συστήµατος.

- 1. Εφαρµογή διαχείρισης XML αρχείου
- 2. Εφαρµογή διαχείρισης βάσης δεδοµένων
- 3. Εφαρµογή απεικόνισης αποθηκευµένου TSR σχήµατος
- 4. Εφαρµογή διαγραφής TSR σχήµατος
- 5. Εφαρµογή µεταφοράς TSR σχήµατος από τη βάση δεδοµένων σε XML αρχείο
- 6. Εφαρµογή µεταφοράς TSR σχήµατος από κάποιο XML αρχείο στη βάση δεδοµένων
- 7. Εφαρµογή αλλαγής χαρακτηριστικών στοιχείων TSR σχηµάτων
- 8. Εφαρµογή εισαγωγής ερώτησης
- 9. Εφαρµογή εισαγωγής ερώτησης από αρχείο
- 10. Εφαρµογή εισαγωγής TSR σχηµάτων από XML αρχείο
- 11. Εφαρµογή εισαγωγής TSR σχηµάτων από RDFS αρχείο
- 12. Εφαρµογή προσθήκης εγγραφών TSR σχηµάτων

#### *4.2.1 Εφαρµογή διαχείρισης XML αρχείου*

Η εφαρµογή αυτή είναι υπεύθυνη για την αποθήκευση και τη φόρτωση ενός TSR σχήµατος σε και από κάποιο XML αρχείο αντίστοιχα.

Κάθε XML αρχείο κρατάει πληροφορίες για το όνοµα του TSR σχήµατος, για το σύνολο των μονοπατιών και για τον κόμβο – αντικείμενο του. Συγκεκριμένα, περιγράφεται το  $R_p - R_i$ µοντέλο του σχήµατος παραθέτοντας τις OR συνιστώσες και προσθέτοντας σε κάθε µία τα AND μονοπάτια που περιέχει. Κάθε OR συνιστώσα περικλείεται σε <or> tag ενώ κάθε AND μονοπάτι σε <and> tag. Στη συνέχεια παρατίθεται μέσα σε <description> tag η περιγραφή του TSR σχήµατος. Για τον κόµβο – αντικείµενο παρατίθεται το όνοµα και ο τύπος των ιδιοτήτων του καθώς και οι εγγραφές των περιεχοµένων του. Ολόκληρος ο κόµβος – αντικείµενο περικλείεται σε ένα <item> tag ενώ οι ιδιότητες και οι εγγραφές του σε  $\langle$ attribute> και  $\langle$ tuple> tags αντίστοιχα. Σημειώνουμε ότι για τον κόμβο – αντικείµενο κρατείται πληροφορία και για το όνοµα του στο <item> tag.

Για την αποθήκευση εποµένως ενός TSR σχήµατος σε κάποιο XML αρχείο, αρκεί η αποθήκευση των µονοπατιών και του κόµβου – αντικειµένου του (δηλαδή των ιδιοτήτων και των εγγραφών του κόµβου – αντικειµένου) στα κατάλληλα tags. Για παράδειγµα ας θεωρήσουμε την TSR R<sub>1</sub> του Σχήματος 4.2, η οποία αποτελείται από δύο OR συνιστώσες. Την πρώτη OR συνιστώσα σχηµατίζουν τα γειτονικά AND µονοπάτια /A/B και /C/D/E, ενώ η δεύτερη OR συνιστώσα αποτελείται από το µονοπάτι /F/G/H/I. Στο σχήµα εκτός από την TSR φαίνονται και οι σχέσεις  $R_p$  και  $R_i$  του  $R_p - R_i$  μοντέλου.

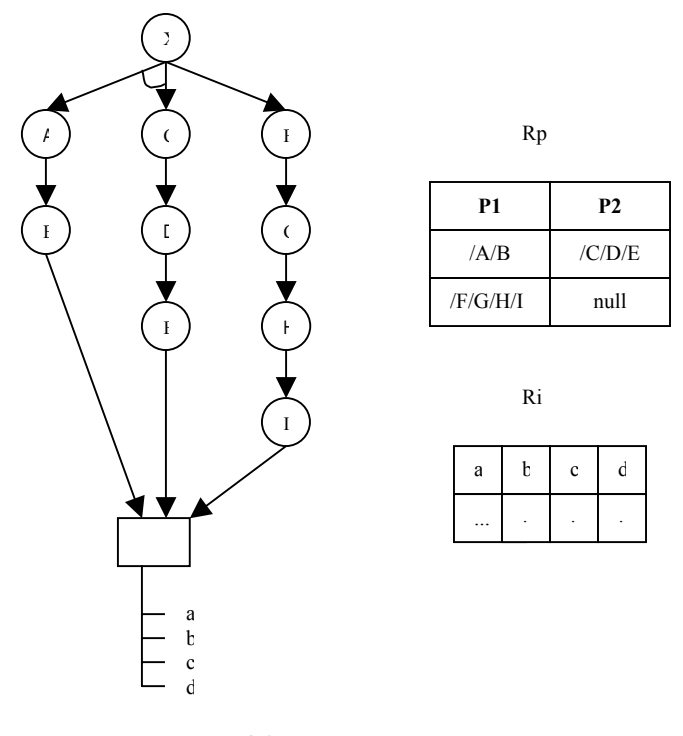

**Σχήµα 4.2** 

Αυτό το TSR σχήµα αποθηκεύεται σε XML αρχείο έχοντας την εξής µορφή:

```
<root> 
         \langle \text{tsr name} = "R1" \rangle\langleor>\langleand> /A/B \langle/and>
                            \langleand> /C/D/E \langle/and>
                   \langle/or\rangle <or> 
                             <and>/F/G/H/I</and> 
                   \langle/or\rangle <description> '…' </description> 
                   \text{time} = \text{``...''>}\langleattribute name = "a" type = "..."/>
```

```
\langleattribute name = "b" type = "..."/>
                     \langleattribute name = "c" type = "..."/>
                     \langleattribute name = "d" type = "..."/>
                     <tuple> '…', '…', '…', '…' </tuple> 
                     <tuple> '…', '…', '…', '…' </tuple> 
               </item> 
       \langle/tsr>
</root>
```
Σηµειώνουµε ότι για λόγους ευκολίας στο παραπάνω XML αρχείο δεν έχουν εισαχθεί εγγραφές, αλλά ούτε και η περιγραφή του TSR σχήµατος και το όνοµα του κόµβου – αντικειµένου που δεν είναι γνωστά.

Όσον αφορά τη φόρτωση ενός TSR σχήµατος που βρίσκεται αποθηκευµένο σε κάποιο XML αρχείο, αρκεί µία απλή προσπέλαση του αρχείου αυτού ώστε να ανακτηθούν όλες οι απαραίτητες πληροφορίες για τα AND µονοπάτια και τις OR συνιστώσες αλλά και για τον κόµβο - αντικείµενο.

#### *4.2.2 Εφαρµογή διαχείρισης βάσης δεδοµένων*

Η εφαρµογή αυτή είναι υπεύθυνη για την αποθήκευση και την προσπέλαση των TSR σχηµάτων στην και από τη βάση δεδοµένων του συστήµατος αντίστοιχα.

Kάθε TSR σχήμα που αποθηκεύεται στη βάση δεδομένων οργανώνεται ακολουθώντας το R<sub>p</sub> – Ri µοντέλο. Σύµφωνα µε το µοντέλο αυτό, για κάθε TSR σχήµα που εισάγετε στη βάση δεδοµένων δηµιουργείται µία πλειάδα στον πίνακα tsr, ο οποίος είναι αντίστοιχος της οντότητας R<sub>tsr</sub>, όπου φυλάσσονται διάφορα χαρακτηριστικά στοιχεία του TSR σχήματος. Αυτά είναι ένας κωδικός (tid) για το συγκεκριµένο TSR σχήµα, το όνοµά του , το όνοµα του αρχείου από το οποίο προέρχεται, η περιγραφή του και το όνοµα του κόµβου – αντικειµένου του. Για την οντότητα Ri ορίζεται ένας νέος πίνακας µε όνοµα Ri συν τον κωδικό tid του TSR σχήµατος από την αντίστοιχη εγγραφή στον tsr πίνακα. ∆ηλαδή για κάθε TSR σχήµα που αποθηκεύεται στη βάση δεδοµένων δηµιουργείται ένας νέος πίνακας για την αποθήκευση των ιδιοτήτων και των εγγραφών του. Όσον αφορά τα µονοπάτια του TSR σχήµατος, αυτά αποθηκεύονται στον πίνακα R<sub>p</sub>, εισάγοντας σε αυτόν τόσες πλειάδες όσα είναι και τα AND µονοπάτια του TSR σχήµατος. Κάθε πλειάδα περιέχει πληροφορίες για ένα AND µονοπάτι του TSR σχήµατος. Αυτές οι πληροφορίες είναι το ίδιο το µονοπάτι (δηλαδή οι κόµβοι που το αποτελούν), η OR συνιστώσα στην οποία ανήκει αλλά και ο αύξοντα αριθµός αυτού του AND μονοπατιού μέσα στην OR συνιστώσα. Με κατάλληλες SQL ερωτήσεις αποθηκεύονται στους κατάλληλους πίνακες τα κατάλληλα δεδοµένα από το TSR σχήµα. Για παράδειγµα στο

Σχήµα 4.3 φαίνονται τα γνωρίσµατα και οι πλειάδες των πινάκων της βάσης δεδοµένων που αντιστοιχούν στις εγγραφές για την TSR του Σχήµατος 4.2.

Σηµειώνεται ότι όπως και στο παράδειγµα µε το XML αρχείο, δεν έχουν εισαχθεί στον πίνακα Ri1 εγγραφές ενώ στον πίνακα tsr δεν έχουν εισαχθεί το όνοµα του αρχείου από το οποίο προέρχεται το TSR σχήµα (file), η περιγραφή του (description) και το όνοµα του κόµβου – αντικειµένου (resource\_item) που δεν είναι γνωστά.

Όταν ένα TSR σχήµα πρέπει να ανακτηθεί από τη βάση δεδοµένων, τότε, αφού εντοπιστεί η εγγραφή του συγκεκριµένου σχήµατος στη βάση, µε κατάλληλες SQL ερωτήσεις µπορούµε να ανακτήσουµε τόσο το σύνολο των µονοπατιών όσο και τον κόµβο – αντικείµενο του, και εποµένως να φορτώσουµε το επιθυµητό TSR.

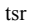

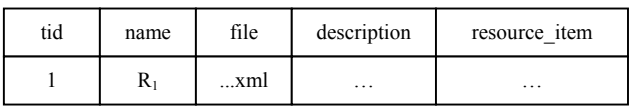

Rp

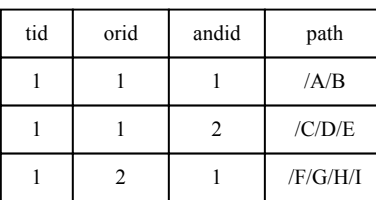

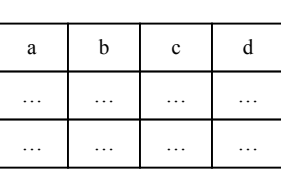

Ri1

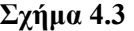

#### *4.2.3 Εφαρµογή απεικόνισης αποθηκευµένου TSR σχήµατος*

Με τη βοήθεια αυτής της εφαρµογής παρέχεται στο χρήστη η δυνατότητα να δει κάποιο από τα αποθηκευµένα TSR σχήµατα στην οθόνη του υπολογιστή σε γραφική µορφή. Η διαδικασία που ακολουθείται είναι η εξής: µέσω του υποσυστήµατος διαπροσωπείας χρήστη επιλέγεται το επιθυµητό TSR σχήµα προς απεικόνιση. Εάν δεν υπάρχουν αποθηκευµένα TSR σχήµατα τότε θα εµφανιστεί κατάλληλο µήνυµα. Το υποσύστηµα ανάγνωσης TSR σχηµάτων αναλαµβάνει την προσπέλαση του TSR σχήµατος που επιλέχθηκε, ενώ το υποσύστηµα γραφικής απεικόνισης TSR σχηµάτων αναλαµβάνει την απεικόνιση του σε γραφική µορφή δέντρου. Σηµειώνεται ότι το γραφικό περιβάλλον παρουσίασης TSR σχηµάτων δεν παρέχει σε αυτήν την περίπτωση τη δυνατότητα αποθήκευσης του σχήµατος στη βάση δεδοµένων ή σε κάποιο XML αρχείο. Αυτό συµβαίνει γιατί το TSR που απεικονίζεται είναι ήδη αποθηκευµένο σε κάποιο από το αποθηκευτικά µέσα. Εποµένως αυτή η εφαρµογή έχει σαν στόχο απλά την απεικόνιση κάποιου TSR σχήµατος. Στο Σχήµα 4.4 φαίνεται το διάγραµµα ροής της εφαρµογής απεικόνισης αποθηκευµένου TSR σχήµατος:

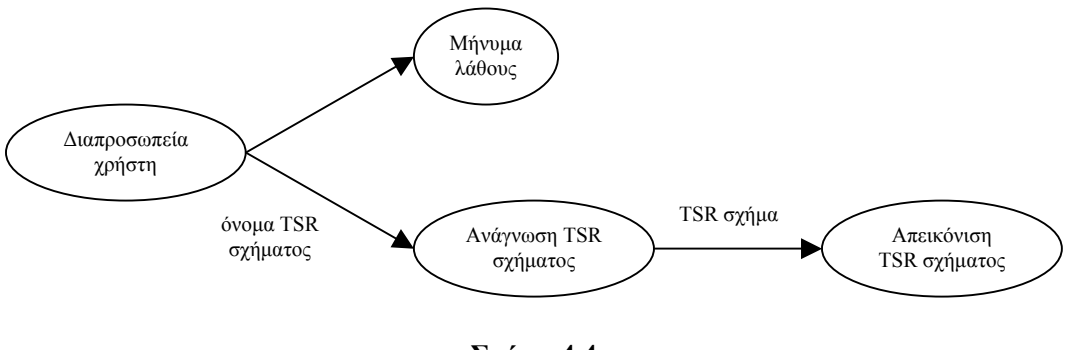

**Σχήµα 4.4** 

#### *4.2.4 Εφαρµογή διαγραφής TSR σχήµατος*

Η εφαρµογή αυτή παρέχει στο χρήστη τη δυνατότητα διαγραφής κάποιου TSR σχήµατος το οποίο βρίσκεται αποθηκευµένο είτε στη βάση δεδοµένων είτε σε κάποιο XML αρχείο. Συγκεκριµένα, αν το TSR σχήµα βρίσκεται αποθηκευµένο στη βάση δεδοµένων τότε µε κατάλληλες SQL ερωτήσεις διαγράφονται από τους πίνακες της βάσης δεδοµένων όλες οι εγγραφές που αφορούν το συγκεκριµένο TSR σχήµα. ∆ηλαδή από τον πίνακα tsr διαγράφεται η εγγραφή που κρατούσε πληροφορίες για τον κωδικό του TSR σχήµατος, το όνοµά του, το όνοµα του αρχείου από το οποίο προερχόταν, την περιγραφή του και το όνοµα του κόµβου – αντικειμένου του. Από τον πίνακα R<sub>p</sub> διαγράφονται οι πλειάδες που κρατούσαν πληροφορίες για τα µονοπάτια του TSR σχήµατος, ενώ διαγράφεται ολόκληρος ο πίνακας Ritid (όπου tid είναι ο κωδικός του TSR σχήµατος προς διαγραφή) ο οποίος κρατούσε πληροφορίες για τις ιδιότητες και τις εγγραφές του κόµβου αντικειµένου του TSR σχήµατος. Αν το TSR σχήµα είναι αποθηκευµένο σε κάποιο XML αρχείο, τότε απλά σβήνονται από το αρχείο αυτό όλες οι γραµµές που περιείχαν πληροφορίες για το συγκεκριµένο TSR σχήµα. Η διαδικασία που ακολουθείται είναι η εξής: από το υποσύστηµα διαπροσωπείας χρήστη επιλέγεται το επιθυµητό TSR σχήµα για διαγραφή. Στη συνέχεια το υποσύστηµα ανάγνωσης TSR σχηµάτων φορτώνει το επιλεγµένο TSR σχήµα, ενώ το υποσύστηµα διαγραφής TSR σχηµάτων αναλαµβάνει τη διαγραφή του από το αποθηκευτικό µέσο στο οποίο βρίσκεται. Εάν δεν υπάρχουν αποθηκευµένα TSR σχήµατα τότε θα εµφανιστεί κατάλληλο µήνυµα. Σηµειώνεται τέλος ότι εάν το TSR σχήµα είναι αποθηκευµένο σε ένα XML αρχείο το οποίο περιέχει µόνο αυτό το TSR σχήµα, η διαγραφή του σχήµατος σηµαίνει αυτόµατα και την

διαγραφή ολόκληρου του XML αρχείου. Στο Σχήµα 4.5 φαίνεται το διάγραµµα ροής της εφαρµογής διαγραφής TSR σχήµατος:

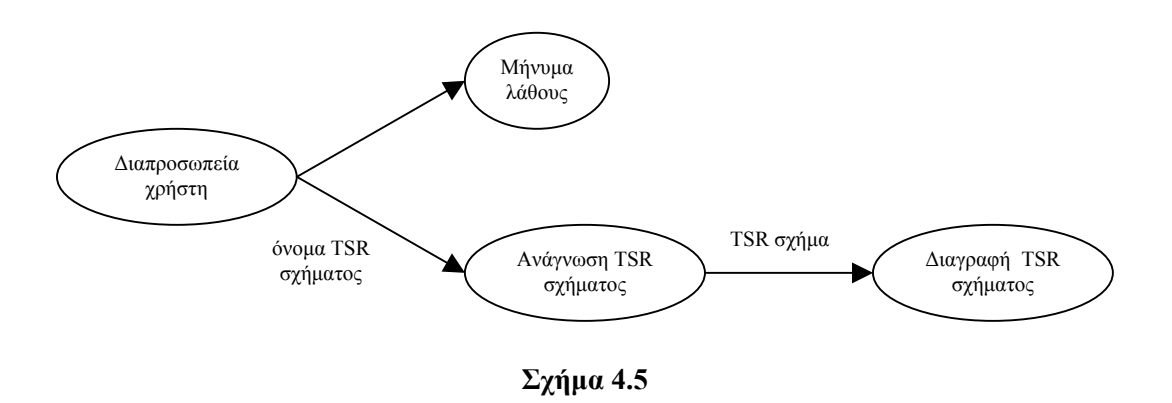

## *4.2.5 Εφαρµογή µεταφοράς TSR σχήµατος από τη βάση δεδοµένων σε XML αρχείο*

Η εφαρµογή αυτή παρέχει τη δυνατότητα αλλαγής αποθηκευτικού µέσου. Συγκεκριµένα, ένα TSR σχήµα που βρίσκεται αποθηκευµένο στη βάση δεδοµένων, µπορεί µε κατάλληλες ενέργειες να σβηστεί από αυτήν και να αποθηκευτεί σε κάποιο XML αρχείο. Η διαδικασία που ακολουθείται είναι η εξής: αρχικά από το υποσύστηµα διαπροσωπείας χρήστη επιλέγεται κάποιο από τα TSR σχήµατα που είναι αποθηκευµένα στη βάση δεδοµένων. Σηµειώνεται ότι αν η βάση δεδοµένων δεν περιέχει κανένα TSR σχήµα θα εµφανιστεί κατάλληλο µήνυµα λάθους. Στη συνέχεια µε τη βοήθεια του υποσυστήµατος ανάγνωσης TSR σχηµάτων, το TSR σχήµα που επιλέχθηκε φορτώνεται, ενώ µε τη βοήθεια του υποσυστήµατος διαγραφής διαγράφεται από τη βάση δεδοµένων. Από το υποσύστηµα διαπροσωπείας χρήστη εισάγονται τα απαραίτητα στοιχεία για την αποθήκευση του TSR σχήµατος σε κάποιο XML αρχείο, όπως είναι το όνοµα του αρχείου, το όνοµα του TSR σχήµατος και η περιγραφή του. Τέλος το υποσύστηµα αποθήκευσης TSR σχηµάτων αναλαµβάνει την αποθήκευση του TSR σχήµατος στο XML αρχείο που επιλέχθηκε. Στο Σχήµα 4.6 φαίνεται το διάγραµµα ροής της εφαρµογής µεταφοράς ενός TSR σχήµατος από τη βάση δεδοµένων σε κάποιο XML αρχείο.

#### *4.2.6 Εφαρµογή µεταφοράς TSR σχήµατος από XML αρχείο στη βάση δεδοµένων*

Με τη βοήθεια αυτής της εφαρµογής παρέχεται ακόµη ένας τρόπος αλλαγής αποθηκευτικού µέσου. Συγκεκριµένα ένα TSR σχήµα που βρίσκεται αποθηκευµένο σε κάποιο XML αρχείο,

µπορεί µε κατάλληλες ενέργειες να σβηστεί από αυτό το XML αρχείο και να αποθηκευτεί στη βάση δεδοµένων. Αρχικά, λοιπόν, επιλέγεται κάποιο από τα TSR σχήµατα που βρίσκονται αποθηκευµένα σε XML αρχεία. Αν δεν υπάρχουν καθόλου XML αρχεία τότε εµφανίζεται ένα µήνυµα λάθους. Στη συνέχεια µε τη βοήθεια του υποσυστήµατος ανάγνωσης TSR σχηµάτων, το TSR σχήµα που έχει επιλεγεί προσπελαύνεται και έπειτα µε τη βοήθεια του υποσυστήµατος διαγραφής TSR σχηµάτων, διαγράφεται από το XML αρχείο στο οποίο βρισκόταν. Το υποσύστηµα διαπροσωπείας χρήστη αναλαµβάνει τη συλλογή των απαραίτητων στοιχείων για την αποθήκευση στη βάση δεδοµένων. Εισάγονται, λοιπόν, από το χρήστη το όνοµα του TSR σχήµατος, µία περιγραφή του και το όνοµα του αρχείου από το οποίο προέρχεται. Τέλος το υποσύστηµα αποθήκευσης TSR σχηµάτων αναλαµβάνει την αποθήκευση του TSR σχήµατος στη βάση δεδοµένων. Στο Σχήµα 4.7 φαίνεται το διάγραµµα ροής της εφαρµογής µεταφοράς ενός TSR σχήµατος από XML αρχείο στη βάση δεδοµένων.

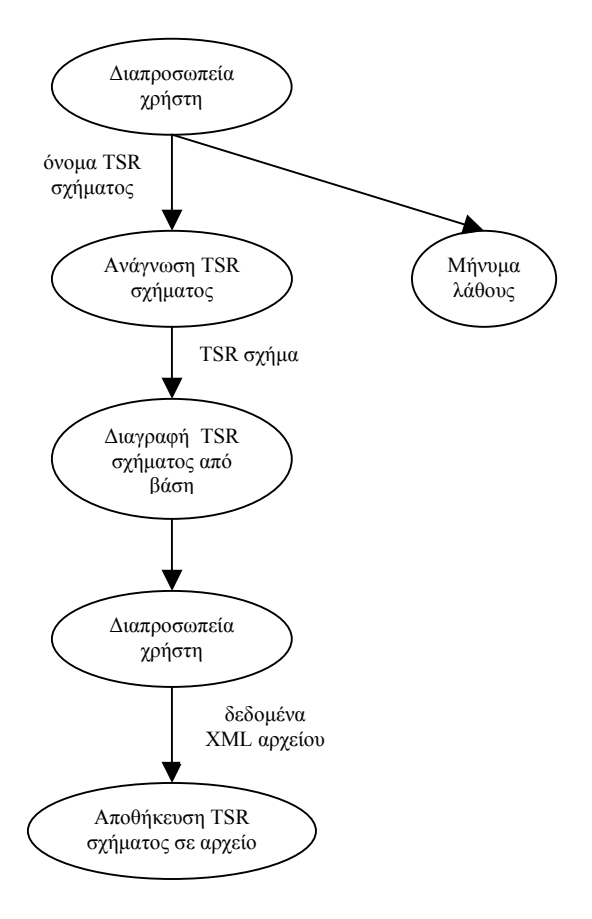

**Σχήµα 4.6** 

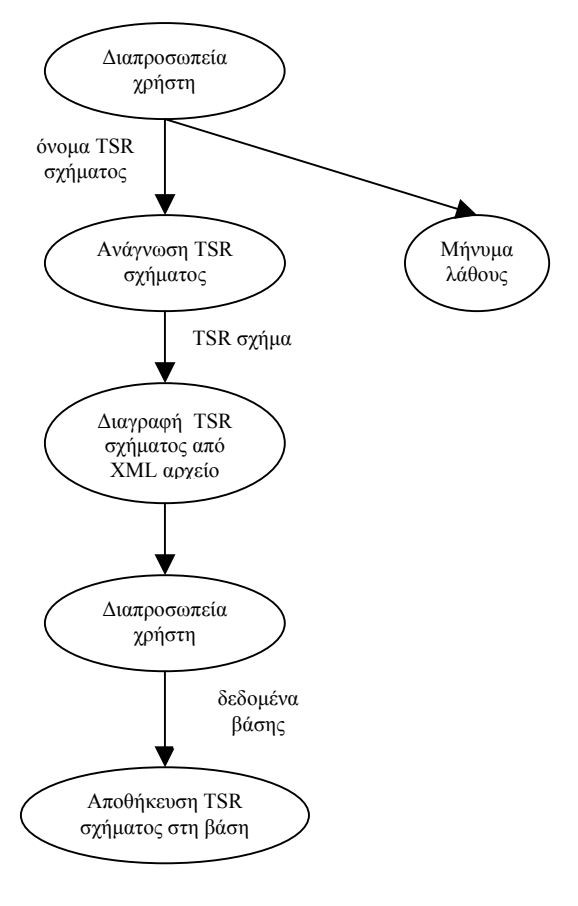

**Σχήµα 4.7** 

#### *4.2.7 Εφαρµογή αλλαγής χαρακτηριστικών στοιχείων TSR σχήµατος*

Η εφαρµογή αυτή είναι υπεύθυνη για την αλλαγή των χαρακτηριστικών στοιχείων ενός TSR σχήµατος. Αυτά τα χαρακτηριστικά στοιχεία είναι το όνοµα του TSR σχήµατος, το όνοµα του αρχείου στο οποίο είναι αποθηκευµένο ή από το οποίο προέρχεται, η περιγραφή του σχήµατος και το όνοµα του κόµβου – αντικειµένου του. Η διαδικασία που ακολουθείται είναι η εξής: αρχικά µέσω του υποσυστήµατος διαπροσωπείας χρήστη επιλέγεται το TSR σχήµα στο οποίο ο χρήστης επιθυµεί να εφαρµόσει κάποια αλλαγή, καθώς επίσης και η επιθυµητή αλλαγή. Στη συνέχεια εισάγονται τα νέα χαρακτηριστικά στοιχεία του TSR σχήµατος. Συγκεκριµένα αν η επιθυµητή αλλαγή που έχει ζητηθεί είναι η αλλαγή του ονόµατος του TSR σχήµατος τότε πρέπει να εισαχθεί το νέο όνοµα της TSR. Αν η επιθυµητή αλλαγή είναι η αλλαγή του ονόµατος του αρχείου του TSR σχήµατος, τότε ζητείται η εισαγωγή του νέου ονόµατος του αρχείου. Τέλος αν η επιθυµητή αλλαγή είναι αυτή της περιγραφής του TSR σχήµατος τότε ο χρήστης πρέπει να εισάγει τη νέα περιγραφή, ενώ αν επιθυµείται η αλλαγή του ονόµατος του κόµβου – αντικειµένου ο χρήστης πρέπει να εισάγει το νέο όνοµα του. Με τη βοήθεια, λοιπόν του υποσυστήµατος διαπροσωπείας χρήστη συλλέγονται όλα τα

απαραίτητα δεδοµένα για την εκτέλεση της αλλαγής. Στη συνέχεια το υποσύστηµα ανάγνωσης TSR σχηµάτων αναλαµβάνει την προσπέλαση του επιλεγµένου TSR σχήµατος και το υποσύστηµα διαγραφής TSR σχηµάτων αναλαµβάνει τη διαγραφή του από το αποθηκευτικό µέσο στο οποίο βρισκόταν. Στη συνέχεια εκτελείται η αλλαγή που έχει επιλεχθεί πάνω στο TSR σχήµα. Με αυτόν τον τρόπο δηµιουργείται ένα νέο TSR σχήµα το οποίο όσον αφορά τα µονοπάτια και τις ιδιότητες και τις εγγραφές του κόµβου – αντικειµένου δεν έχει καµία διαφορά µε το αρχικό. Έχει όµως αλλαχθεί κάποιο από τα βασικά χαρακτηριστικά στοιχεία του. Τέλος το υποσύστηµα αποθήκευσης TSR σχηµάτων αναλαµβάνει την αποθήκευση του νέου TSR σχήµατος στο ίδιο αποθηκευτικό µέσο στο οποίο βρισκόταν και το αρχικό TSR σχήµα. Σηµειώνεται ότι η αλλαγή του ονόµατος του XML αρχείου ενός TSR σχήµατος πρόκειται ουσιαστικά για µεταφορά TSR σχηµάτων µέσα στο ίδιο αποθηκευτικό µέσο. Στο Σχήµα 4.8 φαίνεται το διάγραµµα ροής της εφαρµογής αλλαγής χαρακτηριστικών ενός TSR σχήµατος:

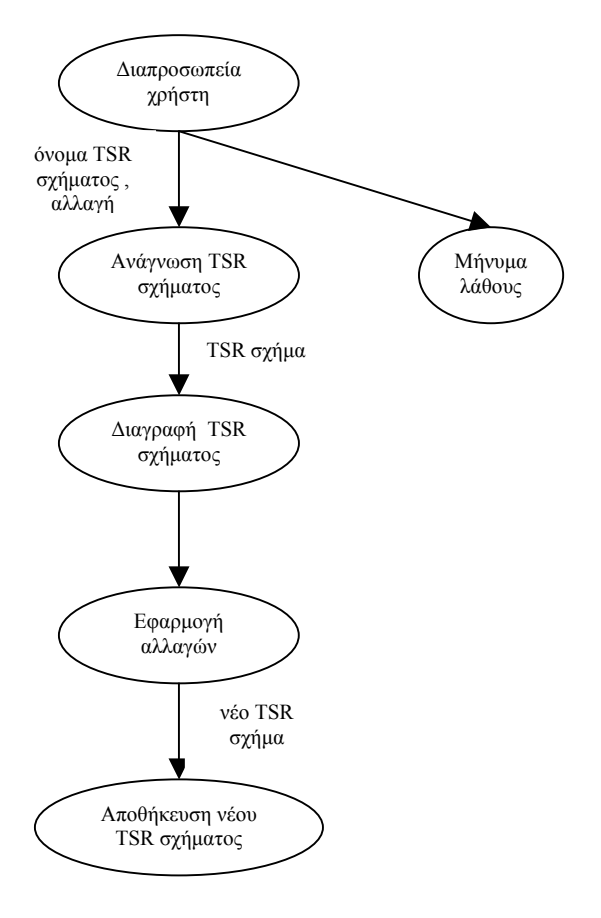

**Σχήµα 4.8** 

#### *4.2.8 Εφαρµογή εισαγωγής ερώτησης*

Η εφαρµογή αυτή είναι η βασική εφαρµογή του συστήµατος αφού δίνει τη δυνατότητα στο χρήστη να εισάγει ερωτήσεις και πράξεις πάνω σε ένα ή περισσότερα TSR σχήµατα. Μέσω αυτής ο χρήστης µπορεί να εκφράσει ερωτήµατα πάνω στα µονοπάτια ενός TSR σχήµατος αλλά και ερωτήσεις επιλογής και προβολής στις εγγραφές του κόµβου – αντικειµένου. Επιπλέον δίνεται η δυνατότητα συνδυασµού δύο ή περισσοτέρων TSR σχηµάτων µε τις πράξεις της ένωσης, της τοµής, της διαφοράς και του καρτεσιανού γινοµένου. Αρχικά, λοιπόν, µέσω του υποσυστήµατος διαπροσωπείας χρήστη επιλέγονται όλα τα TSR σχήµατα τα οποία θα συµµετάσχουν στην ερώτηση και στη συνέχεια φορτώνονται µέσω του υποσυστήµατος ανάγνωσης TSR σχηµάτων. Έπειτα µε τη βοήθεια του υποσυστήµατος διαπροσωπείας χρήστη και πάλι, συλλέγονται όλες οι απαραίτητες πληροφορίες για την εκτέλεση της ερώτησης. Το υποσύστηµα ερωτήσεων – πράξεων αναλαµβάνει την εκτέλεση της ερώτησης, ενώ το αποτέλεσµα περνάει στο υποσύστηµα απεικόνισης TSR σχηµάτων µε τη βοήθεια του οποίου το TSR σχήµα που έχει προκύψει απεικονίζεται σε µορφή δέντρου. Τέλος ο χρήστης µπορεί προαιρετικά να επιλέξει την αποθήκευση του TSR σχήµατος στη βάση δεδοµένων ή σε κάποιο XML αρχείο. Στο Σχήµα 4.9 φαίνεται το διάγραµµα ροής της εφαρµογής εισαγωγής ερώτησης.

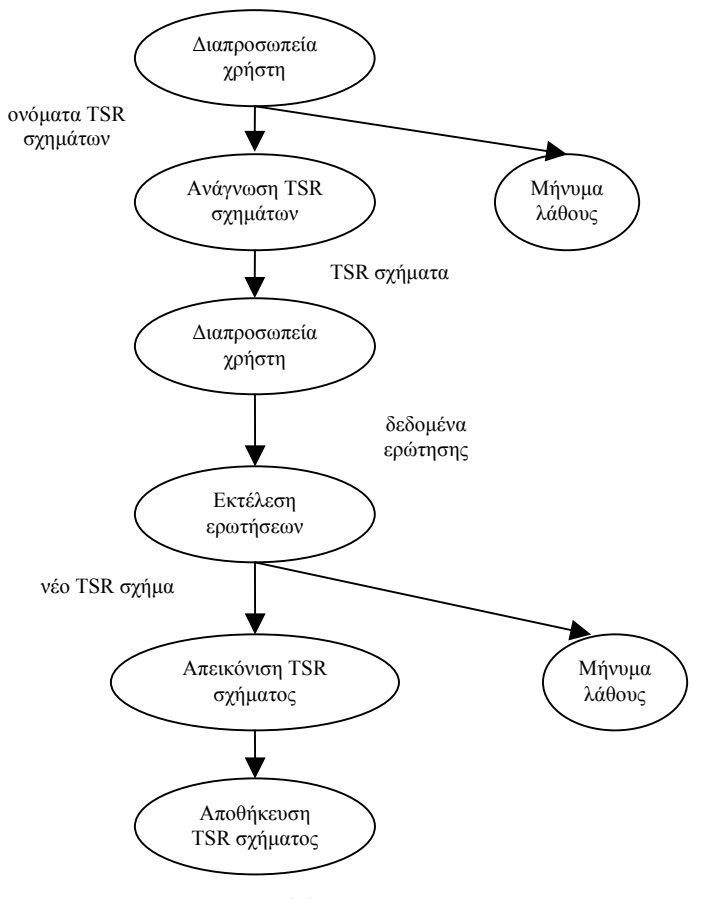

**Σχήµα 4.9** 

#### *4.2.9 Εφαρµογή εισαγωγής ερώτησης από αρχείο*

Η εφαρµογή αυτή παρέχει στο χρήστη έναν εναλλακτικό τρόπο για την εισαγωγή µιας ερώτησης πάνω σε ένα ή περισσότερα TSR σχήµατα. Η ερώτηση που πρόκειται να εκτελεστεί είναι αποθηκευµένη σε κατάλληλο αρχείο µε τρόπο ο οποίος αναλύθηκε προηγουµένως. Με τη βοήθεια του υποσυστήµατος διαπροσωπείας χρήστη επιλέγεται το αρχείο το οποίο περιέχει την ερώτηση που πρέπει να εκτελεστεί. Το υποσύστηµα ανάγνωσης ερώτησης από αρχείο αναλαµβάνει τον έλεγχο της σωστής ή όχι σύνταξης της ερώτησης καθώς και τη συλλογή των απαραίτητων παραµέτρων για την εκτέλεση της. Το υποσύστηµα ανάγνωσης TSR σχηµάτων αναλαµβάνει την προσπέλαση των TSR σχηµάτων που συµµετέχουν στην ερώτηση. Στη συνέχεια µε τη βοήθεια του υποσυστήµατος ερωτήσεων – πράξεων εκτελείται η ερώτηση ενώ το υποσύστηµα απεικόνισης TSR σχηµάτων αναλαµβάνει την απεικόνιση του αποτελέσµατος σε γραφική µορφή δέντρου. Όπως και στην εφαρµογή εισαγωγής ερώτησης παρέχεται η δυνατότητα για αποθήκευση του TSR σχήµατος που προέκυψε από την ερώτηση είτε στη βάση δεδοµένων είτε σε κάποιο XML αρχείο. Στο Σχήµα 4.10 φαίνεται το διάγραµµα ροής της εφαρµογής εισαγωγής ερώτησης από αρχείο.

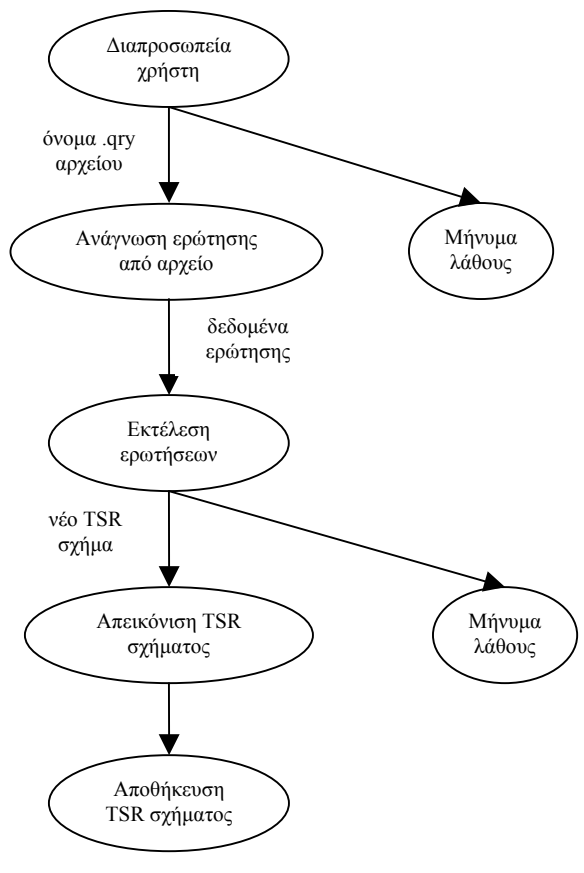

**Σχήµα 4.10** 

#### *4.2.10 Εφαρµογή εισαγωγής TSR σχηµάτων από XML αρχείο*

Η εφαρµογή αυτή είναι υπεύθυνη για τον έλεγχο ενός νέου XML αρχείου το οποίο περιέχει ένα ή περισσότερα TSR σχήµατα, καθώς επίσης και για την εισαγωγή αυτών των TSR σχηµάτων ώστε να είναι δυνατός ο χειρισµός τους.

Κάθε XML αρχείο που περιέχει TSRs πρέπει να οργανώνεται σύµφωνα µε το DTD της εφαρµογής το οποίο είναι το εξής:

```
<!ELEMENT root (tsr)+> 
<!ELEMENT tsr ((or)*,description,item)> 
<!ATTLIST tsr name CDATA ""> 
\langle!ELEMENT or ((and) +)<!ELEMENT and (#PCDATA)> 
<!ELEMENT description (#PCDATA)> 
<!ELEMENT item ((attribute)*,(tuple)*)> 
<!ATTLIST item name CDATA ""> 
<!ELEMENT attribute EMPTY> 
<!ATTLIST attribute name CDATA "" type CDATA ""> 
<!ELEMENT tuple (#PCDATA)>
```
Σύµφωνα, λοιπόν, µε το προηγούµενο DTD, κάθε XML αρχείο µπορεί να περιέχει ένα ή περισσότερα TSR σχήµατα (tsr) τα οποία θα έχουν κάποιο όνοµα. Κάθε TSR σχήµα αποτελείται από καµία ή περισσότερες OR συνιστώσες (or), από ακριβώς µία περιγραφή (description) και από ακριβώς έναν κόµβο – αντικείµενο (item). Κάθε OR συνιστώσα αποτελείται από ένα ή περισσότερα AND µονοπάτια (and), ενώ ο κόµβος – αντικείµενο έχει ένα όνοµα (name) και αποτελείται από καµία ή περισσότερες ιδιότητες (attribute) και από καµία ή περισσότερες εγγραφές (tuple). Κάθε ιδιότητα έχει ένα όνοµα (name) και έναν τύπο (type). Αν στο XML αρχείο υπάρχει κάποιο λάθος τότε το TSR σχήµα δεν εισάγεται. Σε αυτήν την περίπτωση είναι απαραίτητη η εµφάνιση κατάλληλων επεξηγηµατικών µηνυµάτων ώστε ο χρήστης να µπορεί εύκολα να εντοπίσει το λάθος, να το διορθώσει και να επαναλάβει τη διαδικασία.

Συγκεκριµένα, η διαδικασία που ακολουθείται είναι η εξής: αρχικά µέσω του υποσυστήµατος διαπροσωπείας χρήστη εισάγεται το όνοµα του XML αρχείου που περιέχει ένα ή περισσότερα TSR σχήµατα προς εισαγωγή. Στη συνέχεια το υποσύστηµα ελέγχου εγκυρότητας XML αρχείων κάνει τον έλεγχο όπως εξηγήθηκε αναλυτικά σε προηγούµενη παράγραφο. Αν διαπιστωθεί από το υποσύστηµα κάποιο λάθος σε κάποιο TSR σχήµα του XML αρχείου τότε εµφανίζονται στην οθόνη του χρήστη κατάλληλα επεξηγηµατικά µηνύµατα. Αν δεν προκύψει κάποιο λάθος, το XML αρχείο περιέχει TSR σχήµατα σύµφωνα µε το DTD της εφαρµογής
οπότε και µεταφέρεται στο φάκελο στον οποίο βρίσκονται όλα τα έγκυρα XML αρχεία. Στο Σχήµα 4.11 φαίνεται το διάγραµµα ροής της εφαρµογής εισαγωγής νέου XML αρχείου.

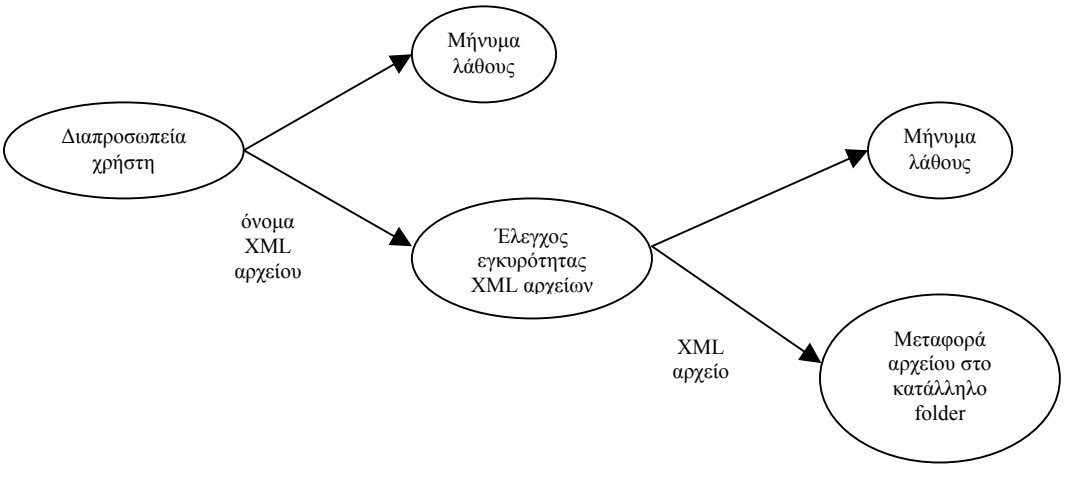

**Σχήµα 4.11** 

# *4.2.11 Εφαρµογή εισαγωγής TSR σχηµάτων από RDFS αρχείο*

Η εφαρµογή αυτή παρέχει στο χρήστη τη δυνατότητα να δηµιουργήσει νέα TSR σχήµατα από τις ιεραρχίες που υπάρχουν σε ένα RDFS αρχείο. Υπενθυµίζεται ότι τα TSR σχήµατα που δηµιουργούνται αποτελούνται από µία OR συνιστώσα µε ένα µονοπάτι, ενώ ο κόµβος – αντικείµενο τους είναι κενός (δεν περιέχει ούτε ιδιότητες ούτε εγγραφές).

Παρακάτω δίνεται ένα κοµµάτι του περιεχοµένου ενός RDFS αρχείου. Το κοµµάτι αυτό δεν είναι ολοκληρωµένο αφού ένα RDFS αρχείο περιέχει και άλλα στοιχεία. Όµως για το συγκεκριµένο σύστηµα και το σκοπό που θέλουµε να επιτελέσουµε µέσω του RDFS σχήµατος ενδιαφερόµαστε µόνο για τα tags 'rdfs:Class' και 'rdfs:subClassOf' προκειμένου να προκύψουν οι ιεραργίες που γρειαζόμαστε:

```
<?xml version="1.0"?> 
<rdf:RDF xml:lang="en" 
        xmlns:rdf="http://www.w3.org/1999/02/22-rdf-syntax-ns#" 
        xmlns:rdfs="http://www.w3.org/2000/01/rdf-schema#" 
       xmlns:xsd="http://www.w3.org/2001/XMLSchema#" > 
<rdfs:Class rdf:ID="Root"/> 
<rdfs:Class rdf:ID="Artist"/> 
<rdfs:Class rdf:ID="Artifact"/> 
<rdfs:Class rdf:ID="Style"/>
```

```
<rdfs:Class rdf:ID="Museum"/> 
<rdfs:Class rdf:ID="Sculptor"> 
       <rdfs:subClassOf rdf:resource="#Artist"/> 
\langle/rdfs:Class>
<rdfs:Class rdf:ID="Painter"> 
       <rdfs:subClassOf rdf:resource="#Artist"/> 
</rdfs:Class> 
<rdfs:Class rdf:ID="Cubist"> 
       <rdfs:subClassOf rdf:resource="#Painter"/> 
\langle/rdfs:Class>
<rdfs:Class rdf:ID="Flemish"> 
       <rdfs:subClassOf rdf:resource="#Painter"/> 
</rdfs:Class> 
<rdfs:Class rdf:ID="Sculpture"> 
       <rdfs:subClassOf rdf:resource="#Artifact"/> 
\langle/rdfs:Class>
<rdfs:Class rdf:ID="Painting"> 
       <rdfs:subClassOf rdf:resource="#Artifact"/> 
</rdfs:Class> 
<rdf:Property rdf:ID="creates"> 
       <rdfs:domain rdf:resource="#Artist"/> 
       <rdfs:range rdf:resource="#Artifact"/> 
</rdf:Property>
<rdf:Property rdf:ID="paints"> 
       <rdfs:domain rdf:resource="#Painter"/> 
       <rdfs:range rdf:resource="#Painting"/> 
       <rdfs:subPropertyOf rdf:resource="#creates"/> 
</rdf:Property>
. 
. 
. 
. 
\langle/rdf:RDF>
```
Τα TSR σχήµατα που προκύπτουν από το προηγούµενο RDFS αρχείο φαίνονται στο Σχήµα  $4.12$ 

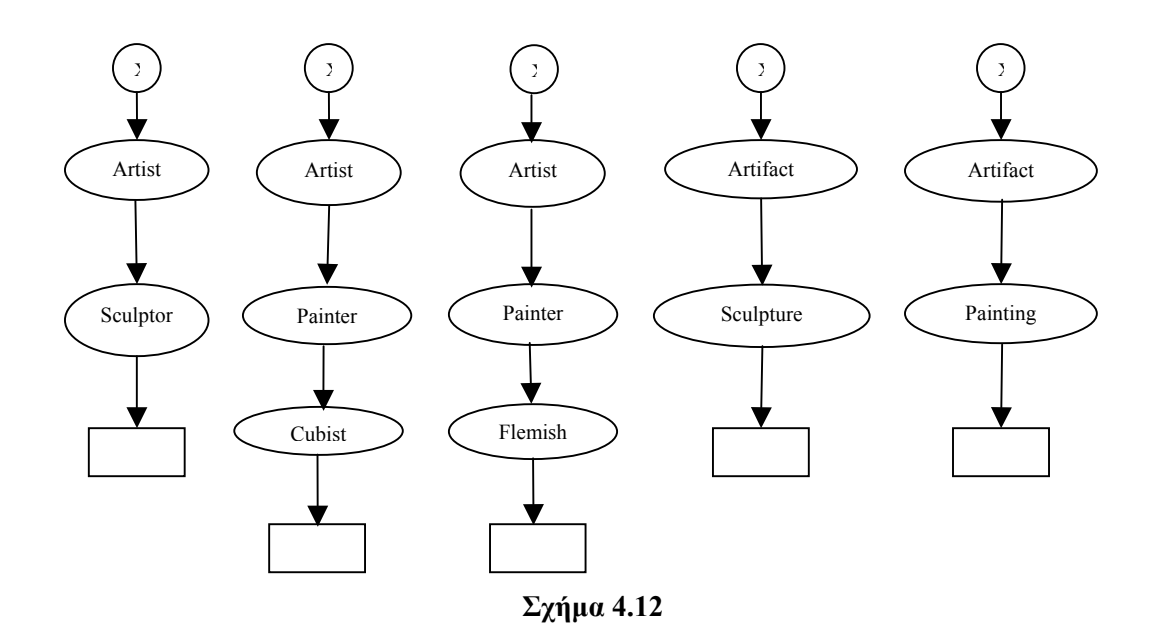

Οι κόµβοι – αντικείµενα των TSR σχηµάτων που δηµιουργούνται από RDFS αρχεία δεν περιέχουν ούτε ιδιότητες ούτε εγγραφές. Αυτό συµβαίνει γιατί στο RDFS αρχείο εντοπίζουµε και χρησιµοποιούµε µόνο τα µονοπάτια που οδηγούν στους κόµβους – αντικείµενα (εντοπίζουµε δηλαδή µόνο τις ιεραρχίες). Οι ιδιότητες και οι εγγραφές του κόµβου – αντικειµένου ενός TSR σχήµατος µπορούν να προστεθούν αργότερα µε τη βοήθεια της προσθήκης εγγραφών σε TSR σχήµατα, η οποία θα αναλυθεί στη συνέχεια. Τα TSR σχήµατα που δηµιουργούνται παίρνουν τα ονόµατα τους από τον τελευταίο κόµβο της ιεραρχίας τους. ∆ηλαδή στα παράδειγµα του Σχήµατος 4.12 τα ονόµατα των TSR σχηµάτων που δηµιουργούνται είναι: Sculptor, Cubist, Flemish, Sculpture και Painting αντίστοιχα. Τα ονόµατα των κόµβων – αντικειµένων των νέων TSR σχηµάτων είναι ίδια µε τα ονόµατα των TSR σχηµάτων µε το πρόθεµα '\_'. ∆ηλαδή τα ονόµατα των κόµβων αντικειµένων των TSR σχηµάτων του Σχήµατος 4.12 είναι: \_Sculptor, \_Cubist, Flemish, Sculpture και Painting αντίστοιχα. Στα νέα TSR σχήματα που δηµιουργούνται δε δίνεται καµία περιγραφή. Σηµειώνεται ότι τόσο τα ονόµατα των TSR σχηµάτων όσο και η περιγραφή τους και τα ονόµατα των κόµβων – αντικειµένων τους που δίνονται αυτόµατα από το σύστηµα, µπορούν να αλλάξουν µε τη βοήθεια της εφαρµογής αλλαγής χαρακτηριστικών στοιχείων TSR σχηµάτων η οποία θα αναλυθεί σε επόµενη ενότητα.

Η διαδικασία που ακολουθείται είναι η εξής: αρχικά µέσω του υποσυστήµατος διαπροσωπείας χρήστη επιλέγεται το RDFS αρχείο από το οποίο θα εξαχθούν τα νέα TSR σχήµατα. Αν δεν υπάρχουν RDFS αρχεία τότε εµφανίζεται ένα κατάλληλο επεξηγηµατικό µήνυµα. Στη συνέχεια µε τη βοήθεια του υποσυστήµατος δηµιουργίας TSR σχηµάτων από RDFS αρχείο δημιουργούνται τα νέα TSR σχήματα. Μέσω του υποσυστήματος διαπροσωπείας χρήστη επιλέγεται το αποθηκευτικό µέσα στο οποίο θα αποθηκευτούν τα νέα TSR σχήµατα ενώ συγχρόνως εισάγεται και το όνοµα του αρχείου τους. Τέλος το υποσύστηµα αποθήκευσης TSR σχηµάτων αναλαµβάνει την αποθήκευση των νέων TSRs στο αποθηκευτικό µέσο που επιλέχθηκε. Στο Σχήµα 4.13 φαίνεται το διάγραµµα ροής της εφαρµογής εισαγωγής TSR σχηµάτων από κάποιο RDF αρχείο:

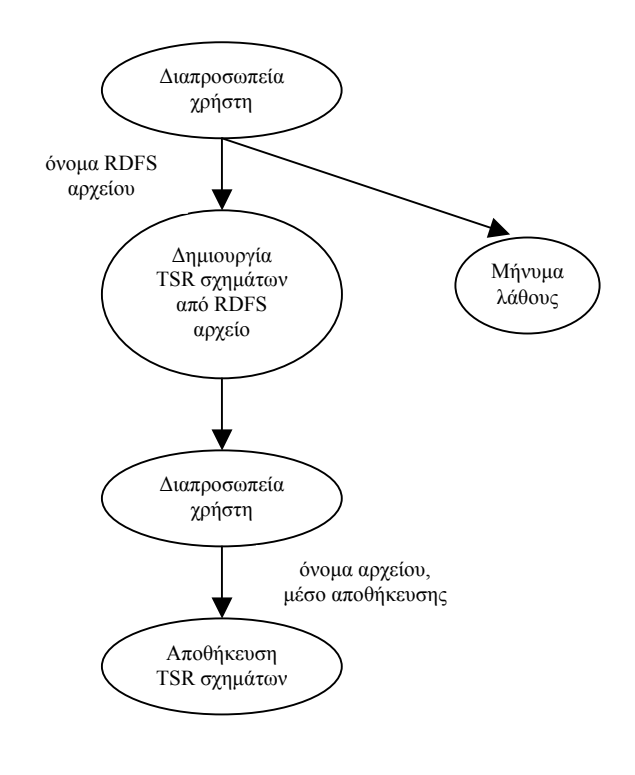

**Σχήµα 4.13** 

#### *4.2.12 Εφαρµογή προσθήκης εγγραφών TSR σχηµάτων*

Η εφαρµογή αυτή δίνει στο χρήστη τη δυνατότητα να εισάγει νέες εγγραφές σε TSR σχήµατα οι κόµβοι – αντικείµενα των οποίων περιέχουν ήδη κάποιες ιδιότητες και ενδεχοµένως κάποιες εγγραφές, αλλά και σε TSR σχήµατα οι κόµβοι – αντικείµενα των οποίων δεν περιέχουν καµία ιδιότητα και καµία εγγραφή (όπως είναι τα TSR σχήµατα που προκύπτουν από κάποιο RDFS αρχείο). Συγκεκριµένα, αρχικά µέσω του υποσυστήµατος διαπροσωπείας χρήστη επιλέγεται το TSR σχήµα στο οποίο ο χρήστης επιθυµεί να προσθέσει κάποιες εγγραφές. Το υποσύστηµα ανάγνωσης TSR σχηµάτων αναλαµβάνει την ανάγνωση του TSR σχήµατος που επιλέχθηκε από το αποθηκευτικό µέσο στο οποίο αυτό βρίσκεται. Στη συνέχεια µέσω του υποσυστήµατος διαπροσωπείας χρήστη, δίνεται η δυνατότητα στο χρήστη να επιλέξει αν τις εγγραφές που επιθυµεί να προσθέσει θα τις πάρει µέσα από ένα txt αρχείο το

οποίο πρέπει να έχει συγκεκριµένη µορφή ή µέσα από κάποιον πίνακα της βάσης δεδοµένων ο οποίος έχει δηµιουργηθεί για αυτόν τον σκοπό. Στην περίπτωση που ο χρήστης επιλέξει να διαβάσει τα δεδοµένα από κάποιο txt αρχείο, τότε πρέπει να δώσει το όνοµα του txt αρχείου καθώς επίσης και την SQL ερώτηση µε βάση την οποία θα επιλεχθούν οι εγγραφές και ενδεχοµένως οι ιδιότητες του κόµβου – αντικειµένου του TSR σχήµατος. Σε αυτήν την περίπτωση όλο το txt αρχείο αποθηκεύεται στον πίνακα DATA της βάσης δεδοµένων για να είναι πιο γρήγορη και αποτελεσµατική η εύρεση των δεδοµένων που ζητά ο χρήστης. Αν αντίθετα ο χρήστης δεν επιλέξει να εισάγει τα δεδοµένα από κάποιο txt αρχείο, αλλά προτιµήσει να τα διαβάσει από έναν συγκεκριµένο πίνακα της βάσης δεδοµένων στον οποίο έχει εισάγει διάφορες πληροφορίες, τότε θα του ζητηθεί απλά η SQL ερώτηση µε τη βοήθεια της οποίας θα γίνει η επιλογή των εγγραφών και ενδεχοµένως των ιδιοτήτων του κόµβου – αντικειµένου του TSR σχήµατος. Το υποσύστηµα προσθήκης εγγραφών TSR σχηµάτων αναλαµβάνει στη συνέχεια να εισάγει τις νέες εγγραφές στον κόµβο – αντικείµενο του επιλεγµένου TSR σχήµατος. Σηµειώνεται ότι αν προκύψει οποιοδήποτε σφάλµα το σύστηµα θα ενηµερώσει το χρήστη µε κατάλληλα επεξηγηµατικά µηνύµατα. Μερικά από τα σφάλµατα που ενδέχεται να προκύψουν είναι: προσπάθεια εισαγωγής νέων εγγραφών σε TSR σχήµα ο κόµβος – αντικειµένου του οποίου αποτελείται από ιδιότητες που δεν είναι ακριβώς όµοιες στον αριθµό, στο όνοµα και στον τύπο µε αυτές που έχει επιλέξει ο χρήστης, εσφαλµένη εισαγωγή SQL ερώτησης ή σφάλµα στη δηµιουργία του txt αρχείου που επιλέχθηκε για την εύρεση των ιδιοτήτων και των εγγραφών. Αν δεν προκύψει κάποιο σφάλµα το αρχικό σύστηµα διαγράφεται από το αποθηκευτικό µέσο στο οποίο βρισκόταν µέσω του υποσυστήµατος διαγραφής TSR σχηµάτων. Τέλος το νέο TSR σχήµα που προκύπτει αποθηκεύεται µέσω του υποσυστήµατος αποθήκευσης TSR σχηµάτων στο αποθηκευτικό µέσο στο οποίο βρισκόταν και το αρχικό TSR σχήµα. Στο Σχήµα 4.14 που ακολουθεί φαίνεται το διάγραµµα ροής της εφαρµογής προσθήκης εγγραφών TSR σχηµάτων:

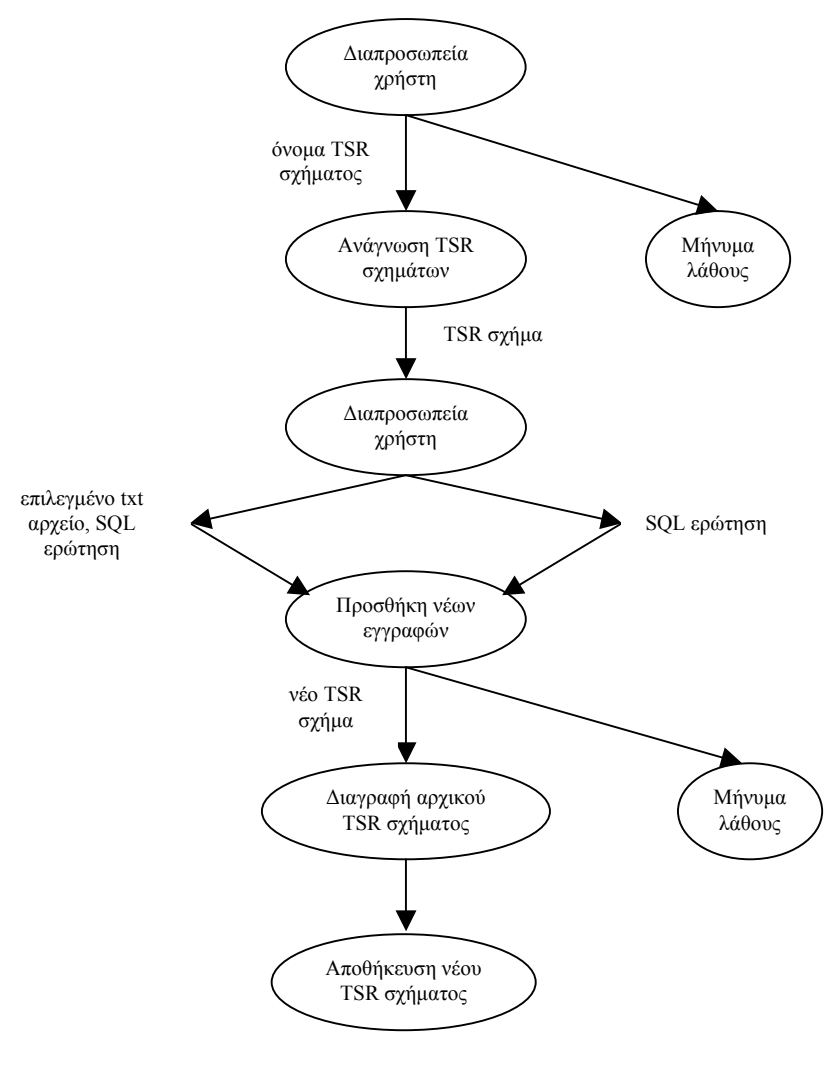

**Σχήµα 4.14** 

# **5**

# *Υλοποίηση*

Στο κεφάλαιο αυτό αναφέρονται τα προγραµµατιστικά εργαλεία που χρησιµοποιήθηκαν για την ανάπτυξη του συστήµατος. Επίσης δίνονται ορισµένες λεπτοµέρειες της υλοποίησης της βάσης δεδοµένων, του µεταγλωττιστή, του υποσυστήµατος απεικόνισης και των αρχείων που χρησιµοποιούνται από το σύστηµα, καθώς επίσης και η περιγραφή των κλάσεων που υλοποιούν το σύστηµα.

# *5.1 Πλατφόρµες και προγραµµατιστικά εργαλεία*

Για την υλοποίηση του προγράµµατος του συστήµατος χρησιµοποιήθηκε η γλώσσα προγραµµατισµού Java. Η έκδοση που χρησιµοποιήθηκε ήταν η Java 2 SDK Standard Edition 1.4.1. Επιπλέον πακέτα – βιβλιοθήκες που χρησιµοποιήθηκαν περιέχουν κλάσεις για τη δηµιουργία και την ανάγνωση XML εγγράφων καθώς και οδηγούς για τη δηµιουργία συνδέσεων µε τη βάση δεδοµένων. Συγκεκριµένα χρησιµοποιήθηκαν JDBC οδηγοί πρόσβασης σε βάση δεδοµένων και τα πακέτα dom4j και sax για τη διαχείριση των XML αρχείων. Ειδικά για την υλοποίηση του µεταγλωττιστή χρησιµοποιήθηκε η γεννήτρια συντακτικών αναλυτών JavaCC 3.2. Για τη βάση δεδοµένων του συστήµατος χρησιµοποιήθηκε η mySQL 4.0.17.

# *5.2 Λεπτοµέρειες Υλοποίησης*

Στην ενότητα αυτή παρουσιάζονται οι λεπτοµέρειες υλοποίησης του συστήµατος ξεκινώντας από τη βάση δεδοµένων και το σχήµα της. Έπειτα περιγράφεται ο τρόπος δηµιουργίας του µεταγλωττιστή, η σύνταξη και ο έλεγχος των ερωτήσεων που µπορούν να διατυπωθούν. Επίσης γίνεται σύντοµη περιγραφή του τρόπου απεικόνισης των TSR σχηµάτων καθώς επίσης και των αρχείων που χρησιµοποιούνται από το σύστηµα. Τέλος γίνεται µία σύντοµη περιγραφή των κλάσεων που έχουν συνταχθεί για την υλοποίηση των εφαρµογών του συστήµατος.

#### *5.2.1 Βάση δεδοµένων*

Ένα από τα δύο αποθηκευτικά µέσα του συστήµατος είναι η βάση δεδοµένων dbTSR στο σύστηµα της mySQL. Όπως έχει αναφερθεί αναλυτικά στο προηγούµενο κεφάλαιο, σύµφωνα με το  $R_p - R_i$  μοντέλο για κάθε TSR σχήμα που αποθηκεύεται στη βάση δεδομένων φυλάσσονται το όνοµα του, το όνοµα του αρχείου από το οποίο προέρχεται, µία σύντοµη περιγραφή του και το όνοµα του κόµβου – αντικειµένου του. Επίσης κρατούνται πληροφορίες για το σύνολο των µονοπατιών του TSR σχήµατος, καθώς επίσης και πληροφορίες για τις ιδιότητες και τις εγγραφές του κόµβου – αντικειµένου. Για τη φύλαξη των παραπάνω πληροφοριών απαιτούνται οι εξής τρεις πίνακες: ο tsr ο οποίος κρατά πληροφορίες για το TSR σχήμα, ο R<sub>p</sub> ο οποίος κρατά πληροφορίες για τα μονοπάτια του TSR σχήματος και ο  $R_i$  + tid ο οποίος κρατάει πληροφορίες για τις ιδιότητες και τις εγγραφές του κόµβου – αντικειµένου. tid είναι ένας µοναδικός ακέραιος αριθµός ο οποίος αντιπροσωπεύει τον κωδικό του TSR σχήµατος στη βάση δεδοµένων. Για την γρήγορη εύρεση του κωδικού ενός TSR σχήµατος που πρόκειται να αποθηκευτεί στη βάση δεδοµένων απαιτείται ένας βοηθητικός πίνακας, ο πίνακας tid\_value στον οποίο φυλάσσεται ο κωδικός του τελευταίου TSR σχήµατος που έχει αποθηκευτεί στη βάση δεδοµένων. Έτσι κάθε φορά που ένα νέο TSR σχήµα εισάγεται στη βάση δεδοµένων παραχωρείται σε αυτό ένας κωδικός ο οποίος προκύπτει από την αύξηση κατά ένα του περιεχοµένου της εγγραφής του πίνακα tid\_value. Στο Σχήµα 5.1 φαίνονται όλοι οι πίνακες της βάσης δεδοµένων dbtsr µε τα γνωρίσµατα τους. Στη συνέχεια παρατίθεται ο SQL κώδικας ο οποίος δηµιουργεί όλους τους πίνακες της βάσης δεδομένων εκτός από τον  $R_i$  + tid ο οποίος δημιουργείται κάθε φόρα που ένα TSR σχήμα εισάγεται στη βάση δεδοµένων:

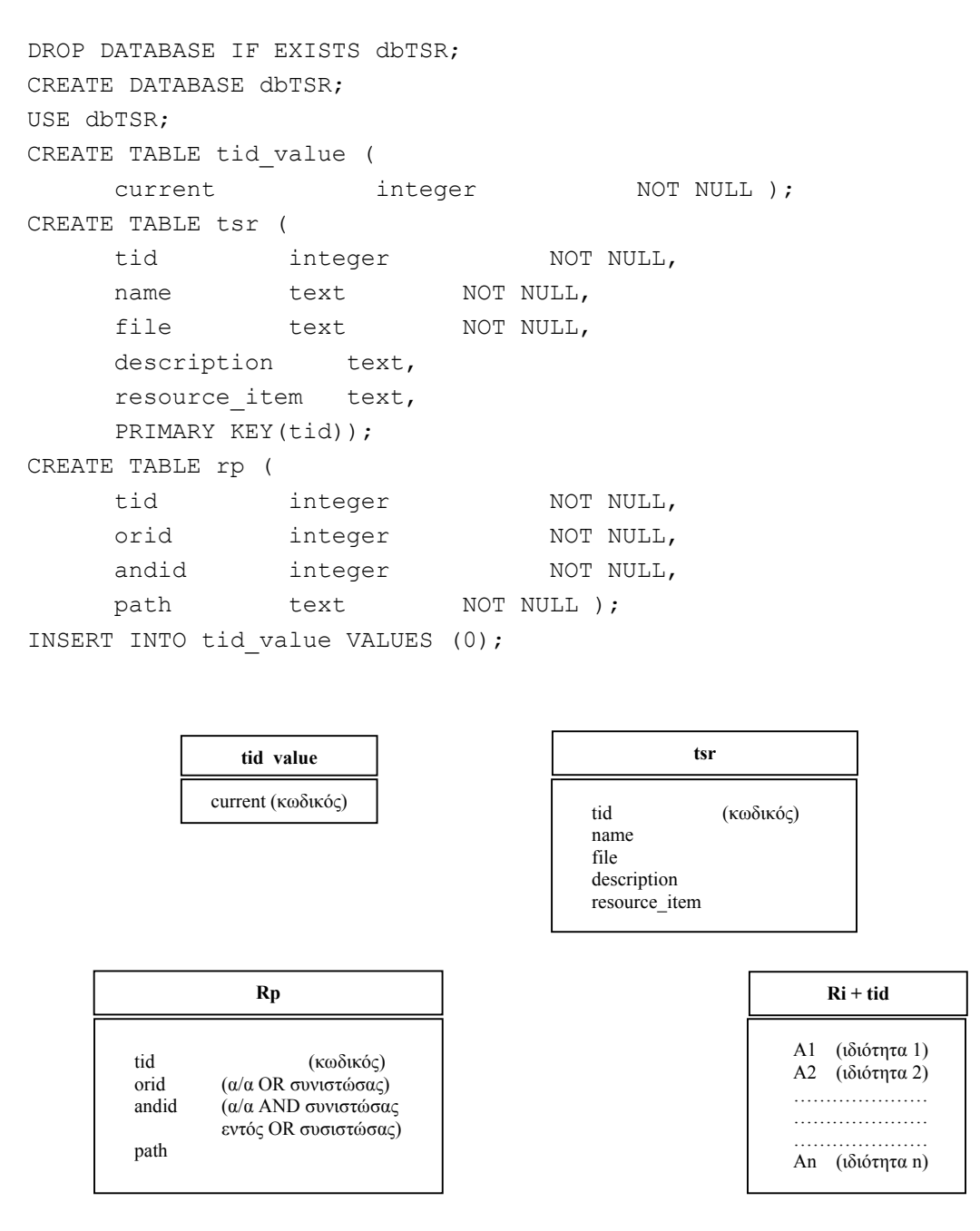

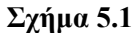

# *5.2.2 Μεταγλωττιστής*

Ο µεταγλωττιστής υλοποιήθηκε µε χρήση της γεννήτριας συντακτικών αναλυτών (parsers) JavaCC (Java Compiler Compiler). Με χρήση του JavaCC ορίζεται αρχικά η γραµµατική της γλώσσας και στη συνέχεια παράγονται αυτόµατα οι Java κλάσεις που υλοποιούν το συντακτικό αναλυτή που αναγνωρίζει τη γλώσσα αυτή. Ο ορισµός της γραµµατικής και η διαχείριση της γλώσσας γίνεται στο πηγαίο αρχείο µε επέκταση .jj, στο

οποίο γράφονται εκφράσεις της γλώσσας προγραµµατισµού Java, αλλά και κανονικές (regular expressions) και ειδικές εκφράσεις που ορίζει το εργαλείο JavaCC.

#### *5.2.2.1 Γραµµατική της γλώσσας*

Η δηµιουργία του συντακτικού αναλυτή ξεκινά από τον ορισµό της γλώσσα που αναλύει. Έτσι, λοιπόν, αρχικά ορίζονται οι εκφράσεις και οι λέξεις που διαχειρίζεται η γλώσσα. Για το σύστηµα που υλοποιήσαµε χρησιµοποιήσαµε την γραµµατική της γλώσσας TreeSQuerL [28] έχοντας κάνει τις παρακάτω αλλαγές στις λέξεις και στις εκφράσεις της γλώσσας:

- Έχουν καταργηθεί οι εντολές 'LOAD', 'SAVE2DB', 'EXIT' και 'HELP'.
- Έχει καταργηθεί η έκφραση 'AS'.
- **Η** έκφραση <PATH VAR> έχει αλλαχθεί ως εξής:
	- $\langle$  PATH VAR: " $\hat{S}$  " | ((" $\hat{S}$ " | "#") ( ["1"-"9"] )+) >
- Οι εκφράσεις των ερωτήσεων πράξεων είναι:

#### **Επιλογή**

<SELECT> "(" <ATTRIBUTE\_CONDITION> ")(" <PATH\_CONDITION> ")("  $<$ TSR>")"

#### **Προβολή**

<PROJECT> "(" <ATTRIBUTE\_LIST> ")(" <PATH\_LIST> ")(" <TSR>")"

#### **Καρτεσιανό γινόµενο**

<CARTESIAN\_PRODUCT> "(" <TSR> ")(" <TSR> ")"

#### **Ένωση**

```
<UNION> "(" <TSR> ")(" <TSR> ")"
```
#### **Τοµή**

<INTERSECTION> "(" <TSR> ")(" <TSR> ")"

#### **∆ιαφορά**

```
<DIFFERENCE> "(" <TSR> ")(" <TSR> ")"
```
Αυτή η σύνταξη των ερωτήσεων – πράξεων πρέπει να ακολουθείται κάθε φορά που ο χρήστης γράφει µία νέα ερώτηση σε ένα αρχείο. Αν δεν ακολουθείται µε ακρίβεια το συντακτικό που ορίζεται µε αυτή τη γραµµατική, η διαδικασία της ανάγνωσης σταµατά και εµφανίζονται στην οθόνη κατάλληλα επεξηγηµατικά µηνύµατα.

#### *5.2.2.2 Συντακτική ανάλυση – Χειρισµός εντολών*

Ο πυρήνας του συντακτικού αναλυτή είναι η συνάρτηση parseExpression, η οποία αναλαµβάνει να αναγνωρίσει την εντολή που υπάρχει µέσα στο .qry αρχείο και να καλέσει την αντίστοιχη συνάρτηση για κάθε ερώτηση – πράξη. Κάθε εντολή του µεταγλωττιστή υλοποιείται από µία συνάρτηση, στο σώµα της οποίας καλούνται συναρτήσεις που µε περαιτέρω ανάλυση συλλέγουν τις παραµέτρους της εντολής. Στη συνέχεια καλούνται συναρτήσεις από το υποσύστηµα ερωτήσεων – πράξεων οι οποίες και εκτελούν την ερώτηση.

#### *5.2.3 Υποσύστηµα απεικόνισης TSR σχηµάτων*

Κάθε TSR σχήµα προς απεικόνιση αποθηκεύεται προσωρινά σε ένα συγκεκριµένο XML αρχείο από το οποίο το υποσύστηµα αυτό διαβάζει τα απαραίτητα στοιχεία για την απεικόνιση. Εάν το TSR σχήµα που απεικονίζεται δε βρίσκεται στο αποθηκευτικό µέσο (δηλαδή είναι το αποτέλεσµα µιας ερώτησης ή µιας πράξης), το γραφικό περιβάλλον παρέχει στο χρήστη τη δυνατότητα αποθήκευσης αυτού του TSR σχήµατος είτε στη βάση δεδοµένων είτε σε κάποιο XML αρχείο.

Στο Σχήµα 5.2 παρουσιάζεται το γραφικό περιβάλλον που απεικονίζει τα TSR σχήµατα. Στο πάνω µέρος του σχήµατος διακρίνονται οι επιλογές για κλείσιµο του παραθύρου, για αποθήκευση σε XML αρχείο και για αποθήκευση στη βάση δεδοµένων. Για την καλύτερη γραφική αναπαράσταση, τα AND µονοπάτια παριστάνονται µε το ίδιο χρώµα ακµών που συνδέουν τα µονοπάτια αυτά µε τη ρίζα και τον κόµβο – αντικείµενο. Ο κόµβος µε τον οποίο συνδέονται οι ακµές όλων των µονοπατιών παριστάνει τον κόµβο – αντικείµενο του TSR σχήµατος, ενώ ο τελευταίος κόµβος (κόκκινος κόµβος µε όνοµα DATA) αντιστοιχεί στο περιεχόµενο του κόµβου – αντικειµένου, δηλαδή τις ιδιότητες και τις εγγραφές. Πατώντας, λοιπόν, πάνω σε αυτόν τον κόµβο µε τη βοήθεια του ποντικιού, εµφανίζεται ένας πίνακας ο οποίος περιέχει όλες τις ιδιότητες και τις εγγραφές του κόµβου – αντικειµένου και για την TSR του Σχήµατος 5.2 έχει τη µορφή που φαίνεται στο σχήµα 5.3.

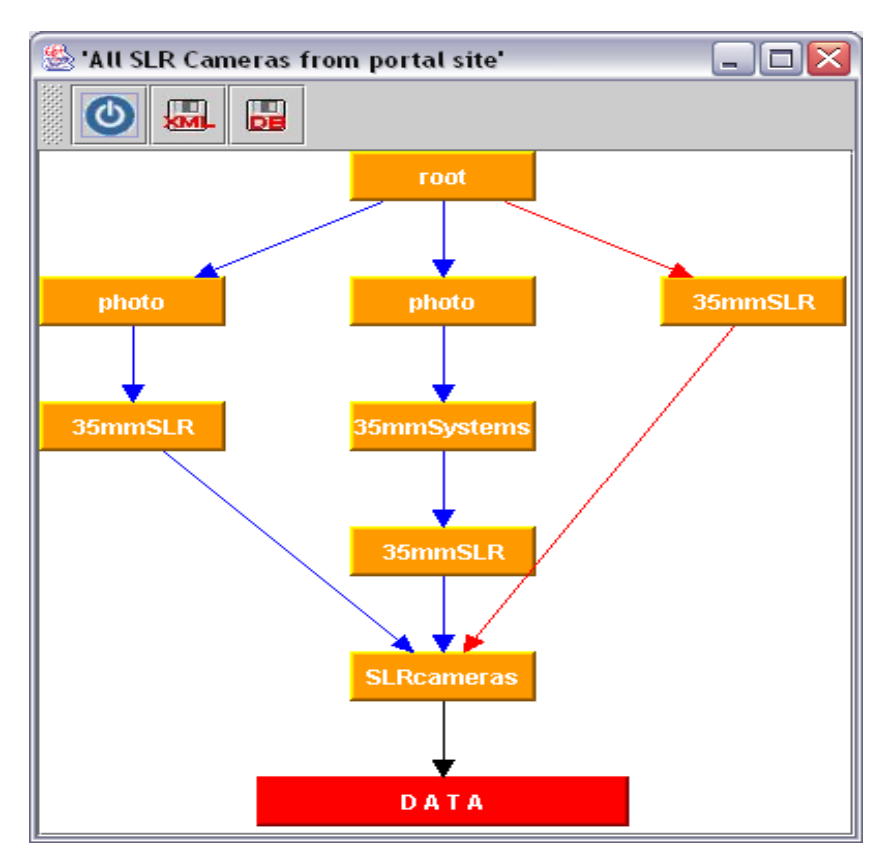

**Σχήµα 5.2** 

| 签Data<br>ها |              |        |
|-------------|--------------|--------|
| brand       | model        | price  |
| Canon       | EOS 3        | 990    |
| Canon       | EOS Rebel Ti | 264.95 |
| Canon       | EOS Elan 7   | 424.95 |
| Minolta     | Maxxum 3 QD  | 139.95 |
| Minolta     | Maxxum 4 QD  | 194.95 |
| Minolta     | Maxxum 7 QD  | 599.99 |
| Nikon       | N65          | 205    |
| Pentax      | ZX M         | 149.95 |
|             |              |        |

**Σχήµα 5.3** 

Στην πρώτη γραµµή αυτού του πίνακα εµφανίζονται οι ιδιότητες του κόµβου – αντικειµένου, ενώ στις επόµενες γραµµές φαίνονται οι εγγραφές του.

#### *5.2.4 XML, RDFS, TXT, QRY αρχεία*

Όλα τα XML αρχεία που περιέχουν TSR σχήµατα, πριν ελεγχθούν από την εφαρµογή εισαγωγής νέου XML αρχείου, βρίσκονται αποθηκευµένα στον φάκελο 'org/\_3pq/jgrapht/my\_diplo/sources/insert\_files'. Όταν ένα XML αρχείο ελεγχθεί µε τη βοήθεια της εφαρµογής εισαγωγής νέου TSR σχήµατος και δεν προκύψει κανένα σφάλµα, τότε ολόκληρο το XML αρχείο µεταφέρεται στον φάκελο 'org/ 3pq/jgrapht/my diplo/sources'. Σε αυτόν τον φάκελο βρίσκονται όλα τα XML αρχεία στα οποία είναι αποθηκευµένα TSR σχήµατα και τα οποία χρησιµοποιεί το σύστηµα. Κάθε XML αρχείο πρέπει να έχει ως πρώτη δήλωση την εξής: <!DOCTYPE root SYSTEM "dtdtest.dtd">, η οποία δηλώνει ότι το XML αρχείο ακολουθεί ένα συγκεκριµένο DTD το οποίο υπάρχει στο αρχείο dtdtest.dtd.

Τόσο τα RDFS όσο και τα TXT αρχεία που χρησιµοποιούνται από τις εφαρµογές εισαγωγής TSR σχηµάτων από RDFS αρχεία και προσθήκης εγγραφών TSR σχηµάτων αντίστοιχα βρίσκονται αποθηκευµένα στον φάκελο 'org/  $3pq$ /jgrapht/my diplo/sources/insert files'. Τα TSR σχήματα που προκύπτουν µε τη βοήθεια του υποσυστήµατος δηµιουργίας TSR σχηµάτων από RDFS αρχεία αποθηκεύονται, εκτός και αν ο χρήστης επιλέξει να τα αποθηκεύσει στη βάση δεδοµένων, στον φάκελο στον οποίο υπάρχουν όλα τα XML αρχεία τα οποία χρησιµοποιεί η εφαρµογή, δηλαδή στον 'org/\_3pq/jgrapht/my\_diplo/sources'. Τα TXT αρχεία περιέχουν δεδοµένα για τη δηµιουργία νέων εγγραφών και χρησιµοποιούνται από την εφαρµογή προσθήκης εγγραφών TSR σχηµάτων. Εκτός από δεδοµένα για τις εγγραφές περιέχουν και τα ονόµατα των νέων ιδιοτήτων. Ένα TXT αρχείο που χρησιµοποιείται για αυτό το σκοπό πρέπει να έχει συγκεκριµένη µορφή η οποία αναγνωρίζεται από το σύστηµα. Ένα παράδειγµα ενός TXT αρχείου φαίνεται παρακάτω:

```
first name#last name#Artist#Artifact#name
Pablo#Picasso#Cubist#Painting#guernica 
Pablo#Picasso#Cubist#Painting#woman 
August Rodin#Sculptor#Sculpture#Crucifixion 
August Rodin#Sculptor#Sculpture#Thinker 
Michelangelo#Buonarroti#Sculptor#Sculpture#Theslave 
Michelangelo#Buonarroti#Sculptor#Sculpture#Descent
```
Η πρώτη γραµµή του TXT αρχείου περιέχει τα ονόµατα των ιδιοτήτων ενώ οι υπόλοιπες γραµµές αποτελούν δεδοµένα για κάθε ιδιότητα. Για παράδειγµα, τα Pablo, August, Michelangelo αποτελούν δεδομένα της ιδιότητας first name ενώ τα guernica, woman,

Crucifixion, Thinker, Theslave, Descent είναι δεδοµένα της ιδιότητας name. Σε κάθε γραµµή τα στοιχεία χωρίζονται µεταξύ τους µε '#'.

Τα QRY αρχεία τα οποία χρησιµοποιούνται από την εφαρµογή εισαγωγής ερώτησης από αρχείο βρίσκονται αποθηκευµένα στον φάκελο 'org/\_3pq/jgrapht/my\_diplo/sources/qry\_files'.

# *5.2.5 Περιγραφή κλάσεων*

Στην ενότητα αυτή παρατίθεται οι κλάσεις που υλοποιούν τις εφαρµογές του συστήµατος. Για κάθε κλάση παρουσιάζονται τα πεδία και οι µέθοδοι της, καθώς επίσης και µία σύντοµη περιγραφή της λειτουργίας της.

# *5.2.3.1 public class Attribute*

Η κλάση Attribute υλοποιεί µία ιδιότητα του κόµβου – αντικειµένου.

# **Πεδία**

- **•** public String name Το όνοµα της ιδιότητας.
- public String type Ο τύπος της ιδιότητας. Μπορεί να είναι text για κείµενο ή integer,float για αλφαριθµητικό.

#### **Μέθοδοι**

■ public Attribute(String name, String type) Ο κατασκευαστής αντικειµένων της κλάσης. Οι παράµετροι name και type αρχικοποιούν τα πεδία.

# *5.2.3.2 public class Path*

Η κλάση Path ορίζει το AND μονοπάτι που οδηγεί σε κάποιο κόμβο – αντικείμενο.

# **Πεδία**

**•** private String image Απεικόνιση του µονοπατιού image σε µορφή String.

- public boolean equal(Path path) Τελεστής σύγκρισης µονοπατιών ισότητα.
- public boolean strictSubset(Path path) Τελεστής σύγκρισης µονοπατιών αυστηρό υποσύνολο.
- public boolean strictHyperset(Path path) Τελεστής σύγκρισης µονοπατιού αυστηρό υπερσύνολο.
- public boolean looseSubset(Path path)

Τελεστής σύγκρισης µονοπατιών χαλαρό υποσύνολο.

■ public boolean looseHyperset(Path path)

- Τελεστής σύγκρισης µονοπατιών χαλαρό υπερσύνολο.
- public String toString() Προσπέλαση String απεικόνισης του µονοπατιού.
- public Path(String image) Κατασκευαστής αντικειµένων της κλάσης. Η παράµετρος image αρχικοποιεί το αντίστοιχο πεδίο της κλάσης.

# *5.2.3.3 public class OR*

Η κλάση OR υλοποιεί την OR συνιστώσα κάθε TSR σχήµατος.

#### **Πεδία**

 private Vector vAND ∆ιάνυσµα που περιέχει τα AND µονοπάτια που αποτελούν τη συνιστώσα. Αποτελείται από αντικείµενα της κλάσης Path.

#### **Μέθοδοι**

- public void addAND(Path path) Προσθήκη του AND µονοπατιού path στην OR συνιστώσα.
- public Path getAND(int index) Προσπέλαση του index αριστερότερου AND µονοπατιού της OR συνιστώσας.
- public int countANDs() Καταµέτρηση περιεχόµενων AND µονοπατιών της OR συνιστώσας. public OR()
	- Κατασκευαστής αντικειµένων της κλάσης.

# *5.2.3.4 public class Item*

Η κλάση Item ορίζει τον κόμβο – αντικείμενο μιας TSR.

# **Πεδία**

- public Vector vAttributes ∆ιάνυσµα που περιέχει τις ιδιότητες του κόµβου - αντικειµένου. Αποτελείται από αντικείµενα της κλάσης Attribute.
- public Vector vTuples ∆ιάνυσµα που περιέχει τις εγγραφές του κόµβου – αντικειµένου.

- public void addAttribute(Attribute attr) Προσθήκη της ιδιότητας attr στον κόµβο - αντικείµενο.
- public void addTuple(String tuple) Προσθήκη της εγγραφής tuple στον κόµβο - αντικείµενο.
- public Attribute getAttribute(int index) Προσπέλαση της index ιδιότητας.
- public String getTuple(int index) Προσπέλαση της index εγγραφής.
- public int countAttributes() Καταµέτρηση των ιδιοτήτων του κόµβου – αντικειµένου.
- public int countTuples() Καταµέτρηση των εγγραφών του κόµβου – αντικειµένου.
- public int getAttributeIndexByName(String attrName)

Εύρεση του αύξοντα αριθµού της ιδιότητας µε όνοµα attrName στον κόµβο – αντικείµενο.

- public boolean existAttributeByName(String attrName) Αναζήτηση της ιδιότητας µε όνοµα attrName στον κόµβο – αντικείµενο.
- public boolean existAttribute(Attribute attr) Αναζήτηση της ιδιότητας attr στον κόµβο – αντικείµενο.
- public boolean existTuple(String tuple)
- Αναζήτηση της εγγραφής tuple στον κόµβο αντικείµενο.
- public boolean sameAttributes(TSR other) Σύγκριση των ιδιοτήτων του αντικειµένου µε αυτές της other TSR. Στην περίπτωση που οι ιδιότητες είναι ακριβώς ίδιες (τόσο στο όνοµα όσο και στον τύπο) επιστρέφεται true.
- public boolean differentAttributes(TSR other) Σύγκριση των ιδιοτήτων του αντικειµένου µε αυτές της other TSR. Στην περίπτωση που έστω και µία ιδιότητα του αντικειµένου είναι διαφορετική από τις ιδιότητες της other επιστρέφεται true.
- public boolean differentAttributesByName(TSR other) Σύγκριση των ονοµάτων των ιδιοτήτων του αντικειµένου µε αυτές του αντικειµένου της other TSR. Στην περίπτωση που οι ιδιότητες είναι όλες διαφορετικές µεταξύ τους επιστρέφεται true.
- public Item() Κατασκευαστής αντικειµένων της κλάσης.

# *5.2.3.5 public class TSR*

Η κλάση TSR ορίζει ένα σχήµα TSR.

# **Πεδία**

- public String file
- Το όνοµα του XML αρχείου από το οποίο προέρχεται το TSR σχήµα.
- public String name Το όνοµα του TSR σχήµατος.
- public String description
- Η περιγραφή του TSR σχήµατος.
- public String resource\_item
- Το όνοµα του κόµβου αντικειµένου του TSR σχήµατος.
- private Vector vOR Διάνυσμα που περιέχει τις OR συνιστώσες του TSR σχήματος. Αποτελείται από αντικείμενα της κλάσης OR.
- public Item item Ο κόµβος – αντικείµενο του TSR σχήµατος.

- public String toString() Απεικόνιση του TSR σχήµατος σύµφωνα µε το σχήµα του XML αρχείου που χρησιµοποιείται ως αποθηκευτικό µέσο.
- public void addOR(OR or) Προσθήκη της OR or συνιστώσας στο TSR σχήµα.
- public OR getOR(int index)
- Προσπέλαση της index OR συνιστώσας του TSR σχήµατος.
- public int countORs() Καταµέτρηση των OR συνιστωσών του TSR σχήµατος.
- public OR getMaxOR() Προσπέλαση της µεγαλύτερης OR συνιστώσας του TSR σχήµατος, δηλαδή αυτής µε τα περισσότερα AND µονοπάτια.
- public boolean existANDindex(int index) Αναζήτηση του index αριστερότερου AND µονοπατιού. Με τη µέθοδο αυτή διαπιστώνεται αν το index αριστερότερο µονοπάτι υπάρχει στην OR συνιστώσα µε τα περισσότερα µονοπάτια.
- public TSR()

#### Κατασκευαστής αντικειµένων της κλάσης.

#### *5.2.3.6 public class condition*

Στη σύνταξη των ερωτήσεων επιλογής δίνεται µια σειρά από συνθήκες ιδιοτήτων και µονοπατιών που αποτιµώνται πάνω στις εγγραφές και τα µονοπάτια του κόµβου – αντικειµένου αντίστοιχα. Η κλάση που ορίζει αυτές τις συνθήκες είναι η Condition. Η µορφή των συνθηκών µπορεί να είναι µεταβλητή τελεστής µεταβλητή ή µεταβλητή τελεστής τιµή, όπου µεταβλητή είναι είτε µεταβλητή ιδιότητας είτε µεταβλητή µονοπατιών.

#### **Πεδία**

public String term1

Πρώτος όρος της συνθήκης. Είναι πάντα µεταβλητή.

- public String term2 ∆εύτερος όρος της συνθήκης. Ανάλογα µε τον τύπο της συνθήκης είναι είτε µεταβλητή είτε τιµή.
- public boolean type Ο τύπος της συνθήκης. Είναι true αν πρόκειται για σύγκριση µεταβλητών και false αν συγκρίνεται µεταβλητή µε τιµή.
- public String operator Ο τελεστής της συνθήκης. Είναι είτε τελεστής σύγκρισης ιδιοτήτων είτε τελεστής σύγκρισης µονοπατιών.
- private String previousBitwise Το πεδίο αυτό παίρνει τις τιµές AND ή OR ανάλογα µε το πώς συνδέεται η συνθήκη µε τη αµέσως προηγούµενη της.

#### **Μέθοδοι**

 public Condition(String term1, String op, String term2, boolean type, String previousBitwise) Κατασκευαστής αντικειµένων της κλάσης. Οι παράµετροι term1,op,term2,type και previousBitwise αρχικοποιούν τα αντίστοιχα πεδία της κλάσης.

# *5.2.3.7 public class DBschema*

Με τη βοήθεια της κλάσης DBschema γίνεται η διαχείριση της βάσης δεδοµένων.

#### **Πεδία**

**F** private Connection pConn Η σύνδεση µε τη βάση δεδοµένων.

- private ResultSet execQuery(String strQuery) Εκτέλεση του ερωτήµατος strQuery στη βάση δεδοµένων.
- **Private int getRowSize(ResultSet rs)** Εύρεση του µεγέθους µιας γραµµής του rs.
- public int getTSRTid(String strTSRFilename, String strTSRName)
- Εύρεση του κωδικού του TSR σχήµατος µε χαρακτηριστικά το όνοµα του αρχείου strTSRFilename και το όνομα της TSR strTSRName.
- private int getNextTid() Εύρεση του επόµενου κωδικού που µπορεί να δοθεί σε µία νέα καταχώρηση TSR σχήµατος στη βάση δεδοµένων.
- public TSR getTSR(String strTSRFilename, String strTSRName)

Προσπέλαση του TSR σχήµατος µε χαρακτηριστικά strTSRFilename και strTSRName από τη βάση δεδοµένων.

- public void addTSR(TSR tsr)
- Προσθήκη του σχήµατος tsr στη βάση δεδοµένων.
- public boolean existTSR(String strTSRFilename, String strTSRName) Αναζήτηση του TSR σχήµατος µε χαρακτηριστικά strTSRFilename και strTSRName στη βάση δεδοµένων.
- public int countdbTSR() Καταµέτρηση των TSR σχηµάτων που υπάρχουν στη βάση δεδοµένων.
- public String[][] findAllTSR(int TSRnumber) Εύρεση των ονοµάτων των TSR σχηµάτων και των ονοµάτων των αρχείων από τα οποία προέρχονται.
- public String getTSRdescription(String filename,String tsrname) Εύρεση της περιγραφής του TSR σχήµατος µε χαρακτηριστικά filename και tsrname.
- public DBschema(Connection conn) Κατασκευαστής αντικειµένων της κλάσης.

# *5.2.3.8 public class XMLschema*

Με τη βοήθεια της κλάσης XMLschema γίνεται η διαχείριση ενός XML αρχείου.

#### **Πεδία**

- private Document source Το αντικείµενο της κλάσης Document που δηµιουργείται από το XML αρχείο που θα διαχειριστεί.
- private SAXReader parser Ο parser που θα προσπελάσει τα στοιχεία του XML αρχείου.

#### **Μέθοδοι**

- public TSR getTSR(String XMLfile, String TSRname) Προσπέλαση του TSR σχήµατος µε όνοµα TSRname στο XML αρχείο µε όνοµα XMLfile.
- public void addTSR(TSR tsr) Προσθήκη του σχήµατος tsr στο XML αρχείο.
- public boolean existTSR(String strTSRFilename, String strTSRName) Έλεγχος για την ύπαρξη TSR σχήµατος µε όνοµα strTSRName στο XML αρχείο µε όνοµα strTSRFilename.
- public int countxmlTSR(String filename) Εύρεση του πλήθους των TSR σχηµάτων που υπάρχουν στο XML αρχείο µε όνοµα αρχείου filename.
- public String[] findALLTSR(String filename) Εύρεση των ονοµάτων των TSR σχηµάτων που υπάρχουν στο XML αρχείο µε όνοµα filename.
- public String getTSRdescription(String XMLfile, String TSRname) Εύρεση της περιγραφής του TSR σχήµατος µε όνοµα TSRname στο XML αρχείο µε όνοµα XMLfile.
- public String getresource\_item(String XMLfile, String TSRname) Εύρεση του ονόµατος του κόµβου – αντικειµένου του TSR σχήµατος µε όνοµα TSRname στο XML αρχείο µε όνοµα XMLfile.
- public XMLschema() Κατασκευαστής αντικειµένων της κλάσης.

# *5.2.3.9 public class TSRdbDialog*

Η κλάση TSRdbDialog ορίζει ένα βοηθητικό παράθυρο το οποίο αναλαµβάνει τη συλλογή στοιχείων για την αποθήκευση του TSR σχήµατος στη βάση δεδοµένων.

#### **Πεδία**

- **•** private JButton btOk
- Το κουµπί Ok.
- private JButton btCancel Το κουµπί Cancel.
- private JTextField tfTSRfile Textfield για την εισαγωγή του ονόµατος του αρχείου από το οποίο προέρχεται το TSR σχήµα.
- private JTextField tfTSRname TextField για την εισαγωγή του ονόµατος του TSR σχήµατος που θα αποθηκευτεί.
- private JTextField tfTSRdescription
- TextField για την εισαγωγή της περιγραφής του TSR σχήµατος που θα αποθηκευτεί.
- public boolean onOk Μεταβλητή που καθορίζει αν ο χρήστης ζήτησε την εισαγωγή του TSR σχήµατος στη βάση δεδοµένων.
- public String TSRfile Το όνοµα του TSR αρχείου από το οποίο προέρχεται το TSR σχήµα, όπως δίνεται από τον χρήστη.
- public String TSRname Το όνοµα του TSR σχήµατος που θα αποθηκευτεί, όπως δίνεται από τον χρήστη
- public String TSRdescription Η περιγραφή του TSR σχήµατος που θα αποθηκευτεί, όπως δίνεται από τον χρήστη.

# **Μέθοδοι**

- public TSRdbDialog(JFrame frame, String TSRfile, String TSRname, String TSRdescription ) Κατασκευαστής αντικειµένων της κλάσης.
- private void jbInit() Μέθοδος για την αρχικοποίηση του παραθύρου.
- public void actionPerformed(ActionEvent e) Μέθοδος για το χειρισµό των ενεργειών του χρήστη.

# *5.2.3.10 public class TSRxmlDialog*

Η κλάση TSRxmlDialog ορίζει ένα βοηθητικό παράθυρο το οποίο αναλαµβάνει τη συλλογή στοιχείων για την αποθήκευση του TSR σχήµατος σε XML αρχείο.

# **Πεδία**

- private JButton btOk Το κουµπί Ok.
- **•** private JButton btCancel
- Το κουµπί Cancel.
- private JTextField tfTSRfile Textfield για την εισαγωγή του ονόµατος του αρχείου στο οποίο θα αποθηκευτεί το TSR σχήµα.
- private JTextField tfTSRname TextField για την εισαγωγή του ονόµατος του TSR σχήµατος που θα αποθηκευτεί.
- private JTextField tfTSRdescription
- TextField για την εισαγωγή της περιγραφής του TSR σχήµατος που θα αποθηκευτεί.
- public boolean onOk Μεταβλητή που καθορίζει αν ο χρήστης ζήτησε την εισαγωγή του TSR σχήµατος στο XML αρχείο.
- public String TSRfile

Το όνοµα του TSR αρχείου στο οποίο θα αποθηκευτεί το TSR σχήµα, όπως δίνεται από τον χρήστη.

- public String TSRname
- Το όνοµα του TSR σχήµατος που θα αποθηκευτεί, όπως δίνεται από τον χρήστη public String TSRdescription
- Η περιγραφή του TSR σχήµατος που θα αποθηκευτεί, όπως δίνεται από τον χρήστη.

#### **Μέθοδοι**

 public TSRxmlDialog(JFrame frame, String TSRfile, String TSRname, String TSRdescription )

Κατασκευαστής αντικειµένων της κλάσης.

- $\blacksquare$  private void jbInit() Μέθοδος για την αρχικοποίηση του παραθύρου.
- public void actionPerformed(ActionEvent e) Μέθοδος για το χειρισµό των ενεργειών του χρήστη.

# *5.2.3.11 public class TSRfunctions*

Η κλάση TSRfunctions υλοποιεί τις ερωτήσεις – πράξεις της εφαρµογής πάνω σε σχήµατα – αντικείµενα της κλάσης TSR.

#### **Πεδία**

- public TSR select(Vector vAttributeCondition, Vector vPathCondition, TSR tsr) Η πράξη της επιλογής µε λίστα συνθηκών ιδιοτήτων vAttributeCondition και λίστα συνθηκών µονοπατιών vPathCondition στο σχήµα tsr.
- public TSR project(Vector vAttributeVariable, Vector vPathVariable, TSR tsr) Η πράξη της προβολής µε λίστα ιδιοτήτων vAttributeVariable και λίστα µεταβλητών µονοπατιών vPathVariable στο σχήµα tsr.
- public TSR cartecianProduct(TSR tsr1, TSR tsr2) Η πράξη του καρτεσιανού γινοµένου των σχηµάτων tsr1 και tsr2.
- public TSR union(TSR tsr1, TSR tsr2) Η πράξη της ένωσης των σχηµάτων tsr1 και tsr2.
- public TSR intersection(TSR tsr1, TSR tsr2) Η πράξη της τοµής των σχηµάτων tsr1 και tsr2.
- public TSR difference(TSR tsr1, TSR tsr2) Η πράξη της διαφοράς των σχηµάτων tsr1 και tsr2.
- private boolean existAttributes(Vector vAttributeVariable, TSR tsr) Μέθοδος για τον έλεγχο της ορθότητας των παραµέτρων µιας πράξης. Ελέγχει αν το σχήµα tsr περιέχει τις ιδιότητες vAttributeVariable.
- private boolean existPaths(Vector vPathVariable, TSR tsr) Μέθοδος για τον έλεγχο της ορθότητας των παραµέτρων µιας πράξης. Ελέγχει αν το σχήµα tsr περιέχει τις µεταβλητές µονοπατιών vPathVariable.
- private boolean evaluate(String term1, String operator, String term2) Μέθοδος για την αποτίµηση της έκφρασης term1 operator term2.
- public boolean isNumber(String term) Μέθοδος για τον καθορισµό του τύπου του term (δηλαδή αν είναι αλφαριθµητικό ή αριθµητικό).
- private boolean updateAccept(boolean accept, String previousBitwise, boolean term) Μέθοδος για τον ολικό έλεγχο της ισχύος της λίστας συνθηκών.
- public TSRfunctions() Κατασκευαστής αντικειµένων της κλάσης.

# *5.2.3.12 public class viewTSR*

Με τη βοήθεια της κλάσης viewTSR δηµιουργείται ένα βοηθητικό παράθυρο για την επιλογή ενός από τα αποθηκευµένα TSR σχήµατα για απεικόνιση σε γραφική µορφή.

#### **Πεδία**

- private static Connection pConn Η σύνδεση µε τη βάση δεδοµένων.
- private JFrame viewFrame Το πλαίσιο (JFrame) το οποίο εµφανίζεται στην οθόνη.
- private JPanel viewPanel Ο τοµέας (JPanel) για την εισαγωγή των συστατικών του πλαισίου.
- private JButton OkBtn Το κουµπί Ok.
- private JButton CancelBtn Το κουµπί Cancel.
- private JLabel label1
- Βοηθητική ετικέτα (JLabel) για την απεικόνιση πληροφοριακού κειµένου.
- private JLabel label2 Βοηθητική ετικέτα (JLabel) για την απεικόνιση πληροφοριακού κειµένου.
- private JLabel descriptionLabel Βοηθητική ετικέτα (JLabel) για την απεικόνιση της περιγραφής του TSR σχήµατος που έχει επιλεγεί.
- private DBschema newDBschema Αντικείµενο της κλάσης DBschema.
- private XMLschema newXMLschema Αντικείµενο της κλάσης XMLschema.
- private JComboBox choosetsr
- JComboBox για την επιλογή του TSR προς απεικόνιση.
- private Font labelFont, lightlabelFont Fonts για τις ετικέτες.
- private String selectedfile
- Το όνοµα του αρχείου του TSR σχήµατος που επιλέχθηκε.
- private String selectedtsr Το όνοµα του TSR σχήµατος που επιλέχθηκε.
- private String selection Η επιλογή από το JComboBox. Αποτελείται από το όνοµα του αρχείου και το όνοµα του TSR σχήµατος.
- private String alldescriptions[] Πίνακας που περιέχει τις περιγραφές όλων των TSR σχηµάτων που εµφανίζονται στο JComboBox.
- private String description Η περιγραφή του TSR σχήµατος που επιλέχθηκε. private GridBagLayout blayout
	- Αντικείµενο της κλάσης GridBagLayout (διάταξη δοµηµένων πλεγµάτων).

#### **Μέθοδοι**

- private String[] findAlldescription(String[] allTSR) Μέθοδος για την εύρεση και την αποθήκευση σε πίνακα των περιγραφών όλων των TSR σχηµάτων, τα ονόµατα των οποίων βρίσκονται στον πίνακα allTSR.
- private TSR findTSR(String filename,String TSRname) Αναζήτηση του TSR σχήµατος µε όνοµα TSRname και όνοµα αρχείου filename και προσπέλαση του. Το ζητούµενο TSR σχήµα είναι αποθηκευµένο είτε στη βάση δεδοµένων είτε στο XML αρχείο µε το δοθέν όνοµα.
- private void addComponent(Component c, Container p, int row, int column, int width, int height)

Η µέθοδος αυτή είναι υπεύθυνη για την κατάλληλη τοποθέτηση των συστατικών στο JFrame της εφαρµογής.

- public void actionPerformed(ActionEvent ae) Μέθοδος για το χειρισµό των ενεργειών του χρήστη.
- public viewTSR(Connection con) Κατασκευαστής αντικειµένων της κλάσης.

# *5.2.3.13 public class ExportTSR2DB*

Με τη βοήθεια της κλάσης ExportTSR2DB δηµιουργείται ένα βοηθητικό παράθυρο για την επιλογή ενός από τα αποθηκευµένα σε XML αρχεία TSR σχήµατα, για αποθήκευση του στη βάση δεδοµένων.

#### **Πεδία**

- private static Connection pConn Η σύνδεση µε τη βάση δεδοµένων.
- private JFrame Convert2DBFrame Το πλαίσιο (JFrame) το οποίο εµφανίζεται στην οθόνη.
- private JPanel Convert2DBPanel Ο τοµέας (JPanel) για την εισαγωγή των συστατικών του πλαισίου.
- private JButton OkBtn Το κουµπί Ok.
- private JButton CancelBtn Το κουµπί Cancel.
- private JLabel label1
	- Βοηθητική ετικέτα (JLabel) για την απεικόνιση πληροφοριακού κειµένου.
- private JLabel label2 Βοηθητική ετικέτα (JLabel) για την απεικόνιση πληροφοριακού κειµένου.
- private JLabel descriptionLabel Βοηθητική ετικέτα (JLabel) για την απεικόνιση της περιγραφής του TSR σχήµατος που έχει επιλεγεί.
- private DBschema newDBschema Αντικείµενο της κλάσης DBschema.
- private XMLschema newXMLschema Αντικείµενο της κλάσης XMLschema.
- TSR newTSR Αντικείµενο της κλάσης TSR
- private JComboBox choosetsr
- JComboBox για την επιλογή του TSR προς µεταφορά.
- private Font labelFont, lightlabelFont
- Fonts για τις ετικέτες.
- private String selectedfile Το όνοµα του αρχείου του TSR σχήµατος που επιλέχθηκε.
- private String selectedtsr
	- Το όνοµα του TSR σχήµατος που επιλέχθηκε.
- private String selection Η επιλογή από το JComboBox. Αποτελείται από το όνοµα του αρχείου και το όνοµα του TSR σχήµατος.
- private String alldescriptions[]
- Πίνακας που περιέχει τις περιγραφές όλων των TSR σχηµάτων που εµφανίζονται στο JComboBox.
- private String description
- Η περιγραφή του TSR σχήµατος που επιλέχθηκε.
- private GridBagLayout blayout Aντικείμενο της κλάσης GridBagLayout (διάταξη δομημένων πλεγμάτων).

#### **Μέθοδοι**

private String[] findAlldescription(String[] allTSR)

Μέθοδος για την εύρεση και την αποθήκευση σε πίνακα των περιγραφών όλων των TSR σχηµάτων, τα ονόµατα των οποίων βρίσκονται στον πίνακα allTSR.

 private void addComponent(Component c, Container p, int row, int column, int width, int height)

Η µέθοδος αυτή είναι υπεύθυνη για την κατάλληλη τοποθέτηση των συστατικών στο JFrame της εφαρµογής.

- public void actionPerformed(ActionEvent ae) Μέθοδος για το χειρισµό των ενεργειών του χρήστη.
- public ExportTSR2DB(Connection con) Κατασκευαστής αντικειµένων της κλάσης.

# *5.2.3.14 public class ExportTSR2File*

Με τη βοήθεια της κλάσης ExportTSR2File δηµιουργείται ένα βοηθητικό παράθυρο για την επιλογή ενός από τα αποθηκευµένα στη βάση δεδοµένων TSR σχήµατα, για αποθήκευση του σε κάποιο XML αρχείο.

- **Private static Connection pConn** Η σύνδεση µε τη βάση δεδοµένων.
- private JFrame Convert2FileFrame Το πλαίσιο (JFrame) το οποίο εµφανίζεται στην οθόνη.
- private JPanel Convert2FilePanel
- Ο τοµέας (JPanel) για την εισαγωγή των συστατικών του πλαισίου.
- private JButton OkBtn Το κουµπί Ok.
- private JButton CancelBtn Το κουµπί Cancel.
- private JLabel label1
- Βοηθητική ετικέτα (JLabel) για την απεικόνιση πληροφοριακού κειµένου.
- private JLabel label2 Βοηθητική ετικέτα (JLabel) για την απεικόνιση πληροφοριακού κειµένου.
- private JLabel descriptionLabel Βοηθητική ετικέτα (JLabel) για την απεικόνιση της περιγραφής του TSR σχήµατος που έχει επιλεγεί.
- private DBschema newDBschema Αντικείµενο της κλάσης DBschema.
- private XMLschema newXMLschema Αντικείµενο της κλάσης XMLschema.
- TSR newTSR
	- Αντικείµενο της κλάσης TSR
- private JComboBox choosetsr
- JComboBox για την επιλογή του TSR προς µεταφορά.
- private Font labelFont, lightlabelFont
- Fonts για τις ετικέτες. private String selectedfile
- Το όνοµα του αρχείου του TSR σχήµατος που επιλέχθηκε.
- private String selectedtsr Το όνοµα του TSR σχήµατος που επιλέχθηκε.
- private String selection Η επιλογή από το JComboBox. Αποτελείται από το όνοµα του αρχείου και το όνοµα του TSR σχήµατος.
- private String alldescriptions[] Πίνακας που περιέχει τις περιγραφές όλων των TSR σχηµάτων που εµφανίζονται στο JComboBox.
- private String description Η περιγραφή του TSR σχήµατος που επιλέχθηκε.

 private GridBagLayout blayout Αντικείµενο της κλάσης GridBagLayout (διάταξη δοµηµένων πλεγµάτων).

#### **Μέθοδοι**

- private String[] findAlldescription(String[] allTSR) Μέθοδος για την εύρεση και την αποθήκευση σε πίνακα των περιγραφών όλων των TSR σχηµάτων, τα ονόµατα των οποίων βρίσκονται στον πίνακα allTSR.
- private static ResultSet execQuery(String strQuery) Μέθοδος για την εκτέλεση του ερωτήµατος strQuery στη βάση δεδοµένων.
- private void addComponent(Component c, Container p, int row, int column, int width, int height)

Η µέθοδος αυτή είναι υπεύθυνη για την κατάλληλη τοποθέτηση των συστατικών στο JFrame της εφαρµογής.

- public void actionPerformed(ActionEvent ae) Μέθοδος για το χειρισµό των ενεργειών του χρήστη.
- public ExportTSR2File(Connection con) Κατασκευαστής αντικειµένων της κλάσης.

# *5.2.3.15 public class deleteTSR*

Με τη βοήθεια της κλάσης deleteTSR δηµιουργείται ένα βοηθητικό παράθυρο για την επιλογή ενός από τα αποθηκευµένα TSR σχήµατα, για διαγραφή.

- private static Connection pConn Η σύνδεση µε τη βάση δεδοµένων.
- private JFrame deleteFrame Το πλαίσιο (JFrame) το οποίο εµφανίζεται στην οθόνη.
- private JPanel deletePanel
- Ο τοµέας (JPanel) για την εισαγωγή των συστατικών του πλαισίου.
- private JButton OkBtn Το κουµπί Ok.
- private JButton CancelBtn
- Το κουµπί Cancel.
- private JLabel label1, label2 Βοηθητικές ετικέτες (JLabel) για την απεικόνιση πληροφοριακού κειµένου.
- private JLabel descriptionLabel
- Βοηθητική ετικέτα (JLabel) για την απεικόνιση της περιγραφής του TSR σχήµατος που έχει επιλεγεί.
- private DBschema newDBschema Αντικείµενο της κλάσης DBschema.
- private XMLschema newXMLschema Αντικείµενο της κλάσης XMLschema.
- private JComboBox choosetsr JComboBox για την επιλογή του TSR προς διαγραφή.
- private Font labelFont, lightlabelFont
- Fonts για τις ετικέτες. private String selectedfile
- Το όνοµα του αρχείου του TSR σχήµατος που επιλέχθηκε.
- private String selectedtsr Το όνοµα του TSR σχήµατος που επιλέχθηκε. private String selection
- Η επιλογή από το JComboBox. Αποτελείται από το όνοµα του αρχείου και το όνοµα του TSR σχήµατος.
- private GridBagLayout blayout Αντικείµενο της κλάσης GridBagLayout (διάταξη δοµηµένων πλεγµάτων).
- **Producer** Document source Αντικείµενο της κλάσης Document για το XML αρχείο που θα διαχειριστεί. private SAXReader parser
	- Ο parser που θα προσπελάσει τα στοιχεία του XML αρχείου.

#### **Μέθοδοι**

- public String[] findAllTSR() Μέθοδος για την εύρεση και την αποθήκευση σε πίνακα όλων των TSR σχηµάτων που είναι αποθηκευµένα είτε στη βάση δεδοµένων είτε σε XML αρχεία.
- private static ResultSet execQuery(String strQuery) Μέθοδος για την εκτέλεση του ερωτήµατος strQuery στη βάση δεδοµένων.
- private void addComponent(Component c, Container p, int row, int column, int width, int height)
	- Η µέθοδος αυτή είναι υπεύθυνη για την κατάλληλη τοποθέτηση των συστατικών στο JFrame της εφαρµογής.
- public void deletefromdb(String filename,String tsrname) Μέθοδος για τη διαγραφή του TSR σχήµατος µε όνοµα tsrname και όνοµα αρχείου filename από τη βάση δεδοµένων.
- public void deletefromfile(String filename,String tsrname) Μέθοδος για τη διαγραφή του TSR σχήµατος µε όνοµα tsrname από το XML αρχείο µε όνοµα filename.
- public void actionPerformed(ActionEvent ae) Μέθοδος για το χειρισµό των ενεργειών του χρήστη.
- public deleteTSR(Connection con) Κατασκευαστής αντικειµένων της κλάσης.

# *5.2.3.16 public class changeTSR*

Με τη βοήθεια της κλάσης changeTSR δηµιουργείται ένα βοηθητικό παράθυρο για την επιλογή ενός από τα αποθηκευµένα TSR σχήµατα, για αλλαγή ενός από τα χαρακτηριστικά στοιχεία του.

- private static Connection pConn Η σύνδεση µε τη βάση δεδοµένων.
- private JFrame changeFrame
- Το πλαίσιο (JFrame) το οποίο εµφανίζεται στην οθόνη.
- private JPanel changePanel
- Ο τοµέας (JPanel) για την εισαγωγή των συστατικών του πλαισίου.
- private JButton OkBtn
- Το κουµπί Ok.
- private JButton CancelBtn Το κουµπί Cancel.
- private JLabel label1, label2
- Βοηθητικές ετικέτες (JLabel) για την απεικόνιση πληροφοριακού κειµένου.
- private JLabel descriptionLabel Βοηθητική ετικέτα (JLabel) για την απεικόνιση της περιγραφής του TSR σχήµατος που έχει επιλεγεί.
- private DBschema newDBschema
- Αντικείµενο της κλάσης DBschema. private XMLschema newXMLschema
- Αντικείµενο της κλάσης XMLschema.
- private JComboBox choosetsr JComboBox για την επιλογή του TSR προς αλλαγή.
- private Font labelFont, lightlabelFont
- Fonts για τις ετικέτες.
- private String selectedfile

Το όνοµα του αρχείου του TSR σχήµατος που επιλέχθηκε.

- private String selectedtsr Το όνοµα του TSR σχήµατος που επιλέχθηκε.
- private String selection Η επιλογή από το JComboBox. Αποτελείται από το όνοµα του αρχείου και το όνοµα του TSR σχήµατος.
- private GridBagLayout blayout Αντικείµενο της κλάσης GridBagLayout (διάταξη δοµηµένων πλεγµάτων).
- String alldescriptions[] Πίνακας που περιέχει τις περιγραφές όλων των TSR σχηµάτων που εµφανίζονται στο JComboBox.

#### **Μέθοδοι**

- private String[] findAlldescription(String[] allTSR) Μέθοδος για την εύρεση και την αποθήκευση σε πίνακα των περιγραφών όλων των TSR σχηµάτων, τα ονόµατα των οποίων βρίσκονται στον πίνακα allTSR.
- private void addComponent(Component c, Container p, int row, int column, int width, int height)

Η µέθοδος αυτή είναι υπεύθυνη για την κατάλληλη τοποθέτηση των συστατικών στο JFrame της εφαρµογής.

- public void actionPerformed(ActionEvent ae) Μέθοδος για το χειρισµό των ενεργειών του χρήστη.
- public changeTSR (Connection con) Κατασκευαστής αντικειµένων της κλάσης.

# *5.2.3.17 public class PermittedChanges*

Με τη βοήθεια της κλάσης PermittedChanges δηµιουργείται ένα βοηθητικό παράθυρο για την επιλογή µίας από τις επιτρεπτές αλλαγές στο TSR σχήµα που έχει επιλεγεί. Οι επιτρεπτές αλλαγές είναι: αλλαγή του ονόµατος του TSR σχήµατος, αλλαγή του ονόµατος του αρχείου του TSR σχήµατος, αλλαγή της περιγραφής του TSR σχήµατος και αλλαγή του ονόµατος του κόµβου – αντικειµένου του TSR σχήµατος.

- private static Connection pConn Η σύνδεση µε τη βάση δεδοµένων.
- private JFrame permchangesFrame
- Το πλαίσιο (JFrame) το οποίο εµφανίζεται στην οθόνη.
- private JPanel permchangesPanel Ο τοµέας (JPanel) για την εισαγωγή των συστατικών του πλαισίου.
- private JButton OkBtn Το κουµπί Ok.
- private JButton CancelBtn Το κουµπί Cancel.
- private JLabel label1
- Βοηθητική ετικέτα (JLabel) για την απεικόνιση πληροφοριακού κειµένου.
- private DBschema newDBschema Αντικείµενο της κλάσης DBschema.
- private XMLschema newXMLschema Αντικείµενο της κλάσης XMLschema.
- private TSR tsrforchange
- Αντικείµενο της κλάσης TSR. private JComboBox choosechange
- JComboBox για την επιλογή της επιθυµητής αλλαγής στο TSR σχήµα. private Font labelFont
	- Font για την ετικέτα label1.
- **•** private String filename
	- Το όνοµα του αρχείου του TSR σχήµατος που έχει επιλεγεί για αλλαγή.
- private String tsrname
- Το όνοµα του TSR σχήµατος που έχει επιλεγεί για αλλαγή. private String selection
- Η επιλογή από το JComboBox, δηλαδή η επιλογή της επιθυµητής αλλαγής.
- private GridBagLayout blayout
- Αντικείµενο της κλάσης GridBagLayout (διάταξη δοµηµένων πλεγµάτων). private JFrame changeTSRnameFrame
- Το πλαίσιο (JFrame) που εµφανίζεται στην οθόνη αν επιλεχθεί η αλλαγή του ονόµατος του TSR σχήµατος.
- private JFrame changeFilenameFrame Το πλαίσιο (JFrame) που εµφανίζεται στην οθόνη αν επιλεχθεί η αλλαγή του ονόµατος του αρχείου του TSR σχήµατος.
- private JFrame changedescriptionFrame Το πλαίσιο (JFrame) που εµφανίζεται στην οθόνη αν επιλεχθεί η αλλαγή της περιγραφής του TSR σχήµατος.
- private JFrame changeresourceitemFrame Το πλαίσιο (JFrame) που εµφανίζεται στην οθόνη αν επιλεχθεί η αλλαγή του ονόµατος του κόµβου – αντικειµένου του TSR σχήµατος.

#### **Μέθοδοι**

- private TSR findTSR(String file,String tsr) Μέθοδος για την εύρεση και την προσπέλαση του TSR σχήματος με όνομα tsr και όνομα αρχείου file, το οποίο είναι αποθηκευµένο είτε στη βάση δεδοµένων είτε στο XML αρχείο µε το δοθέν όνοµα.
- private void addComponent(Component c, Container p, int row, int column, int width, int height)

Η µέθοδος αυτή είναι υπεύθυνη για την κατάλληλη τοποθέτηση των συστατικών στο JFrame της εφαρµογής.

- public void actionPerformed(ActionEvent ae)
- Μέθοδος για το χειρισµό των ενεργειών του χρήστη.
- public PermittedChanges(Connection con,String file,String tsr,JFrame frame) Κατασκευαστής αντικειµένων της κλάσης.

# *5.2.3.18 public class ChangeTSRName*

Με τη βοήθεια της κλάσης ChangeTSRName δηµιουργείται ένα βοηθητικό παράθυρο για την εισαγωγή του νέου ονόµατος του TSR σχήµατος που έχει επιλεγεί για αυτήν την αλλαγή.

#### **Πεδία**

- private JLabel TSRnameLabel, insertnewTSRnameLabel
	- Βοηθητικές ετικέτες (JLabel) για την απεικόνιση πληροφοριακού κειµένου.
- private JTextField insertnewTSRnameTF TextField για την εισαγωγή του νέου ονόµατος του TSR σχήµατος που επιλέχθηκε για την αλλαγή αυτή.
- private JButton Done1Btn Το κουµπί Ok.
- private JButton Undo1Btn Το κουµπί Cancel.
- private JPanel changeTSRnamePanel Ο τοµέας (JPanel) για την εισαγωγή των συστατικών του πλαισίου.

#### **Μέθοδοι**

■ public void actionPerformed(ActionEvent ae)

Μέθοδος για το χειρισµό των ενεργειών του χρήστη.

■ public ChangeTSRName(JFrame frame1) Κατασκευαστής αντικειµένων της κλάσης.

# *5.2.3.19 public class ChangeFileName*

Με τη βοήθεια της κλάσης ChangeFileName δηµιουργείται ένα βοηθητικό παράθυρο για την εισαγωγή του νέου ονόµατος του αρχείου του TSR σχήµατος που έχει επιλεγεί για αυτήν την αλλαγή.

#### **Πεδία**

- private JLabel FilenameLabel, insertnewFilenameLabel Βοηθητικές ετικέτες (JLabel) για την απεικόνιση πληροφοριακού κειµένου.
- private JTextField insertnewFilenameTF TextField για την εισαγωγή του νέου ονόµατος του αρχείου του TSR σχήµατος που επιλέχθηκε για την αλλαγή αυτή.
- private JButton Done2Btn Το κουµπί Ok.
- private JButton Undo2Btn Το κουµπί Cancel.
- private JPanel changeFilenamePanel Ο τοµέας (JPanel) για την εισαγωγή των συστατικών του πλαισίου.

#### **Μέθοδοι**

- public void actionPerformed(ActionEvent ae) Μέθοδος για το χειρισµό των ενεργειών του χρήστη.
- public ChangeFileName(JFrame frame2) Κατασκευαστής αντικειµένων της κλάσης.

# *5.2.3.20 public class ChangeDescription*

Με τη βοήθεια της κλάσης ChangeDescription δηµιουργείται ένα βοηθητικό παράθυρο για την εισαγωγή της νέας περιγραφής του TSR σχήµατος που έχει επιλεγεί για αυτήν την αλλαγή.

#### **Πεδία**

- private JLabel descriptionLabel, insertnewdescriptionLabel Bοηθητικές ετικέτες (JLabel) για την απεικόνιση πληροφοριακού κειμένου.
- private JTextField insertnewdescriptionTF TextField για την εισαγωγή της νέας περιγραφής του TSR σχήµατος που επιλέχθηκε για την αλλαγή αυτή.
- private JButton Done3Btn Το κουµπί Ok.
- private JButton Undo3Btn Το κουµπί Cancel.
- private JPanel changedescriptionPanel Ο τοµέας (JPanel) για την εισαγωγή των συστατικών του πλαισίου.

- public void actionPerformed(ActionEvent ae) Μέθοδος για το χειρισµό των ενεργειών του χρήστη.
- public ChangeDescription(JFrame frame3) Κατασκευαστής αντικειµένων της κλάσης.

# *5.2.3.21 public class ChangeResourceItem*

Με τη βοήθεια της κλάσης ChangeResourceItem δηµιουργείται ένα βοηθητικό παράθυρο για την εισαγωγή του νέου ονόµατος του κόµβου - αντικειµένου του TSR σχήµατος που έχει επιλεγεί για αυτήν την αλλαγή.

#### **Πεδία**

- private JLabel resourceitemLabel, insertnewresourceitemnameLabel Βοηθητικές ετικέτες (JLabel) για την απεικόνιση πληροφοριακού κειµένου.
- private JTextField insertnewresourceitemnameTF TextField για την εισαγωγή του νέου ονόµατος του κόµβου - αντικειµένου του TSR σχήµατος που επιλέχθηκε για την αλλαγή αυτή.
- private JButton Done4Btn
- Το κουµπί Ok.
- private JButton Undo4Btn Το κουµπί Cancel.
- private JPanel changeresourceitemPanel Ο τοµέας (JPanel) για την εισαγωγή των συστατικών του πλαισίου.

#### **Μέθοδοι**

- public void actionPerformed(ActionEvent ae) Μέθοδος για το χειρισµό των ενεργειών του χρήστη.
- public ChangeResourceItem(JFrame frame1) Κατασκευαστής αντικειµένων της κλάσης.

# *5.2.3.22 public class importfile*

Με τη βοήθεια της κλάσης importfile δηµιουργείται ένα βοηθητικό παράθυρο για την επιλογή του qry αρχείου προς εκτέλεση. Το qry αρχείο περιέχει μία ερώτηση η οποία θα αποτιμηθεί και το αποτέλεσμα της θα παρουσιαστεί σε γραφική µορφή.

- private static Connection pConn Η σύνδεση µε τη βάση δεδοµένων.
- private JFrame importfileFrame
- Το πλαίσιο (JFrame) που εµφανίζεται στην οθόνη.
- private JPanel importfilePanel
- Ο τοµέας (JPanel) για την εισαγωγή των συστατικών του πλαισίου.
- private JButton OkBtn Το κουµπί Ok.
- private JButton CancelBtn Το κουµπί Cancel.
- private JLabel label1, label2
- Βοηθητικές ετικέτες (JLabel) για την απεικόνιση πληροφοριακού κειµένου.
- private DBschema newDBschema Αντικείµενο της κλάσης DBschema.
- private XMLschema newXMLschema Αντικείµενο της κλάσης XMLschema.
- private TSR newTSR Αντικείµενο της κλάσης TSR.
- private JComboBox chooseqry
- JComboBox για την επιλογή του επιθυμητού ατν αργείου προς εκτέλεση. private Font labelFont, lightlabelFont
- Fonts για τις ετικέτες.
- private String selection

Η επιλογή από το JComboBox. Αποτελείται από το όνοµα του qry αρχείου.

**Produce** static int x Βοηθητικός ακέραιος. private GridBagLayout blayout

# Αντικείµενο της κλάσης GridBagLayout (διάταξη δοµηµένων πλεγµάτων).

#### **Μέθοδοι**

 private void addComponent(Component c, Container p, int row, int column, int width, int height)

Η µέθοδος αυτή είναι υπεύθυνη για την κατάλληλη τοποθέτηση των συστατικών στο JFrame της εφαρµογής.

- public void actionPerformed(ActionEvent ae) Μέθοδος για το χειρισµό των ενεργειών του χρήστη.
- public importfile(Connection con,int howmanyimportfile) Κατασκευαστής αντικειµένων της κλάσης.

# *5.2.3.23 public class importxmlfile*

Με τη βοήθεια της κλάσης importxmlfile δηµιουργείται ένα βοηθητικό παράθυρο για την επιλογή ενός από τα διαθέσιµα XML αρχεία προς έλεγχο. Αν το XML αρχείο είναι well formed τότε αυτό αποθηκεύεται σε κατάλληλη θέση.

- private static Connection pConn Η σύνδεση µε τη βάση δεδοµένων.
- private JFrame importfileFrame Το πλαίσιο (JFrame) το οποίο εµφανίζεται στην οθόνη.
- private JPanel importfilePanel
- Ο τοµέας (JPanel) για την εισαγωγή των συστατικών του πλαισίου.
- private JButton OkBtn Το κουµπί Ok.
- private JButton CancelBtn Το κουµπί Cancel.
- private JLabel insertnameLabel, label
	- Βοηθητικές ετικέτες (JLabel) για την απεικόνιση πληροφοριακού κειµένου.
- private DBschema newDBschema Αντικείµενο της κλάσης DBschema.
- private XMLschema newXMLschema Αντικείµενο της κλάσης XMLschema.
- private JComboBox choosexmlfile
- JComboBox για την επιλογή του XML αρχείου προς έλεγχο.
- private Font labelFont, lightlabelFont Fonts για τις ετικέτες.
- private final String filelist[] Πίνακας µε τα διαθέσιµα προς έλεγχο XML αρχεία.
- private String flist[]
	- Πίνακας µε όλα τα διαθέσιµα XML αρχεία.
- private String selection
- Η επιλογή από το JComboBox. Αποτελείται από το όνοµα του XML αρχείου προς έλεγχο.
- private GridBagLayout blayout Αντικείµενο της κλάσης GridBagLayout (διάταξη δοµηµένων πλεγµάτων).
- private Document source Αντικείµενο της κλάσης Document για το XML αρχείο που θα διαχειριστεί.
- private SAXReader parser Ο parser που θα προσπελάσει τα στοιχεία του XML αρχείου.

#### **Μέθοδοι**

- private void addFile(String filename) Αν το XML αρχείο που ελέγχθηκε είναι well formed τότε η µέθοδος αυτή αναλαµβάνει να το αποθηκεύσει στον κατάλληλο κατάλογο.
- private void addComponent(Component c, Container p, int row, int column, int width, int height)

Η µέθοδος αυτή είναι υπεύθυνη για την κατάλληλη τοποθέτηση των συστατικών στο JFrame της εφαρµογής.

- public void actionPerformed(ActionEvent ae) Μέθοδος για το χειρισµό των ενεργειών του χρήστη.
- public importxmlfile(Connection con) Κατασκευαστής αντικειµένων της κλάσης.

# *5.2.3.24 public class insertResourceItemName*

Με τη βοήθεια της κλάσης insertResourceItemName δηµιουργείται ένα βοηθητικό παράθυρο για την εισαγωγή του ονόµατος του κόµβου – αντικειµένου του TSR σχήµατος που δηµιουργείται µετά από ένα query.

#### **Πεδία**

- private static Connection pConn
- Η σύνδεση µε τη βάση δεδοµένων.
- private JFrame insertname Το πλαίσιο (JFrame) το οποίο εµφανίζεται στην οθόνη.
- private JPanel insertnamePanel
- Ο τοµέας (JPanel) για την εισαγωγή των συστατικών του πλαισίου.
- private JButton OK Το κουµπί Ok.
- private JLabel insertnodename
- Bonθητική ετικέτα (JLabel) για την απεικόνιση πληροφοριακού κειμένου.
- private JTextField insertnodenameTF
- JTextField για την εισαγωγή του ονόµατος του κόµβου αντικειµένου του TSR σχήµατος.
- private TSR newTSR
- Αντικείµενο της κλάσης TSR. private boolean CanSave
- Βοηθητική boolean µεταβλητή.
- private Font labelFont Font για την ετικέτα insertnodename.
- private GridBagLayout blayout Αντικείµενο της κλάσης GridBagLayout (διάταξη δοµηµένων πλεγµάτων).

#### **Μέθοδοι**

 private void addComponent(Component c, Container p, int row, int column, int width, int height)

Η µέθοδος αυτή είναι υπεύθυνη για την κατάλληλη τοποθέτηση των συστατικών στο JFrame της εφαρµογής.

■ public insertResourceItemName(TSR localtsr,Connection conn,boolean cansave) Κατασκευαστής αντικειµένων της κλάσης.

# *5.2.3.25 public class NewQuery*

Με τη βοήθεια της κλάσης NewQuery δηµιουργείται το βασικό παράθυρο για την επιλογή των TSRs σχηµάτων που θα συµµετάσχουν στην ερώτηση.

#### **Πεδία**

- **Produce Static Connection pConn** Η σύνδεση µε τη βάση δεδοµένων.
- private JFrame firstFrame Το πλαίσιο (JFrame) το οποίο εµφανίζεται στην οθόνη.
- private JPanel firstPanel
- Ο τοµέας (JPanel) για την εισαγωγή των συστατικών του πλαισίου. private JButton Done1Btn
- Το κουµπί Ok.
- private JButton Cancel1Btn Το κουµπί Cancel.
- private JButton nextBtn Το κουµπί Next.
- private JButton prevBtn Το κουµπί Back.
- private JLabel chooseTSR, label, label1, label2
- Βοηθητικές ετικέτες (JLabel) για την απεικόνιση πληροφοριακού κειµένου.
- private DBschema newDBschema Αντικείµενο της κλάσης DBschema.
- private XMLschema newXMLschema Αντικείµενο της κλάσης XMLschema.
- private TSRfunctions newTSRfunction Αντικείµενο της κλάσης TSRfunctions.
- private JList allTSRlist JList για όλα τα διαθέσιμα αποθηκευμένα TSR σχήματα.
- private JList allselectedTSRlist
	- JList για τα TSR σχήµατα που έχουν επιλεχθεί.
- private Vector AllTSRandFilesVector ∆ιάνυσµα που περιέχει όλα τα διαθέσιµα αποθηκευµένα TSR σχήµατα.
- private Vector AllselectedTSRVector ∆ιάνυσµα που περιέχει όλα τα TSR σχήµατα που έχουν επιλεχθεί για την ερώτηση.
- private Font labelFont, lightlabelFont Fonts για τις ετικέτες.
- private final JPanel panel3 Βοηθητικός τοµέας (JPanel) για την για την εισαγωγή των συστατικών του πλαισίου.
- private GridBagLayout blayout Αντικείµενο της κλάσης GridBagLayout (διάταξη δοµηµένων πλεγµάτων).

# **Μέθοδοι**

- private Vector findAllTSR() Μέθοδος για την εύρεση και την αποθήκευση σε διάνυσµα όλων των διαθέσιµων αποθηκευµένων TSRs σχηµάτων.
- private TSR findTSR(String filename,String TSRname) Μέθοδος για την εύρεση και την προσπέλαση του TSR σχήµατος µε όνοµα TSRname και όνοµα αρχείου filename.
- private void addComponent(Component c, Container p, int row, int column, int width, int height)

Η µέθοδος αυτή είναι υπεύθυνη για την κατάλληλη τοποθέτηση των συστατικών στο JFrame της εφαρµογής.

- private void CheckEndOfQuery(CreateQuery createquery) Η µέθοδος αυτή είναι υπεύθυνη για τον εντοπισµό της ολοκλήρωσης της ερώτησης πάνω στα TSR σχήµατα που έχουν επιλεχθεί.
- public NewQuery(Connection con) Κατασκευαστής αντικειµένων της κλάσης.

# *5.2.3.26 public class visualizetree*

Η κλάση visualizetree υλοποιεί την εφαρµογή απεικόνισης ενός TSR σχήµατος σε γραφική µορφή δέντρου.

#### **Πεδία**

- private static Connection pConn Η σύνδεση µε τη βάση δεδοµένων.
- private JFrame frame Το πλαίσιο (JFrame) το οποίο εµφανίζεται στην οθόνη.
- private JToolBar jToolBar Η γραµµή εργαλείων (JToolBar) που οµαδοποιεί τα κουµπιά της οθόνης.
- private JButton btExit Το κουµπί Exit.
- private JButton btSave2XML
- Το κουµπί Save2XML για αποθήκευση του TSR σχήµατος σε XML αρχείο.
- private JButton btSave2DB Το κουµπί Save2DB για αποθήκευση του TSR σχήµατος στη βάση δεδοµένων. private JScrollPane scroller
- Ο κυλιόµενος τοµέας (JScroolPane) που περιέχει το γράφηµα.
- private Element eTSR Το στοιχείο eTSR.
- private JGraphModelAdapter m\_jgAdapter Αντικείµενο της κλάσης JGraphModelAdapter.
- private TSR newTSR Αντικείµενο της κλάσης TSR.
- private JGraph jgraph Αντικείµενο της κλάσης JGraph.
- private static final Color DEFAULT\_BG\_COLOR
- Βοηθητική σταθερά για το χρώµα. private String file
- Το όνοµα του αρχείου του TSR σχήµατος που θα απεικονιστεί.
- private String tsr Το όνοµα του TSR σχήµατος.
- private String resourceitem
- Το όνοµα του κόµβου αντικειµένου του TSR σχήµατος.
- private String description Η περιγραφή του TSR σχήµατος.
- private String attributenames[] Πίνακας για την αποθήκευση των ιδιοτήτων του TSR σχήµατος.
- private Object tuples[][]
- Πίνακας για την αποθήκευση των εγγραφών του TSR σχήµατος.
- boolean independentframe Βοηθητική Boolean µεταβλητή
- private Document source Αντικείµενο της κλάσης Document για τη διαχείριση του XML αρχείου.
- private SAXReader parser
- Ο parser που θα προσπελάσει τα στοιχεία του XML αρχείου. private GridBagLayout blayout
	- Αντικείµενο της κλάσης GridBagLayout (διάταξη δοµηµένων πλεγµάτων).

- public void mouseClicked(MouseEvent event) Μέθοδος για το χειρισµό των ενεργειών του ποντικιού.
- public void mousePressed(MouseEvent event) Μέθοδος για το χειρισµό των ενεργειών του ποντικιού.
- public void mouseMoved(MouseEvent event) Μέθοδος για το χειρισµό των ενεργειών του ποντικιού.
- public void mouseReleased(MouseEvent event) Μέθοδος για το χειρισµό των ενεργειών του ποντικιού.
- public void mouseEntered(MouseEvent event) Μέθοδος για το χειρισµό των ενεργειών του ποντικιού.
- public void mouseExited(MouseEvent event) Μέθοδος για το χειρισµό των ενεργειών του ποντικιού.
- private void positionVertexAt(Object vertex,int x, int y , boolean islastVertex) Μέθοδος για την τοποθέτηση των κόµβων στην κατάλληλη θέση µέσα στο παράθυρο.
- private void adjustDisplaySettings( JGraph jg ) Μέθοδος για τον καθορισµό των ιδιοτήτων του γραφήµατος.
- public void init( ) Μέθοδος για τη δηµιουργία του γραφήµατος.
- public visualizetree(TSR localtsr,Connection pConn,String nodename,boolean cansave,boolean x) Κατασκευαστής αντικειµένων της κλάσης.

# *5.2.3.27 public class BoxPressed*

Με τη βοήθεια της κλάσης BoxPressed δηµιουργείται ένα βοηθητικό παράθυρο στο οποίο εµφανίζονται οι ιδιότητες και οι εγγραφές ενός TSR σχήµατος. Το παράθυρο αυτό εµφανίζεται όταν πατηθεί ο κόµβος 'D A T A' του γραφήµατος.

#### **Πεδία**

#### **Μέθοδοι**

■ public BoxPressed(Object tuples[][],String attributenames[]) Κατασκευαστής αντικειµένων της κλάσης.

# *5.2.3.28 public class CreateQuery*

Η κλάση CreateQuery υλοποιεί το υποσύστηµα ερωτήσεων - πράξεων.

- **Private static Connection pConn**
- Η σύνδεση µε τη βάση δεδοµένων.
- private DBschema newDBschema Αντικείµενο της κλάσης DBschema.
- private XMLschema newXMLschema Αντικείµενο της κλάσης XMLschema.
- private TSRfunctions newTSRfunction Αντικείµενο της κλάσης TSRfunctions.
- private TSR resultTSR1, resultTSR2, tsr1, tsr2, finalTSR Αντικείµενα της κλάσης TSR.
- private JFrame oneTSRFrame Το πλαίσιο (JFrame) όταν έχει επιλεχθεί ένα TSR.
- private JPanel oneTSRPanel
- Τοµέας (JPanel) για την εισαγωγή των συστατικών του πλαισίου όταν έχει επιλεχθεί ένα TSR.
- private JButton oneTSROkBtn, oneTSRCancelBtn Τα κουµπιά Ok και Cancel όταν έχει επιλεχθεί ένα TSR.
- private JPanel twoTSRPanel Τοµέας (JPanel) για την εισαγωγή των συστατικών του πλαισίου όταν έχουν επιλεχθεί περισσότερα από ένα TSR.
- private JButton Done1Btn, Undo1Btn Τα κουµπιά Ok και Cancel όταν έχουν επιλεχθεί περισσότερα από ένα TSR.
- private JLabel label1, label2, label3, label4, label5, firstquery, secondquery, finalquery, tsrnameLabel, onelabel1, onelabel2
- Βοηθητικές ετικέτες (JLabel) για την απεικόνιση πληροφοριακού κειµένου.
- private String currentfilename1, currenttsrname1, currentfilename2, currenttsrname2, firstchoice, secondchoice, queryforfirsttsr, queryforsecondtsr, queryforonetsr Βοηθητικά Strings για τον έλεγχο του προγράµµατος.
- private int firstTSRchanged, secondTSRchanged, thirdTSRchanged, firstchoicemade, secondchoicemade
- Βοηθητικοί ακέραιοι για τον έλεγχο του προγράµµατος.
- private String selectedTSRs[] Πίνακας που περιέχει όλα τα TSR που έχουν επιλεχθεί για να συµµετέχουν στην ερώτηση.
- private JComboBox cbx[], binaryqueryBox, unitaryqueryBox1, unitaryqueryBox2,unitaryqueryBox3, unitaryqueryBox4 JComboBoxes για την επιλογή κατάλληλου TSR, δυαδικής πράξης ή µοναδιαίας πράξης.
- private int NoselectedTSR Αριθµός των επιλεγµένων TSRs.
- private Choice attribute1list, path1list
- Choice για την επιλογή ιδιοτήτων και µονοπατιών στην πράξη της επιλογής.
- private String connection Το πεδίο αυτό παίρνει τις τιµές AND ή OR ανάλογα µε το πώς συνδέονται µεταξύ τους οι συνθήκες.
- private int attrconditioncounter, pathconditioncounter Βοηθητικοί ακέραιοι µετρητές.
- private String previousconditionconnector, previouspathconditionconnector Βοηθητικά Stings.
- JLabel thirdTSRLabel, TSRLabel1
- Βοηθητικές ετικέτες (JLabel) για την απεικόνιση πληροφοριακού κειµένου.
- JButton Done2Btn, Undo2Btn Τα κουµπιά Ok και Cancel.
- private int NoremainedTSR
- Aριθμός των TSRs που δεν έχουν ακόμα συμμετάσχει στην ερώτηση.
- private String remainsTSRs[]
- Πίνακας που περιέχει τα ονόµατα των TSRs που δεν έχουν συµµετάσχει στην ερώτηση.
- private JLabel TSRLabel[] Πίνακας που περιέχει βοηθητικές ετικέτες (JLabel) για την απεικόνιση πληροφοριακού κειµένου.
- private int TSRLabelcounter
- Μετρητής ετικετών που έχουν απεικονιστεί.
- private Font queryFont, lightlabelFont
- Fonts που χρησιµοποιούνται για τις ετικέτες.
- private int maxwidth Μέγιστο µήκος ονόµατος TSR σχήµατος.
- public int donequery Όταν το πεδίο αυτό πάρει την τιµή 1, τότε η ερώτηση – πράξη έχει ολοκληρωθεί.
- public int cancelquery Όταν το πεδίο αυτό πάρει την τιµή 1, τότε η ερώτηση – πράξη έχει ακυρωθεί.
- private int currentcbx
- Μετρητής για τον αριθµό των JComboBoxes που έχουν εµφανιστεί στην οθόνη.
- private int firstTSRchanged, secondTSRchanged, thirdTSRchanged, firstchoicemade, secondchoicemade Βοηθητικοί ακέραιοι.
- private int isabouttochangefirstTSR, isabouttochangesecondTSR, isabouttochangethirdTSR, isabouttochangefinaltsr
- Βοηθητικοί ακέραιοι για τον έλεγχο του TSR σχήµατος που µεταβλήθηκε.
- private Color labelColor
- Αντικείµενο της κλάσης Color.
- private GridBagConstraints constraints Αντικείµενο της κλάσης GridBagConstraints.
- private GridBagLayout blayout Αντικείµενο της κλάσης GridBagLayout.

#### **Μέθοδοι**

- private TSR findTSR(String filename,String TSRname) Εύρεση και προσπέλαση του TSR σχήµατος µε όνοµα TSRname και όνοµα αρχείου filename.
- private void addComponent( Component c, Container p,int row, int column, int width, int height)

Η µέθοδος αυτή είναι υπεύθυνη για την κατάλληλη τοποθέτηση των συστατικών στο JFrame της εφαρµογής..

- private TSR PROJECT(Vector vAttributeList,Vector vPathList,TSR tsr) Μέθοδος για τον έλεγχο της πράξης της προβολής.
- private TSR SELECT(Vector vAttributeCondition,Vector vPathCondition,TSR tsr) Μέθοδος για τον έλεγχο της πράξης της επιλογής.
- private TSR CARTESIAN\_PRODUCT(TSR firsttsr,TSR secondtsr)) Μέθοδος για τον έλεγχο της πράξης του καρτεσιανού γινοµένου.
- private TSR UNION(TSR firsttsr,TSR secondtsr) Μέθοδος για τον έλεγχο της πράξης της ένωσης.
- private TSR INTERSECTION(TSR firsttsr,TSR secondtsr) Μέθοδος για τον έλεγχο της πράξης της τοµής.
- private TSR DIFFERENCE(TSR firsttsr,TSR secondtsr) Μέθοδος για τον έλεγχο της πράξης της διαφοράς.
- public void actionPerformed(ActionEvent ae) Μέθοδος για το χειρισµό των ενεργειών του χρήστη.
- public void windowClosing( WindowEvent e ) Μέθοδος για το χειρισµό των ενεργειών του χρήστη.
- public void windowOpened( WindowEvent e ) Μέθοδος για το χειρισµό των ενεργειών του χρήστη.
- public void windowClosed( WindowEvent e ) Μέθοδος για το χειρισµό των ενεργειών του χρήστη.
- public void windowIconified( WindowEvent e ) Μέθοδος για το χειρισµό των ενεργειών του χρήστη.
- public void windowDeiconified( WindowEvent e ) Μέθοδος για το χειρισµό των ενεργειών του χρήστη.
- public void windowActivated( WindowEvent e ) Μέθοδος για το χειρισµό των ενεργειών του χρήστη.
- public void windowDeactivated( WindowEvent e ) Μέθοδος για το χειρισµό των ενεργειών του χρήστη.
- public CreateQuery(Connection con , String TSRsArray[] , JFrame frame) Κατασκευαστής αντικειµένων της κλάσης.

# *5.2.3.29 public class DepictProjectWindow*

Με τη βοήθεια της κλάσης DepictProjectWindow δηµιουργείται ένα βοηθητικό παράθυρο για την επιλογή των ιδιοτήτων και των µονοπατιών στην πράξη της προβολής.

- private int maxattribute, maxpath Αριθµός ιδιοτήτων και µονοπατιών.
- String chbattrname[],pathnamestable[] Βοηθητικοί πίνακες.
- private JCheckBox chbattribute[],chbpath[] JCheckBoxes για την επιλογή ιδιοτήτων και μονοπατιών.
- private String attrname[]
- Πίνακας που περιέχει τα ονόµατα των ιδιοτήτων.
- JPanel projectPanel Τοµέας (JPanel) για την εισαγωγή των συστατικών του πλαισίου στην πράξη της προβολής.
- JLabel attrchoice, pathchoice, orchoice
Βοηθητικές ετικέτες (JLabel) για την απεικόνιση πληροφοριακού κειµένου.

- **-** JButton Ok1Btn
- Το κουµπί Ok ■ private JPanel attrconditionsPanel Τοµέας (JPanel) για την εισαγωγή των συστατικών του πλαισίου στην πράξη της επιλογής.

#### **Μέθοδοι**

- public void actionPerformed(ActionEvent ae) Μέθοδος για το χειρισµό των ενεργειών του χρήστη.
- public DepictProjectWindow(JFrame frame , TSR tmpTSR) Κατασκευαστής αντικειµένων της κλάσης.

#### *5.2.3.30 public class SelectAttributeConditionsWindow*

Με τη βοήθεια της κλάσης SelectAttributeConditionsWindow δηµιουργείται ένα βοηθητικό παράθυρο για την εισαγωγή των συνθηκών στην πράξη της προβολής.

#### **Πεδία**

- private Vector vAttributeCondition ∆ιάνυσµα που περιέχει τις συνθήκες ιδιοτήτων.
- private Vector vPathCondition ∆ιάνυσµα που περιέχει τις συνθήκες µονοπατιών.
- private Choice attroperatorlist Choice µε τους τελεστές των συνθηκών ιδιοτήτων.
- private Choice attrcondconnectorlist Περιέχει τις τιµές AND και OR για τη σύνδεση των συνθηκών ιδιοτήτων.
- private JButton addattrconditionBtn Το κουµπί για την εισαγωγή νέας συνθήκης ιδιοτήτων.
- private JButton endattrconditionBtn
	- Το κουµπί για τον τερµατισµό της εισαγωγής συνθηκών ιδιοτήτων.
- private JLabel variableLabel, operatorLabel, variableorvalueLabel, connectorLabel Βοηθητικές ετικέτες (JLabel) για την απεικόνιση πληροφοριακού κειµένου κατά την εισαγωγή των συνθηκών ιδιοτήτων.
- private JTextField variableorvalueTF JTextField για την εισαγωγή του δεύτερου όρου των συνθηκών ιδιοτήτων. Μπορεί να είναι είτε μία ιδιότητα είτε μία τιμή.
- private JLabel pathLabel1, pathoperatorLabel, pathLabel2, previouspathconnector Βοηθητικές ετικέτες (JLabel) για την απεικόνιση πληροφοριακού κειµένου κατά την εισαγωγή των συνθηκών µονοπατιών.
- private JTextField path2TF JTextField για την εισαγωγή του δεύτερου όρου των συνθηκών µονοπατιών. Μπορεί να είναι είτε ένα μονοπάτι είτε μία τιμή.
- private Choice pathoperatorlist
- Choice µε τους τελεστές των συνθηκών µονοπατιών.
- private Choice pathcondconnectorlist Περιέχει τις τιµές AND και OR για τη σύνδεση των συνθηκών µονοπατιών.
- private JButton addpathconditionBtn Το κουµπί για την εισαγωγή νέας συνθήκης µονοπατιών.
- private JButton endpathconditionBtn Το κουµπί για τον τερµατισµό της εισαγωγής συνθηκών µονοπατιών.

#### **Μέθοδοι**

- public void actionPerformed(ActionEvent ae) Μέθοδος για το χειρισµό των ενεργειών του χρήστη.
- public SelectAttributeConditionsWindow(JFrame frame , TSR tmpTSR)

Κατασκευαστής αντικειµένων της κλάσης.

#### *5.2.3.31 public class HelpTopics*

Η κλάση αυτή υλοποιεί το παράθυρο µε τη βοήθεια για κάθε λειτουργία που µπορεί να επιτελέσει η εφαρµογή.

#### **Πεδία**

- private JFrame HelpFrame Το πλαίσιο (JFrame) το οποίο εµφανίζεται στην οθόνη.
- private JTextArea textarea
- Περιοχή κειµένου (JTextArea) στην οποία εµφανίζεται η βοήθεια.
- private JScrollPane scrollPane Κυλιόµενος τοµέας (JScrollPane) που περιέχει την περιοχή κειµένου textarea.
- **Produce** JTree tree Αντικείµενο της κλάσης JTree.
- private DefaultTreeModel model
- Αντικείµενο της κλάσης DefaultTreeModel.
- private Object info[] Πίνακας που περιέχει τις πληροφορίες για τη βοήθεια.
- private static final ImageIcon Open Βοηθητική εικόνα.
- **•** private static final ImageIcon Close Βοηθητική εικόνα.
- private static final ImageIcon Leaf Βοηθητική εικόνα.

#### **Μέθοδοι**

■ public HelpTopics() Κατασκευαστής αντικειµένων της κλάσης.

#### *5.2.3.32 class SelectionListener*

Η κλάση αυτή υλοποιεί το χειριστή των επιλογών του χρήστη για τη βοήθεια. Καλείται κάθε φορά που ο χρήστης επιλέγει κάποιο από τα θέµατα της βοήθειας.

#### **Πεδία**

#### **Μέθοδοι**

■ public void valueChanged(TreeSelectionEvent e) Μέθοδος που υλοποιεί την αλλαγή στις πληροφορίες που φαίνονται στο παράθυρο για τη βοήθεια.

#### *5.2.3.33 class OidNode*

Με τη βοήθεια της κλάσης αυτής δηµιουργούνται οι κόµβοι στο δέντρο το οποίο εµφανίζεται στην οθόνη του χρήστη µε την επιλογή της λειτουργίας της βοήθειας.

#### **Πεδία**

 protected int id Ο κωδικός του κόµβου που δηµιουργήθηκε ■ protected String name Το όνοµα του κόµβου που δηµιουργήθηκε

#### **Μέθοδοι**

- public OidNode(int x,String y) Κατασκευαστής αντικειµένων της κλάσης. Οι παράµετροι x και y αρχικοποιούν τα αντίστοιχα πεδία της κλάσης.
- public int getId() Η μέθοδος αυτή επιστρέφει τον κωδικό αριθμό του κόμβου που δημιουργήθηκε.
- $\nu$  public String toString() Η µέθοδος αυτή επιστρέφει το όνοµα του κόµβου που δηµιουργήθηκε.
- $\blacksquare$  public String getName() Όπως και η προηγούµενη µέθοδος, επιστρέφει το όνοµα του κόµβου που δηµιουργήθηκε.

#### *5.2.3.34 public class About*

Η κλάση αυτή υλοποιεί το παράθυρο το οποίο εµφανίζει διάφορες πληροφορίες για το σύστηµα.

#### **Πεδία**

- JFrame AboutFrame Το πλαίσιο (JFrame) το οποίο εµφανίζεται στην οθόνη.
- JTextArea textarea
- Περιοχή κειµένου (JTextArea) στην οποία εµφανίζονται οι πληροφορίες. ■ JScrollPane scrollPane
	- Κυλιόµενος τοµέας (JScrollPane) που περιέχει την περιοχή κειµένου textarea.
- **ImageIcon** image Βοηθητική εικόνα.

#### **Μέθοδοι**

 public About() Κατασκευαστής αντικειµένων της κλάσης.

#### *5.2.3.35 public class ImportRDFSFile*

Με τη βοήθεια της κλάσης αυτής, δηµιουργείται ένα βοηθητικό παράθυρο για την επιλογή ενός από τα διαθέσιµα RDFS αρχεία προς δηµιουργία νέων TSR σχηµάτων.

#### **Πεδία**

- **Produce Static Connection pConn** Η σύνδεση µε τη βάση δεδοµένων.
- private JFrame importrdfsfileFrame Το πλαίσιο (JFrame) το οποίο εµφανίζεται στην οθόνη.
- private JPanel importrdfsfilePanel
- Ο τοµέας (JPanel) για την εισαγωγή των συστατικών του πλαισίου.
- private JButton OkBtn Το κουµπί Ok.
- private JButton CancelBtn
- Το κουµπί Cancel.
- private JLabel insertnameLabel, label Βοηθητικές ετικέτες (JLabel) για την απεικόνιση πληροφοριακού κειµένου.
- private DBschema newDBschema Αντικείµενο της κλάσης DBschema.
- private XMLschema newXMLschema Αντικείµενο της κλάσης XMLschema.
- private JComboBox choose rdfsfile JComboBox για την επιλογή του RDFS αρχείου προς έλεγχο.
- private Font labelFont, lightlabelFont Fonts για τις ετικέτες.
- private final String filelist[]
- Πίνακας µε τα διαθέσιµα RDFS αρχεία.
- private String selection
- Η επιλογή από το JComboBox. Αποτελείται από το όνοµα του RDFS αρχείου. private GridBagLayout blayout
- Αντικείµενο της κλάσης GridBagLayout (διάταξη δοµηµένων πλεγµάτων). private Document source
- Αντικείµενο της κλάσης Document για το XML αρχείο που θα διαχειριστεί.
- private SAXReader parser Ο parser που θα προσπελάσει τα στοιχεία του XML αρχείου.

#### **Μέθοδοι**

 private void addComponent(Component c, Container p, int row, int column, int width, int height)

Η µέθοδος αυτή είναι υπεύθυνη για την κατάλληλη τοποθέτηση των συστατικών στο JFrame της εφαρµογής.

- public void actionPerformed(ActionEvent ae) Μέθοδος για το χειρισµό των ενεργειών του χρήστη.
- public ImportRDFSFile(Connection con) Κατασκευαστής αντικειµένων της κλάσης.

#### *5.2.3.36 public class InsertFilename*

Με τη βοήθεια της κλάσης αυτής, δηµιουργείται ένα βοηθητικό παράθυρο για την επιλογή του µέσου αποθήκευσης και την εισαγωγή του ονόµατος του XML αρχείου, όπου θα αποθηκευτούν τα TSR σχήµατα που δηµιουργήθηκαν από το RDFS αρχείο.

#### **Πεδία**

- private JPanel newPanel Ο τοµέας (JPanel) για την εισαγωγή των συστατικών του πλαισίου.
- private JButton Ok1Btn Το κουµπί Ok.
- private JButton Cancel1Btn
- Το κουµπί Cancel. private JLabel label1 Βοηθητική ετικέτα (JLabel) για την απεικόνιση πληροφοριακού κειµένου.
- private JTextField insertnameTF JTextField για την εισαγωγή του ονόµατος του αρχείου.
- private JRadioButton DBbutton
- JRadioButton για την επιλογή αποθήκευσης των νέων TSR σχηµάτων στη βάση δεδοµένων private JRadioButton XMLbutton
- JRadioButton για την επιλογή αποθήκευσης των νέων TSR σχηµάτων σε XML αρχείο private ButtonGroup DBorXML
- Αντικείµενο της κλάσης ButtonGroup το οποίο οµαδοποιεί τα JRadioButtons.
- private TSR allTSRs[]
- Πίνακας στον οποίο αποθηκεύονται όλα τα TSR σχήµατα τα οποία δηµιουργούνται από το RDFS αρχείο.

#### **Μέθοδοι**

- private Vector findPaths(Vector superclass,Vector subclass) Η µέθοδος αυτή είναι υπεύθυνη για την δηµιουργία των µονοπατιών των νέων TSR σχηµάτων.
- public void actionPerformed(ActionEvent ae)
- Μέθοδος για το χειρισµό των ενεργειών του χρήστη.
- public InsertFilename(JFrame frame) Κατασκευαστής αντικειµένων της κλάσης.

#### *5.2.3.37 public class rdftest*

Με τη βοήθεια της κλάσης αυτής, υλοποιείται ένα κοµµάτι του υποσυστήµατος δηµιουργίας TSR σχηµάτων από RDFS αρχείο. Συγκεκριµένα προσπελαύνεται το RDFS αρχείο και επιλέγονται από αυτό µόνο όσα στοιχεία είναι απαραίτητα για τη δηµιουργία των TSR σχηµάτων.

#### **Πεδία**

- private String previous Βοηθητική String µεταβλητή.
- private ReadRDFFileHandler rgh Αντικείµενο της κλάσης ReadRDFFileHandler.

#### **Μέθοδοι**

- $\n *public* rdftest()$ Κατασκευαστής αντικειµένων της κλάσης (χωρίς ορίσµατα). Χρησιµοποιείται για κλήσεις µέσα από την ίδια την κλάση.
- public rdftest(String xmlFile, String tagName, String attributeName) Κατασκευαστής αντικειµένων της κλάσης. ∆ιαβάζει από το RDFS αρχείο µε όνοµα xmlFile τα tags µε όνοµα tagName και τις ιδιότητες µε όνοµα attributeName.

#### *5.2.3.38 class ReadRDFFileHandler*

Η κλάση αυτή προσπελαύνει το RDFS αρχείο και διαβάζει τα tags του.

#### **Πεδία**

- **•** private String tag Βοηθητική String µεταβλητή.
- private String attribute Βοηθητική String µεταβλητή.
- private int count  $= 0$ Βοηθητική ακέραια µεταβλητή.
- public Vector superclass
- ∆ιάνυσµα στο οποίο αποθηκεύονται όλες οι υπερκλάσεις που υπάρχουν στο RDFS αρχείο. public Vector subclass
	- ∆ιάνυσµα στο οποίο αποθηκεύονται όλες οι υποκλάσεις που υπάρχουν στο RDFS αρχείο.

#### **Μέθοδοι**

- ReadRDFFileHandler(String tagname, String attributeName) Κατασκευαστής αντικειµένων της κλάσης (χωρίς ορίσµατα). Τα ορίσµατα tagname και attributeName αρχικοποιούν τα πεδία tag και attribute αντίστοιχα.
- public void startElement(String uri,String localName,String qName,Attributes attributes)

Η µέθοδος αυτή καλείται αυτόµατα από το σύστηµα όποτε ξεκινά η ανάγνωση ενός καινούριου tag. Ο βασικός κώδικας της µεθόδου είναι:

```
\ell //Αν το όνομα του tag είναι 'Class' τότε αποθήκευσε στο String previous το περιεχόμενο της
ιδιότητας µε όνοµα attribute. 
if (qName.equals("rdfs:Class")) 
{ 
         count++; 
       previous = attributes.getValue(attribute);
```
//Αν το όνοµα του tag είναι 'subClassOf' τότε αποθήκευσε στο Vector superclass το περιεχόµενο της ιδιότητας µε όνοµα rdf:resource και στο Vector subclass το previous. if (qName.equals("rdfs:subClassOf"))

```
{ 
      String tmpstr = attributes.getValue("rdf:resource"); 
      char tmpchar[] = tmpstr.toCharArray();
      tmpstr = ";
      for (int i = 1; i < tmpchar. length; i++)
            tmpstr += tmpchar[i]; superclass.add(tmpstr); 
       subclass.add(previous);
```
Στο τέλος υπάρχουν στο διάνυσµα superclass διάφορα ονόµατα κλάσεων και στο διάνυσµα subclass τα ονόµατα των υποκλάσεων τους. Με µία απλή διάσχιση και των δύο διανυσµάτων µπορούµε πολύ εύκολα να βρούµε τα µονοπάτια που σχηµατίζονται.

#### *5.2.3.39 public class ImportTuples*

Με τη βοήθεια της κλάσης ImportTuples δηµιουργείται ένα βοηθητικό παράθυρο για την επιλογή ενός από τα αποθηκευµένα TSR σχήµατα, για προσθήκη νέων εγγραφών στον κόµβο – αντικείµενο του.

#### **Πεδία**

}

}

- **Private static Connection pConn** Η σύνδεση µε τη βάση δεδοµένων.
- private JFrame importtuplesFrame Το πλαίσιο (JFrame) το οποίο εµφανίζεται στην οθόνη.
- private JPanel importtuplesPanel
- Ο τοµέας (JPanel) για την εισαγωγή των συστατικών του πλαισίου.
- private JButton OkBtn Το κουµπί Ok.
- private JButton CancelBtn Το κουµπί Cancel.
- private JLabel label1, label2
- Βοηθητικές ετικέτες (JLabel) για την απεικόνιση πληροφοριακού κειµένου.
- private JLabel descriptionLabel Βοηθητική ετικέτα (JLabel) για την απεικόνιση της περιγραφής του TSR σχήµατος που έχει επιλεγεί.
- private DBschema newDBschema Αντικείµενο της κλάσης DBschema.
- private XMLschema newXMLschema Αντικείµενο της κλάσης XMLschema.
- private JComboBox choosetsr
- JComboBox για την επιλογή του TSR στο οποίο θα προστεθούν νέες εγγραφές.
- private Font labelFont, labelFont2, lightlabelFont Fonts για τις ετικέτες.
- **•** private String selectedfile
- Το όνοµα του αρχείου του TSR σχήµατος που επιλέχθηκε.
- private String selectedtsr
- Το όνοµα του TSR σχήµατος που επιλέχθηκε.
- private String selection Η επιλογή από το JComboBox. Αποτελείται από το όνομα του αρχείου και το όνομα του TSR σχήµατος.
- private Document source Αντικείµενο της κλάσης Document για τη διαχείριση του XML αρχείου.
- private SAXReader parser Ο parser που θα προσπελάσει τα στοιχεία του XML αρχείου.
- private GridBagLayout blayout Aντικείμενο της κλάσης GridBagLayout (διάταξη δομημένων πλεγμάτων).
- private int error  $= 0$ Η µεταβλητή αυτή παίρνει την τιµή 1 όταν συµβεί οποιοδήποτε λάθος.

#### **Μέθοδοι**

- public String[] findAllTSR() Μέθοδος για την εύρεση και την αποθήκευση σε πίνακα όλων των TSR σχηµάτων που είναι αποθηκευµένα είτε στη βάση δεδοµένων είτε σε κάποιο XML αρχείο.
- private void addComponent(Component c, Container p, int row, int column, int width, int height)

Η µέθοδος αυτή είναι υπεύθυνη για την κατάλληλη τοποθέτηση των συστατικών στο JFrame της εφαρµογής.

- private static ResultSet execQuery(String strQuery) Εκτέλεση του ερωτήµατος strQuery στη βάση δεδοµένων.
- public void actionPerformed(ActionEvent ae) Μέθοδος για το χειρισµό των ενεργειών του χρήστη.
- public ImportTuples(Connection con) Κατασκευαστής αντικειµένων της κλάσης.

#### *5.2.3.40 public class InsertTuples*

Με τη βοήθεια της κλάσης InsertTuples δηµιουργείται ένα βοηθητικό παράθυρο για την επιλογή από το χρήστη των νέων εγγραφών και ενδεχοµένως των νέων ιδιοτήτων του TSR σχήµατος το οποίο έχει επιλεγεί για αυτήν την αλλαγή.

#### **Πεδία**

- private static Connection pConn Η σύνδεση µε τη βάση δεδοµένων.
- private JPanel insertTuplesPanel Ο τοµέας (JPanel) για την εισαγωγή των συστατικών του πλαισίου.
- private JButton Ok1Btn Το κουµπί Ok.
- private JButton Cancel1Btn Το κουµπί Cancel.
- private JLabelinsertdatanameLabel, label1, fromfileLabel, attrLabel, datatableLabel, insertqueryLabel
- Βοηθητικές ετικέτες (JLabel) για την απεικόνιση πληροφοριακού κειµένου.
- private DBschema newDBschema Αντικείµενο της κλάσης DBschema.
- private TSR tsr
- Αντικείµενο της κλάσης TSR.
- private XMLschema newXMLschema Αντικείµενο της κλάσης XMLschema.
- private Font labelFont, lightlabelFont Fonts για τις ετικέτες.

■ private JComboBox choosetsr

JComboBox για την επιλογή του TXT αρχείου από το οποίο θα αναγνωσθούν οι νέες εγγραφές.

- private String selectedtxtfile Το όνοµα του TXT αρχείου που επιλέχθηκε. Είναι το περιεχόµενο της επιλογής από JComboBox.
- private String filename
- Το όνοµα του αρχείου του TSR σχήµατος στο οποίο θα γίνει η προσθήκη των εγγραφών.
- private String tsrname
- Το όνοµα του TSR σχήµατος στο οποίο θα γίνει η προσθήκη των νέων εγγραφών.
- private JRadioButton yesbutton JRadioButton για την επιλογή ανάγνωσης των νέων εγγραφών από κάποιο TXT αρχείο.
- private JRadioButton nobutton JRadioButton για την επιλογή ανάγνωσης των νέων αγγραφών από κάποιο πίνακα αποθηκευµένο στη βάση δεδοµένων.
- private ButtonGroup yesorno Αντικείµενο της κλάσης ButtonGroup το οποίο οµαδοποιεί τα JRadioButtons.
- private JSeparator separator
- JSeparator που δηµιουργεί µία διαχωριστική γραµµή.
- private JTextField insertqueryTF JTextField για την εισαγωγή της SQL ερώτησης µε βάση την οποία θα δηµιουργηθούν οι νέες εγγραφές και οι νέες ιδιότητες.
- private GridBagLayout blayout Αντικείµενο της κλάσης GridBagLayout (διάταξη δοµηµένων πλεγµάτων). private String allAttributes[]
- Βοηθητικός πίνακας ο οποίος κρατάει τα ονόµατα των ιδιοτήτων που επιλέχθησαν από το χρήστη.

#### **Μέθοδοι**

- private boolean isNumber(Vector v) Η μέθοδος αυτή ελέγχει αν τα στοιχεία του διανύσματος v είναι αριθμητικά ή αλφαριθμητικά.
- private int findType(String attributename) Η µέθοδος αυτή βρίσκει τον τύπο της ιδιότητας attributename (text ή float).
- private void insertTuplesinTSR(Vector attr,Vector tuple,String filename,String tsrname) Η µέθοδος αυτή αναλαµβάνει την εισαγωγή των νέων εγγραφών στο TSR σχήµα µε όνοµα tsrname και όνομα αρχείου filename.
- private int getRowSize(ResultSet rs)
- Εύρεση του µεγέθους µιας γραµµής του rs.
- public void actionPerformed(ActionEvent ae) Μέθοδος για το χειρισµό των ενεργειών του χρήστη.

Αν ο χρήστης επιλέξει το OkBtn πρέπει να διαβασθεί το txt αρχείο που έχει επιλέξει και να αποθηκευτεί στη βάση δεδοµένων στον πίνακα data. Ο κώδικας φαίνεται παρακάτω:

```
 //Ο πίνακας data διαγράφεται από τη βάση δεδοµένων
execQuery("DROP TABLE data;");
//διαβάζεται το txt αρχείο που επιλέχθηκε (το όνοµα του βρίσκεται στην µεταβλητή
//selectedtxtfile 
DataInputStream in =new DataInputStream(new
BufferedInputStream(new 
FileInputStream("org/_3pq/jgrapht/my_diplo/sources/insert_files
/"+selectedtxtfile)));
 String s; 
int linecounter = 0;
```

```
 //Το sπεριέχει το περιεχόµενο της γραµµής που διαβάστηκε από το αρχείο 
      while((s = in.readLine())!= null)\{
```

```
 //αν πρόκειται για την πρώτη γραµµή τότε διαβάζονται ιδιότητες 
              if (linecounter == 0) 
 {
                     String query = ""; 
                    StringTokenizer st = new StringTokenizer(s,"#"); 
                    int counter = st.countTokens();
       //στον πίνακα AllAttributes αποθηκεύονται όλες οι ιδιότητες που περιέχει το αρχείο
                    allAttributes = new String[counter];
                    for (int m = 0; m < counter; m + +)
{
                           String last = st.nextToken();
                           allAttributes[m] = last;if (m == 0)query = "CREATE TABLE data("+last+" 
                                  text"; 
                            else 
                                   query += ", "+last+" text"; 
 }
      //εκτελείται η ερώτηση που περιέχεται στο string query και µε την οποία //δηµιουργείται στη
      βάση δεδοµένων ο πίνακας data µε γνωρίσµατα τις ιδιότητες του //txt αρχείου
                     execQuery(query + ");"); 
 }
              else 
\{ //αν η γραµµή δεν είναι η πρώτη τότε πρέπει να διαβαστούν εγγραφές
                     String query = ""; 
                    StringTokenizer st = new StringTokenizer(s,"#"); 
                     int counter = st.countTokens(); 
                     String tmpquery = ""; 
                    for (int m = 0; m \leqcounter; m++)
{\big not a set of a set of a set of a set of a set of a set of a set of a set of a set of a set of a set of a
                            String last = st.nextToken(); 
                           if (m == 0) tmpquery = "'"+last+"'"; 
                            else 
                                   tmpquery +=", '"+last+"'"; 
 }
       //εισάγετε στον πίνακα data η πλειάδα που περιέχει την εγγραφή που διαβάστηκε 
                    execQuery("INSERT INTO DATA VALUES
                    (''+tmpquery+");
 }
              linecounter++; 
 } 
       in.close(); 
    public InsertTuples(Connection con,String file,String tsr,JFrame frame)
```
ImportTuples(Connection con)

## Κατασκευαστής αντικειµένων της κλάσης.

#### *5.2.3.41 public class startscreen*

Η κλάση αυτή δηµιουργεί το αρχικό παράθυρο του συστήµατος. Περιέχει τη µέθοδο main από την οποία ξεκινά η εκτέλεση του προγράµµατος.

#### **Πεδία**

- **Private static Connection pConn** Η σύνδεση µε τη βάση δεδοµένων.
- private JFrame startFrame Το πλαίσιο (JFrame) το οποίο εµφανίζεται στην οθόνη.
- private JPanel startPanel Ο τοµέας (JPanel) για την εισαγωγή των συστατικών του πλαισίου.
- private JMenuItem newquery, viewtsr, loadtsr, loadquery, quit, change, delete, save2db, save2file, helptopics, about, importrdf, importtuples Στοιχεία menu.
- private JMenu menu1, menu2, menu3 Αναπτυσσόµενα menu που περιέχουν τα προηγούµενα menu.
- private JMenuBar menuBar Υποδοχέας που περιέχει τα JMenu..
- private GridBagLayout blayout
- Αντικείµενο της κλάσης GridBagLayout (διάταξη δοµηµένων πλεγµάτων).
- private int howmanyimportquery Βοηθητική ακέραια µεταβλητή.

#### **Μέθοδοι**

- public static void main(String args[]) Η αρχική µέθοδος του συστήµατος.
- $\blacksquare$  private static void connectToRDBMS()
- Με τη µέθοδο αυτή επιτυγχάνεται η σύνδεση µε τη βάση δεδοµένων. private static ResultSet execQuery(String strQuery)
- Εκτέλεση του ερωτήµατος strQuery στη βάση δεδοµένων.
- public public startscreen()
	- Κατασκευαστής αντικειµένων της κλάσης.

Σηµειώνεται η κλάση αυτή περιέχει και τις κλάσεις µε ονόµατα Handler1, …, Handler13. Όποτε επιλεχθεί µία από τις εφαρµογές του συστήµατος καλείται ο κατάλληλος κατασκευαστής της κατάλληλης κλάσης και ξεκινά η εκτέλεση της εφαρµογής.

# **6**

# *Έλεγχος*

Στο κεφάλαιο αυτό παρουσιάζεται ο έλεγχος του συστήµατος µέσω ενός λεπτοµερούς σεναρίου εκτέλεσης.

## *6.1 Μεθοδολογία Ελέγχου*

Ο έλεγχος του συστήµατος πραγµατοποιείται µε χρήση σεναρίων λειτουργίας τα οποία χρησιµοποιούν όλες τις λειτουργίες του συστήµατος. Τα αποτελέσµατα κρίνονται σε σχέση µε τα αναµενόµενα και µε αυτόν τον τρόπο αξιολογείται η συµπεριφορά και η απόδοση του συστήµατος.

### *6.2 Αναλυτική παρουσίαση ελέγχου*

Στην ενότητα αυτή παρουσιάζεται ένα σενάριο χρήσης του συστήµατος που υλοποιήθηκε. Σηµειώνεται ότι µε το συγκεκριµένο παράδειγµα δε φαίνονται όλες οι εφαρµογές του συστήµατος αλλά οι πιο σηµαντικές από αυτές. Για περισσότερες λεπτοµέρειες σχετικά µε όλες τις εφαρµογές του συστήµατος, ο αναγνώστης παραπέµπεται στο εγχειρίδιο χρήσης του συστήµατος.

Αρχικά θεωρούµε ένα RDFS αρχείο µε όνοµα books.rdfs το οποίο µεταξύ άλλων περιέχει τις παρακάτω δηλώσεις κλάσεων και υπερκλάσεων:

```
<rdfs:Class rdf:ID="Computers"/> 
<rdfs:Class rdf:ID="Languages"/> 
<rdfs:Class rdf:ID="C++"/> 
<rdfs:Class rdf:ID="Cooking"/> 
<rdfs:Class rdf:ID="Beverages"/> 
<rdfs:Class rdf:ID="Beermaking"/> 
<rdfs:Class rdf:ID="Beer"/> 
<rdfs:Class rdf:ID="Languages"> 
       <rdfs:subClassOf rdf:resource="#Computers"/> 
\langle/rdfs:Class>
<rdfs:Class rdf:ID="C++"> 
       <rdfs:subClassOf rdf:resource="#Languages"/> 
</rdfs:Class> 
<rdfs:Class rdf:ID="Beverages"> 
       <rdfs:subClassOf rdf:resource="#Cooking"/> 
\langle/rdfs:Class>
<rdfs:Class rdf:ID="Beermaking"> 
       <rdfs:subClassOf rdf:resource="#Beverages"/> 
</rdfs:Class> 
<rdfs:Class rdf:ID="Beer"> 
       <rdfs:subClassOf rdf:resource="#Beverages"/> 
\langle/rdfs:Class>
```
Όπως φαίνεται στο Σχήµα 6.1, από την αρχική οθόνη της εφαρµογής επιλέγουµε τη λειτουργία 'Import TSRs from RDFS file' (δηµιουργία TSR σχηµάτων από RDFS αρχείο) ώστε από το προηγούµενο RDFS αρχείο να δηµιουργήσουµε νέα TSR σχήµατα που θα χρησιµοποιηθούν στη συνέχεια.

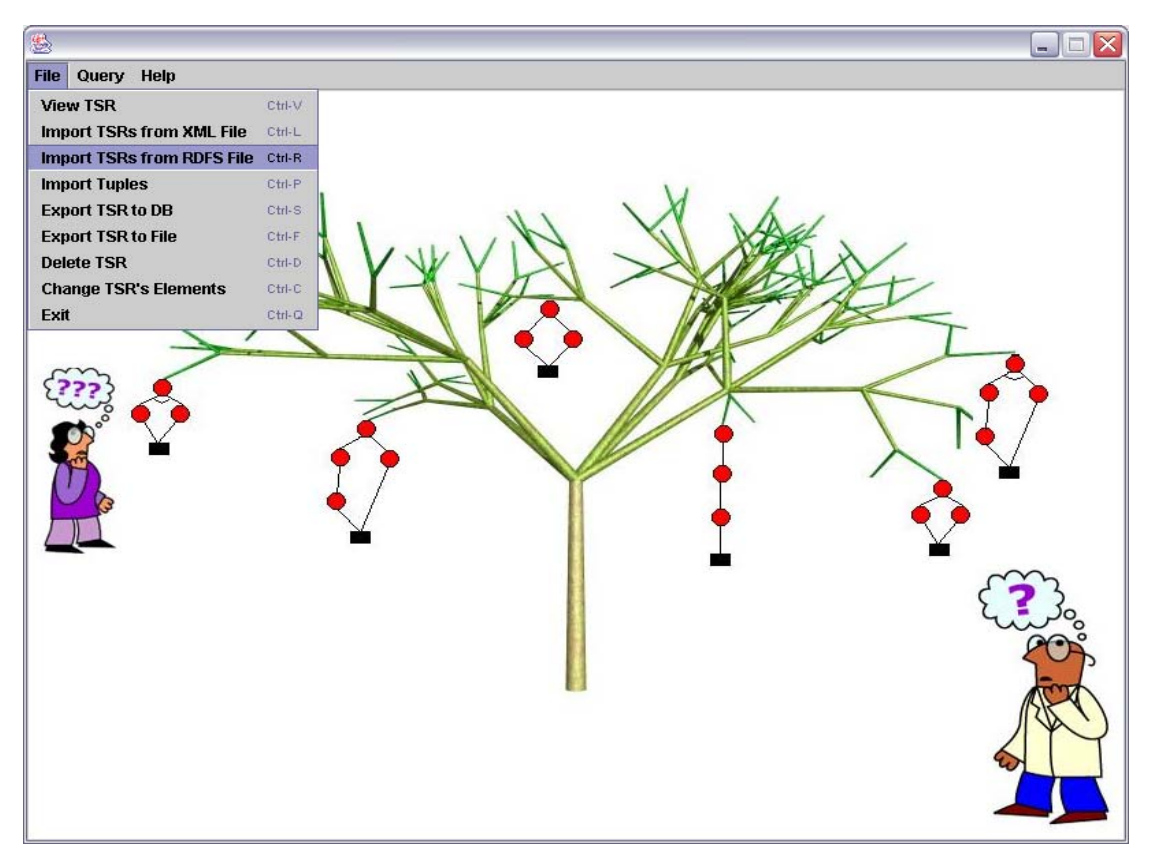

**Σχήµα 6.1** 

Το παράθυρο που εµφανίζεται στη συνέχεια είναι αυτό που φαίνεται στο Σχήµα 6.2 και από το οποίο γίνεται η επιλογή του RDFS αρχείου από το οποίο θα προκύψουν τα νέα TSR σχήµατα.

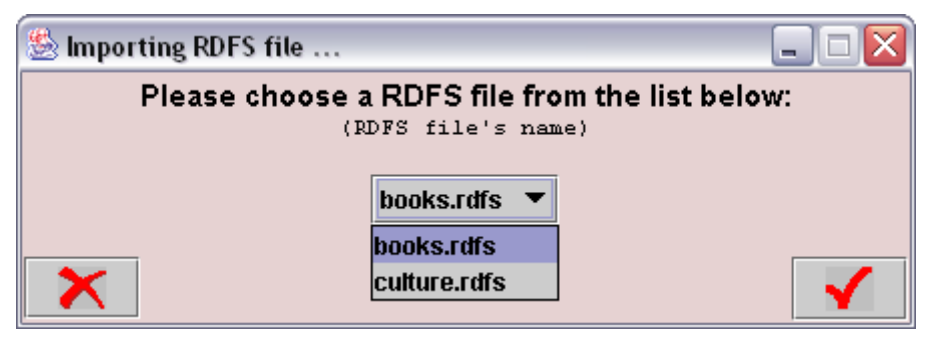

**Σχήµα 6.2** 

Μετά την επιλογή του RDFS αρχείου εµφανίζεται το παράθυρο του Σχήµατος 6.3 µε το οποίο επιλέγεται το αποθηκευτικό µέσο στο οποίο θα αποθηκευτούν τα TSR σχήµατα που δηµιουργήθηκαν, ενώ συγχρόνως εισάγεται και το όνοµα του XML αρχείου τους (αυτό στο οποίο θα αποθηκευτούν αν επιλεχθεί αποθήκευση σε XML αρχείο ή αυτό από το οποίο προέρχονται αν επιλεχθεί αποθήκευση στη βάση δεδοµένων του συστήµατος).

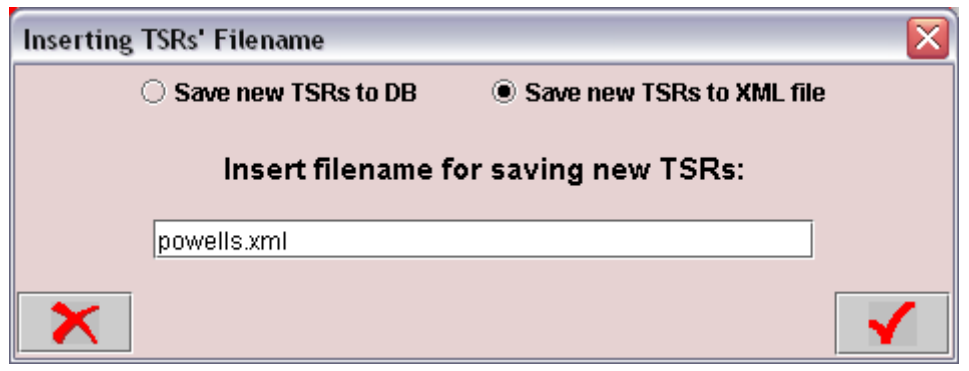

**Σχήµα 6.3** 

Σύµφωνα µε το σενάριο µας, επιλέχθηκε τα νέα TSR σχήµατα να αποθηκευτούν στο XML αρχείο µε όνοµα powells.xml. Το επιβεβαιωτικό µήνυµα της σωστής δηµιουργίας και αποθήκευσης των TSR σχηµάτων είναι αυτό του Σχήµατος 6.4:

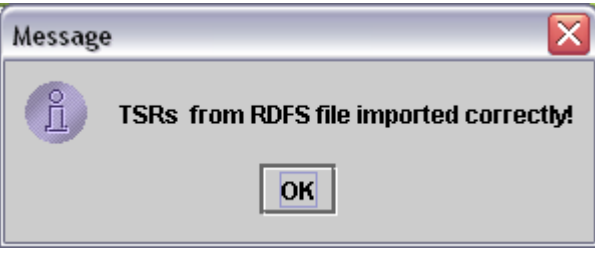

**Σχήµα 6.4** 

Ανοίγοντας το XML αρχείο powells.xml στο οποίο αποθηκεύτηκαν τα TSR σχήµατα παίρνουµε το παρακάτω περιεχόµενο:

```
<root> 
<tsr name="C++"> 
          < <and>/Computers/Languages/C++</and> 
          \langle/or> <description></description> 
           <item name="_C++"> 
          \langleitem\rangle\langle/tsr>
<tsr name="Beermaking"> 
          \langleor> <and>/Cooking/Beverages/Beermaking</and> 
          \langle/or\rangle <description></description> 
           <item name="_Beermaking"> 
           </item> 
\langle/tsr>
```

```
<tsr name="Beer"> 
             <or> 
                         <and>/Cooking/Beverages/Beer</and> 
            \langle/or\rangle <description></description> 
             <item name="_Beer"> 
            \langleitem\rangle\langle/tsr>
\langleroot>
```
Παρατηρούµε ότι τα TSR σχήµατα που δηµιουργήθηκαν αποτελούνται από µία OR συνιστώσα µε ένα µονοπάτι, ενώ οι κόµβοι – αντικείµενα τους δεν περιέχουν ούτε ιδιότητες ούτε εγγραφές. Συγκρίνοντας, λοιπόν, το περιεχόµενο του XML αρχείου µε τα αναµενόµενα αποτελέσµατα από την εφαρµογή δηµιουργίας νέων TSR σχηµάτων από RDFS αρχεία παρατηρούµε ότι αυτά συµπίπτουν.

Επίσης θεωρούµε ένα XML αρχείο µε όνοµα half.xml το οποίο βρίσκεται αποθηκευµένο (όπως και το RDFS αρχείο) στον φάκελο 'org/\_3pq/jgrapht/my\_diplo/sources/insert\_files'. Το περιεχόµενο του αρχείου αυτού φαίνεται παρακάτω:

```
<root> 
<tsr name="Beer"> 
         \langleor>
                    <and>/Cooking/Beverages/Beer</and> 
         \langle/or\rangle <description>'Books for beer from 
www.half.com'</description> 
          <item name="Beer books"> 
                    <attribute name="title" type="text"/> 
                    <attribute name="author" type="text"/> 
                    <attribute name="price" type="float"/> 
                    <attribute name="quality" type="text"/> 
                    <attribute name="year" type="int"/> 
                    <attribute name="discount" type="text"/> 
           <tuple>'The new Complete Joy of Home Brewing', 'Charlie 
Papazian', '1.25', 'Paperback', '1991', '90%'</tuple>
                    <tuple>'Better Beer and How to Brew it', 'Reese', 
'0.75', 'Paperback', '1981', '92%'</tuple> 
                    <tuple>'Under the Influence', 'Hernon/Ganey', 
'0.75', 'Paperback', '1994', '95%'</tuple> 
                    <tuple>'Homebrewing for Dummies', 'Marty Nachel', 
'12.15', 'Paperback', '1997', '39%'</tuple> 
                    <tuple>'Home Brewer's Gold', 'Charlie Papazian', 
'5.98', 'Paperback', '1997', '50%'</tuple> 
                    <tuple>'More Homebrew Favorites', 'Mary Stevens', 
'6.26', 'Paperback', '1997', '58%'</tuple>
```

```
 </item> 
\langle/tsr>
<tsr name="CProgrammingLanguages"> 
           <or> 
                     <and>/Computers/Programming Languages/C,C++,Turbo 
C</and>
          \langle/or\rangle <description>'Books for C,C++,Turbo C from 
www.half.com'</description> 
           <item name="C,C++,Turbo C books"> 
                     <attribute name="title" type="text"/> 
                     <attribute name="author" type="text"/> 
                     <attribute name="price" type="float"/> 
                     <attribute name="quality" type="text"/> 
                     <attribute name="year" type="int"/> 
                     <tuple>'C How to Program', 'Harvey Deitel', 
'34.50', 'Paperback', '2002'</tuple>
                     <tuple>'The C Programming Language', 'Brian 
Kernigham', '20.00', 'Paperback', '1988'</tuple>
          \langleitem\rangle\langle/tsr>
\langle/root>
```
Αυτό το XML αρχείο περιέχει δύο TSR σχήµατα. Επιλέγοντας την εφαρµογή 'Import TSRs from XML file' (εισαγωγή TSR σχηµάτων από XML αρχείο) όπως φαίνεται στο Σχήµα 6.5, το αρχείο αυτό ελέγχεται για την ορθότητα του και αν δεν προκύψει κανένα σφάλµα µεταφέρεται στον φάκελο 'org/\_3pq/jgrapht/my\_diplo/sources' ώστε να µπορεί να χρησιµοποιηθεί από άλλες εφαρµογές του συστήµατος.

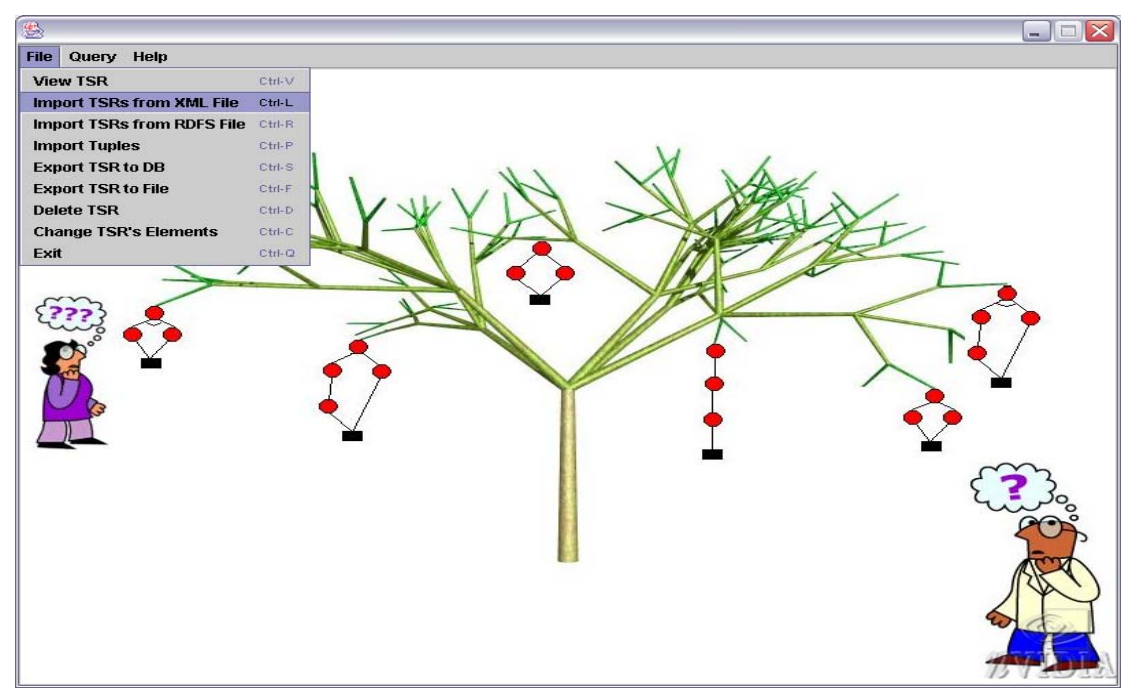

**Σχήµα 6.5** 

Στην οθόνη εµφανίζεται το παράθυρο του Σχήµατος 6.6 από το οποίο επιλέγεται το XML αρχείο το οποίο θα ελεγχθεί.

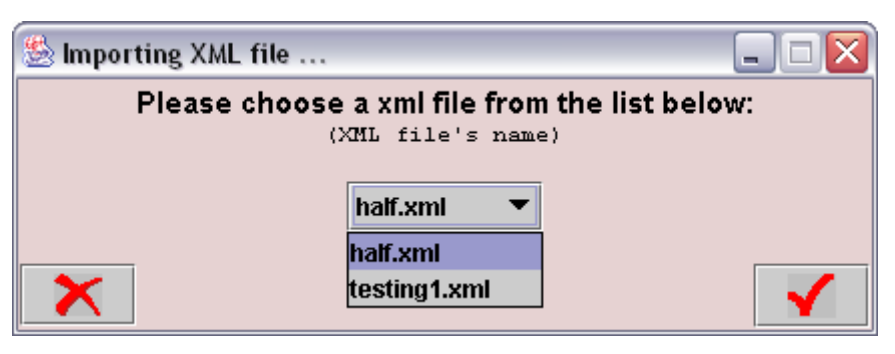

**Σχήµα 6.6** 

Το XML αρχείο ελέγχεται και δεν εντοπίζεται κανένα σφάλµα οπότε εµφανίζεται στην οθόνη το επιβεβαιωτικό παράθυρο του Σχήµατος 6.7:

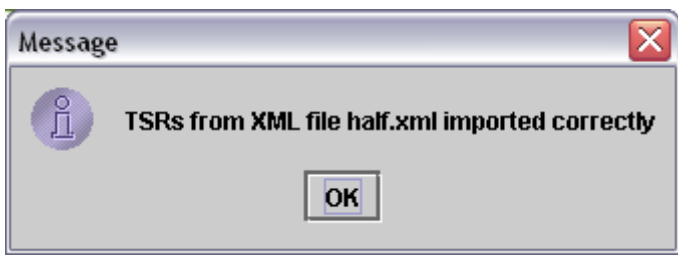

**Σχήµα 6.7** 

Τέλος θεωρούµε ακόµα ένα TSR σχήµα µε όνοµα CProgrLanguages το οποίο βρίσκεται αποθηκευµένο στο XML αρχείο µε όνοµα buy.xml. Επιλέγοντας την εφαρµογή 'Export TSR to DB' (Μεταφορά του TSR σχήµατος στη βάση δεδοµένων), όπως φαίνεται στο Σχήµα 6.8, και ακολουθώντας στη συνέχεια µια συγκεκριµένη διαδικασία το TSR σχήµα αποθηκεύεται τελικά στη βάση δεδοµένων.

Μετά την επιλογή της συγκεκριµένης εφαρµογής εµφανίζεται το παράθυρο του Σχήµατος 6.9 µε τη βοήθεια του οποίου επιλέγεται το TSR σχήµα το οποίο πρέπει να αλλάξει µέσο αποθήκευσης. Μετά την επιλογή του επιθυµητού TSR σχήµατος εµφανίζεται στην οθόνη το παράθυρο εισαγωγής των απαραίτητων στοιχείων για την αποθήκευση ενός TSR σχήµατος στη βάση δεδοµένων το οποίο φαίνεται στο Σχήµα 6.10. Τα στοιχεία αυτά είναι το όνοµα του TSR σχήματος, το όνομα του αρχείου από το οποίο προέρχεται και μία σύντομη περιγραφή του. Μετά την ολοκλήρωση της εισαγωγής των στοιχείων αυτών και εάν δε συµβεί κάποιο σφάλµα, εµφανίζεται στην οθόνη το παράθυρο µε το επιβεβαιωτικό µήνυµα του Σχήµατος 6.11.

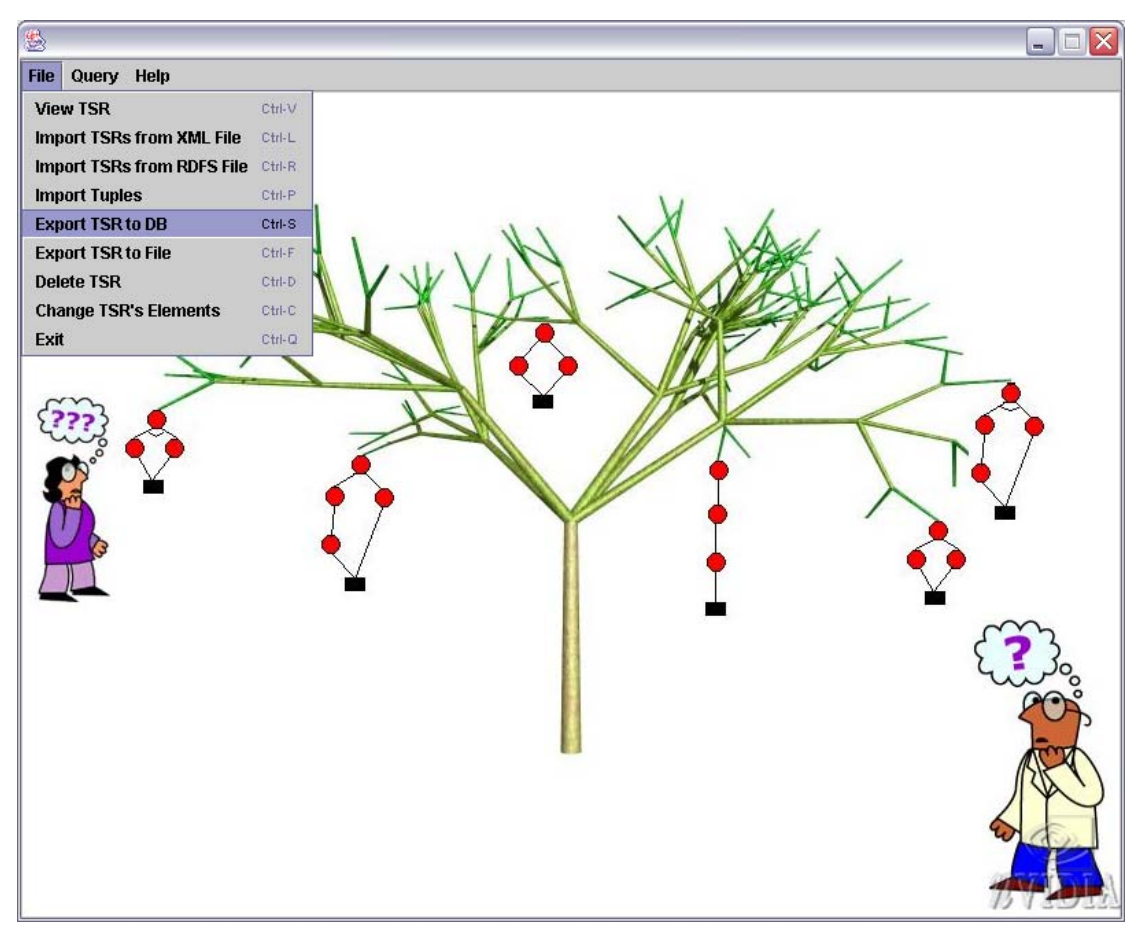

**Σχήµα 6.8** 

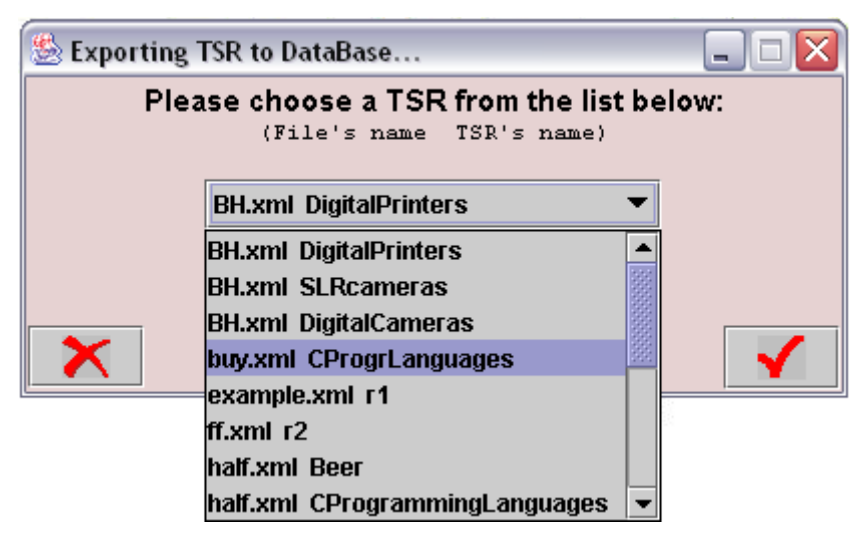

**Σχήµα 6.9** 

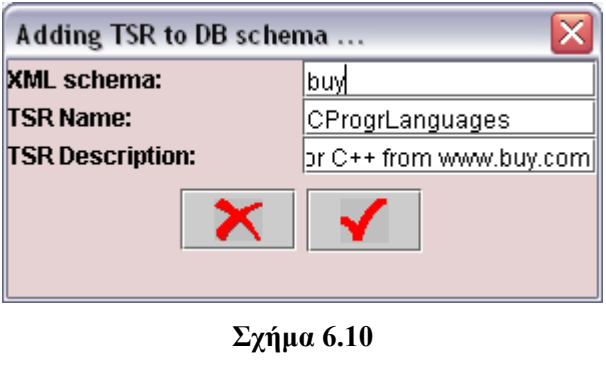

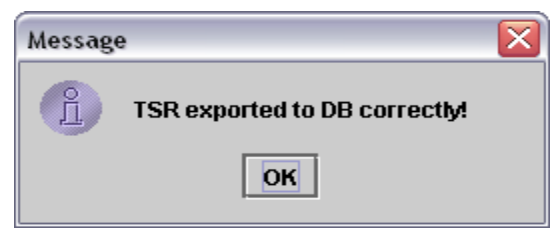

**Σχήµα 6.11** 

Επιλέγοντας όπως φαίνεται στο Σχήµα 6.12, την εφαρµογή 'View TSR' (Απεικόνιση TSR σχήµατος), µπορούµε να επιλέξουµε το συγκεκριµένο TSR σχήµα, όπως φαίνεται στο Σχήµα 6.13, και να το δούµε σε γραφική µορφή όπως φαίνεται στο Σχήµα 6.14.

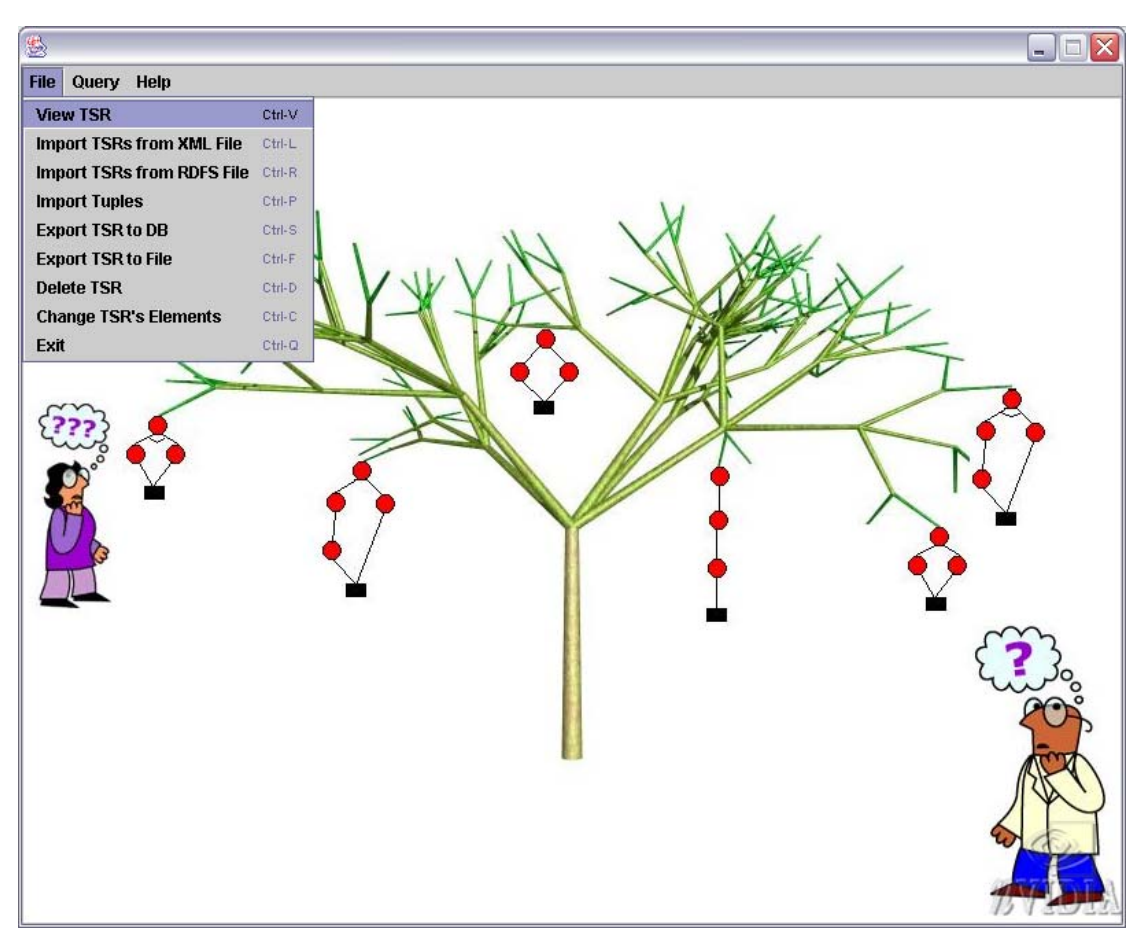

**Σχήµα 6.12** 

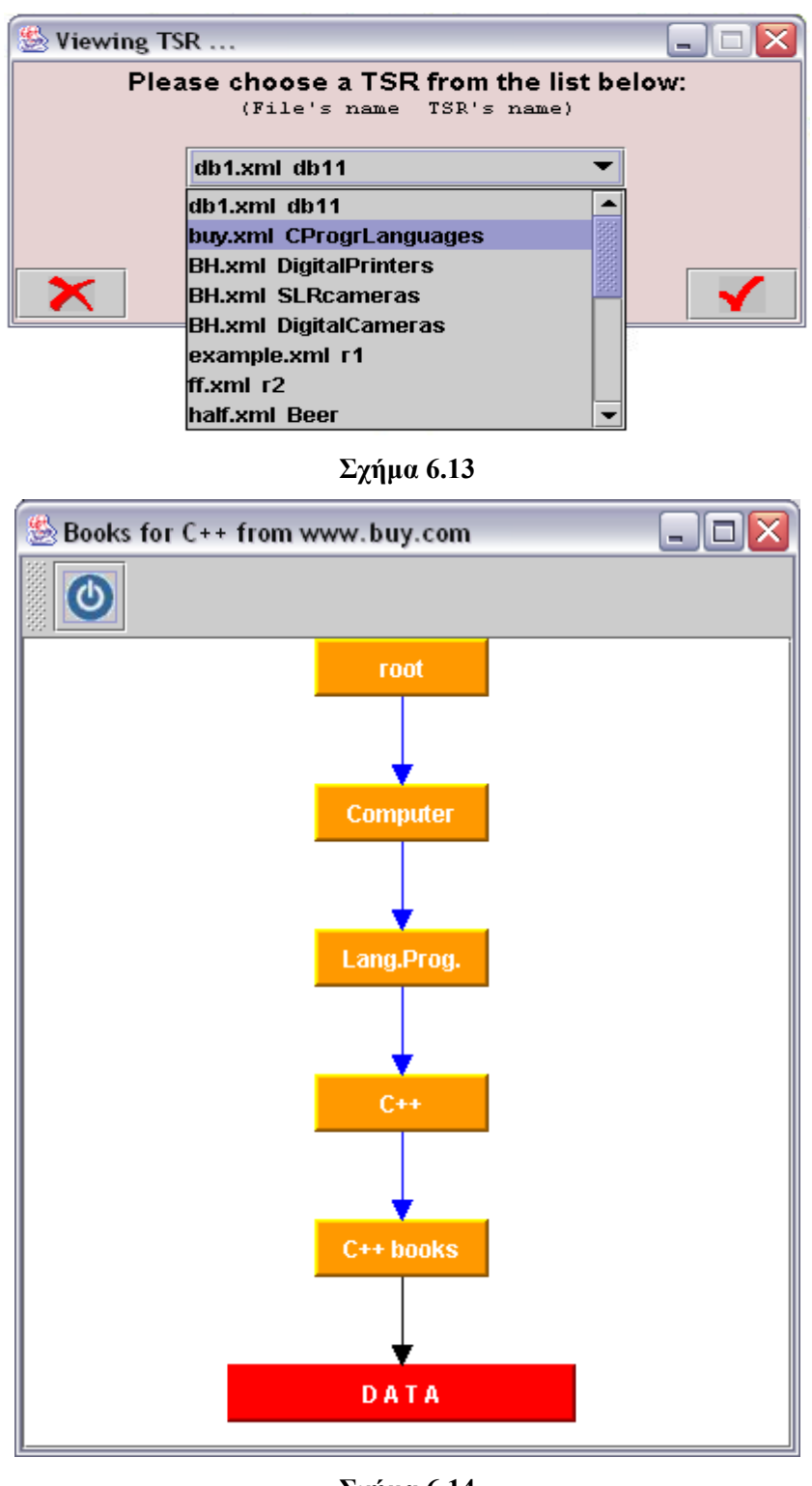

**Σχήµα 6.14** 

Οι ιδιότητες και οι εγγραφές αυτού του TSR σχήµατος εµφανίζονται στην οθόνη του υπολογιστή αν ο χρήστης επιλέξει µε το ποντίκι τον τελευταίο κόµβο µε όνοµα DATA, και φαίνονται στο Σχήµα 6.15:

| SData<br>m,                          |                          |       |                    |  |  |
|--------------------------------------|--------------------------|-------|--------------------|--|--|
| title                                | author                   | price | quality            |  |  |
| C++ How to Program                   | Harvey Deitel            | 58    | <b>Trade Paper</b> |  |  |
| Design and Evolution of C++          | <b>Bjarne Stroustrup</b> | 45    | <b>Trade Paper</b> |  |  |
| Object Oriented Prog in C++          | Robert Lafore            | 27.95 | <b>Trade Paper</b> |  |  |
| Numerical Recipes Example Book (C++) | William Vetterling       | 18.93 | <b>Trade Paper</b> |  |  |
| C How to Program                     | <b>Harvey Deitel</b>     | 34.5  | Paperback          |  |  |
| Standard C++ Bible                   |                          | 32.44 |                    |  |  |
| Data structures with C++             |                          | 12.68 |                    |  |  |
| The C Programming Language           | Brian Kernigham          | 17.98 | Paperback          |  |  |

**Σχήµα 6.15** 

Ακολουθώντας αντίστοιχη διαδικασία, µπορούµε να επιλέξουµε να δούµε σε γραφική µορφή τόσο το TSR σχήµα που προέκυψε από τον έλεγχο του XML αρχείου half.xml, Σχήµατα 6.16 και 6.17, όσο και το TSR σχήµα που προέκυψε από το RDFS αρχείο books.rdfs, Σχήµα 6.18.

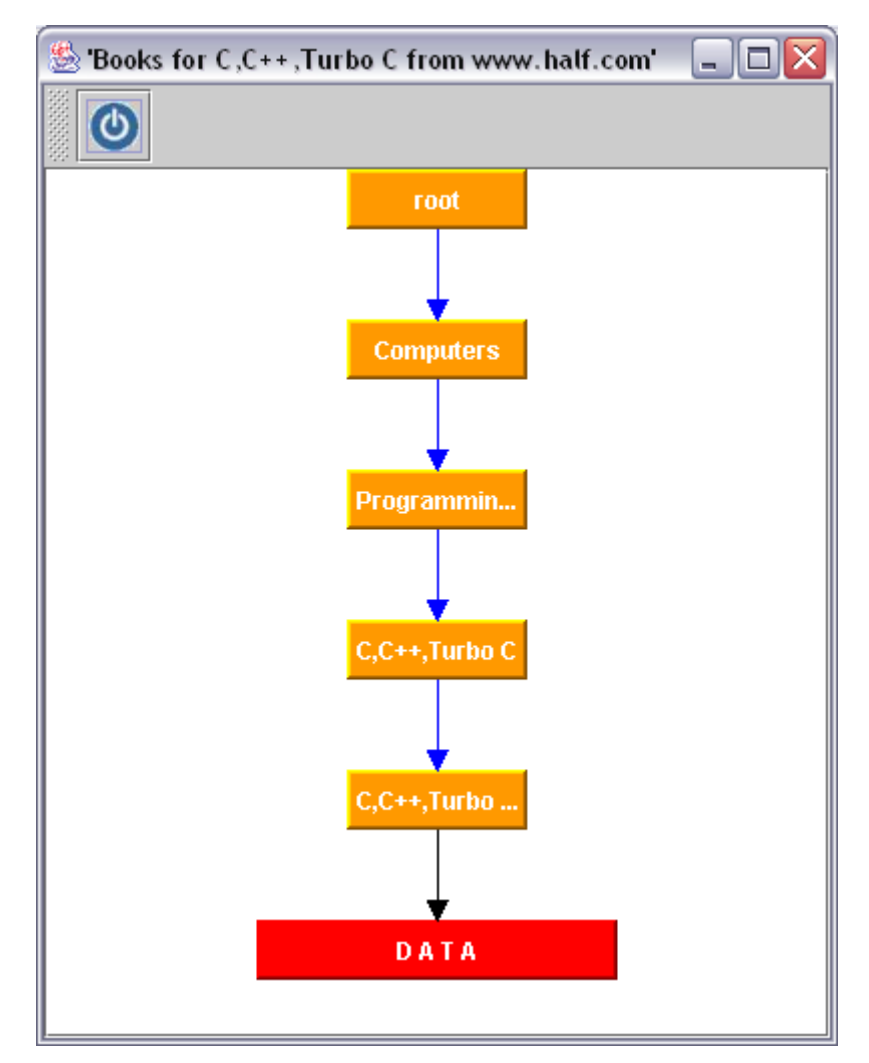

**Σχήµα 6.16** 

| Se Data.                   |                 |       |           |           |
|----------------------------|-----------------|-------|-----------|-----------|
| title                      | author          | price | quality   | vear      |
| ∥ C How to Program         | Harvey Deitel   | 34.50 | Paperback | I<br>2002 |
| The C Programming Language | Brian Kernigham | 20.00 | Paperback | 1988      |
|                            |                 |       |           |           |

**Σχήµα 6.17** 

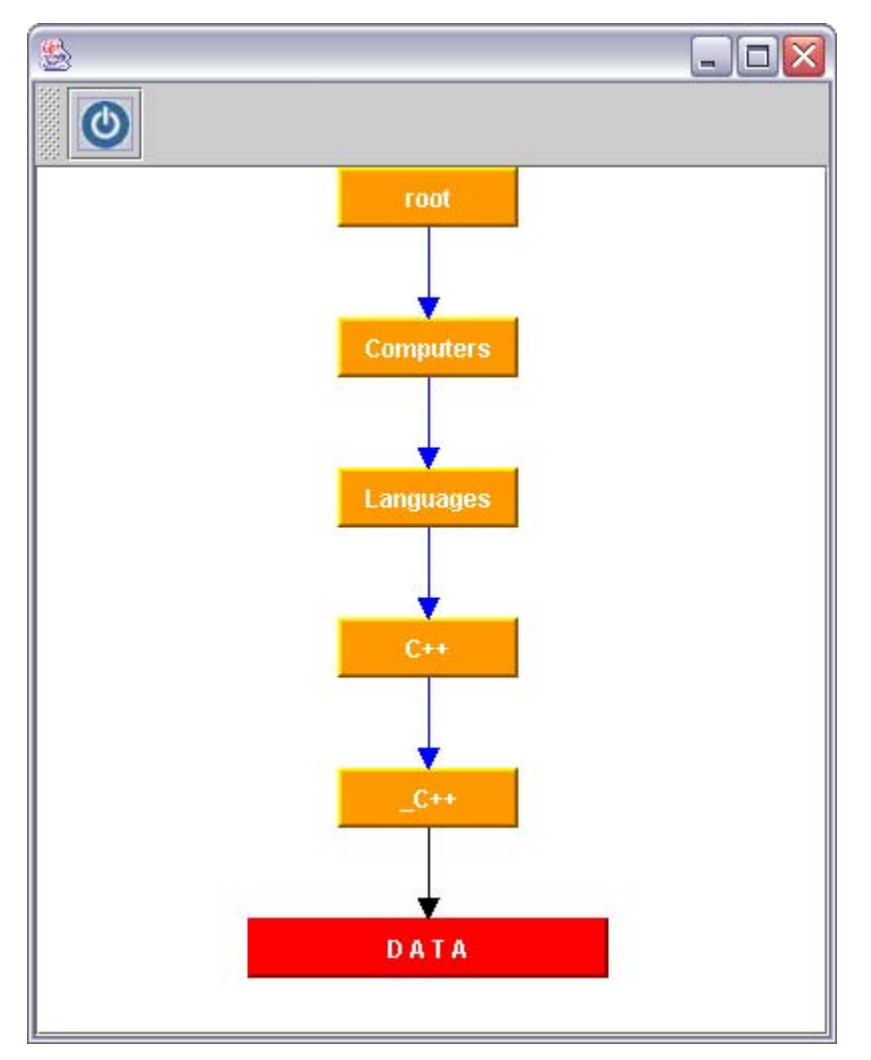

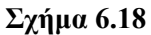

Όπως σε όλα τα TSR σχήµατα που δηµιουργούνται από RDFS αρχεία, έτσι και στο συγκεκριµένο, ο κόµβος – αντικείµενο του δεν περιέχει ούτε ιδιότητες ούτε εγγραφές. Αυτό επιβεβαιώνεται αν ο χρήστης επιλέξει µε το ποντίκι τον κόµβο µε όνοµα DATA οπότε και θα εµφανιστεί στην οθόνη το µήνυµα του Σχήµατος 6.19.

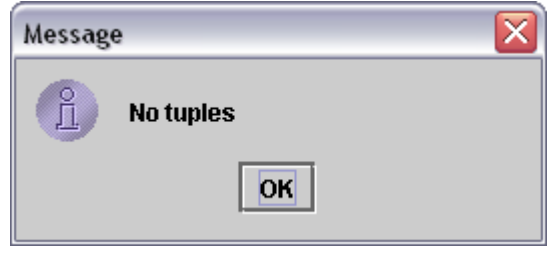

**Σχήµα 6.19** 

Επιλέγοντας, λοιπόν την εφαρµογή 'Import Tuples' (Εισαγωγή νέων εγγραφών σε TSR σχήµατα), όπως φαίνεται στο Σχήµα 6.20 µπορούµε να γεµίσουµε µε ιδιότητες και εγγραφές τον κόµβο – αντικείµενο κάποιου TSR σχήµατος. Υπενθυµίζεται ότι ο κόµβος – αντικείµενο του TSR σχήµατος µπορεί να είναι κενός (οπότε θα δηµιουργηθούν νέες ιδιότητες και νέες εγγραφές) ή µπορεί να περιέχει ήδη κάποιες ιδιότητες ή ακόµα και εγγραφές (οπότε αν οι νέες ιδιότητες είναι ίδιες µε αυτές που ήδη υπάρχουν τότε θα προστεθούν οι νέες εγγραφές).

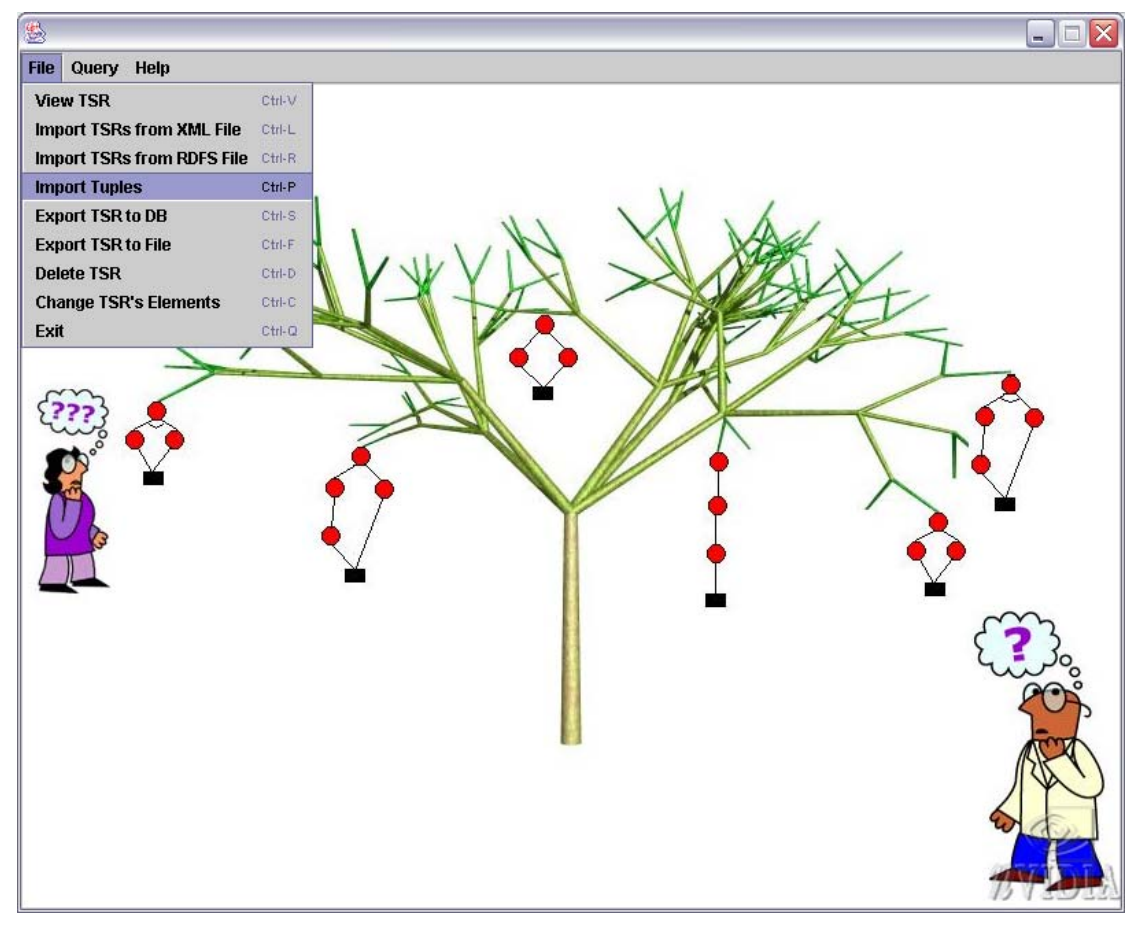

**Σχήµα 6.20** 

Το παράθυρο που εµφανίζεται στη συνέχεια, Σχήµα 6.21, δίνει τη δυνατότητα στο χρήστη να επιλέξει σε ποιο TSR σχήµα επιθυµεί να εισάγει νέες εγγραφές και ιδιότητες.

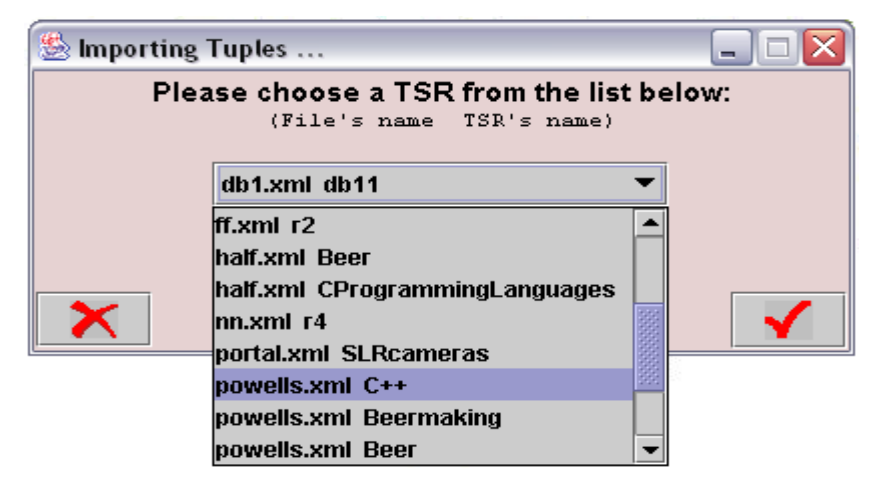

**Σχήµα 6.21** 

Αφού επιλεγεί το επιθυµητό TSR σχήµα εµφανίζεται στην οθόνη το παράθυρο επιλογής προέλευσης των νέων εγγραφών και ιδιοτήτων. Υπενθυµίζεται ότι υπάρχουν δύο πηγές για τις νέες εγγραφές και τις νέες ιδιότητες: ένα txt αρχείο σε κατάλληλη µορφή και ένας πίνακας της βάσης δεδοµένων. Το παράθυρο επιλογής φαίνεται στο Σχήµα 6.22.

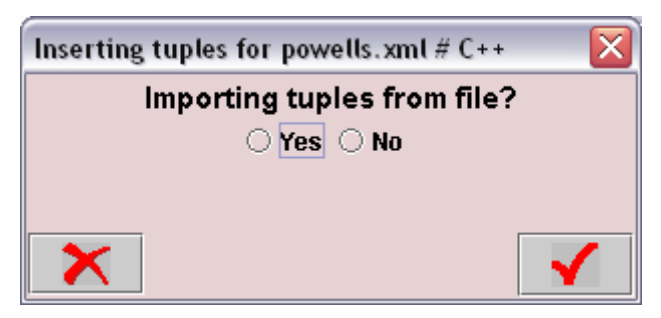

**Σχήµα 6.22** 

Επιλέγουµε να διαβάσουµε τα δεδοµένα για τις νέες ιδιότητες και εγγραφές από το txt αρχείο με όνομα data.txt το περιεχόμενο του οποίου φαίνεται παρακάτω:

atitle#aauthor#aprice#aquality#afirst\_price#category Ultimate Beer#Michael Jackson#10.98#HardCover#29.95#beers Beer Memorabilia#Martyn Cornell#10.50#HardCover#14.99#beers The New Complete Joy of Home Brewing#Charlie Papazian#8.95#Trade Paper#8.95#beers Dave Miller: HomeBrewing Guide#Dave Miller#16.95#Trade Paper#16.95#beers Beer Lovers Rating Guide 2ND Edition#Bob Klein#8.00#Trade Paper#11.95#beers Brew Ware#Karl Lutzen#12.50#Trade Paper#18.95#beers Country Ales and Breweries#Roger Protz#7.98#Trade Paper#16.95#beers Sacred and Herbal Healinh Beers#Stephen Buhner#19.95#Trade Paper#19.95#beers C++ Programming Projects#sestak/Cep#17.50#Trade Paper#20.65#programming Practical C++ Programming#Steve Oualline#9.50#Trade Paper#34.95#programming C++ Plus Data Structures#Nell Dale#70.00#HardCover#87.95#programming

Effective C++#Scott Meyers#27.00#Trade Paper#39.95#programming C++ How to Program#Harvey Deitel#66.00#Trade Paper#82.50#programming Design and Evolution of C++#Bjarne Stroustrup#34.00#Trade Paper#44.99#programming Object Oriented Prog in C++#Robert Lafore#27.98#Trade Paper#44.99#programming Introduction to Computer Science With C++#Nance/Naps#78.50#HardCover#92.50#programming Numerical Recipes Example Book (C++)#William Vetterling#23.95#Trade Paper#35.00#programming C How to Program#Harvey Deitel#32.50#Paperback#65.00#programming The C Programming Language#Brian Kernigham#25.00#Paperback#35.70#programming Standard C++ Bible# #31.24# #54.98#programming Thinking in C++# #29.9# #35.78#programming Data structures with C++# #9.68# #32.12#programming

Το παράθυρο που εµφανίζεται στην οθόνη µας είναι το εξής (Σχήµα 6.23):

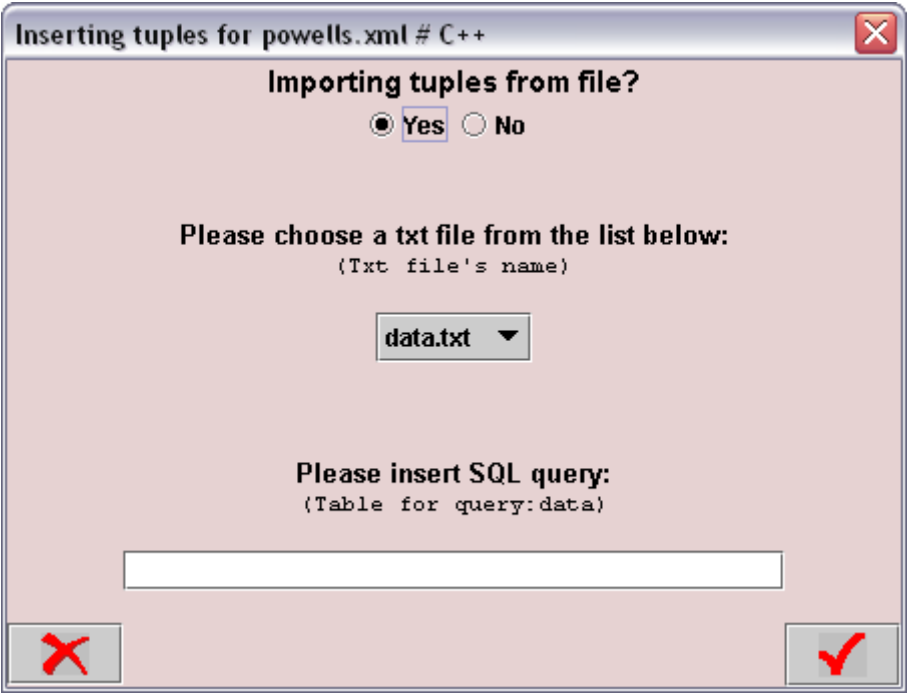

**Σχήµα 6.23** 

Παρατηρούµε ότι ανά πάσα στιγµή µπορούµε να αλλάξουµε την πηγή των ιδιοτήτων και των εγγραφών. Από την προηγούµενη οθόνη επιλέγουµε το txt αρχείο για την ανάγνωση των νέων ιδιοτήτων και των νέων εγγραφών και εισάγουµε την SQL ερώτηση µε βάση την οποία θα επιλεχθούν µερικά γνωρίσµατα και µερικές πλειάδες του πίνακα data (Σχήµα 6.24):

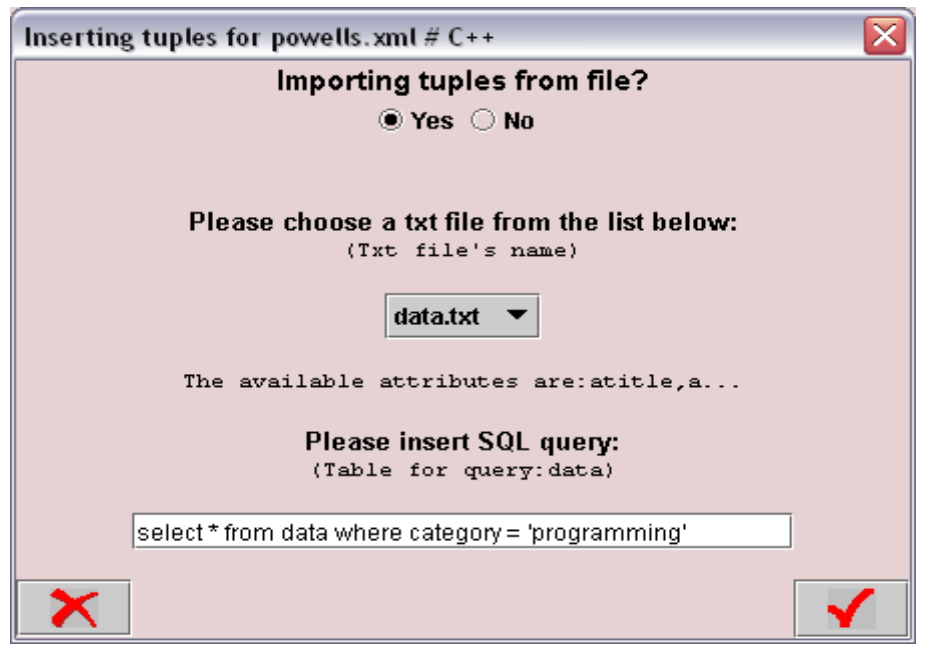

**Σχήµα 6.24**

Σηµειώνεται ότι κάτω από το JComboBox εµφανίζονται κάθε φορά οι ιδιότητες που περιέχει το txt αρχείο που επιλέξαµε. Αν δεν προκύψει κανένα σφάλµα εµφανίζεται στην οθόνη το επιβεβαιωτικό παράθυρο του Σχήµατος 6.25:

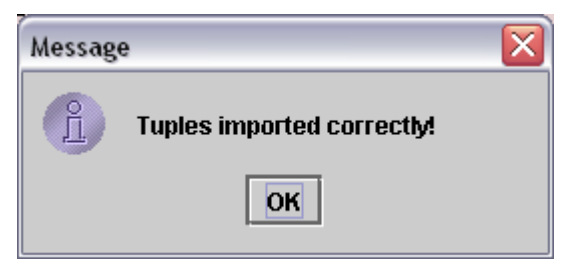

**Σχήµα 6.25** 

Για επιβεβαίωση της ορθής εισαγωγής των νέων εγγραφών στον κόµβο – αντικείµενο του TSR σχήματος, επιλέγουμε την εφαρμογή 'View TSR' για τη γραφική απεικόνιση του TSR σχήµατος (Σχήµα 6.26). Οι ιδιότητες και οι εγγραφές του κόµβου – αντικειµένου του TSR σχήµατος φαίνονται στο Σχήµα 6.27.

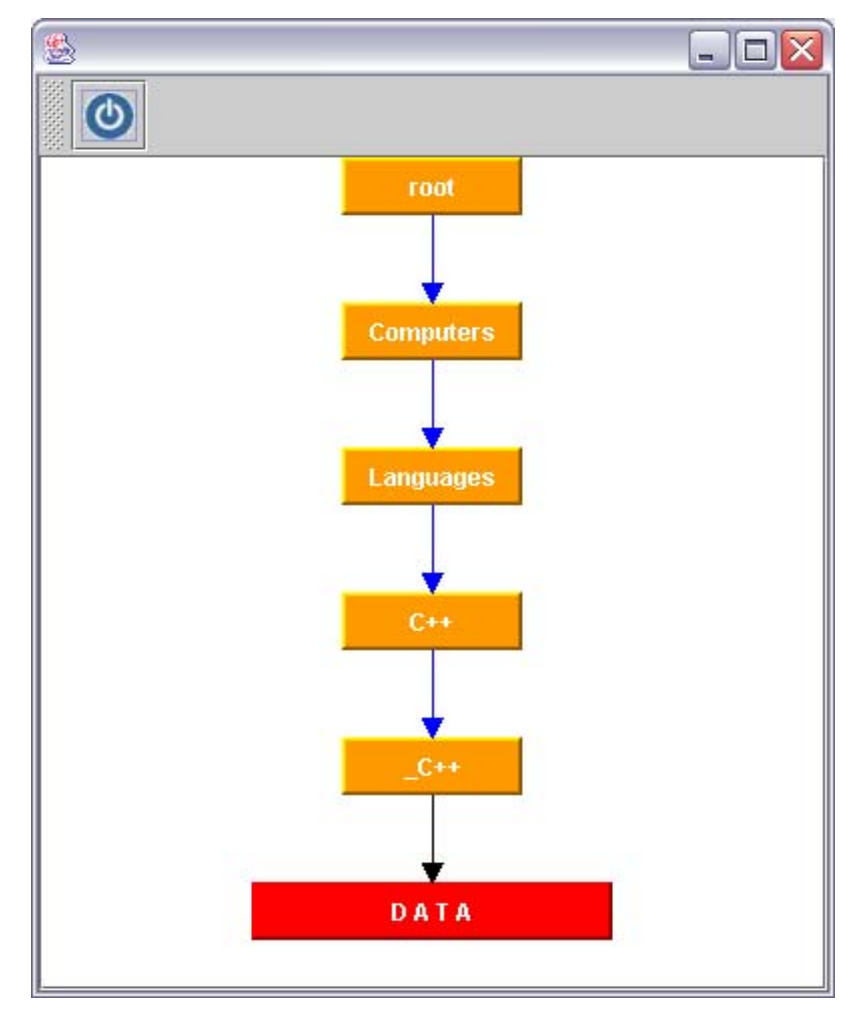

**Σχήµα 6.26** 

| atitle                                    | aauthor                  | aprice | aquality  | afirst price | category    |
|-------------------------------------------|--------------------------|--------|-----------|--------------|-------------|
| C++ Programming Projects                  | sestak/Cep               | 17.50  | Trade Pap | 20.65        | programming |
| Practical C++ Programming                 | <b>Steve Oualline</b>    | 9.50   | Trade Pap | 34.95        | programming |
| C++ Plus Data Structures                  | Nell Dale                | 70.00  | HardCover | 87.95        | programming |
| Effective C++                             | Scott Meyers             | 27.00  | Trade Pap | 39.95        | programming |
| C++ How to Program                        | <b>Harvey Deitel</b>     | 66.00  | Trade Pap | 82.50        | programming |
| Design and Evolution of C++               | <b>Bjarne Stroustrup</b> | 34.00  | Trade Pap | 44.99        | programming |
| Object Oriented Prog in C++               | Robert Lafore            | 27.98  | Trade Pap | 44.99        | programming |
| Introduction to Computer Science With C++ | Nance/Naps               | 78.50  | HardCover | 92.50        | programming |
| Numerical Recipes Example Book (C++)      | William Vetterling       | 23.95  | Trade Pap | 35.00        | programming |
| C How to Program                          | Harvey Deitel            | 32.50  | Paperback | 65.00        | programming |
| The C Programming Language                | Brian Kernigham          | 25.00  | Paperback | 35.70        | programming |
| Standard C++ Bible                        |                          | 31.24  |           | 54.98        | programming |
| Thinking in C++                           |                          | 29.9   |           | 35.78        | programming |
| Data structures with C++                  |                          | 9.68   |           | 32.12        | programming |

**Σχήµα 6.27** 

Στη συνέχεια επιλέγουµε την εφαρµογή 'New Query' (Εισαγωγή ερώτησης) όπως φαίνεται στο Σχήµα 6.28:

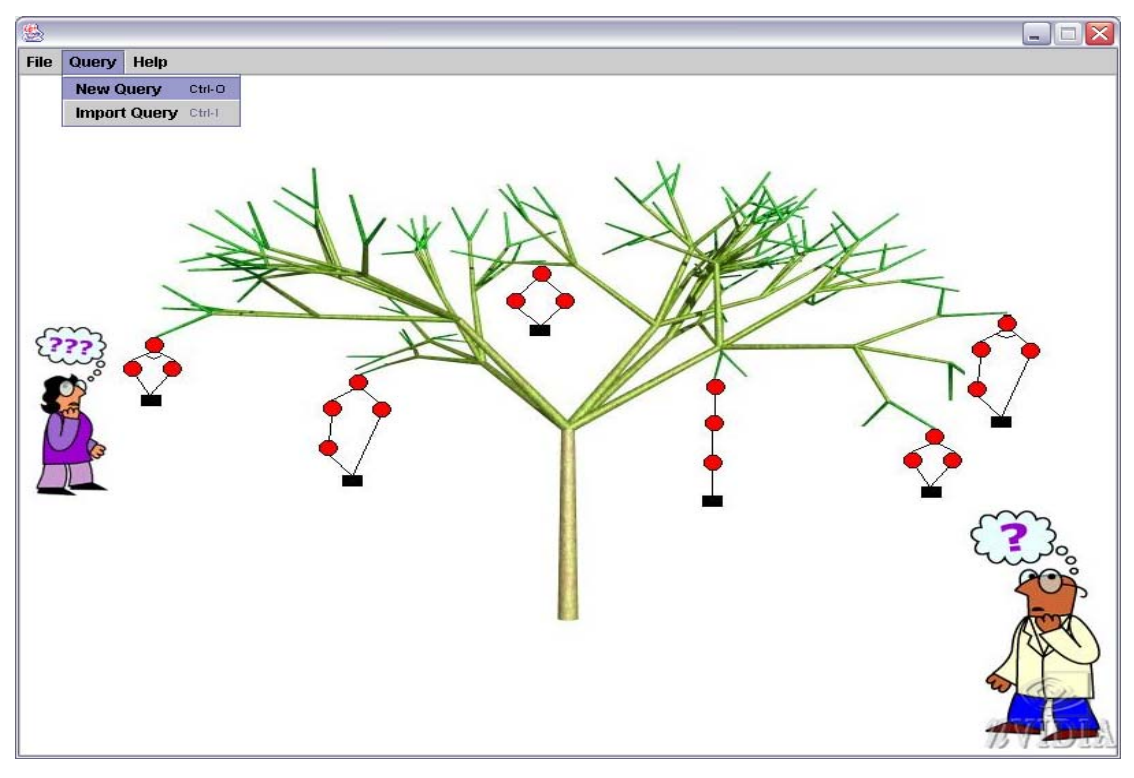

**Σχήµα 6.28** 

Το παράθυρο που εµφανίζεται στην οθόνη του χρήστη είναι αυτό του Σχήµατος 6.29. Σηµειώνεται ότι στο κάτω µέρος του παραθύρου εµφανίζεται σε γραφική µορφή το TSR σχήµα που επιλέγεται από την πρώτη λίστα, όπως φαίνεται στο Σχήµα 6.30.

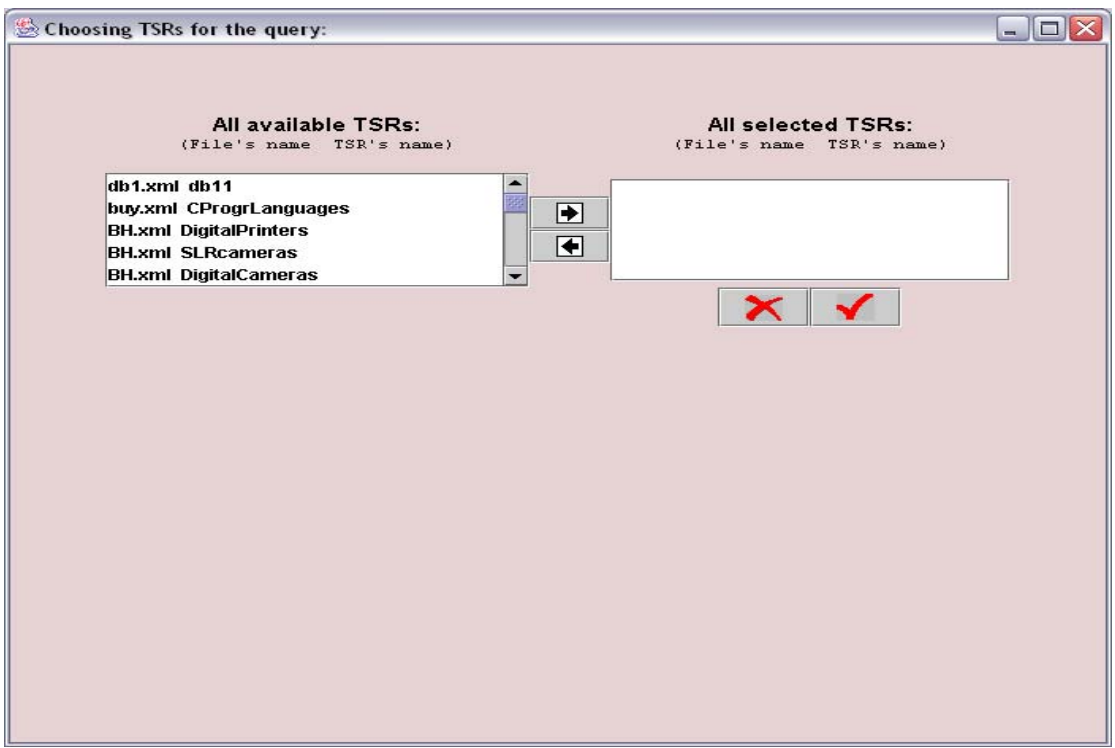

**Σχήµα 6.29** 

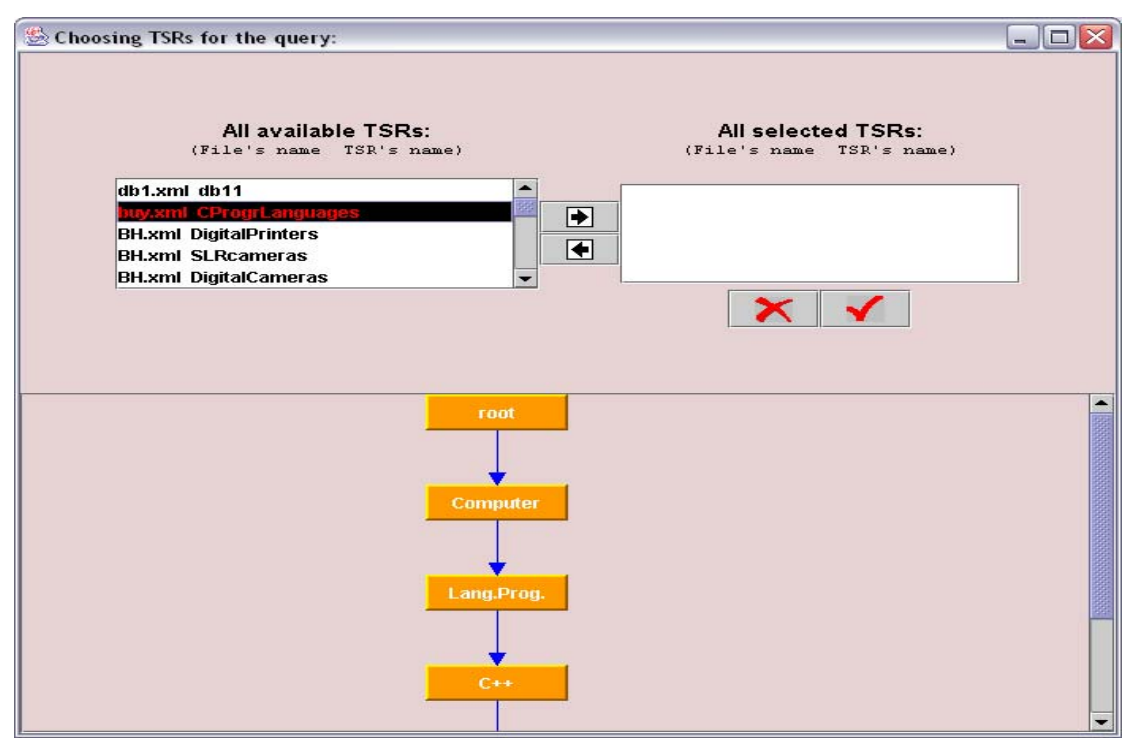

**Σχήµα 6.30** 

Αφού ολοκληρωθεί η επιλογή και των τριών TSR σχηµάτων που περιγράψαµε νωρίτερα, το παράθυρο που εµφανίζεται στην οθόνη του χρήστη είναι αυτό του Σχήµατος 6.31:

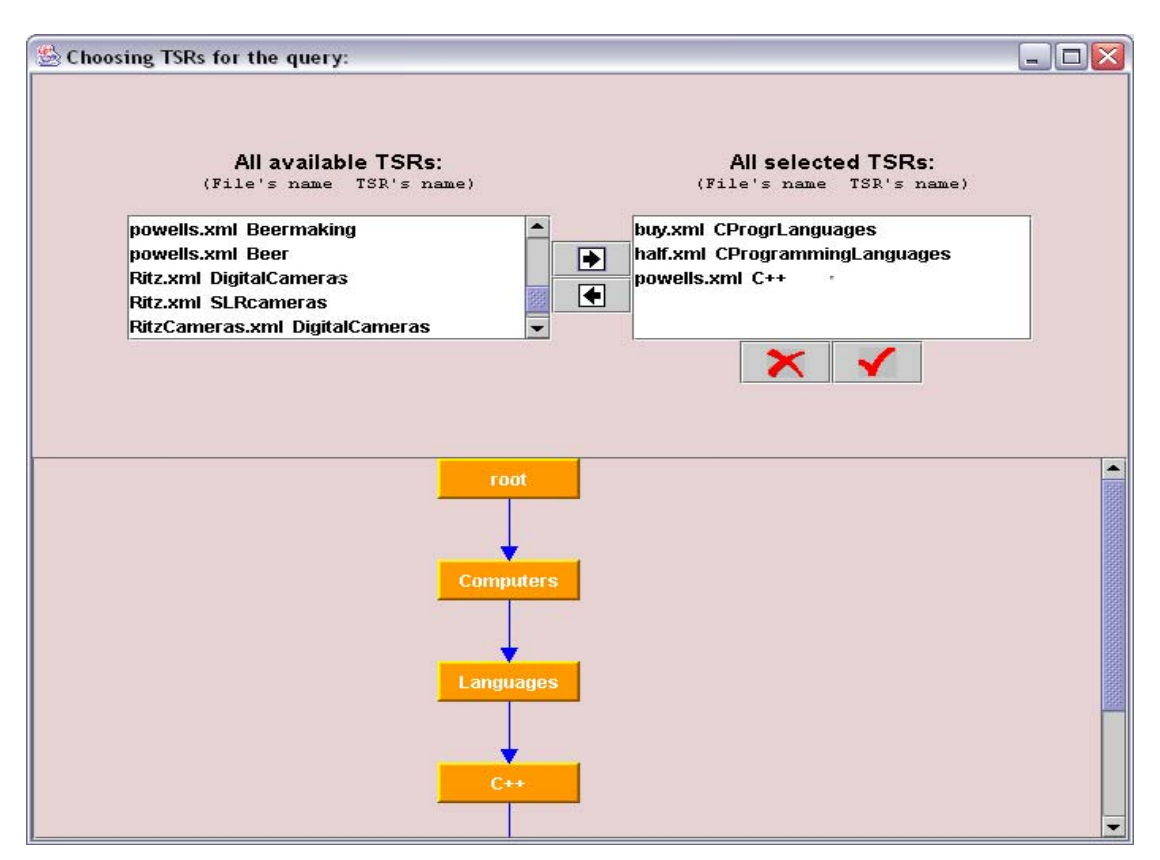

**Σχήµα 6.31** 

Στη συνέχεια επιλέγοντας ΟΚ ξεκινά η κυρίως εφαρµογή ερωτήσεων – πράξεων και εµφανίζεται στην οθόνη του χρήστη το παράθυρο του Σχήµατος 6.32:

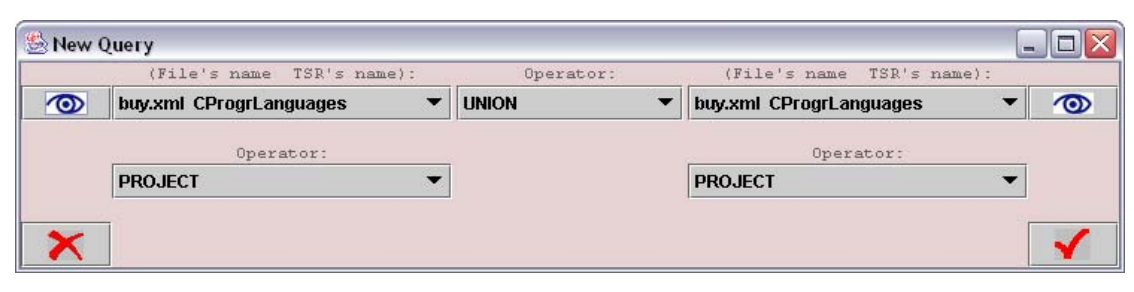

**Σχήµα 6.32** 

Αν ο χρήστης επιλέξει µε το ποντίκι το κουµπί µε το µάτι, θα εµφανιστεί στην οθόνη ένα TSR σχήµα το οποίο είναι το TSR µε όνοµα αρχείου και όνοµα σχήµατος αυτά που φαίνονται δίπλα από το κουµπί (αρχικό TSR σχήµα) αν δεν έχουν γίνει πράξεις προβολής ή επιλογής. Σε αντίθετη περίπτωση εµφανίζεται το TSR σχήµα που δηµιουργείται από το αρχικό αν εφαρµοστούν σε αυτό οι πράξεις προβολής και επιλογής που έχει εισάγει ο χρήστης. Από το TSR σχήµα µε όνοµα CProgrLanguages και όνοµα αρχείου buy.xml προβάλλουµε τις ιδιότητες title, author και price όπως φαίνεται στα Σχήµατα 6.33 και 6.34:

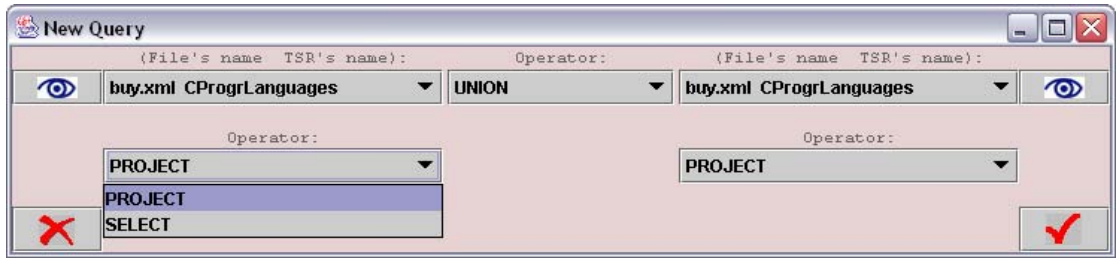

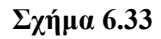

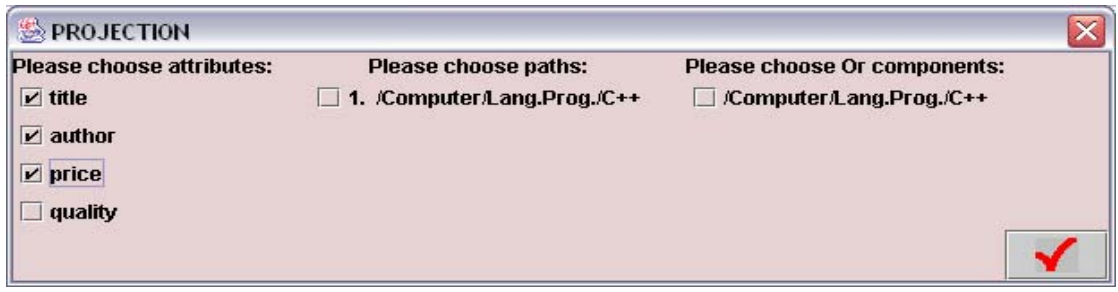

**Σχήµα 6.34** 

Από το TSR σχήµα µε όνοµα CProgrammingLanguages και όνοµα αρχείου half.xml προβάλλουµε και πάλι τις ιδιότητες title, author και price όπως φαίνεται στα Σχήµατα 6.35 και 6.36:

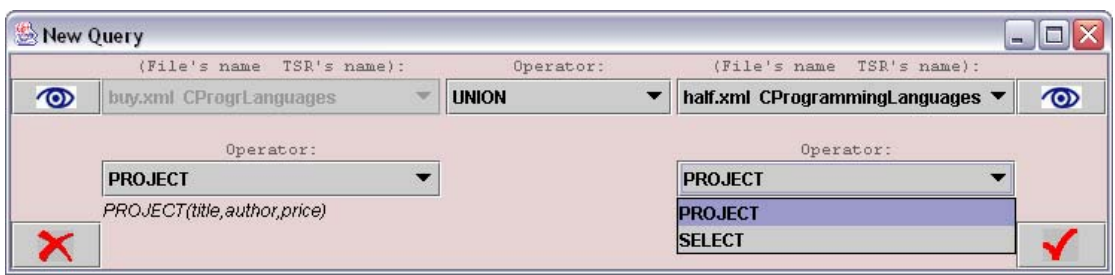

**Σχήµα 6.35** 

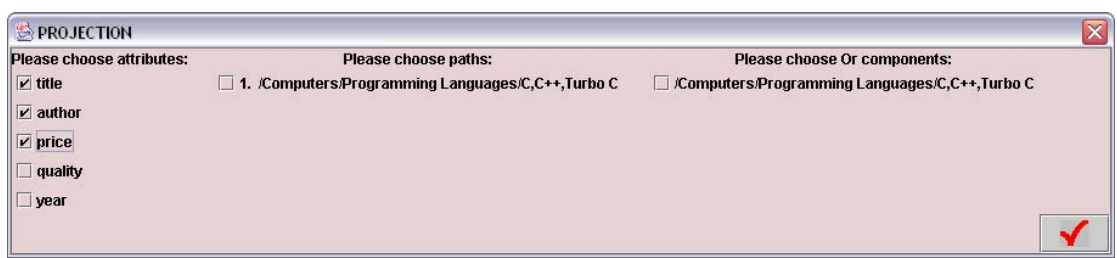

**Σχήµα 6.36** 

Η πράξη που θα γίνει ανάµεσα σε αυτά τα δύο νέα TSR σχήµατα που δηµιουργούνται από αυτές τις δύο προβολές είναι η πράξη της ένωσης. Το παράθυρο που εµφανίζεται στην οθόνη του χρήστη είναι αυτό που φαίνεται στο Σχήµα 6.37:

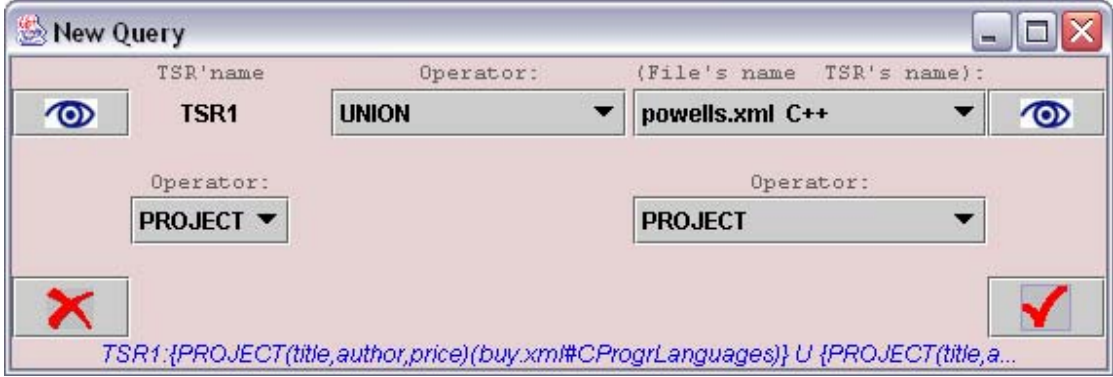

**Σχήµα 6.37** 

Η ετικέτα TSR1 αντιπροσωπεύει το αποτέλεσµα της πράξης της ένωσης µεταξύ των δύο TSR σχηµάτων. Στο κάτω µέρος της οθόνης φαίνονται πάντα οι πράξεις που έχουν γίνει ανάµεσα στα TSR σχήµατα που έχουν επιλεγεί. Από το TSR σχήµα µε όνοµα C++ και όνοµα αρχείου powells.xml προβάλλονται οι ιδιότητες atitle, aauthor και aprice όπως φαίνεται στα Σχήµατα 6.38 και 6.39:

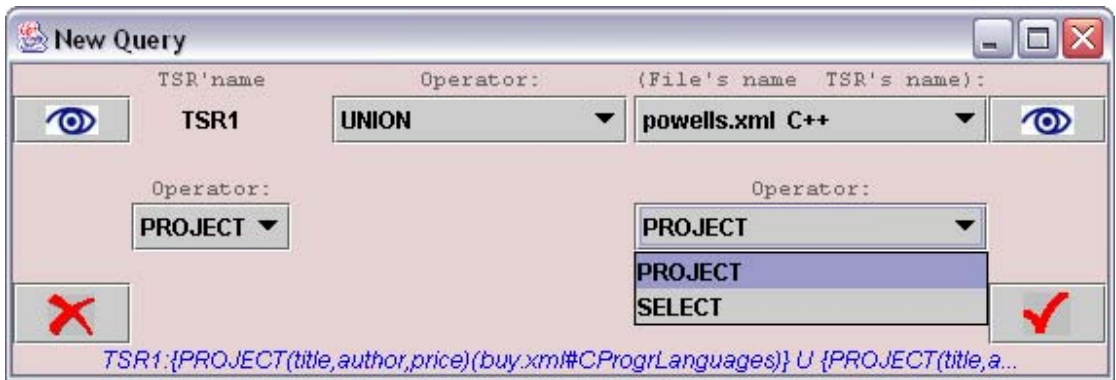

**Σχήµα 6.38** 

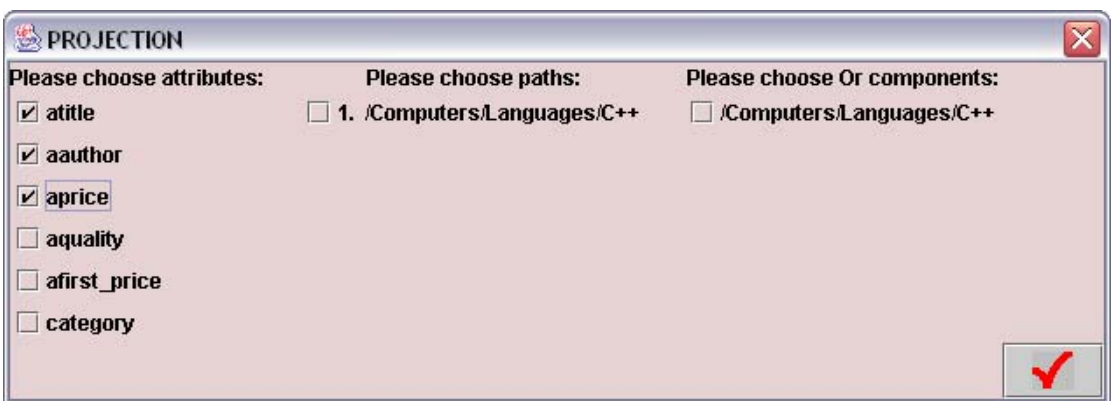

**Σχήµα 6.39** 

Ανάµεσα στο TSR σχήµα που δηµιουργείται από αυτήν την προβολή και στο TSR σχήµα που είχε προκύψει από την προηγούµενη ένωση επιλέγεται η πράξη του καρτεσιανού γινοµένου όπως φαίνεται στο Σχήµα 6.40:

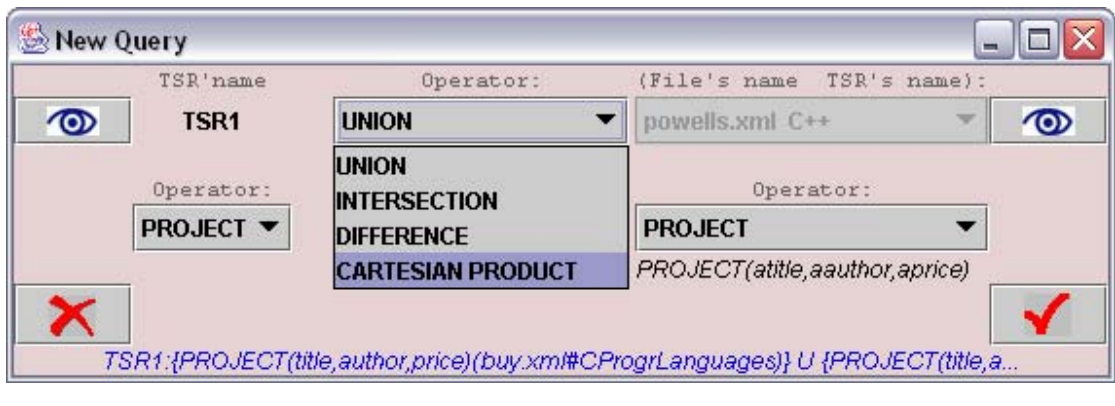

**Σχήµα 6.40** 

Το παράθυρο που εµφανίζεται στην οθόνη του χρήστη µετά την επιλογή της πράξης του καρτεσιανού γινοµένου είναι αυτό του Σχήµατος 6.41:

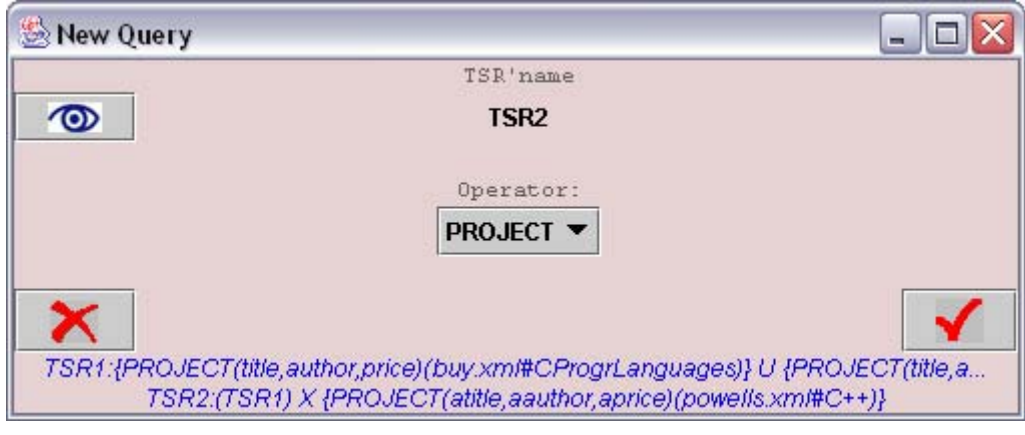

**Σχήµα 6.41** 

Από το TSR σχήµα του αποτελέσµατος επιλέγουµε τις εγγραφές για τις οποίες ισχύει η παρακάτω συνθήκη: title = atitle, όπως φαίνεται στα Σχήµατα 6.42 και 6.43:

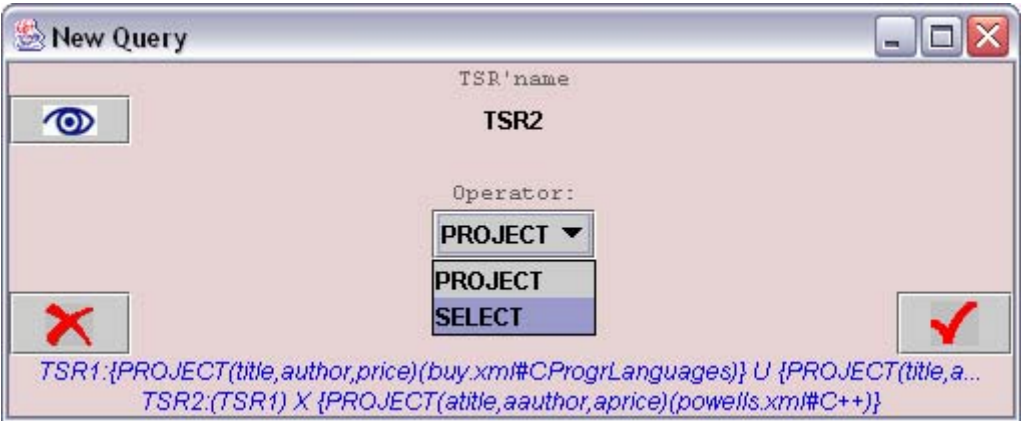

**Σχήµα 6.42** 

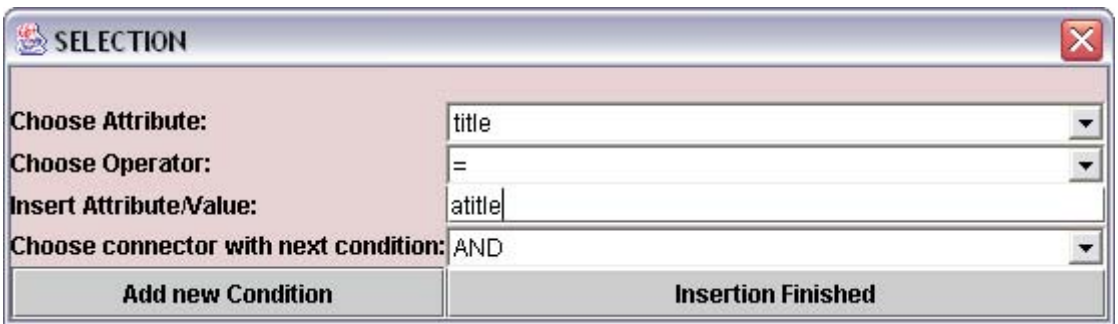

**Σχήµα 6.43** 

Αφού ολοκληρωθεί η εισαγωγή της παραπάνω συνθήκης εµφανίζεται το παράθυρο του Σχήµατος 6.44:

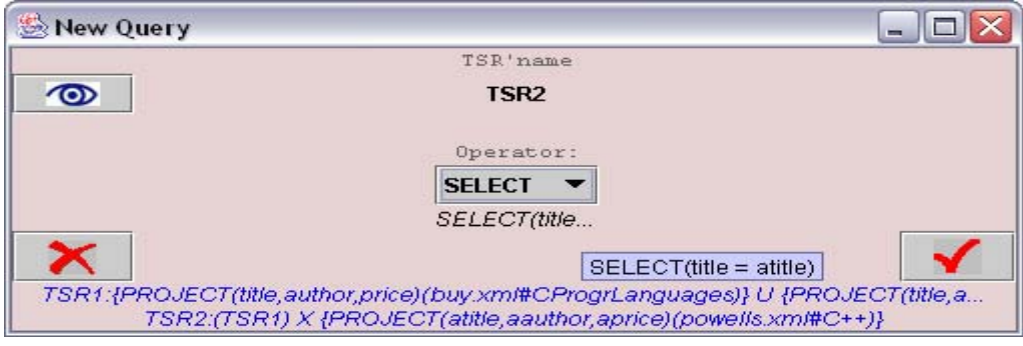

**Σχήµα 6.44** 

Όταν ολοκληρωθεί η εφαρµογή των ερωτήσεων – πράξεων ο χρήστης πρέπει να εισάγει το όνοµα του κόµβου αντικειµένου του TSR σχήµατος που δηµιουργήθηκε από την προηγούµενη διαδικασία µε βάση την οθόνη του Σχήµατος 6.45:

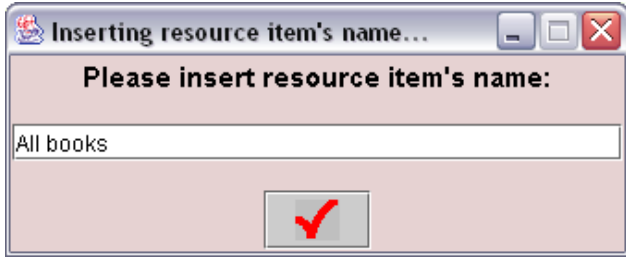

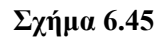

Τέλος το TSR σχήµα του αποτελέσµατος εµφανίζεται σε γραφική µορφή όπως φαίνεται στο Σχήµα 6.46:

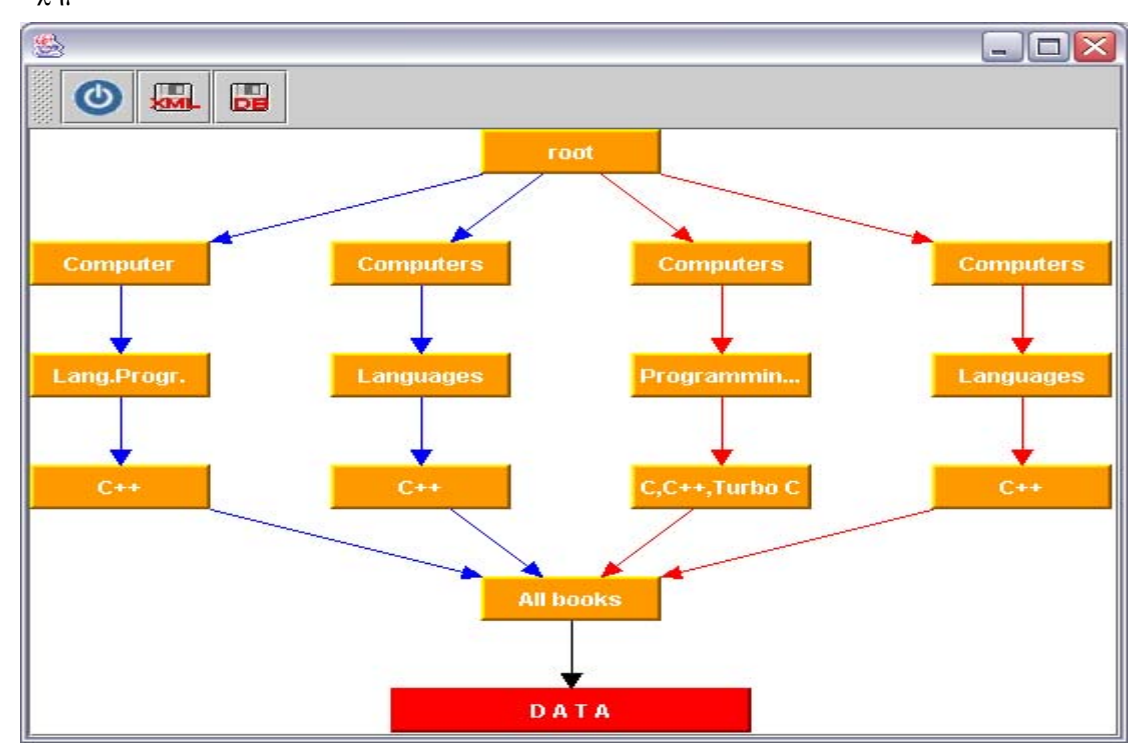

**Σχήµα 6.46** 

Οι ιδιότητες και οι εγγραφές του κόµβου – αντικειµένου του TSR σχήµατος εµφανίζονται στην οθόνη του χρήστη µόλις αυτός επιλέξει τον κόµβο µε όνοµα DATA και έχει τη µορφή του Σχήµατος 6.47:

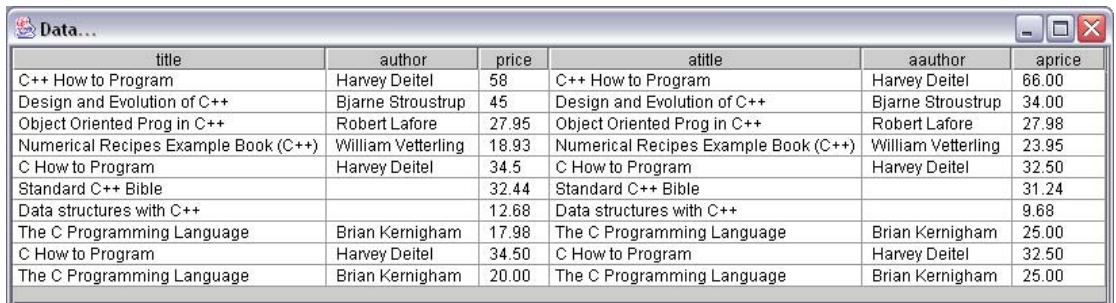

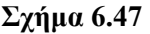

Το σύστηµα παρέχει τη δυνατότητα αποθήκευσης του αποτελέσµατος είτε σε κάποιο XML αρχείο είτε στη βάση δεδοµένων του συστήµατος. Επιλέγοντας την αποθήκευση σε XML αρχείο, απαιτείται η εισαγωγή από το χρήστη του ονόµατος του TSR σχήµατος, του ονόµατος του XML αρχείου στο οποίο θα αποθηκευτεί και µίας σύντοµης περιγραφής του. Η εισαγωγή αυτών των πληροφοριών γίνεται µε τη βοήθεια του παραθύρου που φαίνεται στο Σχήµα 6.48:

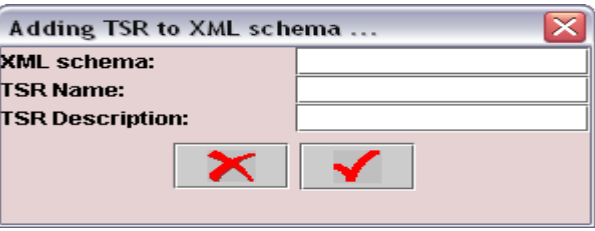

**Σχήµα 6.48** 

Με αυτόν τον τρόπο ο χρήστης µπορεί να αποθηκεύσει το TSR σχήµα είτε σε κάποιο υπάρχον XML αρχείο, προσθέτοντας το στο τέλος, είτε σε ένα καινούριο το οποίο θα δηµιουργηθεί από το σύστηµα. Αν ο χρήστης επιλέξει την αποθήκευση του αποτελέσµατος στη βάση δεδοµένων τότε εµφανίζεται στην οθόνη του ένα ανάλογο παράθυρο µε το προηγούµενο το οποίο φαίνεται στο Σχήµα 6.49:

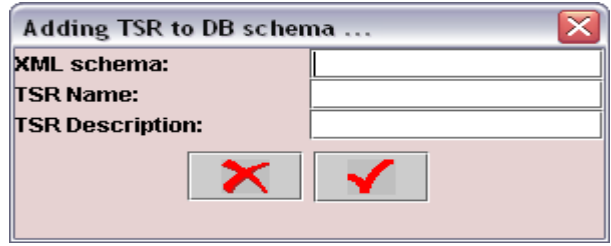

**Σχήµα 6.49** 

Τέλος διαγράφουµε τα τρία TSR σχήµατα που συµµετείχαν στην ερώτηση επιλέγοντας την εφαρµογή 'Delete TSR' (∆ιαγραφή TSR σχηµάτων) όπως φαίνεται στο Σχήµα 6.50.

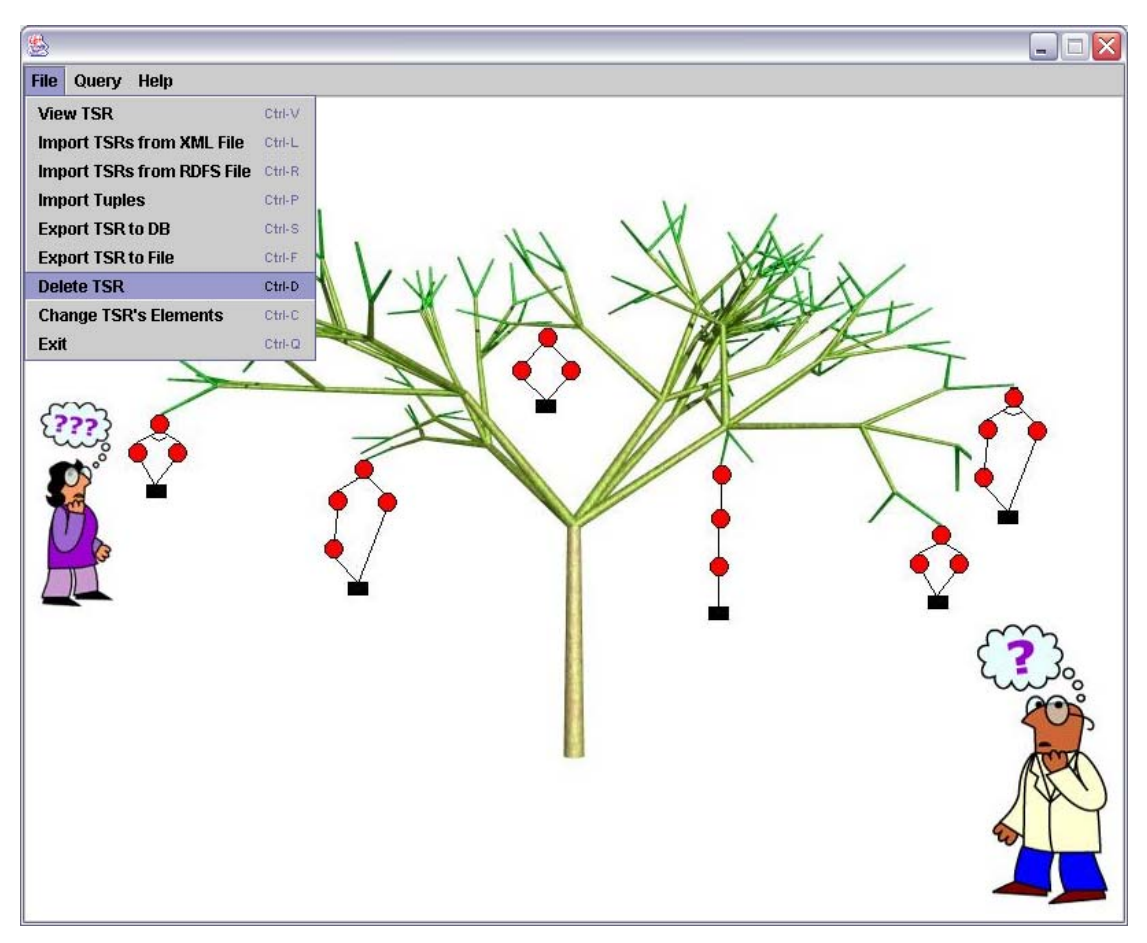

**Σχήµα 6.50** 

Στην οθόνη εµφανίζεται το παράθυρο του Σχήµατος 6.51 από το οποίο επιλέγεται το TSR σχήµα το οποίο θα διαγραφεί. Αν η διαγραφή ολοκληρωθεί επιτυχώς τότε εµφανίζεται το παράθυρο µε το επιβεβαιωτικό µήνυµα του Σχήµατος 6.52.

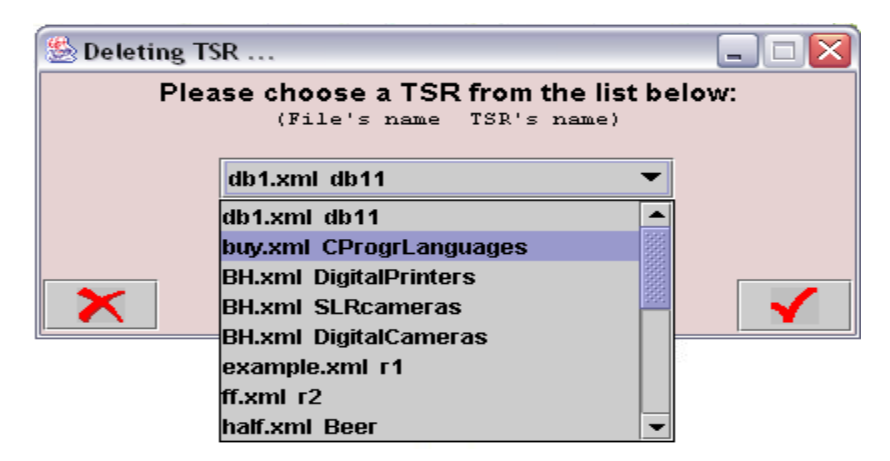

**Σχήµα 6.51**
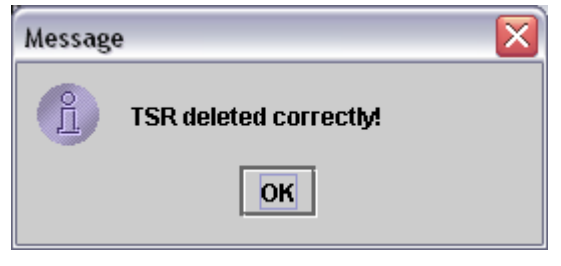

**Σχήµα 6.52** 

Η παραπάνω διαδικασία επαναλαμβάνεται και για τα TSR σχήματα με ονόματα CProgrammingLanguages και C++ και ονόµατα αρχείων half.xml και powells.xml αντίστοιχα.

# **7**

### *Επίλογος*

Το κεφάλαιο αυτό ολοκληρώνει την παρουσίαση της παρούσας διπλωµατικής εργασίας. Στη συνέχεια παρουσιάζεται µία σύντοµη ανασκόπησή της και αναφέρονται πιθανές µελλοντικές επεκτάσεις της.

#### *7.1 Σύνοψη και συµπεράσµατα*

Εξαιτίας της µεγάλης χρήσης του διαδικτύου και του τεράστιου όγκου δεδοµένων και πληροφοριών που προωθείται και αναζητείται στον Ιστό καθηµερινά, θα ήταν εξαιρετικά χρήσιµος ένας ενιαίος και αυστηρός τρόπος οργάνωσης των δεδοµένων. Οι ιεραρχικές δοµές και οι κατάλογοι είναι ένας τρόπος για την παροχή τέτοιας οργάνωσης και του σηµασιολογικού εµπλουτισµού της διαθέσιµης πληροφορίας στον Ιστό. Σκοπός της διπλωµατικής αυτής ήταν η δηµιουργία ενός προτύπου συστήµατος διαχείρισης µονοπατιών σε συναφείς καταλόγους και η δηµιουργία µίας γλώσσας επερωτήσεων για ιεραρχίες στις οποίες οργανώνεται το πλήθος των πληροφοριών. Η γλώσσα ερωτήσεων του συστήµατος χειρίζεται πολλούς καταλόγους οι οποίοι αποθηκεύουν ίδιου τύπου αντικείµενα αλλά έχουν διαφορετική οργάνωση της ιεραρχίας τους. Οι πράξεις της γλώσσας ερωτήσεων βοηθούν στον προσδιορισµό µονοπατιών που, αν και διαφορετικά, οδηγούν σε ίδια προϊόντα, και δίνουν στο χρήστη τη δυνατότητα να επιλέξει τα µονοπάτια που θέλει ώστε να φέρει την ιεραρχία στην επιθυµητή γι' αυτόν µορφή. Η γλώσσα ερωτήσεων που υλοποιήθηκε αποτελείται από ένα σύνολο ερωτήσεων ανάλογων των ερωτήσεων της σχεσιακής άλγεβρας, οι οποίες όµως αποτιµώνται σε δενδρικές δοµές δεδοµένων, δίνοντας ως αποτέλεσµα ένα σύνολο µονοπατιών που οδηγούν σε εγγραφές δεδοµένων.

Αρχικά στο Κεφάλαιο 2 παρουσιάστηκε το απαραίτητο θεωρητικό υπόβαθρο και ορισµένες ερευνητικές εργασίες και τεχνολογίες συναφείς µε το θέµα της διπλωµατικής.

Στη συνέχεια στο Κεφάλαιο 3 παρουσιάστηκε η θεωρητική µελέτη του ζητήµατος διαχείρισης πληροφορίας στους δικτυακούς καταλόγους. Συγκεκριµένα ορίστηκαν οι βασικές δοµές δεδοµένων της γλώσσας και έγινε µία σύντοµη αναφορά στο Rp-Ri µοντέλο αναπαράστασης των δοµών αυτών. Στη συνέχεια ορίστηκε το σύνολο των πράξεων της γλώσσας που εφαρµόζονται στα TSR σχήµατα. Οι πράξεις αυτές είναι οι εξής: επιλογή (selection), προβολή (projection), καρτεσιανό γινόµενο (cartesian product), ένωση (union), τοµή (intersection) και διαφορά (difference). Στην πράξη της επιλογής απαιτούνται δύο λίστες συνθηκών: µία για τις ιδιότητες και µία για τα µονοπάτια. Έτσι επιλέγονται τόσο οι OR συνιστώσες που οδηγούν στον κόµβο – αντικείµενο του TSR σχήµατος, τα µονοπάτια των οποίων ικανοποιούν τις συνθήκες µονοπατιών, όσο και τα δεδοµένα των εγγραφών που ικανοποιούν τις συνθήκες ιδιοτήτων. Με την πράξη της προβολής επιλέγονται µερικά από τα AND μονοπάτια κάθε OR συνιστώσας ή ολόκληρες OR συνιστώσες, καθώς και μία λίστα από τις ιδιότητες του κόµβου – αντικειµένου του TSR σχήµατος, οι οποίες θα αποτελούν το σύνολο των ιδιοτήτων του κόµβου – αντικειµένου του TSR σχήµατος που θα προκύψει. Το καρτεσιανό γινόµενο δέχεται σαν είσοδο δύο TSR σχήµατα και παράγει µία νέα TSR. Τα µονοπάτια του αποτελέσµατος είναι ο συνδυασµός κάθε OR συνιστώσας της πρώτης TSR µε κάθε OR συνιστώσα της δεύτερης TSR. Οι ιδιότητες είναι το σύνολο των ιδιοτήτων των δύο TSR εισόδου, ενώ οι εγγραφές του αποτελέσµατος είναι ο συνδυασµός κάθε εγγραφής του κόµβου – αντικειµένου της πρώτης TSR µε κάθε εγγραφή του κόµβου – αντικειµένου της δεύτερης. Το TSR σχήµα που παράγεται από την πράξη της ένωσης αποτελείται από τις OR συνιστώσες και των δύο αρχικών TSR σχηµάτων, ενώ οι εγγραφές του κόµβου – αντικειµένου του είναι η ένωση των εγγραφών των κόµβων – αντικειµένων των αρχικών TSR σχηµάτων. Το TSR σχήµα που παράγεται από την πράξη της τοµής αποτελείται από τις OR συνιστώσες και των δύο αρχικών TSR σχηµάτων, ενώ οι εγγραφές του κόµβου – αντικειµένου του είναι η τοµή των εγγραφών των κόµβων – αντικειµένων των δύο αρχικών TSR σχηµάτων. Τέλος µε την πράξη της διαφοράς παράγεται ένα TSR σχήµα το οποίο αποτελείται από τις OR συνιστώσες µόνο της πρώτης TSR εισόδου, ενώ περιέχει τις εγγραφές που υπάρχουν στον πρώτο κόµβο – αντικείµενο και δεν υπάρχουν στο δεύτερο. Σηµειώνεται ότι στις πράξεις της ένωσης, της τοµής και της διαφοράς τα δύο TSR σχήµατα εισόδου πρέπει να έχουν τις ίδιες ιδιότητες κόµβου – αντικειµένου ως προς το όνοµα και τον τύπο. Αντίθετα, στην πράξη του καρτεσιανού γινοµένου οι κόµβοι – αντικείµενα των δύο TSR σχηµάτων πρέπει να έχουν διαφορετικές ιδιότητες.

Στα Κεφάλαια 4 και 5 παρουσιάστηκαν η ανάλυση, η σχεδίαση και η υλοποίηση του συστήµατος σε γλώσσα προγραµµατισµού Java. Το σύστηµα διαχωρίστηκε σε επιµέρους υποσυστήµατα τα οποία επεξηγήθηκαν αναλυτικά και στη συνέχεια περιγράφησαν οι εφαρµογές/ λειτουργίες που επιτελεί το σύστηµα.

Στο 5<sup>ο</sup> κεφάλαιο παρουσιάστηκαν οι λεπτοµέρειες της υλοποίησης και έγινε µία σύντοµη περιγραφή όλων των κλάσεων που δηµιουργήθηκαν για την υλοποίηση του συστήµατος.

Τέλος στο 6<sup>ο</sup> Κεφάλαιο ολοκληρώθηκε η υλοποίηση του συστήµατος µε την αναλυτική παρουσίαση ενός σεναρίου χρήσης του.

Εν κατακλείδι, στη διπλωµατική αυτή µοντελοποιήσαµε τους ιεραρχικούς καταλόγους χρησιµοποιώντας σχήµατα καταλόγων και εισάγαµε τα TSR σχήµατα για την αναπαράσταση των εναλλακτικών τρόπων πρόσβασης σε έναν κοινό κόµβο – αντικείµενο από ένα σύνολο σχηµάτων καταλόγων. Με δεδοµένο τους πολλούς τρόπους προσπέλασης ίδιων αντικειµένων στο διαδίκτυο, το σύστηµα που υλοποιήθηκε προσφέρει στο χρήστη τη δυνατότητα επιλογής και επεξεργασίας των δεδοµένων του αντικειµένου καθώς και των διαφορετικών τρόπων προσπέλασης του. Με τη βοήθεια των τελεστών της γλώσσας που υλοποιήθηκε ο χρήστης µπορεί να κατασκευάσει µία καινούρια ιεραρχία αλλά και να επιτελέσει ένα σύνολο από λειτουργίες πάνω σε υπάρχουσες ιεραρχίες. Το σύστηµα εκτός από τη γλώσσα ερωτήσεων που παρέχει, δίνει στο χρήστη τη δυνατότητα και για άλλες εφαρµογές πάνω στα TSR σχήµατα όπως είναι για παράδειγµα, η γραφική απεικόνιση αυτών των σχηµάτων.

#### *7.2 Μελλοντικές επεκτάσεις*

Στη διπλωµατική αυτή εργασία υλοποιήσαµε ένα σύστηµα για τη διαχείριση µονοπατιών από ιεραρχίες συναφών καταλόγων. Σε γενικές γραµµές η εργασία αυτή αποτελείται από τρία συστήµατα: το σύστηµα για την εισαγωγή των TSRs σχηµάτων, το σύστηµα για την εισαγωγή των ερωτήσεων – πράξεων πάνω σε ένα ή περισσότερα TSR σχήµατα και το σύστηµα για την γραφική απεικόνιση των TSR σχηµάτων. Για κάθε ένα από αυτά τα τρία συστήµατα υπάρχουν ορισµένες προτάσεις και ιδέες για την επέκταση και αναβάθµιση του συστήµατος, µερικές από τις οποίες φαίνονται στη συνέχεια:

- Αυτόµατη εύρεση των εγγραφών και των ιδιοτήτων για τους κόµβους αντικείµενα των TSR σχηµάτων που προέρχονται από RDFS αρχείο. Αυτό σηµαίνει ότι ο χρήστης δε θα χρειάζεται να δηµιουργεί µόνος του τις εγγραφές και τις ιδιότητες του κόµβου – αντικειµένου. Το σύστηµα θα αναλαµβάνει την ανάγνωση τους από το RDF αρχείο και την αποθήκευση των κατάλληλων εγγραφών και ιδιοτήτων στους κόµβους – αντικείµενα των κατάλληλων TSR σχηµάτων.
- Προσθήκη εφαρµογών για την εισαγωγή και διαγραφή δεδοµένων στα TSR σχήµατα. Για παράδειγµα µπορούν να δηµιουργηθούν εφαρµογές για την εισαγωγή και διαγραφή OR συνιστωσών ή AND µονοπατιών, καθώς επίσης και εφαρµογές για διαγραφή εγγραφών και ιδιοτήτων των κόµβων – αντικειµένων. Σηµειώνεται ότι έχει ήδη υλοποιηθεί εφαρµογή για την εισαγωγή εγγραφών και ιδιοτήτων στους κόµβους – αντικείµενα των TSR σχηµάτων (Import Tuples).
- Ορισµός και ενσωµάτωση νέων τελεστών διαχείρισης δενδρικών ιεραρχικών δοµών των δικτυακών καταλόγων.
- Επίλυση του προβλήµατος ταιριάσµατος σχηµάτων. Το ταίριασµα σχηµάτων προσδιορίζει τις κατηγορίες σε µία ιεραρχία που είναι ίδιες σηµασιολογικά µε κατηγορίες σε µία άλλη ιεραρχία, έστω και αν χρησιµοποιούνται διαφορετικές λέξεις για την πειγραφή τους. Στη διπλωµατική αυτή εργασία θεωρήσαµε τα θέµατα ταιριάσµατος σχηµάτων λυµένα.

# **8**

### *Βιβλιογραφία*

- [1] Serge Abiteboul, Peter Buneman, and Dan Suciu, Data on the web. From relations to semistructured data and XML, Morgan Kaufmann Publishers, San Francisco, 2002.
- [2] T. Bemers-Lee, J. Handler, and O. Lassila, The semantic web, Scientific American 279 (2001), no. 5.
- [3] [http://www.semanticweb.org.](http://www.semanticweb.org/)
- [4] [http://www.w3c.org/XML.](http://www.w3c.org/XML)
- [5] [http://www.w3c.org/RDF.](http://www.w3c.org/RDF)
- [6] [http://www.w3c.org/XML/Schema.](http://www.w3c.org/XML/Schema)
- [7] Daniela Florescu, Alon Levy, and Alberto Mendelzon, Database techniques for the world-wide web: A survey, ACM Sigmod Record 27 (1998), no. 3, 59-75.
- [8] David Konopnicki and Oded Shmueli, W3QS: A query system for the World Wide Web, VLDB '95: proceedings of the 21st International Conference on Very Large Data Bases, Zurich, Switzerland (Los Altos, CA 94022, USA) (Umeshwar Dayal,

Peter M. D. Gray, and Shojiro Nishio, eds.), Morgan Kaufmann Publishers, 1995, pp. 54-65.

- [9] A. Mendelzon, G. Mihaila, and T. Milo, Querying the world wide web, International Journal on Digital Libraries 1 (1997), no. 1, 54-67.
- [10] Laks V. S. Lakshmanan, Fereidoon Sadri, and Iyer N. Subramanian, A declarative language for querying and restructuring the web, RIDE '96: proceedings of the 6th International Workshop on Research Issues in Data Engineering, New Orleans, USA, 1996.
- [11] Gustavo O. Arocena and Alberto O. Mendelzon, WebOQL: restructuring documents, databases and webs, ICDE'98, Proceedings ICDE International Conference on Data Engineering, Feb, 1998, Orlando, Florida, USA, ACM Press, 1998.
- [12] Mary F. Fernandez, Daniela Florescu, Alon Y. Levy, and Dan Suciu, A query language for a web-site management system, ACM SIGMOD Record 26 (1997), no. 3.
- [13] Rainer Himmeroder, George Lausen, Bertam Ludascher, and Christian Schlepphorst, On a declarative semantics for web queries, Proceedings of the Int'l Conference on Deductive and Object-Oriented Databases (DOOD), Singapure, 1997.
- [14] S. Abiteboul, D. Quass, J. McHugh, J. Widom, and J. Wiener, The lorel query language for semistructured data, International Journal on Digital Libraries 1997.
- [15] P. Buneman, S. Davidson, G. Hillebrand, and D. Suciu, A query language and optimization techniques for unstructured data, Proceedings of the ACM SIGMOD Conference, 1996, pp. 505-516.
- [16] Alin Deutsch, Mary Fernandez, Daniela Florescu, Alon Levy, David Maier, and Dan Suciu, Querying xml data, IEEE Data Engineering Bulletin 22 (1999), no. 3, 10-18.
- [17] [http://www.w3.org/TR/NOTE-xml](http://www.w3.org/TR/NOTE-xml ql/) [ql/](http://www.w3.org/TR/NOTE-xml ql/).
- [18] Stefano Ceri, Sara Comai, Ernesto Damiani, Piero Fraternali, Stefano Paraboschi, and Letizia Tanca, Xml-gl: a graphical language for querying and restructuring xml

documents, proceedings of the 8th Int'l World Wide Web Conference, Toronto, Canada, 1999.

- [19] [http://www.w3.org/TandS/QL/QL98/pp/xql.html.](http://www.w3.org/TandS/QL/QL98/pp/xql.html)
- [20] Don Chamberlin, Jonathan Robie, and Daniela Florescu, Quilt: An XML query language for heterogeneous data sources, WebDB'00, 2000.
- [21] [http://www.w3.org/XML/Query.](http://www.w3.org/XML/Query)
- [22] Don Chamberlin, XQuery: An XML query language, IBM Systems Journal 41, no. 4, 2002.
- [23] Catriel Beeri and Yariv Tzaban, SAL: An algebra for semistructured data and XML, WebDB'99, 1999.
- [24] H. V. Jagadish, Laks V. S. Lakshmanan, D. Srivastava, and K. Thompson, TAX: A tree algebra for XML, DBPL Conference, 2001.
- [25] Sophie Cluet, Claude Delobel, Jerome Simeon, and Katarzyna Smaga, Your mediators need data conversion, Proceedings ACM SIGMOD International Conference on Management of Data, June 2-4, 1998, Seattle, Washington, USA, 1998.
- [26] V. Christophides, S. Cluet, and J. Simeon, On wrapping query languages and efficient XML integration, Proceedings of the ACM SIGMOD Conference, 2000, pp. 141-152.
- [27] Θεόδωρος ∆αλαµάγκας, ∆ιαχείριση ιεραρχικών σχηµάτων στο σηµασιολογικό ιστό, Εργαστήριο ΣΒΓ∆, Ε.Μ.Π, Φεβρουάριος 2004, ∆ιδακτορική ∆ιατριβή.
- [28] Παναγιώτης Μπούρος, Γλώσσα ερωτήσεων για ∆εδοµένα ∆ενδρικής ∆οµής, Εργαστήριο ΣΒΓ∆, Ε.Μ.Π, Νοέµβριος 2003, ∆ιπλωµατική εργασία.
- [29] P. Bouros, T. Dalamagas, T. Sellis, and M. Terrovitis, PatManQL: A language to manipulate patterns and data in hierarchical catalogs, EDBT Workshop on Pattern Representation and Management (PaRMa'A04), Heraklion, Greece, 2004.

[30] E. Rahm and P. A. Bernstein, A survey of approaches to automatic schema matching, VLDB Journal 10 (2001), no. 4, 334-350.